## **ESCUELA SUPERIOR POLITÉCNICA DEL LITORAL**

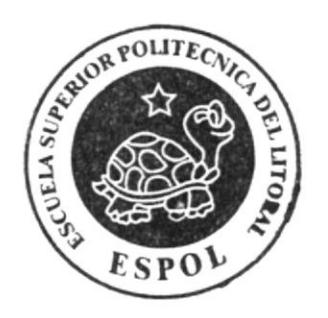

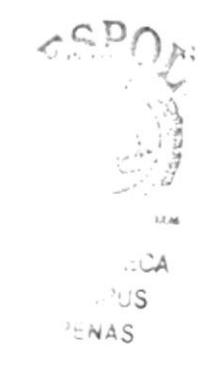

# PROGRAMA DE TECNOLOGÍA EN COMPUTACIÓN Y **DISEÑO GRÁFICO**

## PROYECTO DE GRADUACIÓN

PREVIO A LA OBTENCIÓN DEL TÍTULO DE: ANALISTA DE SISTEMAS

**TEMA** 

SITIO WEB DE LA CARRERA DE DISEÑO GRÁFICO Y PUBLICITARIO

## **MANUAL DE DISEÑO**

 $A$   $U$   $T$   $O$   $R$ :

## JORGE ELIAS ESPINOZA ANDALUZ

**DIRECTOR** ANL. GABRIEL BUENDIA

> AÑO 2005

## Dedicatoria

Dedico este trabajo a todos los seres que han apoyado en el transcurso de los días de mi vida. A la Naturaleza, a mis padres, a mis hermanos, mi enamorada Patricia, y a mis compañeros de carrera, el autodenominado grupo "Guerreros Z".

Gracias a todos ellos por estar conmigo cuando más los necesite, y por apoyarme en cada momento. A ellos este trabajo dedico, fruto de horas de investigación, desarrollo, afinamientos y sacrificio.

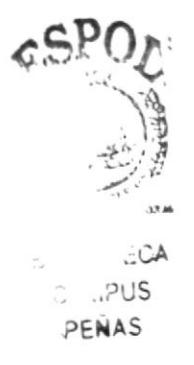

 $\overline{a}$ S PENAS

### Agradecimiento

Agradezco primeramente a la Naturaleza, la cual me permite continuar con fuerzas para enfrentarme a las situaciones de la vida.

A mi padre, Jorge Elías, cuyos consejos y correcciones formaron al niño que hoy es profesional; a mi progenitora, Gloria Nancy, ser de inmenso corazón y de consejos sabios, quien a sido un gran apoyo en cualquier momento o situación. A mis hermanos: Paola, Lorena, Mayken, Israel, a mi sobrina: Milca y al resto de mi familia, por estar en el momento justo cuando los necesite.

A mi enamorada Patricia, a quien también pertenece este logro alcanzado

A mis amigos y compañeros de carrera: Angel M., Angela V., Alex 8., Erick P. Juan Carlos Q., Felipe F., Tania V. Silvia V. Vanesa F., Yessenia A. Monica E., Laura U., Priscila T., los "Guerreros Z".

A mis profesores y demás miembros que conforman la estructura administrativa del PROTCOM.

Además un inmenso agradecimiento a esa gran fuente de información que es el Internet, la cual, sin su existencia, no podría conocer ni la mitad de lo que conozco hoy.

### Declaración Expresa

La responsabilidad por los hechos, ideas y doctrinas expuestas en este Proyecto de Graduación al igual que el patrimonio intelectual del mismo corresponden exclusivamente al PROTCOM (Programa de Tecnología en Computación y Diseño Gráfico) de la Escuela Superior Politécnica del Litoral.

(Reglamento de exámenes y títulos profesionales de la ESPOL).

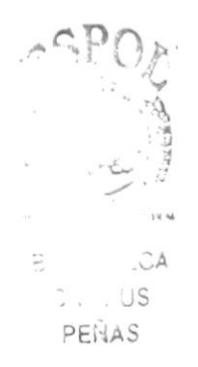

Firma del Autor del Proyecto de Graduación

Engry

Jorge Elías Espinoza Andaluz

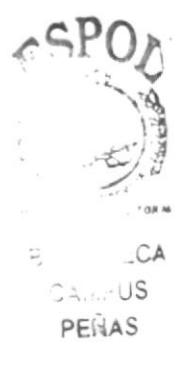

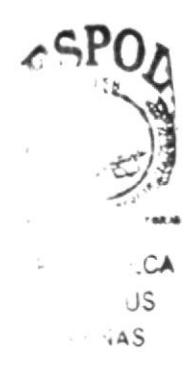

## Firma del Director del Proyecto de Graduación

Anl. Gabriel Buendia

# I TABLA DE CONTENIDO

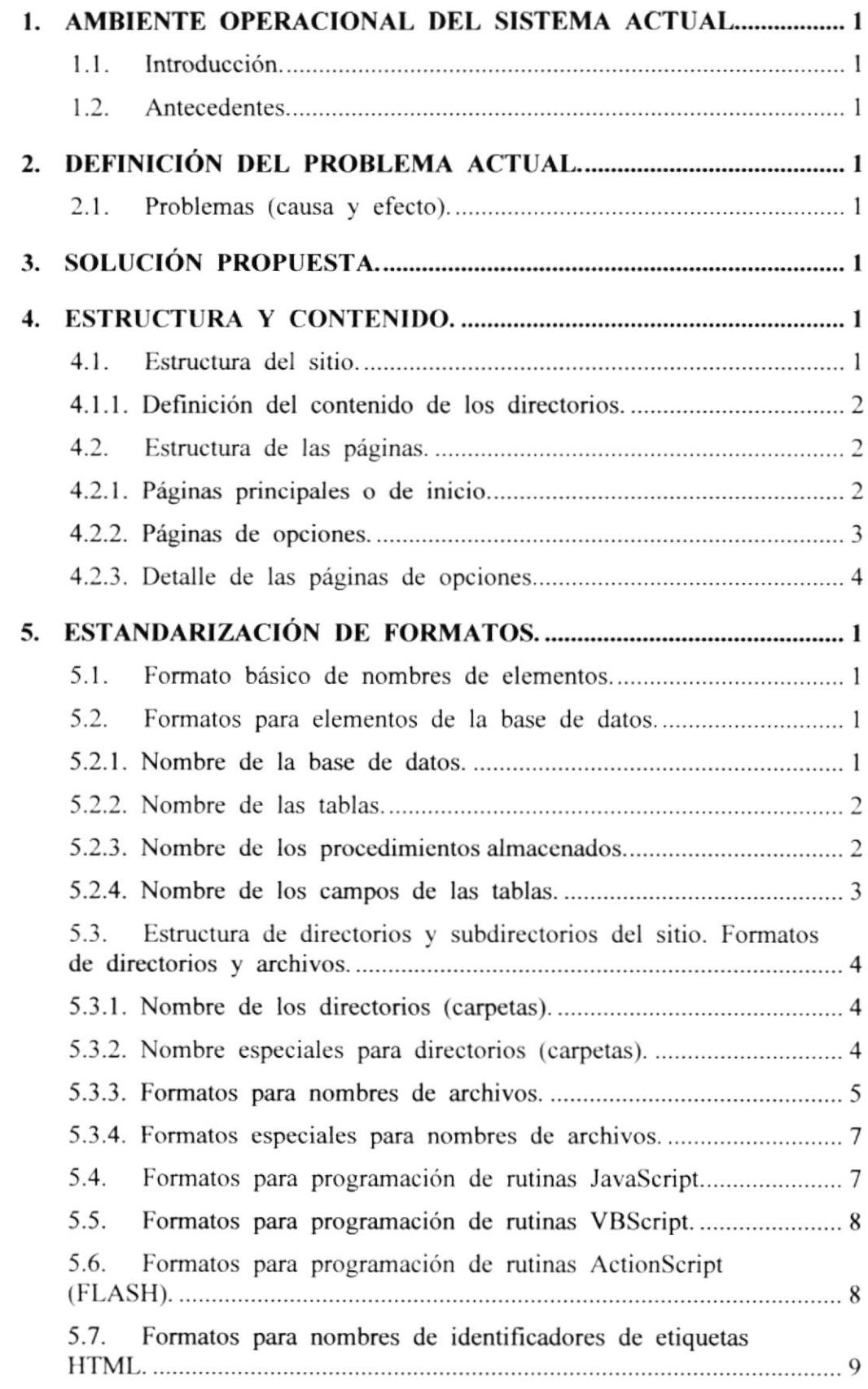

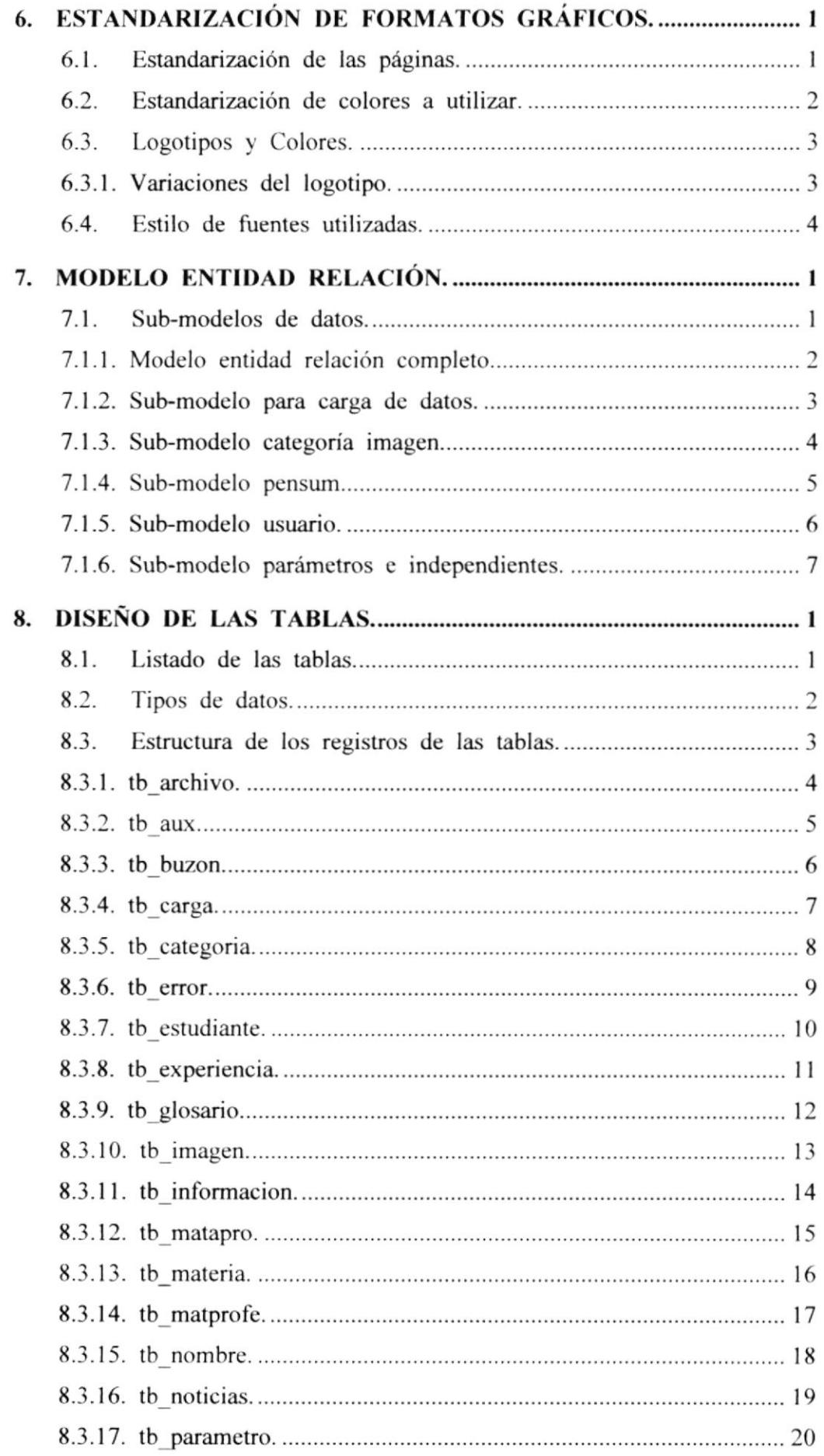

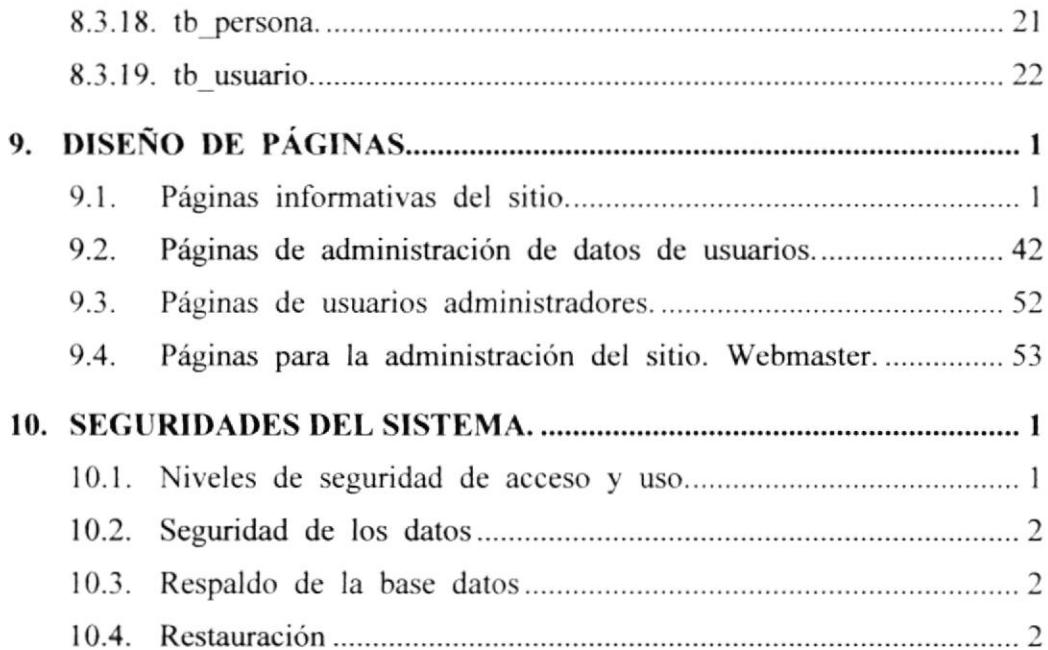

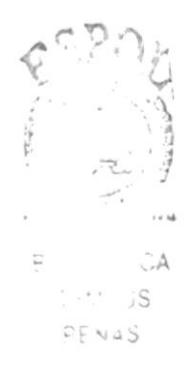

## I ÍNDICE DE IMÁGENES

#### 4. ESTRUCTURA Y CONTENIDO.

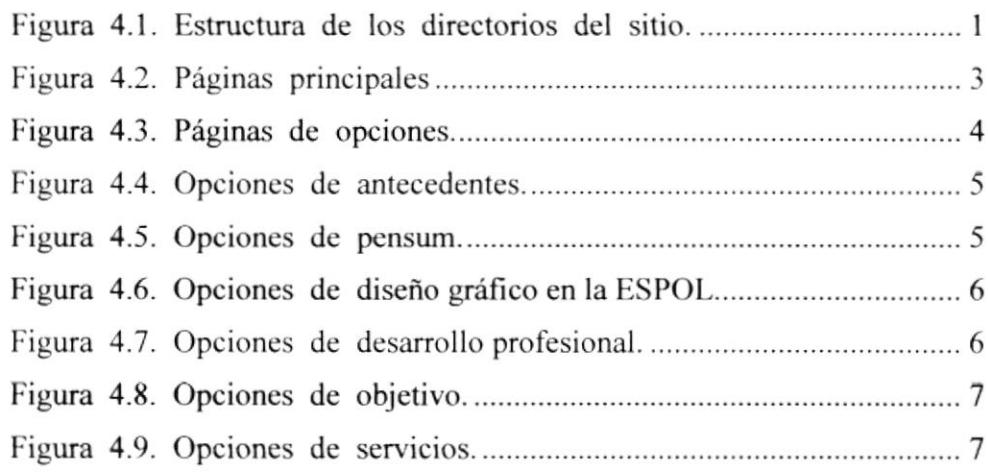

### 5. ESTANDARIZACIÓN DE FORMATOS.

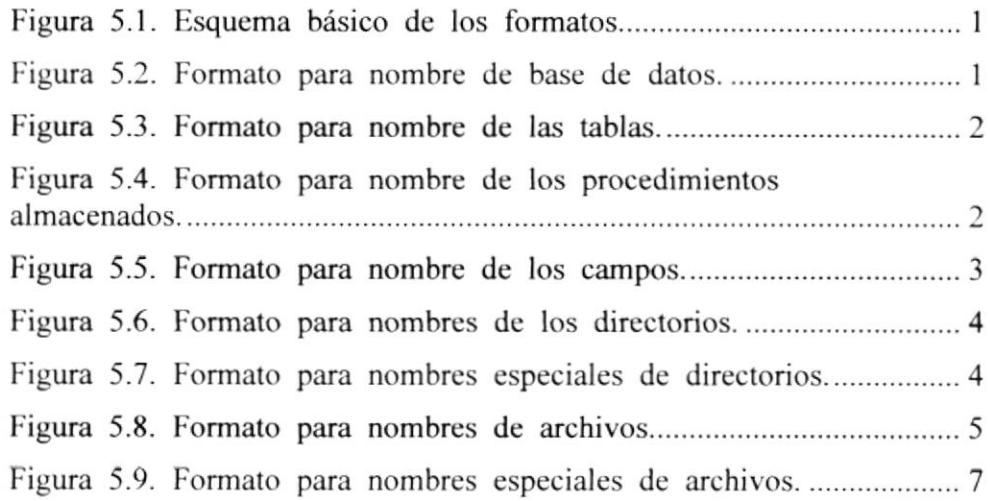

#### 6. ESTANDARIZACIÓN DE FORMATOS GRÁFICOS.

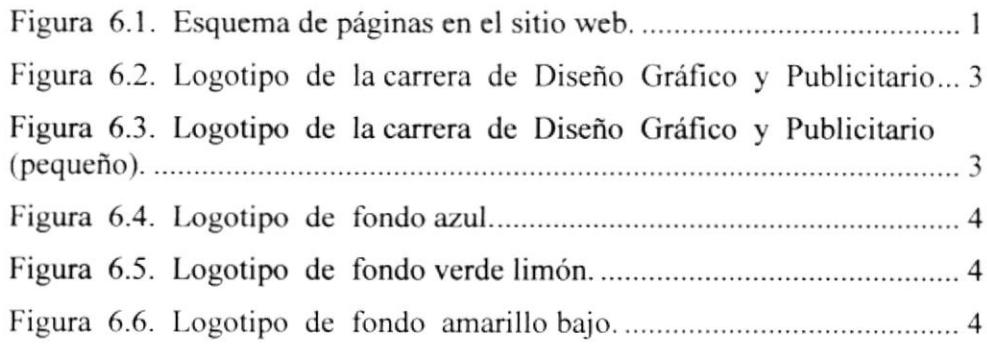

# INDICE DE TABLAS

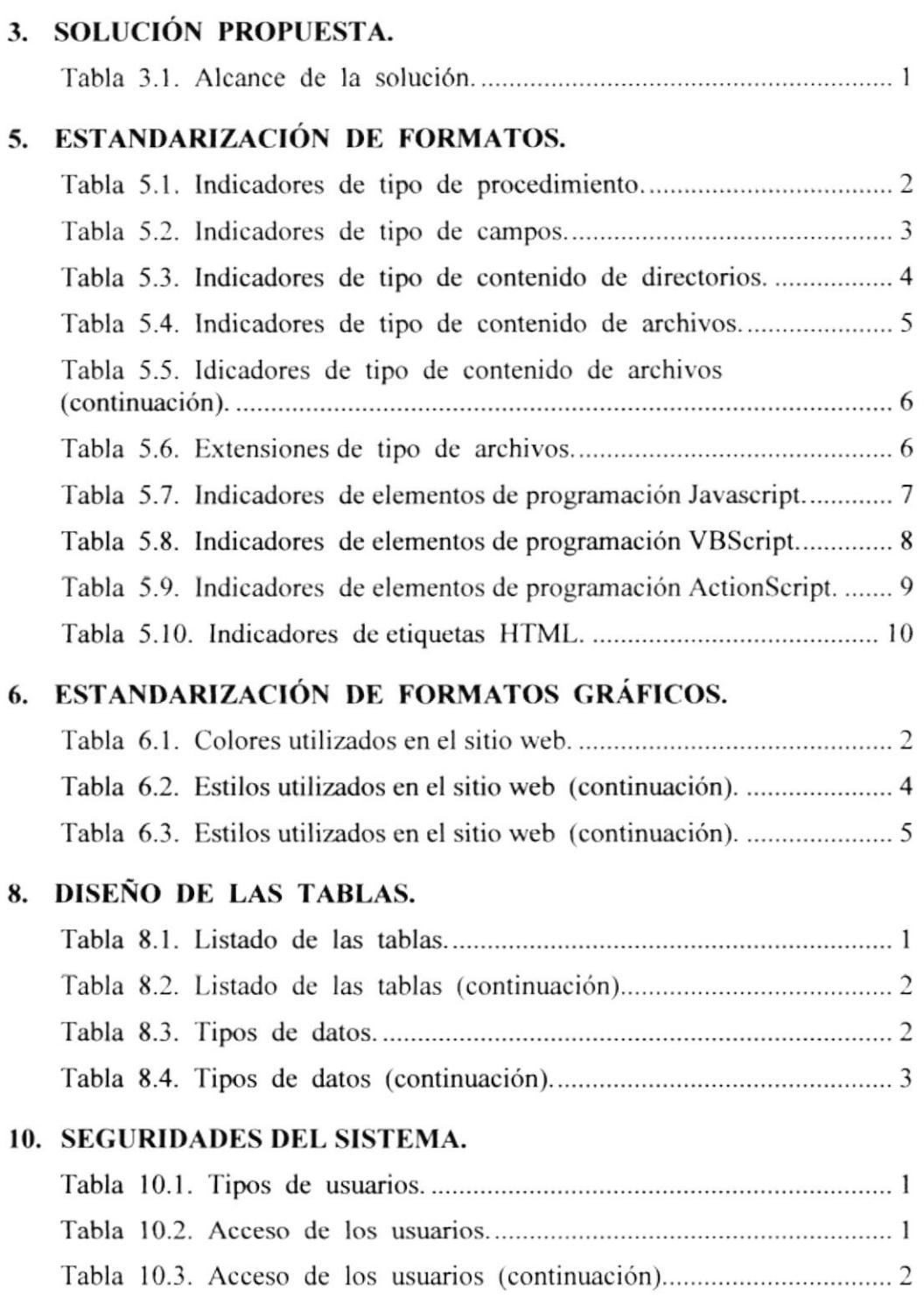

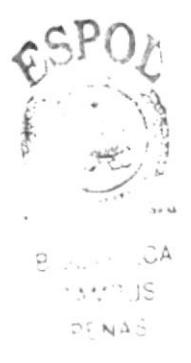

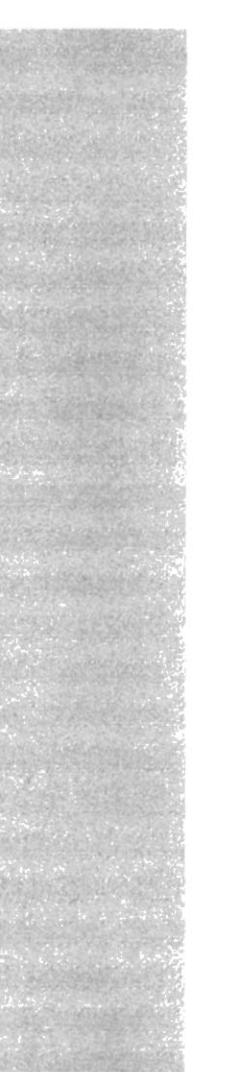

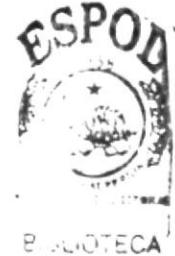

CAMPUS PENAS

# **CAPÍTULO 1**

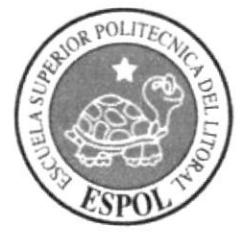

**AMBIENTE** OPERACIONAL DEL SISTEMA ACTUAL

## 1. AMBIENTE OPERACIONAL DEL SISTEMA ACTUAL.

En este capítulo muestra como se estaba desenvolviendo actualmente el sistema.

### I.I. INTRODUCCION.

La carrera modular de Diseño Gráfico y Publicitario se dedica al dictado de las materias para la formación de profesionales en el área de desarrollo y el diseño gráfico. Esta pertenece al Programa de Tecnología en Computación y Esta pertenece al Programa de Tecnología en Computación y Diseño Gráfico (PROTCOM). En el PROTCOM nos visualizamos para el futuro como una de las mejores alternativas de capacitación y entrenamiento de jóvenes en edad universitaria y de trabajadores a todo nivel, en las áreas de sistemas, informática y desarrollo de habilidades.

EI PROTCOM forma parte de la Escuela Superior Politécnica del Litoral (ESPOL) y como tal continuará con la filosofía de mantener altos los estándares en selección de estudiantes y graduación de profesionales al nivel de tecnologias.

### 1.2. ANTECEDENTES.

La carrera modular de Diseño Gráfico y Publicitario dicta cursos dirigidos a profesionales en el área del diseño gráfico y la publicidad, a estudiante graduados de colegios interesados en la publicidad, a toda persona en particular interesada en el ramo.

Al finaliza¡ todos los ciclos de materia estos obtendrán el título de "Tecnólogo en Diseño Gráfico y Publicitario" con el cual podrán desempeñar funciones en las siguientes áreas:

 $\Rightarrow$  En Diseño Gráfico.

 $\Rightarrow$  Bocetista, corrector de texto, arte finalista, levantador y procesador de lextos, diagramador de libros v revislas. cotizador, diseñador publicitario.

- $\Rightarrow$  En Procesamiento de imágenes
- $\Rightarrow$  Fotógrafo publicitario, procesador de imágenes y color.
- $\Rightarrow$  En Animación 3-D

 $\Rightarrow$  Capturador y procesador de imágenes 3-D, generador y diseñador de imágenes 3-D, animador de objetos 3-D, generador de presentaciones 3-D para multimedia, videos y otros.

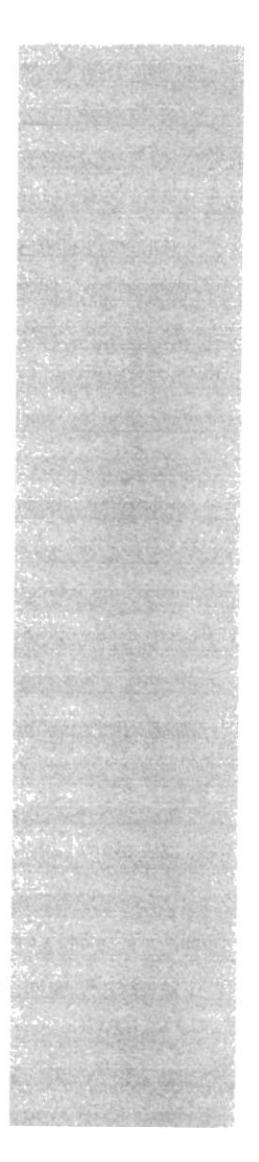

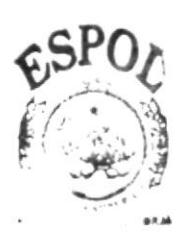

Blought dCA **CAMPUS** PENAS

# **CAPÍTULO 2**

# **DEFINICIÓN DEL** PROBLEMA ACTUAL

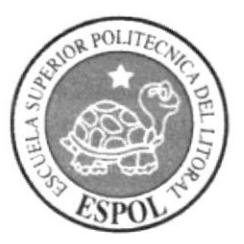

#### DEFINICIÓN DEL PROBLEMA ACTUAL.  $2.$

En este capítulo se definirá cual es el problema que presenta actualmente la carrera modular de Diseño Gráfico y Publicitario.

#### PROBLEMAS (CAUSA Y EFECTO).  $2.1.$

Después de un exhaustivo análisis de las necesidades actuales de la Carrera de Diseño Gráfico y Publicitario, se determinó que, necesita una presentación de manera particular en el web.

El objetivo es promocionar y dar a conocer al público en general todo el potencial que posee esta carrera de futuro.

A continuación se presenta un cuadro donde se explican los problemas encontrados.

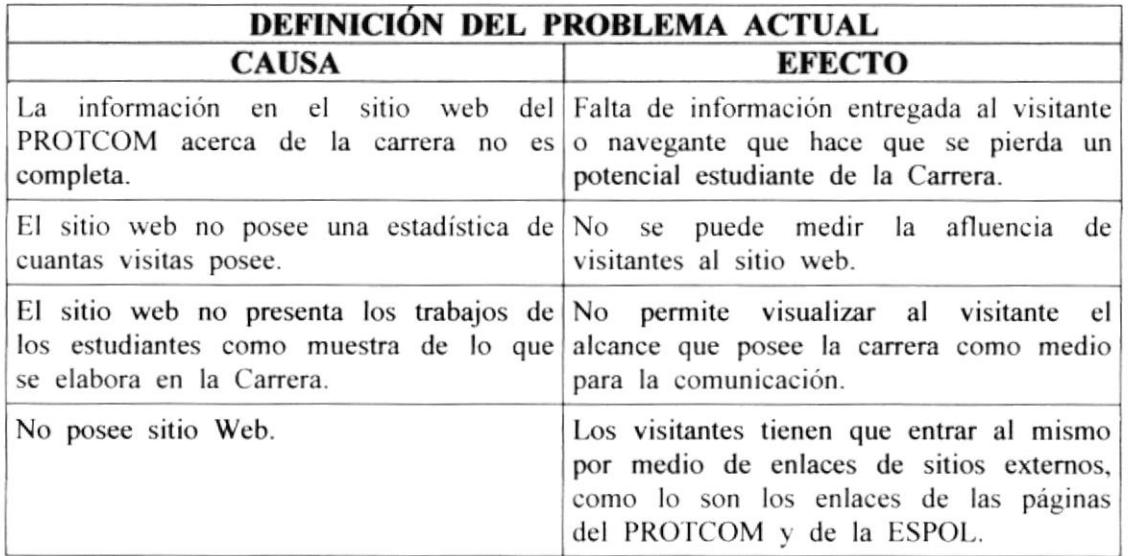

Tabla 2.1. Definición del problema actual.

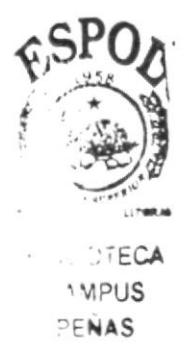

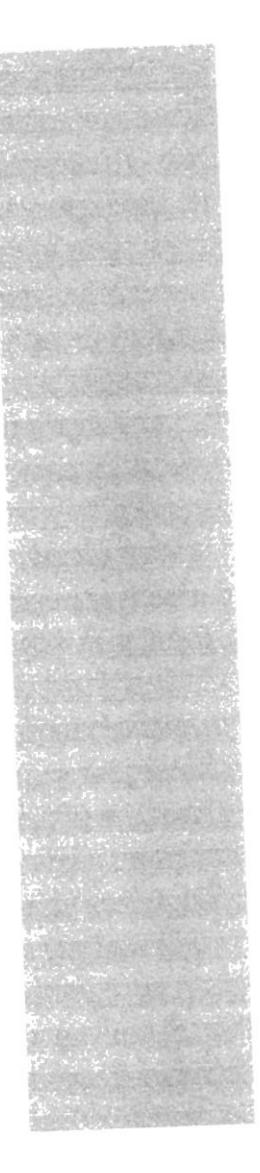

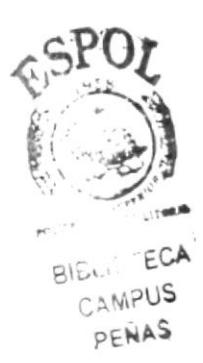

# **CAPÍTULO 3**

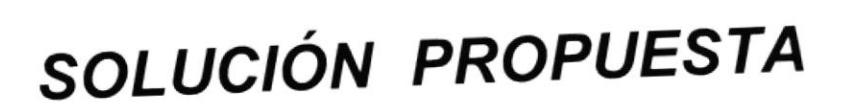

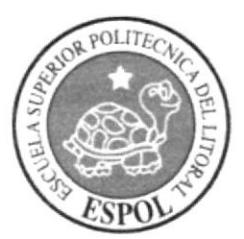

## 3. SOLUCIÓN PROPUESTA.

Tomando como referencia lo dcterminado cn la fasc de estudio y una vez analizados todos los problemas que se presentan para la publicidad de la Carrera de Diseño Gráfico y Publicitario, se determinó la siguiente solución:

La creación de un sitio web para la promoción y publicación de la información sobre la carrera de Diseño Gráfico y Publicitario. A continuación se detallará el alcance de la página web.

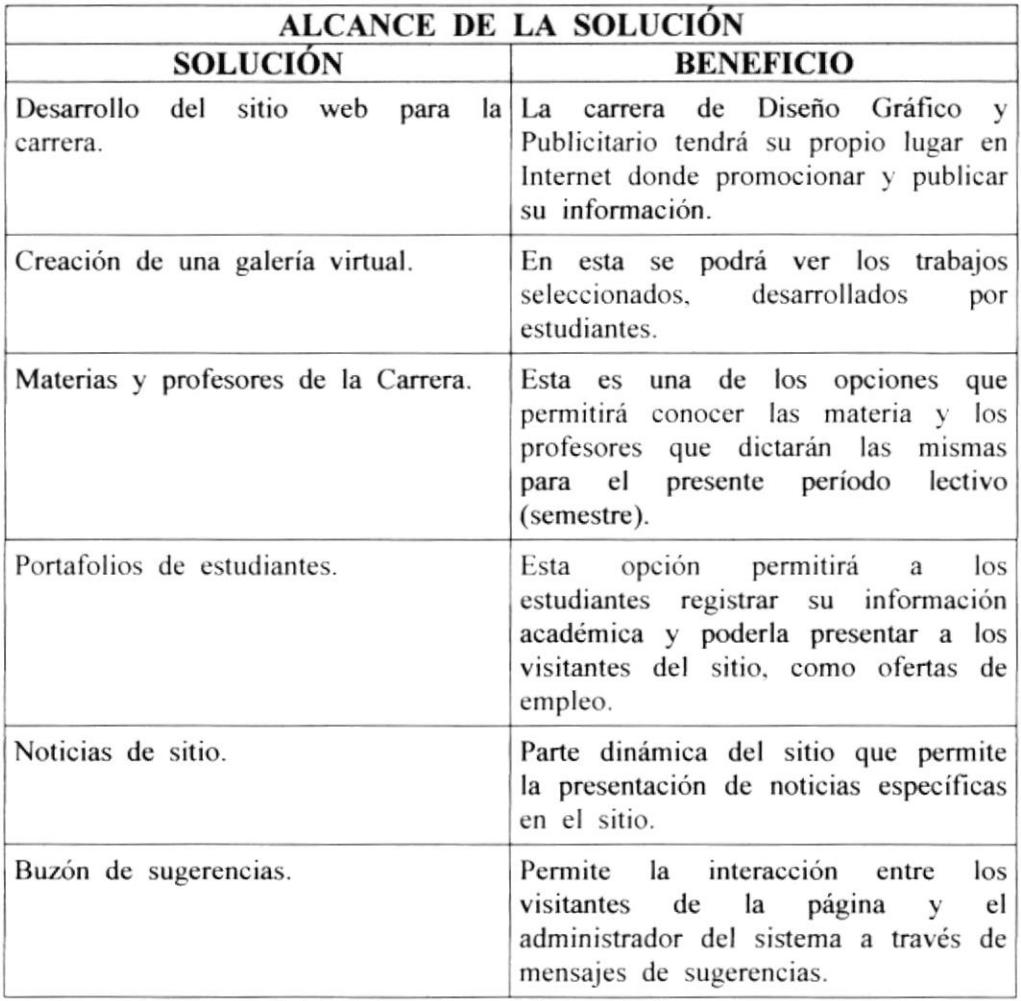

Tabla 3.1. Alcance de la solución.

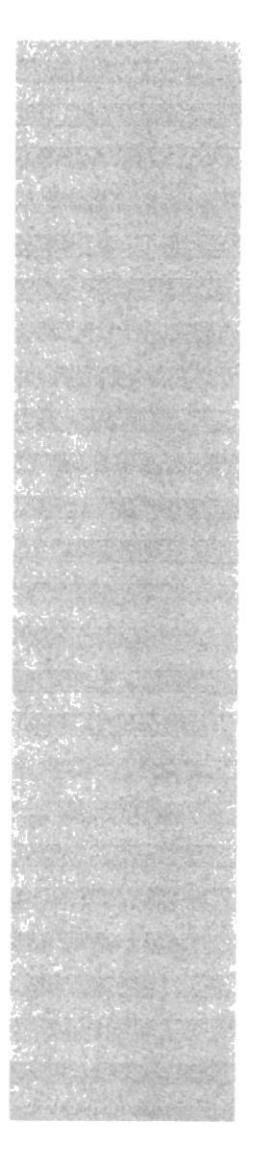

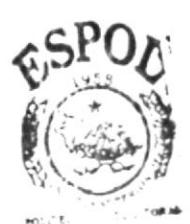

**BIBLICTECA** CAMPUS PENAS

# **CAPÍTULO 4**

# **ESTRUCTURA Y CONTENIDO**

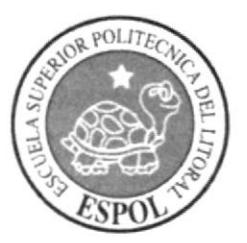

#### **ESTRUCTURA Y CONTENIDO.**  $\boldsymbol{\Delta}$ .

En este capítulo se mostrará la estructura de los directorios, tanto física como lógica o de acceso al mismo.

#### **ESTRUCTURA DEL SITIO.**  $4.1.$

El diseño que posee fue determinado por los tipos de archivos existentes. Así los archivos se agruparon por categorías de tipos además de funciones específicas que cumplen un grupo de los mismos.

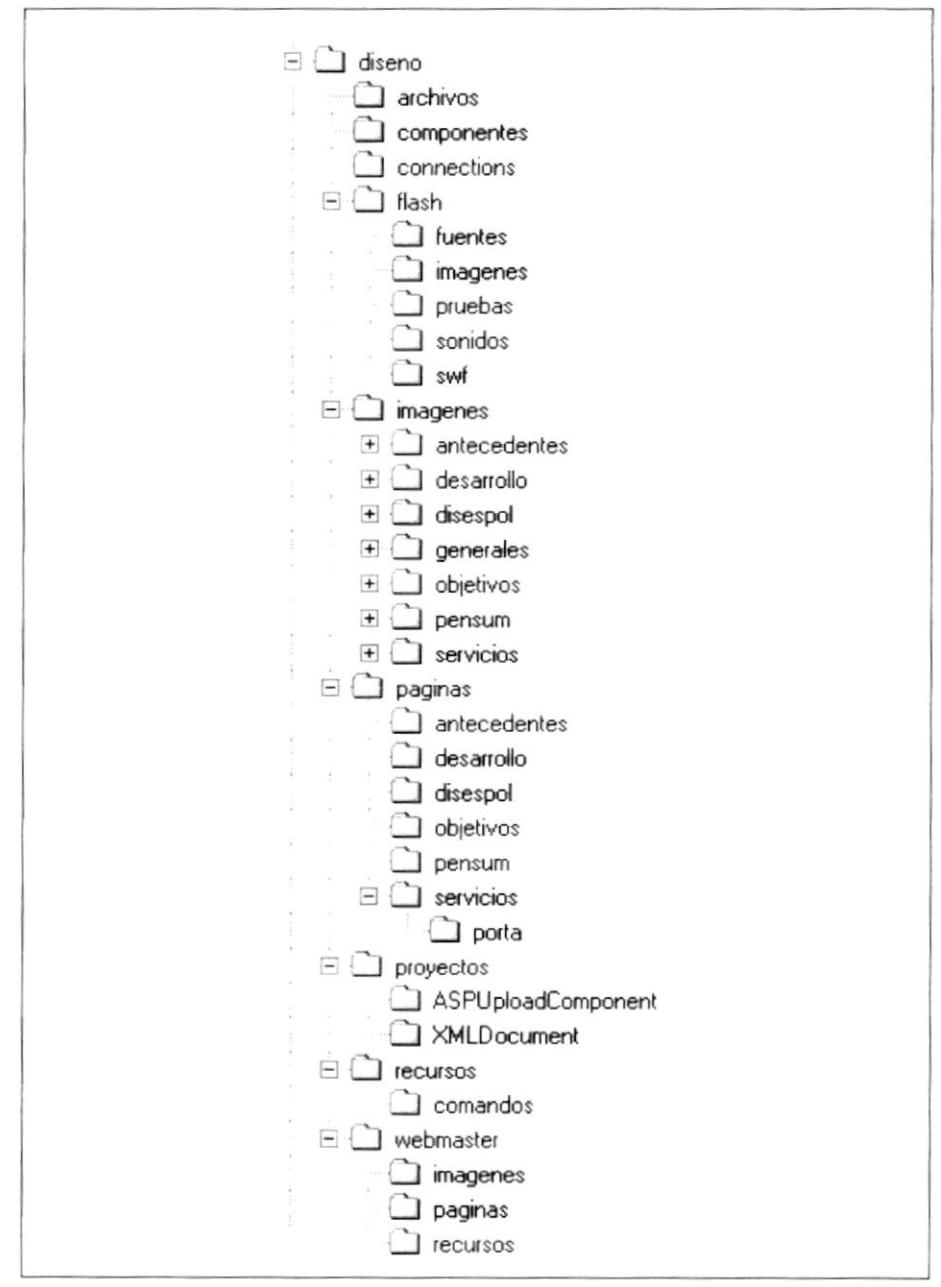

Figura 4.1. Estructura de los directorios del sitio.

#### 4.1.1. DEFINICIÓN DEL CONTENIDO DE LOS DIRECTORIOS.

A continuación se define el contenido dc los directorios utilizados para cl desarrollo del sitio:

 $\Rightarrow$  **Archivos.**- Aquí estarán todos los archivos de los usuarios, los cuales fueros guardados a través del sistema vía Internet.

 $\Rightarrow$  Componentes.- Ubicación de los componentes ActiveX utilizados en el sitio.

 $\Rightarrow$  Connections.- Directorio donde se guardarán las conexiones a la base de datos utilizadas para el desarrollo del sitio.

 $\Rightarrow$  Flash.- Contiene los ficheros fuentes y publicaciones de las animaciones de Flash, que se utilizan en el sitio, además de directorios para los recursos (sonidos, imágenes) de las animaciones.

 $\Rightarrow$  **Imagenes.**- Contiene directorios separados por las opciones del sitio, en general cada uno de estos directorios contiene las imágenes que se van a utilizar en sus respectivas páginas.

 $\Rightarrow$  **Paginas.**- Sin tilde, contiene las páginas planas que se usan en el sitio, subdivididas por opciones en los subdirectorios.

 $\Rightarrow$  **Proyectos**.- Contiene los archivos fuentes de los proyectos de componentes de librerías dinámicas que se utilizan en el sitio.

 $\Rightarrow$  **Recursos.**- Contiene los recursos del sitio. Como archivos de rutinas en Javascript o formatos de hojas de estilo, además de los diseños de las páginas en formato psd de Adobc Photoshop.

 $\Rightarrow$  Webmaster.- Directorio que contiene todos los archivos necesarios para dar un correcto mantenimiento al sitio.

### 4.2. ESTRUCTURA DE LAS PAGINAS.

A continuación se presentará la estructura de las páginas, es decir como están enlazadas lógicamente con la información que presentan.

#### 4.2.1. PÁGINAS PRINCIPALES O DE INICIO.

Se muestran las páginas principales, cs decir la secuencia que deben seguir los usuario para ingresar al sitio y poder observar todas los opciones que posee.

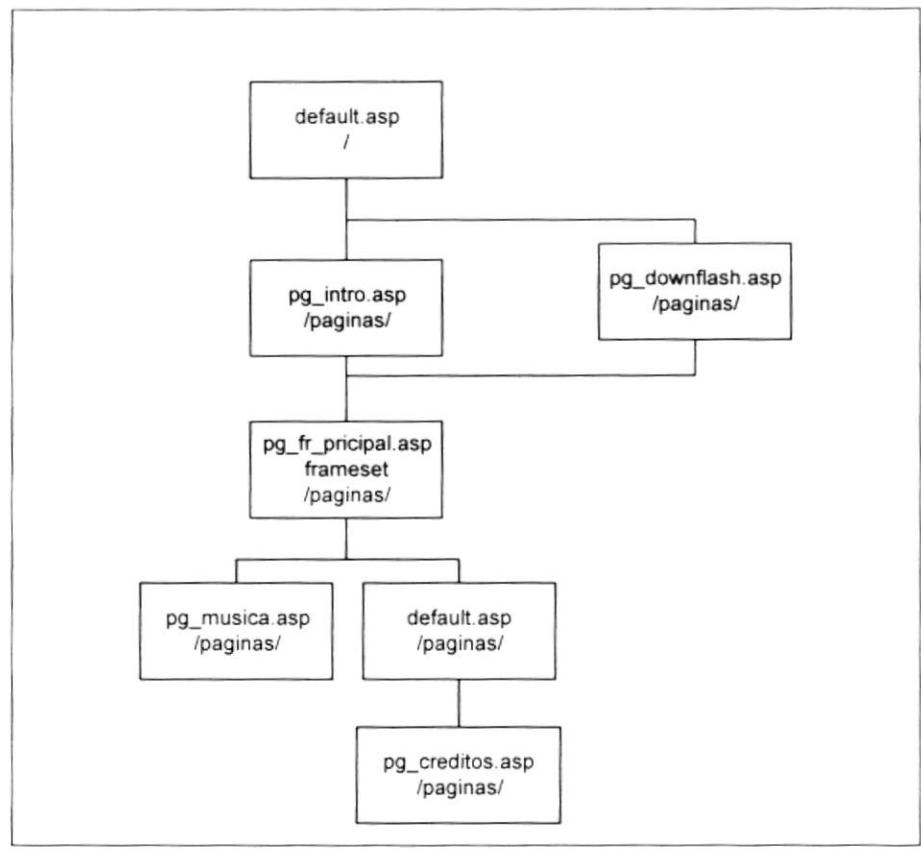

Figura 4.2. Páginas principales

#### 4.2.2. PÁGINAS DE OPCIONES.

Estas son las páginas de opciones que pose el sitio, en ellas sc presentarán los enlaces a las páginas que presentan las diversas categorías de información sobre la carrera de Diseño Gráfico.

Las secciones en las que se dividió la información a presentar son las siguientes:

- $\Leftrightarrow$  Antecedentes.
- $\Rightarrow$  Pensum.
- é Diseño Gráfico en la Espol.
- $\Rightarrow$  Desarrollo profesional.
- $\Rightarrow$  Objetivos, y,
- $\Leftrightarrow$  Servicios.

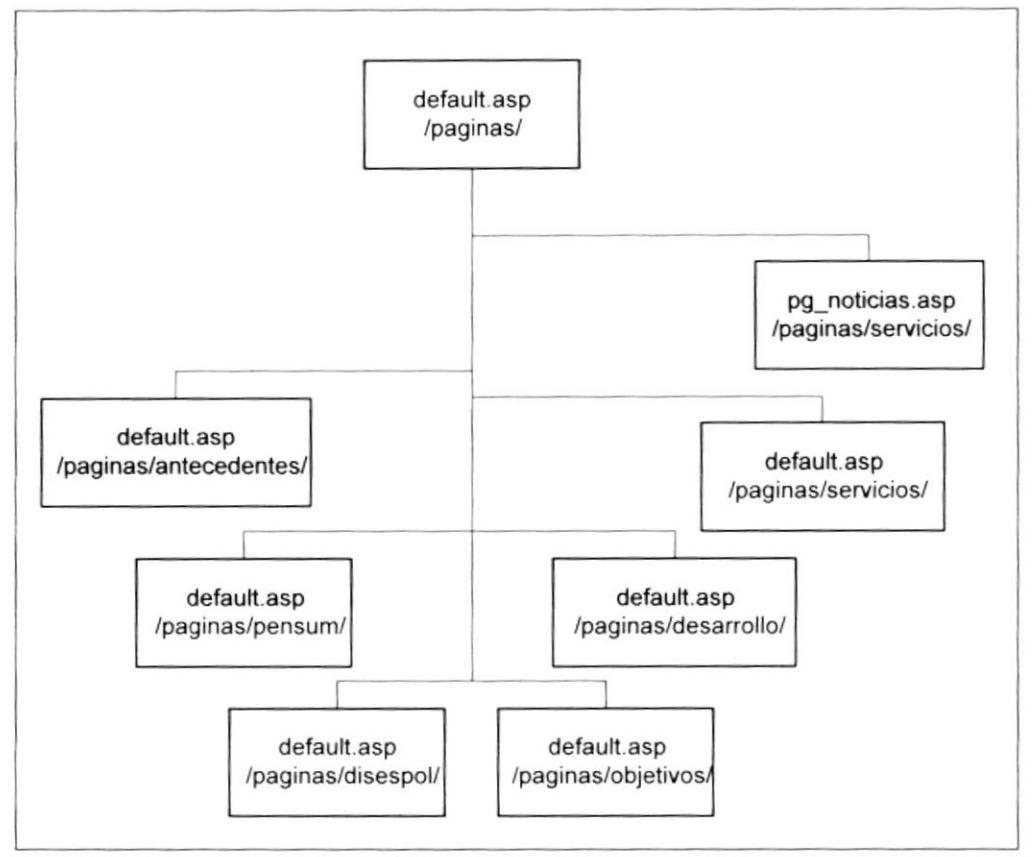

Figura 4.3. Páginas de opciones.

#### 4.2.3. DETALLE DE LAS PÁGINAS DE OPCIONES.

A continuación se detallarán cada una de las páginas de opciones que posee el sitio.

#### Antecedentes.

A continuación se muestran las opciones que posee el sitio en la sección de antecedentes.

En esta sección se presenta la historia de la carrera, sus inicios y está estructurada administrativamente la pioneros. Como carrera. Las interrelaciones que existen con otras instituciones ajenas a la ESPOL y con los diferentes departamentos y/o secciones de la universidad.

Además presentará la actual estructura docente que existe en la carrera: Consejeros, Profesores y Ayudantes, funciones generales, derechos y obligaciones.

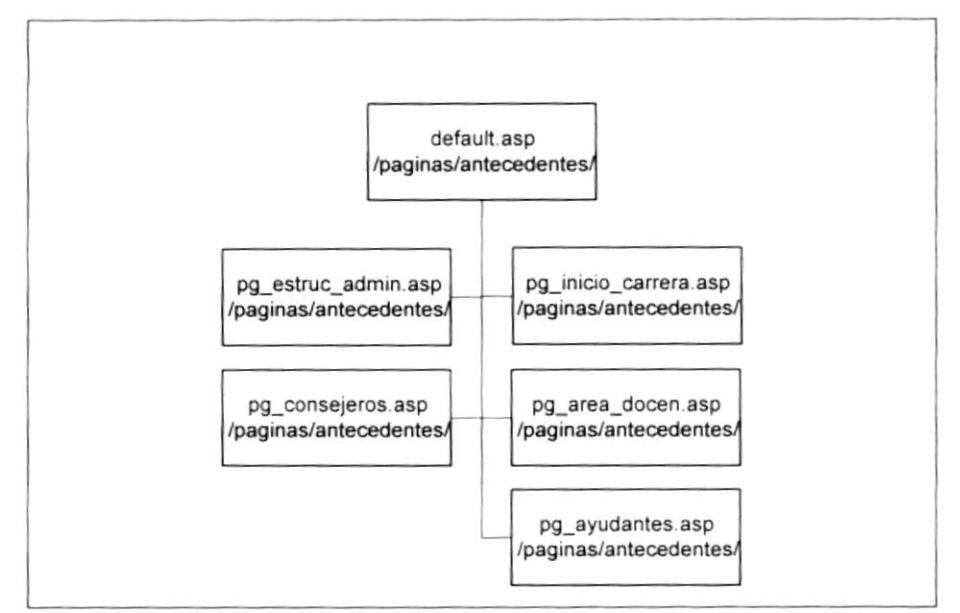

Figura 4.4. Opciones de antecedentes.

#### Pensum.

En está sección se presenta la información básica de las materias de la carrera. Hace un recorrido por todas las etapas de un estudiante para obtener el título.

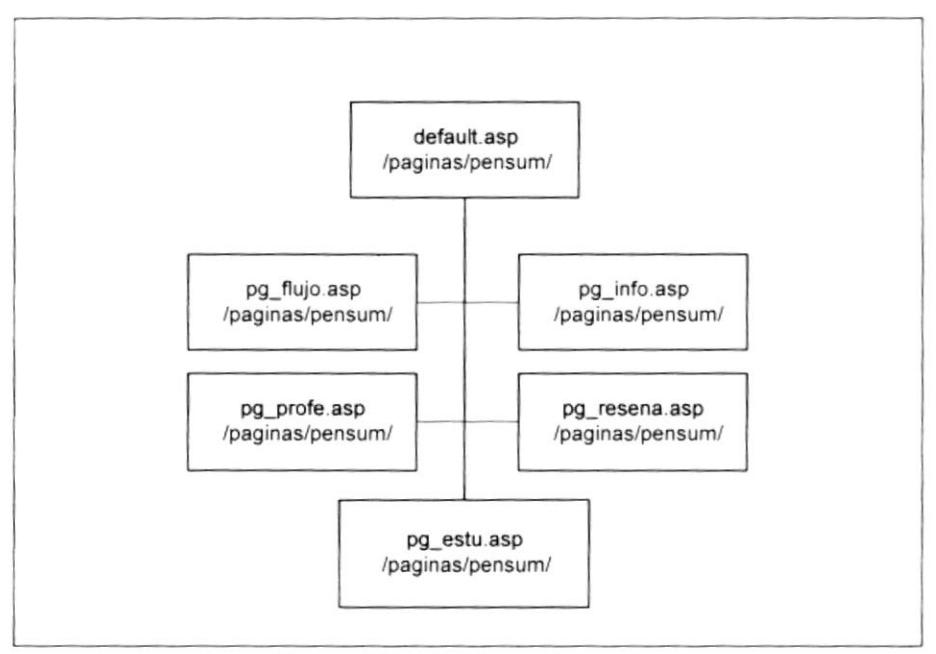

Figura 4.5. Opciones de pensum.

Presenta información sobre el pre-politécnico, el flujo de materias descripción de ellas-, las materia adicionales a la carrera para completar el nivel de licenciatura, los profesores que dictan las materias.

Además en esta sección se presentará información sobre datos de los estudiantes. Estadísticas básicas para dar idea de la calidad y el nivel de estudio.

#### Disespol (Diseño Gráfico en la ESPOL).

Está sección es la presentación de los trabajos realizados por los estudiantes. Tiene dos formatos de presentación. Animada y no animada.

Se presentaran los trabajos por materias, niveles o categorías.

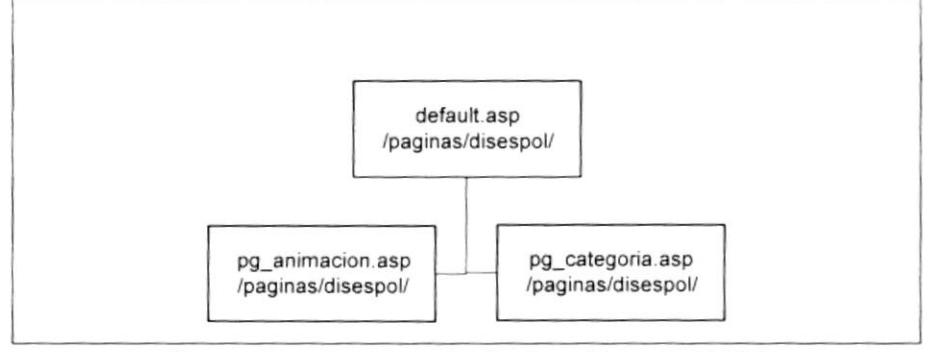

Figura 4.6. Opciones de diseño gráfico en la ESPOL.

#### Desarrollo (desarrollo profesional).

Aquí se presenta la información referente a la vida de un profesional egresado de la carrera de Diseño Gráfico. Cuales son las tendencias del mercado, las necesidades que existen.

También se presentan las cualidades que debe tener un diseñador para cubrir con las necesidades del mundo actual.

En un apartado se muestran entrevistas realizadas a estudiantes egresados y graduados, ya profesionales para que compartan sus vivencias con la nueva generación de diseñadores.

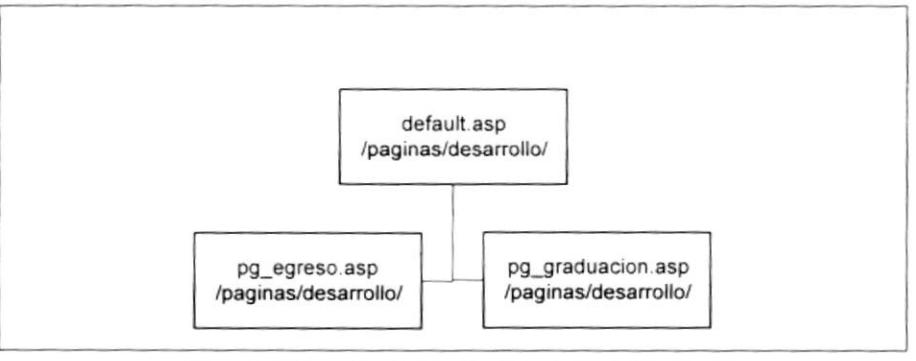

Figura 4.7. Opciones de desarrollo profesional.

#### Objetivos.

Presentará cuales son los objetivos de la ESPOL y de la carrera. Además presentará un reseña de los beneficios de estudiar en la ESPOL, acompañado de lo que piensan los estudiantes de la ESPOL, como ven la vida, la carrera, los retos profesionales, hacia donde van... etc.

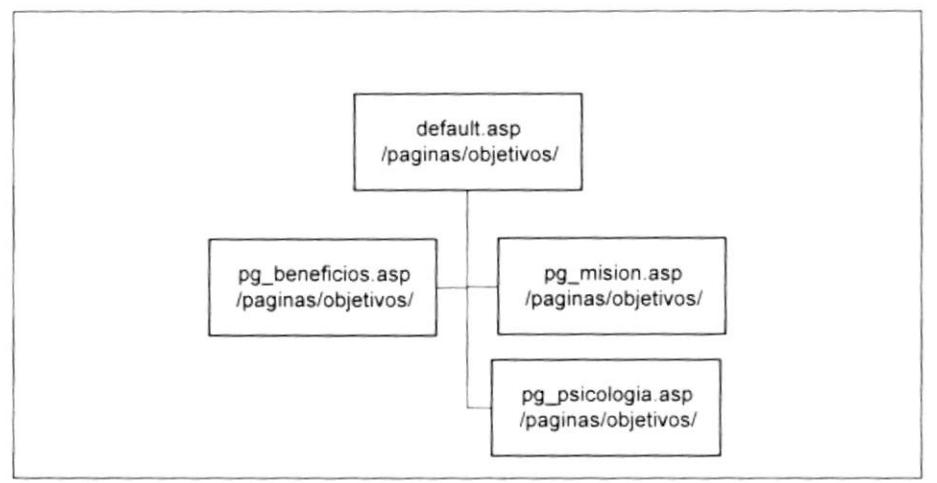

Figura 4.8. Opciones de objetivo.

#### Servicios.

Esta parte del sitio está destinada a los servicios que se ofrecen. Tanto a los estudiantes como a las empresas de fuera. Además presenta un diccionario de términos que utiliza la jerga de los diseñadores para los no entendidos en la carrera.

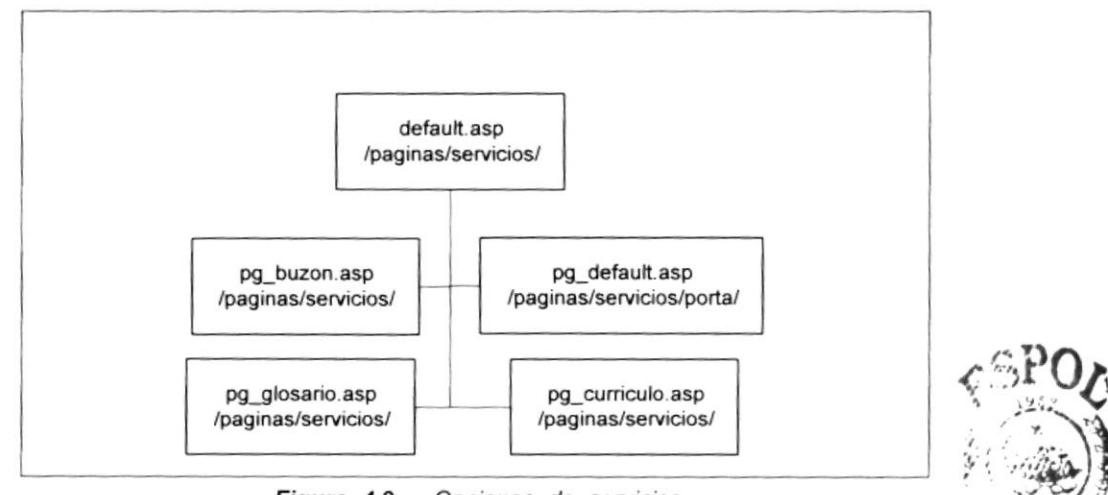

Figura 4.9. Opciones de servicios.

**BIBLIOTECA** CAMPUS PENAS

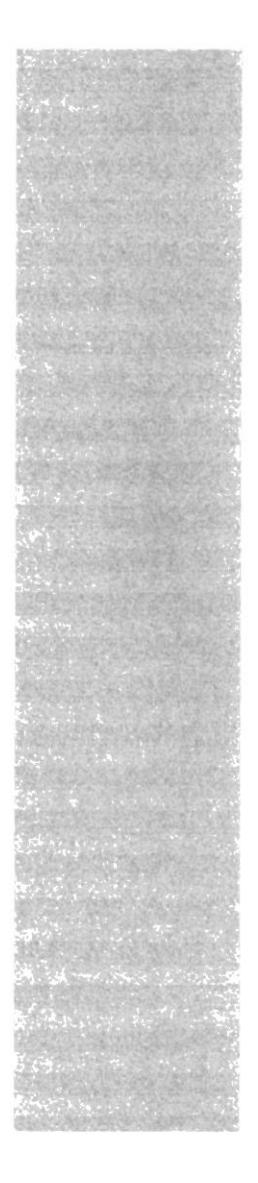

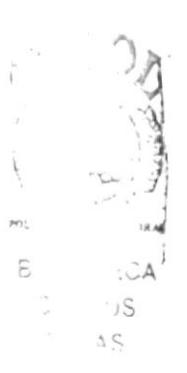

# **CAPÍTULO 5**

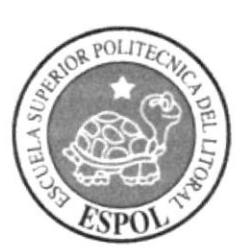

# ESTANDARIZACIÓN DE **FORMATOS**

#### ESTANDARIZACIÓN DE FORMATOS. 5.

En este capítulo se presentarán los estándares utilizados para el desarrollo del sitio. Las estandarizaciones presentadas son las utilizadas en todos los niveles de diseño y programación del sitio, tales como HTML, Javascript, Flash, ActionScript, etc.

#### FORMATO BÁSICO DE NOMBRES DE ELEMENTOS.  $5.1.$

Todos los formatos de los nombres de los elementos tienen un esquema general, siendo este el siguiente:

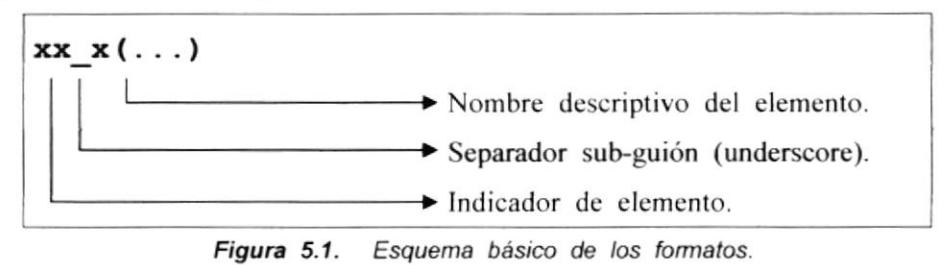

En el cual el indicador de elemento variará de acuerdo al elemento que se quiera nombrar. Por regla general, se escribirán todos los nombres de los elementos con letras minúsculas.

Esta estructura básica va a sufrir ciertas modificaciones en cuanto se tenga que documentar con el nombre ciertos elementos del diseño del sitio.

#### $5.2.$ FORMATOS PARA ELEMENTOS DE LA BASE DE DATOS.

Aquí se describen los estándares para los nombres de los elementos de la base de datos.

#### 5.2.1. NOMBRE DE LA BASE DE DATOS.

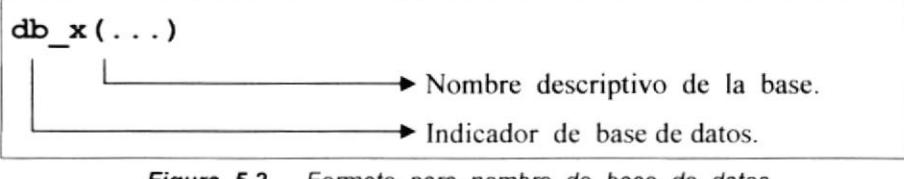

Figura 5.2. Formato para nombre de base de datos.

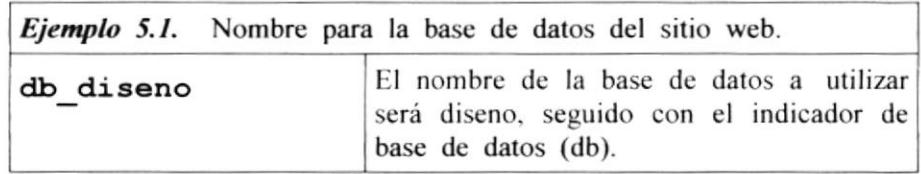

 $\mathfrak{I}_b$ 

r:\rl ي<u>.</u><br>است

:CA  $'$ US AS

#### 5.2.2. NOMBRE DE LAS TABLAS.

Descripción del formato para el nombre de las tablas de la base de datos.

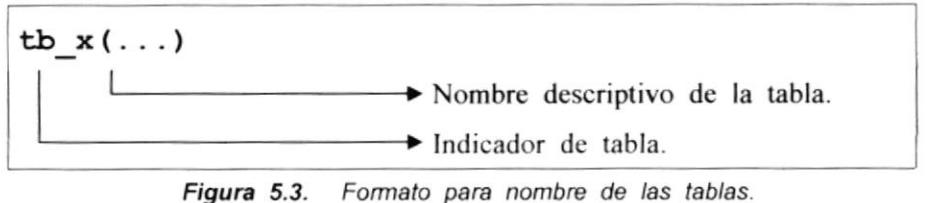

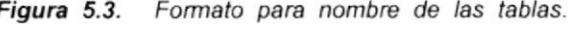

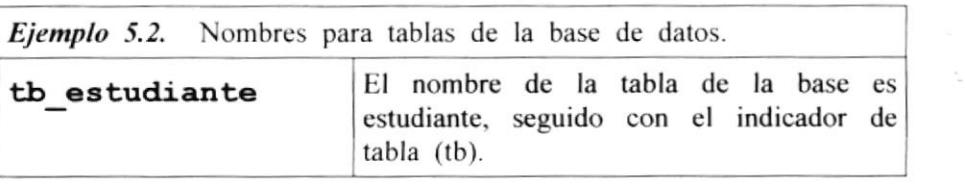

#### 5.23. NOMBRE DE LOS PROCEDTMIENTOS ALMACENADOS.

Descripción del formato para el nombre de los procedimientos almacenados en la base de datos.

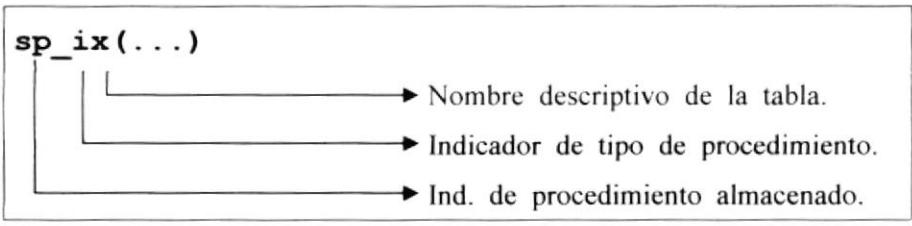

Figura 5.4. Formato para nombre de los procedimientos almacenados.

| TIPOS DE PROCEDIMIENTO ALMACENADO. |                                                                                                    |
|------------------------------------|----------------------------------------------------------------------------------------------------|
| <b>INDICADOR</b>                   | <b>SIGNIFICADO</b>                                                                                 |
| i                                  | Procedimiento para inserción de datos.                                                             |
| c                                  | Procedimiento para consultas.                                                                      |
| d                                  | Procedimientos para eliminación de datos.                                                          |
| U                                  | Procedimientos para actualización de datos.                                                        |
| x                                  | Procedimientos que realizan varias acciones (por<br>ejemplo actualizan e insertan datos a la vez). |
|                                    | Table 51 Indicadame de tine de empedimiento                                                        |

Tabla 5.1. Indicadores de tipo de procedimiento.

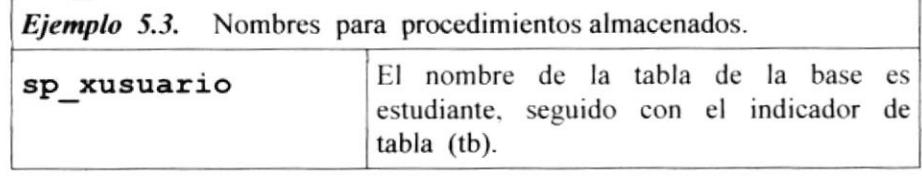

#### 5.2.4. NOMBRE DE LOS CAMPOS DE LAS TABLAS.

Descripción del formato para el nombre de los campos de las tablas de la base de datos.

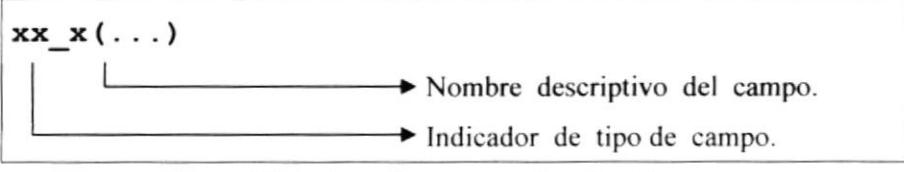

Figura 5.5. Formato para nombre de los campos.

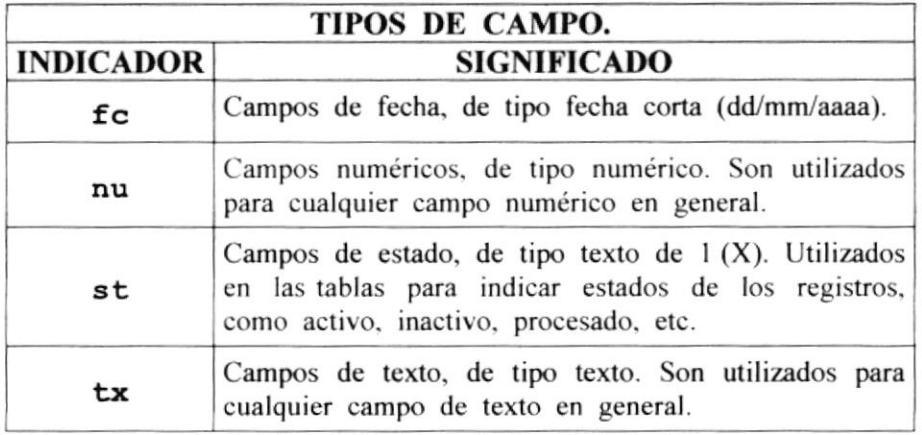

Tabla 5.2. Indicadores de tipo de campos.

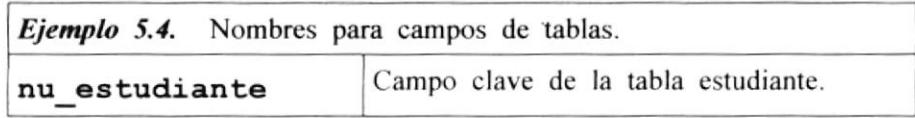

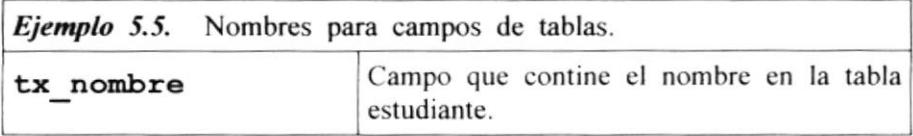

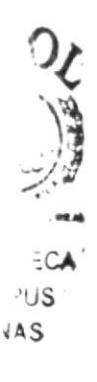

#### **ESTRUCTURA DE DIRECTORIOS Y SUBDIRECTORIOS**  $5.3.$ **DIRECTORIOS** SITIO. **FORMATOS** DE DEL. Y **ARCHIVOS.**

Separa por categorías los archivos necesitados para el diseño del sitio, los directorios (carpetas) representan la clasificación de los archivos.

#### 5.3.1. NOMBRE DE LOS DIRECTORIOS (CARPETAS).

El siguientes es el formato para nombres de los directorios. No existe un límite referente al tamaño del nombre de los directorios.

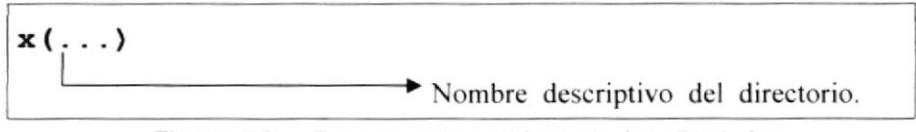

Figura 5.6. Formato para nombres de los directorios.

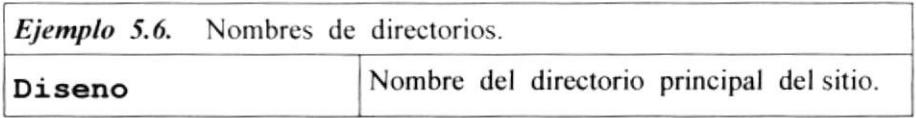

#### 5.3.2. NOMBRE ESPECIALES PARA DIRECTORIOS (CARPETAS).

Existen directorios que tendrán nombres especiales. Estas carpetas contienen archivos de imágenes o fondos de páginas que están numerados con serie, con el objetivo de no mezclarlos o confundirlos con otros archivos.

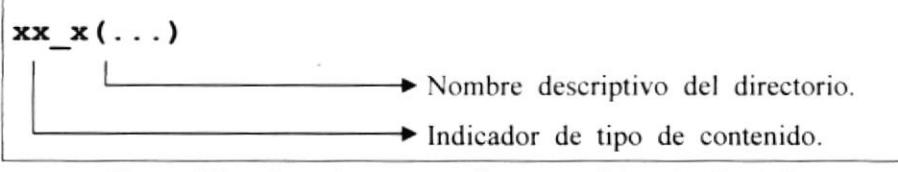

Figura 5.7. Formato para nombres especiales de directorios.

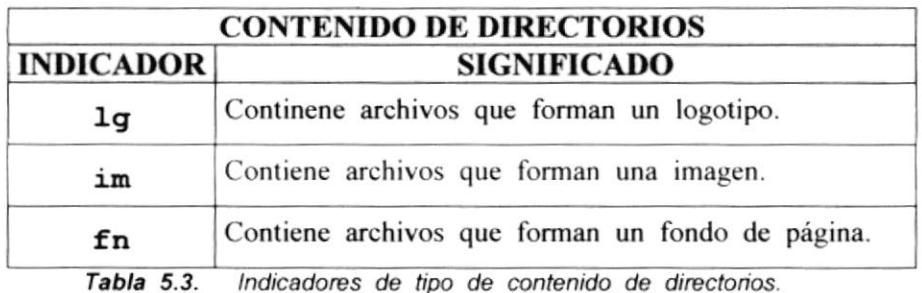

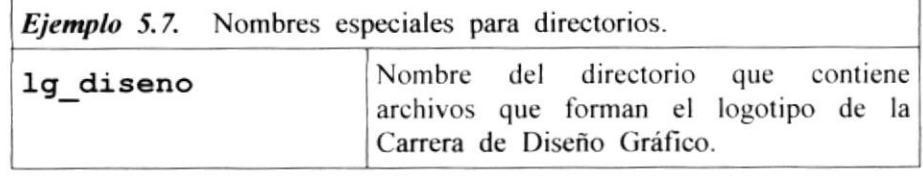

#### 5.3.3. FORMATOS PARA NOMBRES DE ARCHIVOS.

Aquí se establecen los formatos para los nombres de los archivos utilizados en el sitio, tales como páginas web, archivos de imágenes, etc.

Existen nombres de archivos que no se apegan al formato, ya que son desarrollados por software de terceros, al igual quc sus exlensiones no se pueden definir.

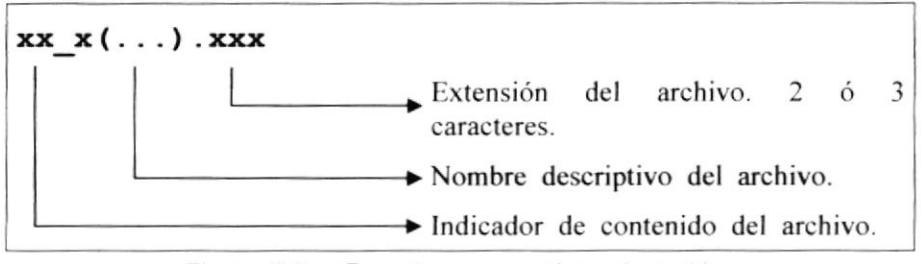

Figura 5.8. Formato para nombres de archivos.

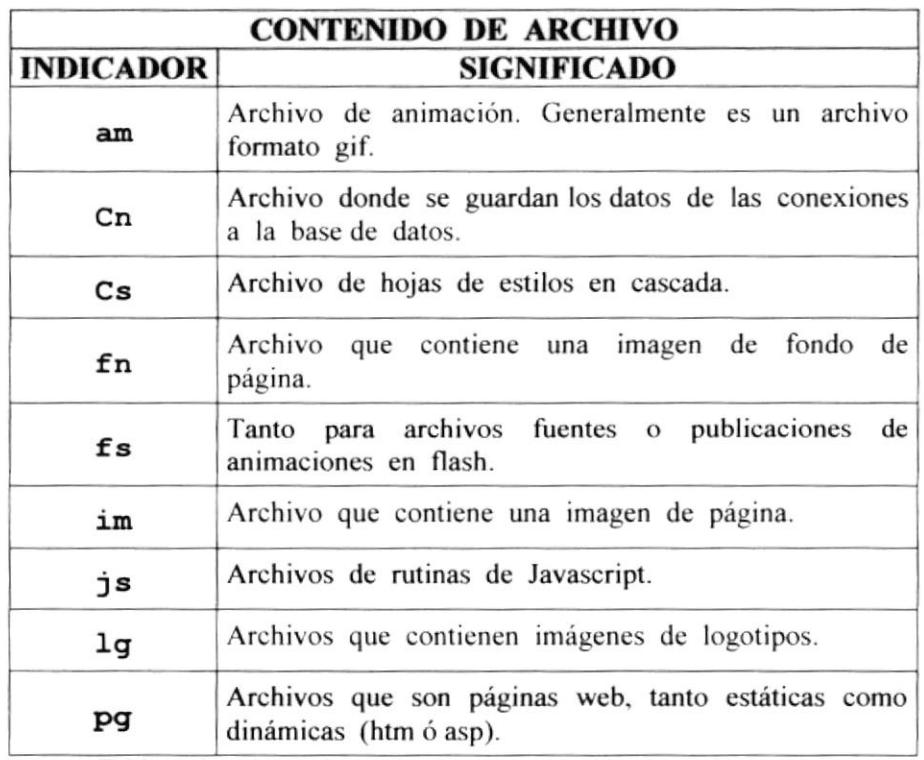

Tabla 5.4. Indicadores de tipo de contenido de archivos.

لم برصد سه به المجاهد المجاهدة المجاهدة المجاهدة المجاهدة المجاهدة المجاهدة المجاهدة المجاهدة المجاهدة المجاهد<br>المجاهدة المجاهدة المجاهدة المجاهدة المجاهدة المجاهدة المجاهدة المجاهدة المجاهدة المجاهدة المجاهدة المجاهدة ال

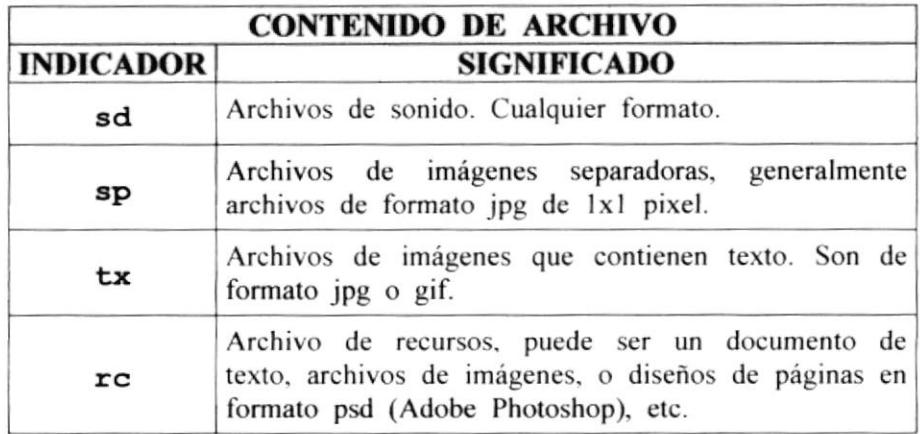

Tabla 5.5. Indicadores de tipo de contenido de archivos (confinuación).

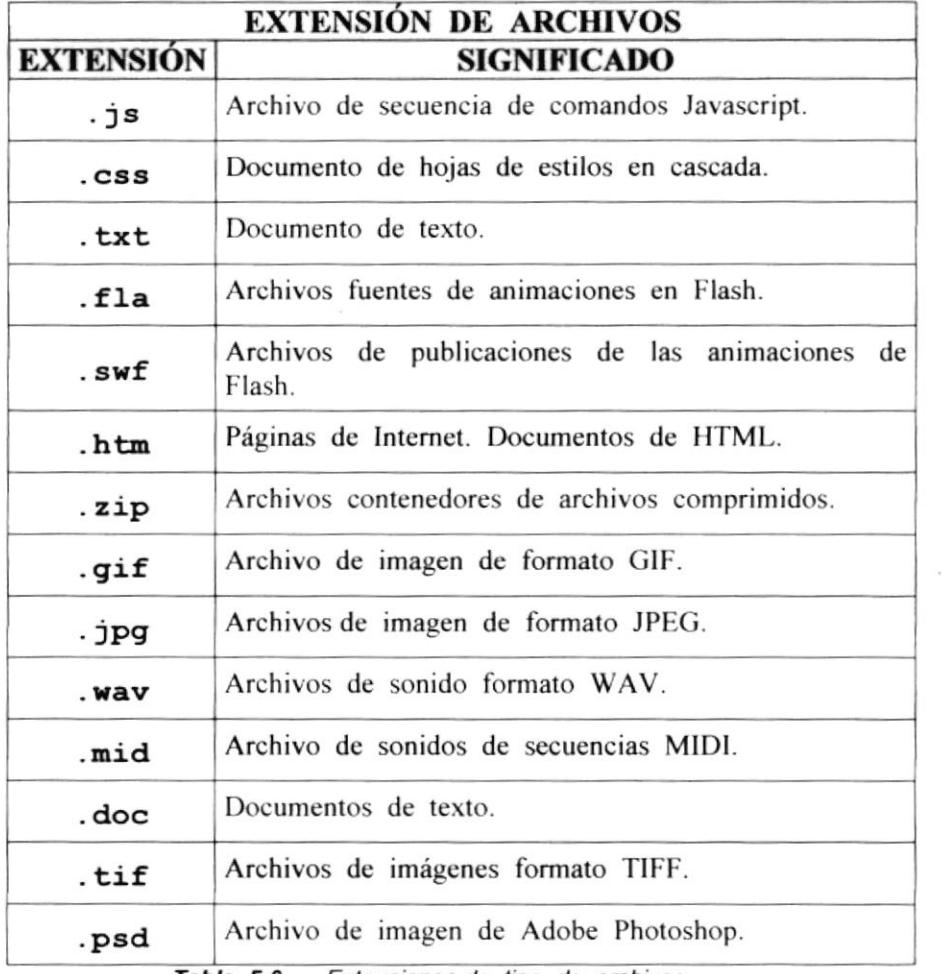

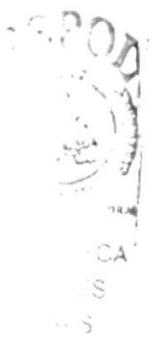

Tabla 5.6. Extensiones de tipo de archivos.

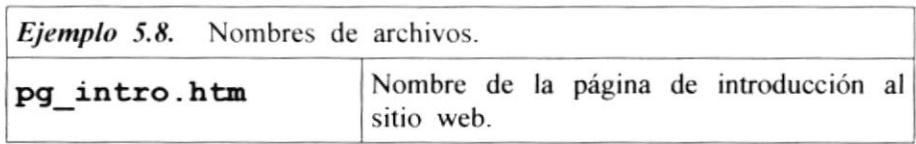

fs movie.swf

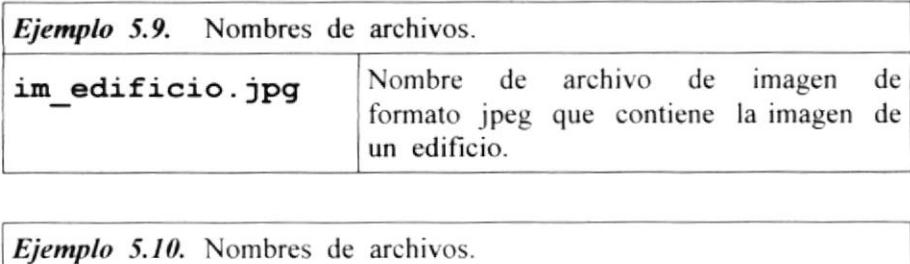

Nombre de una animación en flash.

#### 5.3.4. FORMATOS ESPECIALES PARA NOMBRES DE ARCHIVOS.

Algunos archivos tiene nombres especiales que representan una secuencia entre ellos. Este es el caso de los archivos de imágenes que conforman juntos una imagen grande.

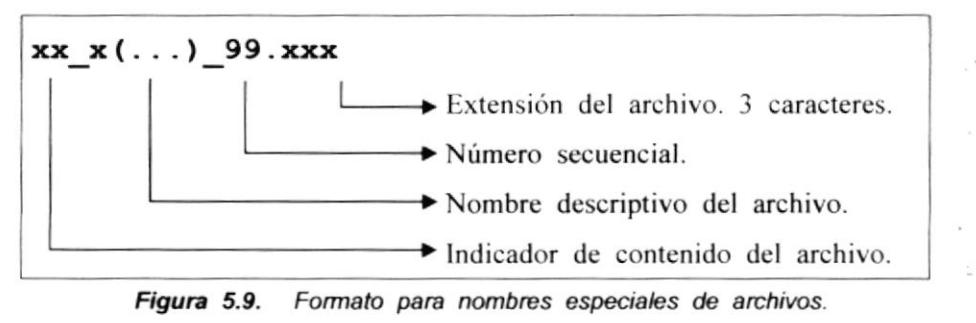

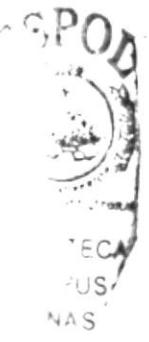

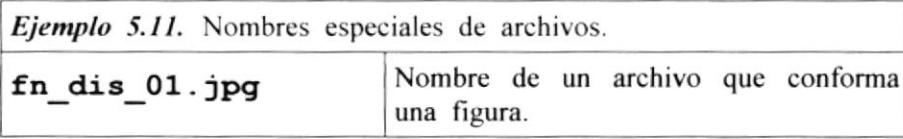

#### FORMATOS PARA PROGRAMACIÓN DE  $5.4.$ **RUTINAS JAVASCRIPT.**

El nombre de los elementos de programación de rutinas Javascript sigue el mismo patrón de la figura 2.1. Los indicadores de elementos se muestran en la siguiente tabla.

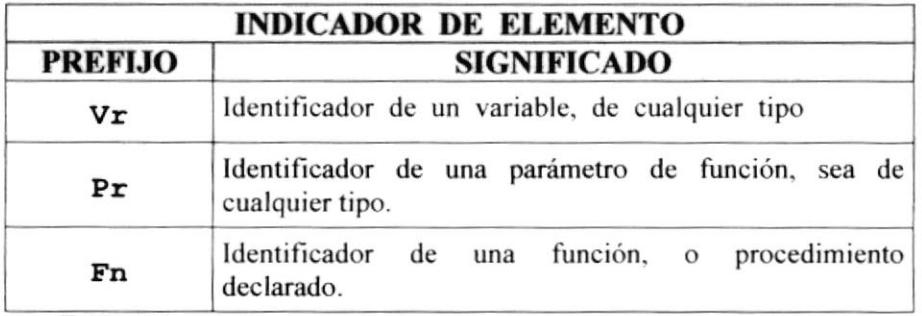

Tabla 5.7. Indicadores de elementos de programación Javascript.

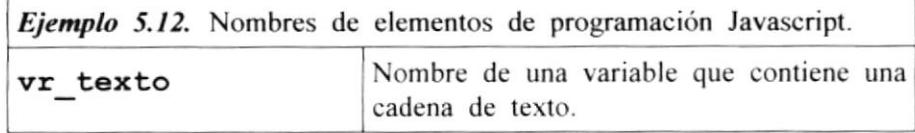

### 5.5. FORMATOS PARA PROGRAMACIÓN DE RUTINAS VBSCRIPT.

El nombre de los elementos de programación de rutinas VBscript siguen el mismo patrón de la figura 2.1. Los indicadores de elementos se muestran en la siguiente tabla.

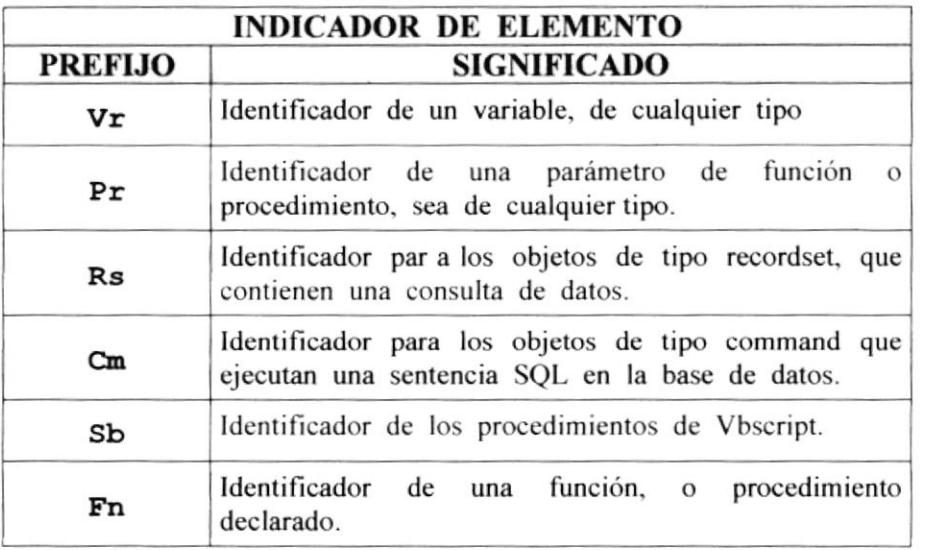

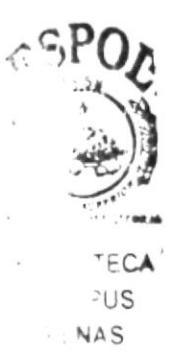

Tabla 5.8. Indicadores de elementos de programación VBScript.

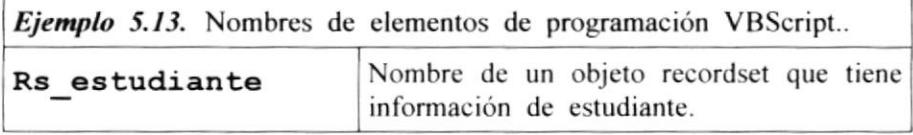

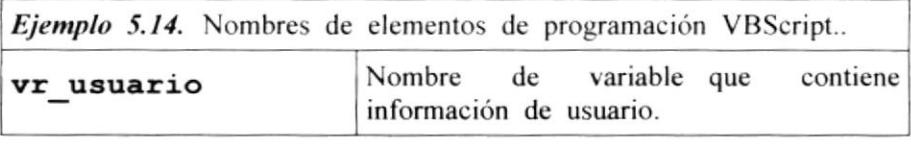

### 5.6. FORMATOS PARA PROGRAMACIÓN DE RUTINAS ACTIONSCRIPT (FLASH).

El nombre de los elementos de programación de rulinas de ActionScript sigue el mismo patrón de la figura 2.1. Este tipo de programación se utiliza en Macromedia Flash Los indicadores de elementos se muestran en la siguiente tabla.

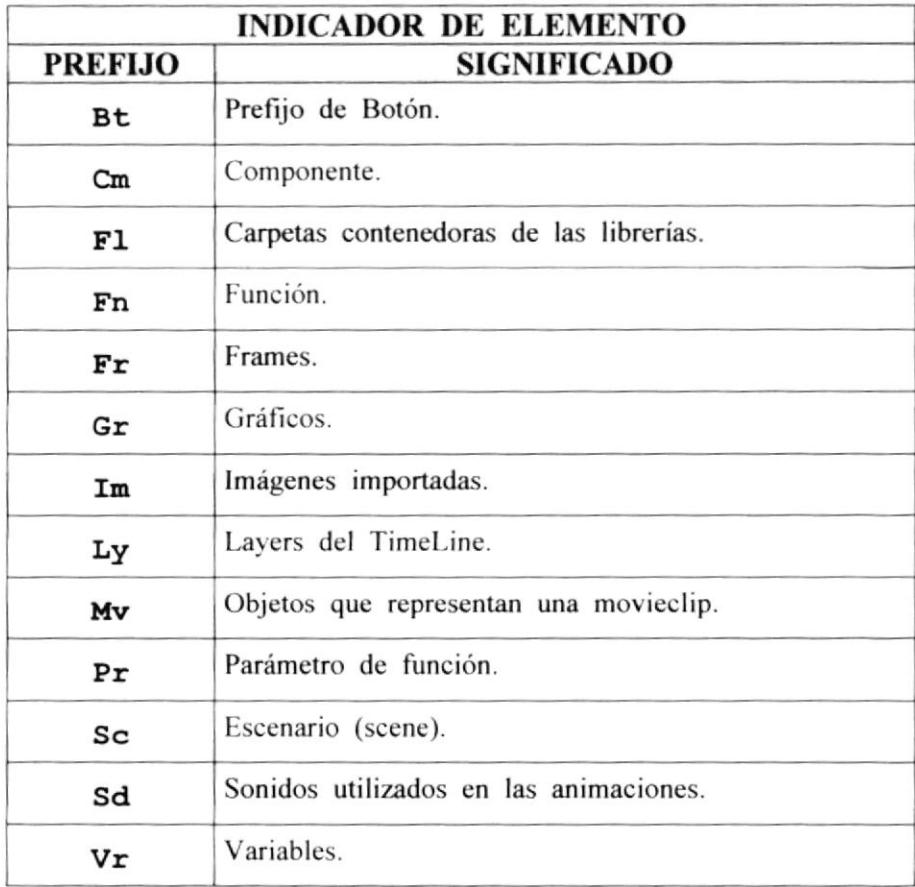

Tabla 5.9. Indicadores de elementos de programación ActionScript.

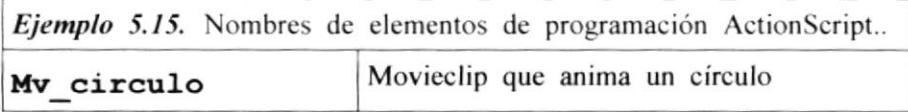

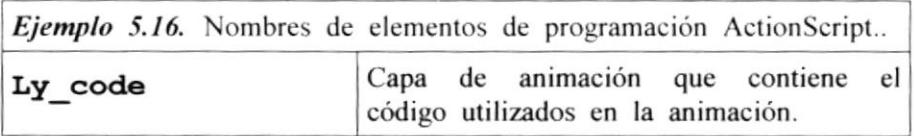

#### FORMATOS PARA NOMBRES DE IDENTIFICADORES  $5.7.$ DE ETIQUETAS HTML.

El nombre de los identificadores de etiquetas HTML tiene el mismo formato de la figura 2.1. Los indicadores de elementos se muestran en la siguiente tabla.

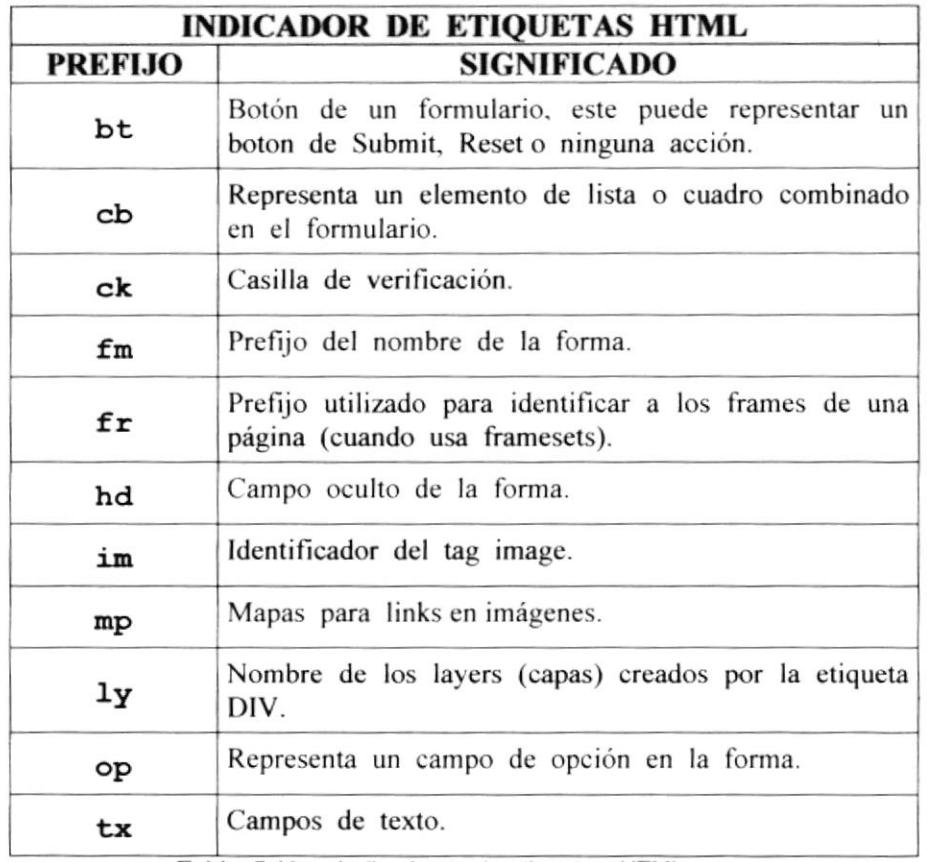

Tabla 5.10. Indicadores de etiquetas HTML.

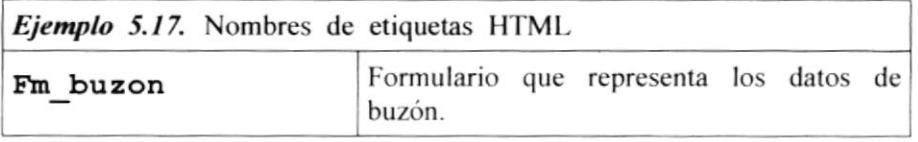

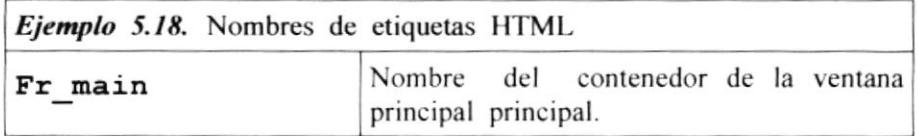

**Contact of** eot: ∴A  $\mathsf{B}^{\scriptscriptstyle{\mathsf{T}}}$  $55$  $\mathbb{C}$  . PENAS
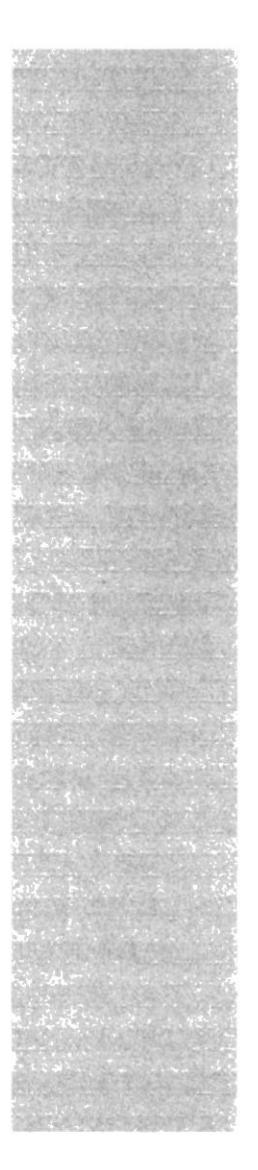

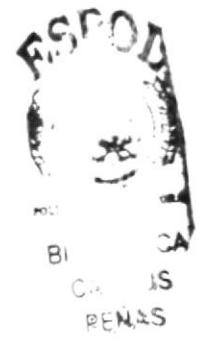

# **CAPÍTULO 6**

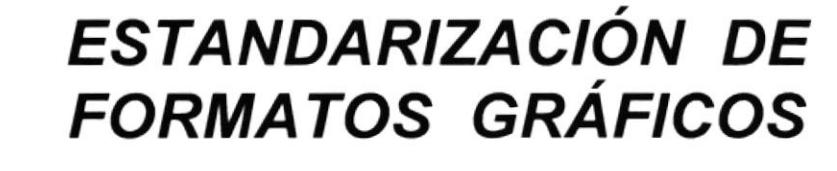

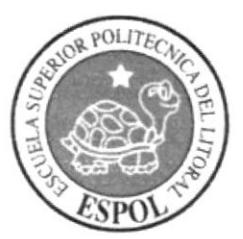

#### ESTANDARIZACIÓN DE FORMATOS GRÁFICOS. 6.

Esta capítulo define los formatos gráficos que se utilizan en el desarrollo del sitio web de la carrera de Diseño Gráfico y Publicitario.

#### ESTANDARIZACIÓN DE LAS PÁGINAS.  $6.1.$

Todas las páginas se desarrollaran independientemente y podrán ser vistas o enlazadas por separados desde cualquier otra página dentro del sito web. Para control de las animaciones y de la música en el sitio se utilizan contenedores de páginas que permitirán ocultar las direcciones que esta viendo el visitante en determinado momento.

El esquema es el siguiente:

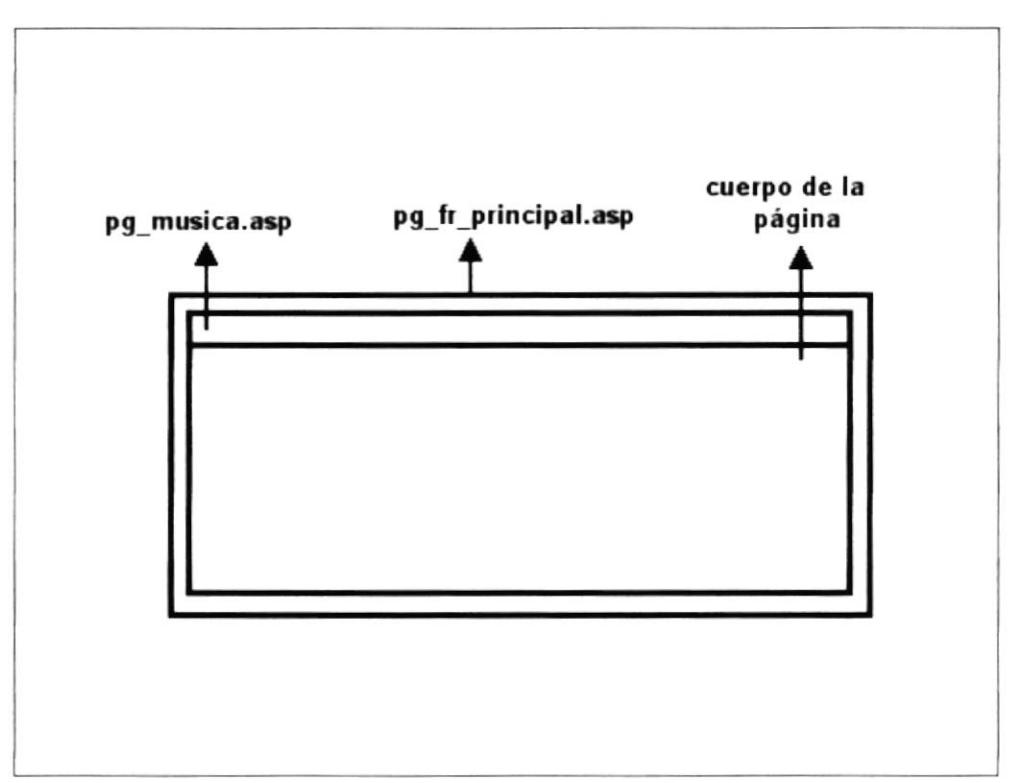

Figura 6.1. Esquema de páginas en el sitio web.

Mediante este esquema, todas las páginas se presentarán en el área "cuerpo de la página". Lo cual permite una programación sencilla sin tener que buscar elementos entre frames o contenedores de páginas.

Todas las páginas son construidas en base a tablas y cada una de ellas estará formateada por separadores transparentes e imágenes que la conformen.

#### ESTANDARIZACIÓN DE COLORES A UTILIZAR.  $6.2.$

Los siguientes son los colores utilizados para dar vida a las páginas del sitio web de Diseño Gráfico:

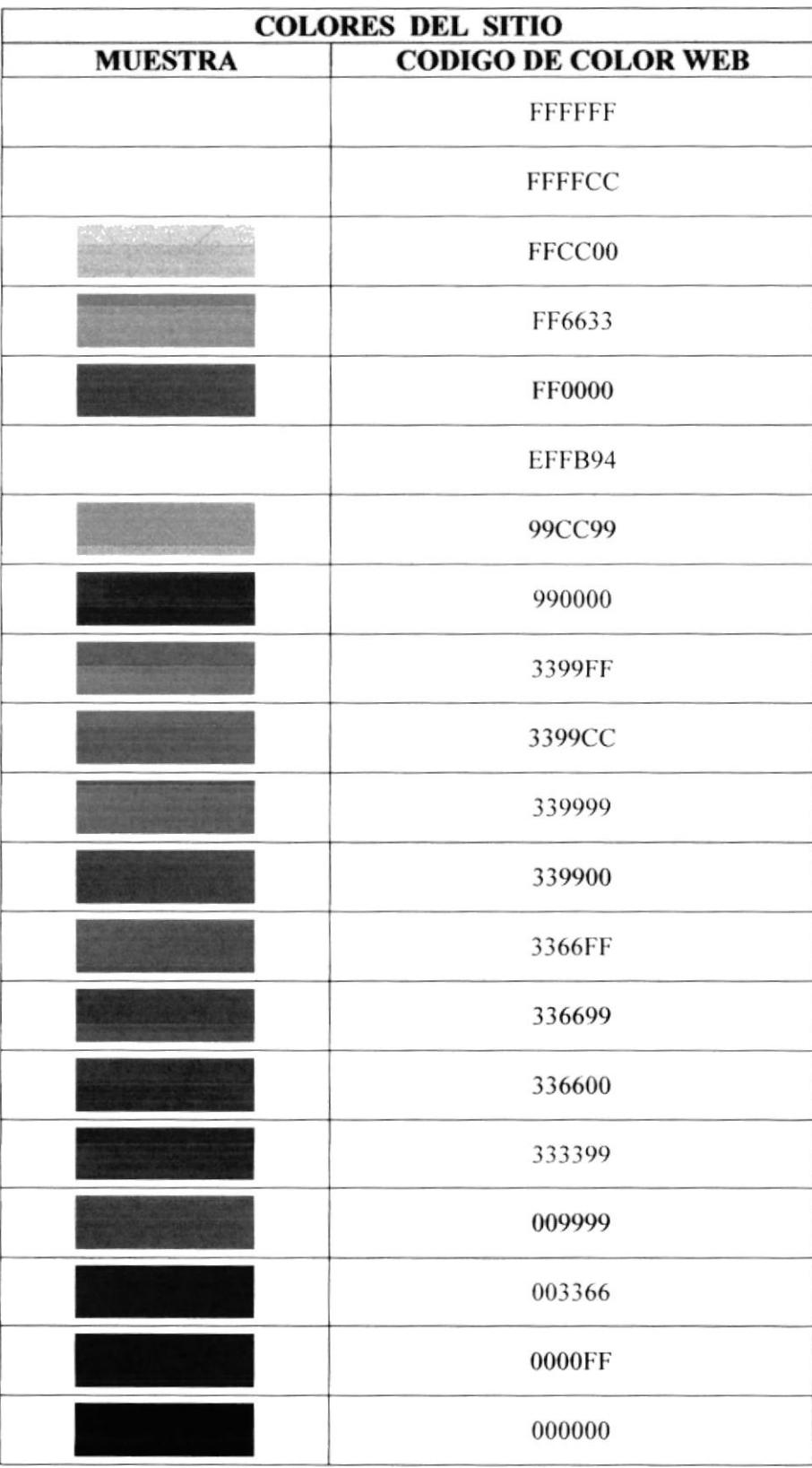

**OR M** ECA US  $\mathcal{L}_{\mathcal{L}}$ 

Tabla 6.1. Colores utilizados en el sitio web.

 $\mathfrak{D}$ 

#### $6.3.$ **LOGOTIPOS Y COLORES.**

El logotipo de la carrera fue diseñado con base en una paleta de pintor y utilizando los colores básicos para la creación de imágenes en las impresiones:

 $\Rightarrow$  Cyan

- $\Rightarrow$  Magenta
- $\Rightarrow$  Negro
- $\Rightarrow$  Y Amarillo

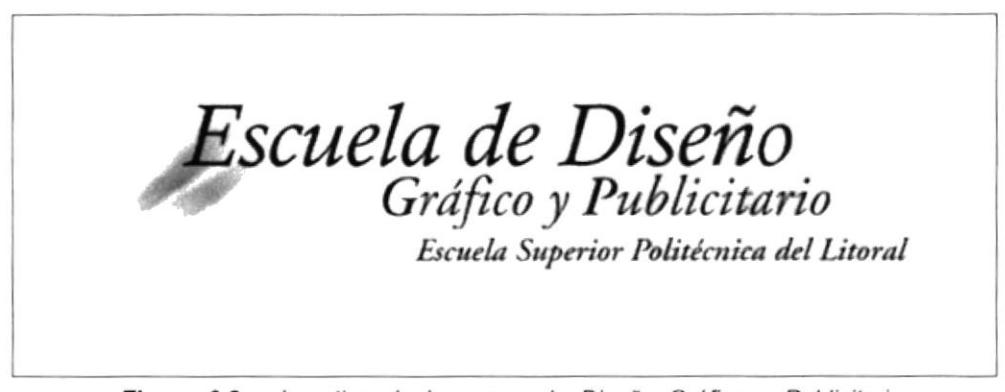

Figura 6.2. Logotipo de la carrera de Diseño Gráfico y Publicitario

### **6.3.1. VARIACIONES DEL LOGOTIPO.**

Existen variaciones del logotipo que fueron creadas para el perfecto acoplamiento del mismo en las páginas del sitio. A continuación se muestran estas variaciones, cabe recalcar que en cada una de estas variaciones siempre se deberán mostrar los elementos que la caracterizan: la paleta y las líneas de representación de los colores de impresión.

Esta es una versión reducida del logotipo original:

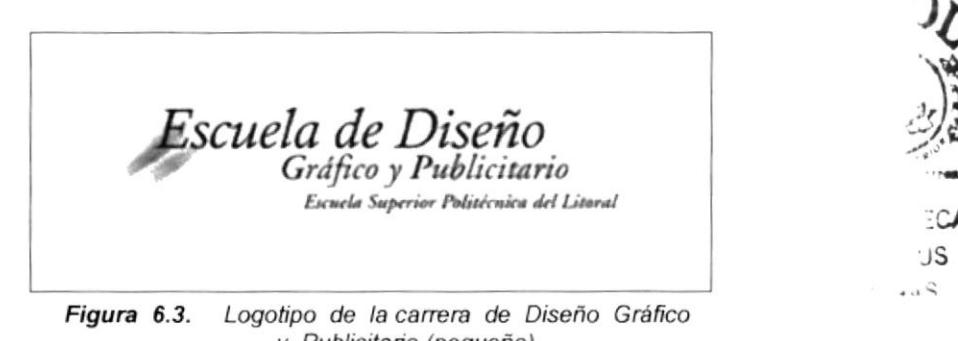

y Publicitario (pequeño).

Estas son versiones que se crearon para acoplar el logotipo a los colores y esquemas de las páginas:

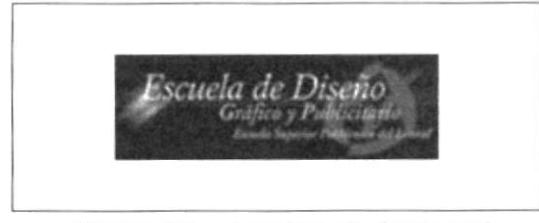

Figura 6.4. Logotipo de fondo azul.

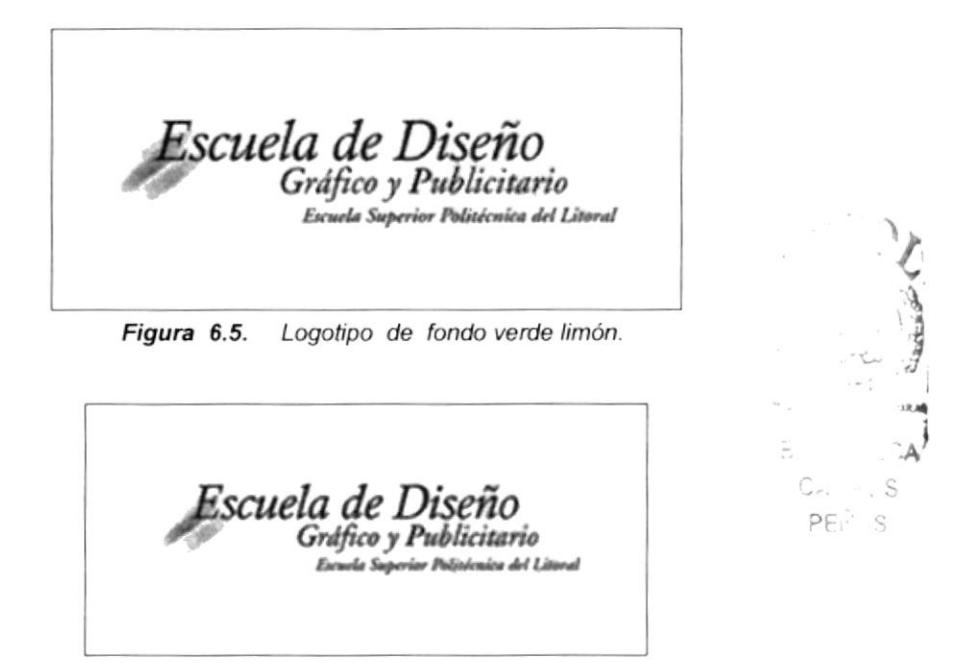

Figura 6.6. Logotipo de fondo amarillo bajo.

#### $6.4.$ **ESTILO DE FUENTES UTILIZADAS.**

Las fuentes que se utilizaron para la elaboración del sitio web, están basadas, en su mayoría, en la fuente Verdana.

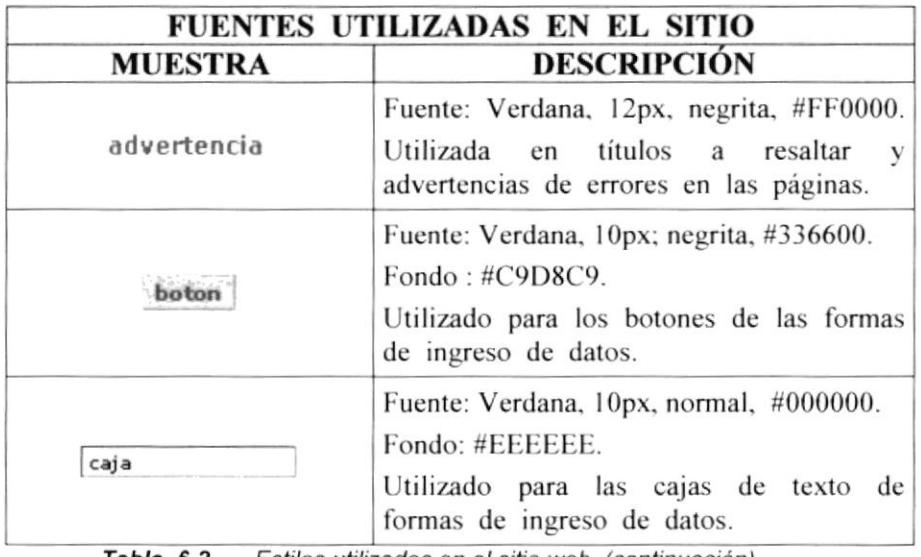

Tabla 6.2. Estilos utilizados en el sitio web (continuación).

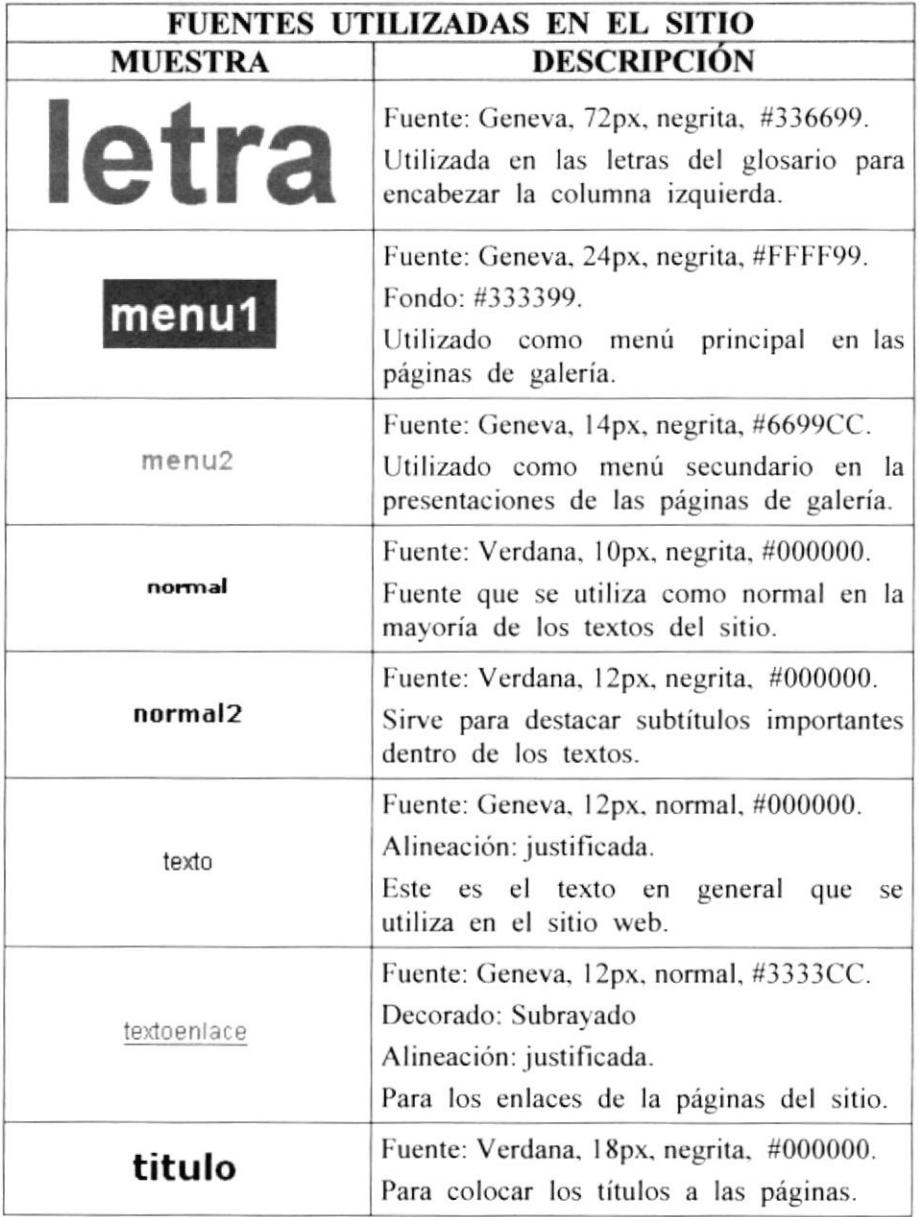

Tabla 6.3. Estilos utilizados en el sitio web (continuación).

 $\ddot{y}$  $\approx$  1 '.4  $\sim$  JS.  $PEHAS$ 

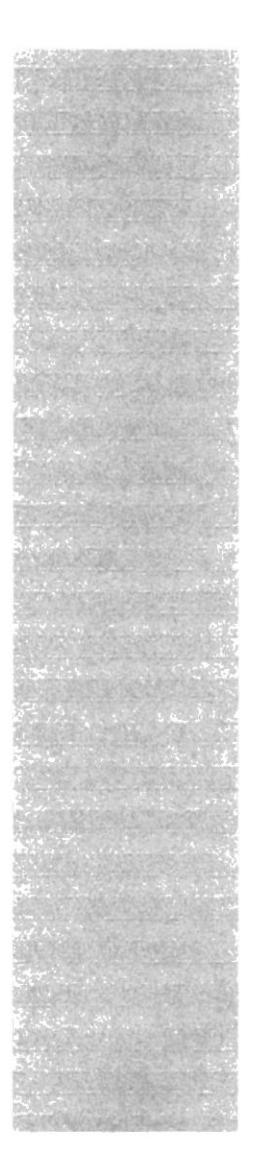

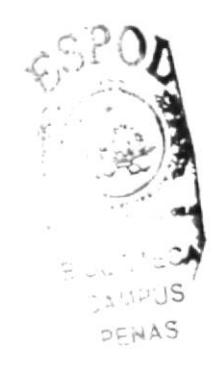

# **CAPÍTULO 7**

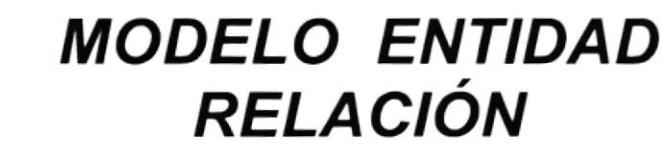

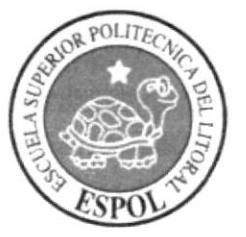

#### MODELO ENTIDAD RELACIÓN. 7.

En este capítulo se describen las relaciones existentes entre las tablas en un modelo que las presenta con sus campos y las claves primarias que estas poseen.

#### $7.1.$ **SUB-MODELOS DE DATOS.**

Los sub-modelos de datos agrupan las principales tablas utilizadas en la base de datos para almacenar la información.

En estos sub-modelos las tablas están agrupadas por la funcionalidad de los datos que almacenan, de esta manera se relacionan tablas afines para un mejor entendimiento de la información contenida en ellas.

Los sub-modelos en que se divide el modelo de datos son:

- $\Rightarrow$  Modelo entidad relación completo
- $\Rightarrow$  sub-Modelo para carga de datos
- $\Rightarrow$  sub-Modelo categoría imagen
- $\Rightarrow$  sub-Modelo Pensum
- $\Leftrightarrow$  sub-Modelo usuario
- $\Rightarrow$  sub-Modelo parámetros e independientes

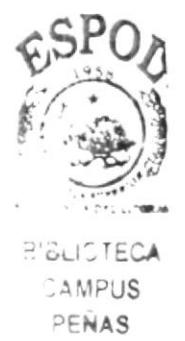

### 7.1.1. MODELO ENTIDAD RELACIÓN COMPLETO.

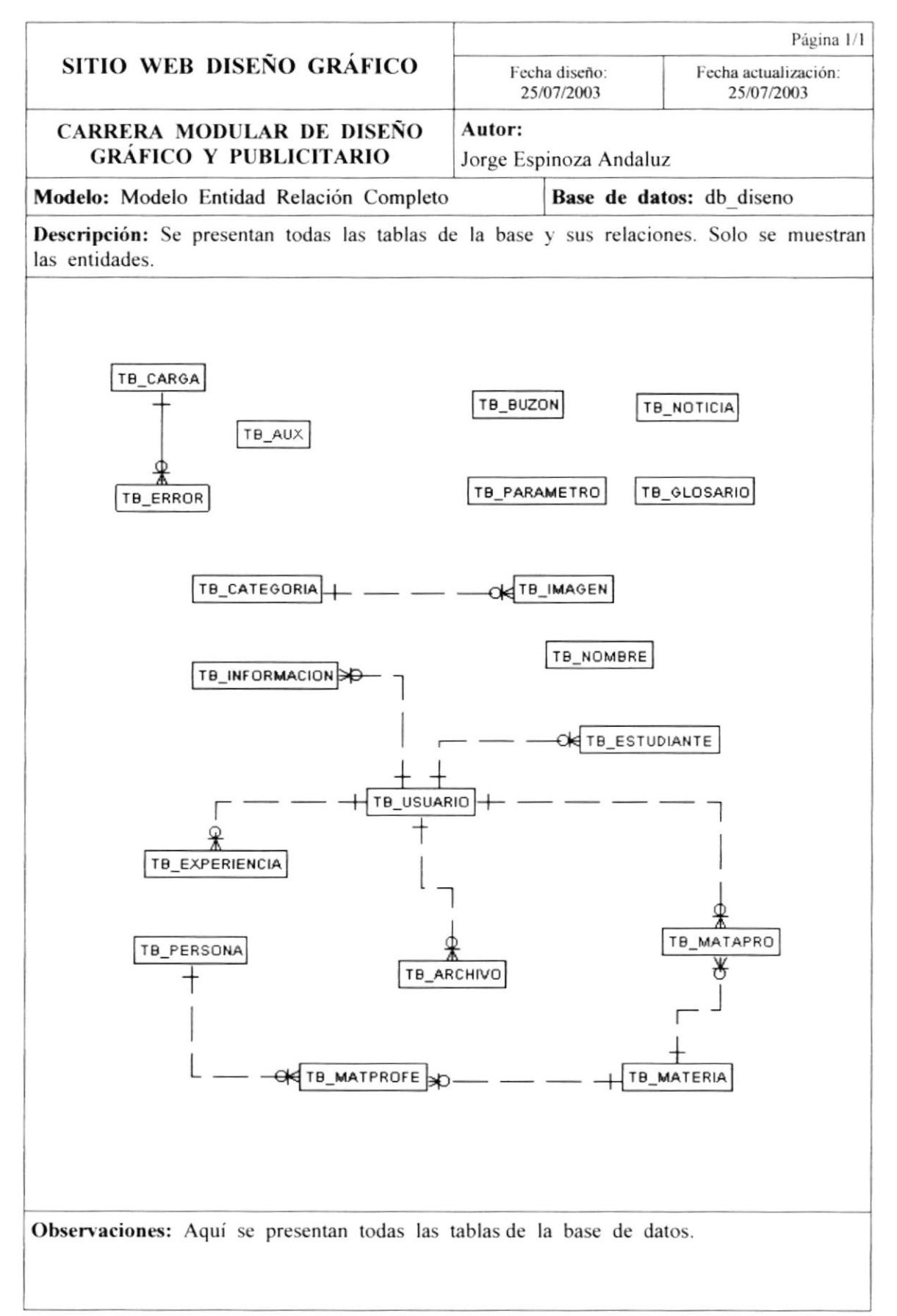

### 7.1.2. SUB-MODELO PARA CARGA DE DATOS.

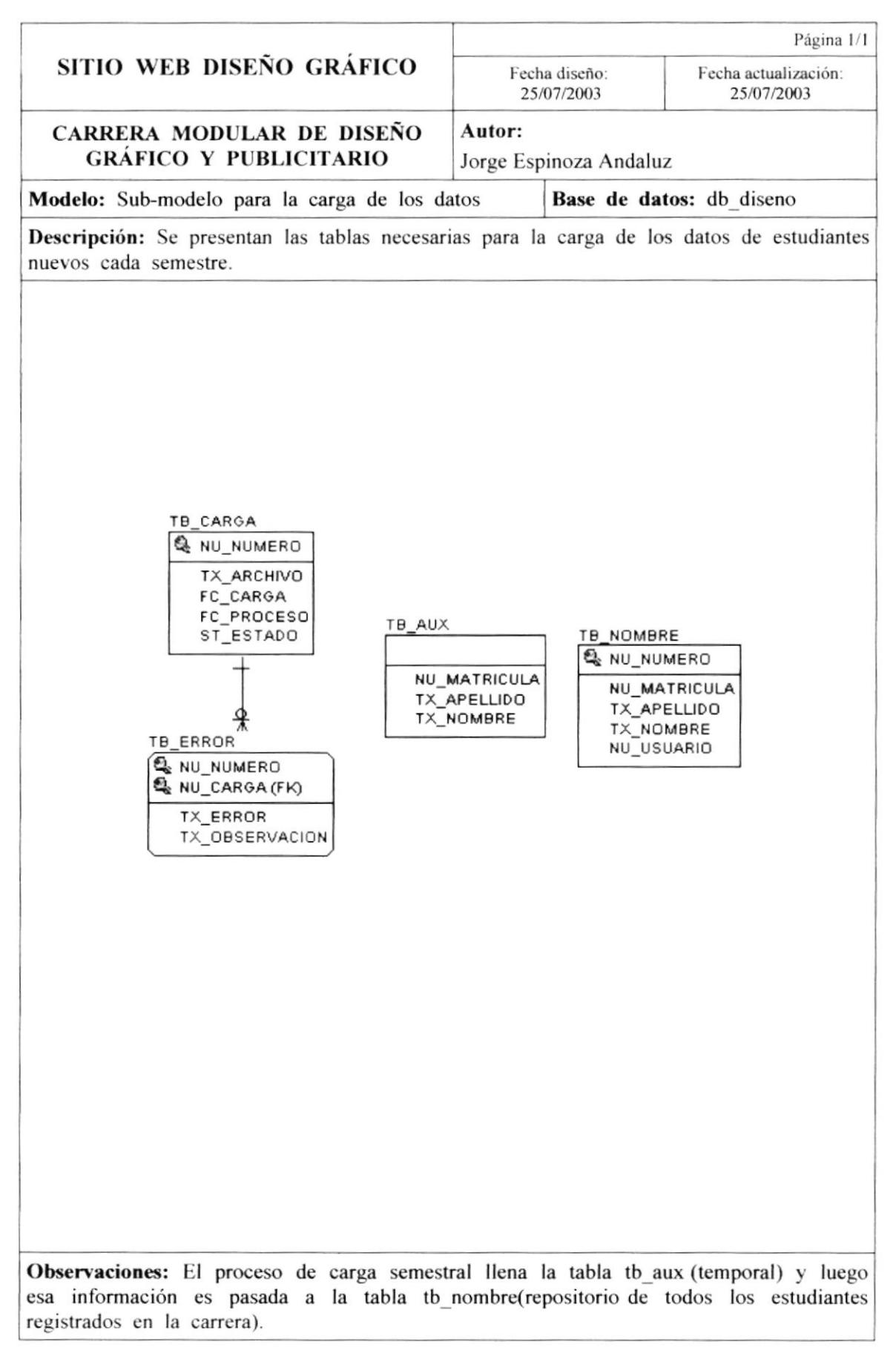

# 7.1.3. SUB-MODELO CATEGORÍA IMAGEN.

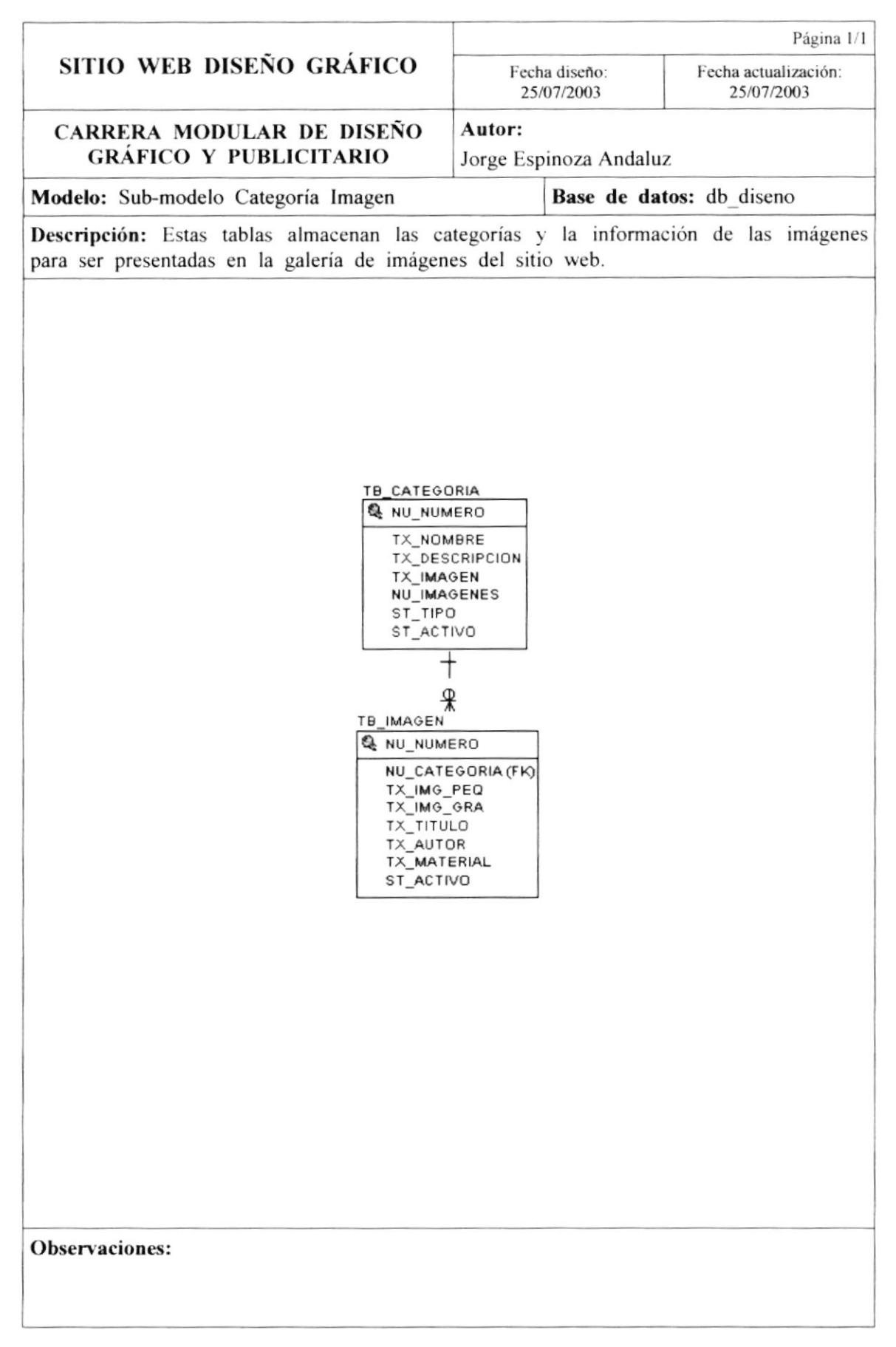

### 7.1.4. SUB-MODELO PENSUM.

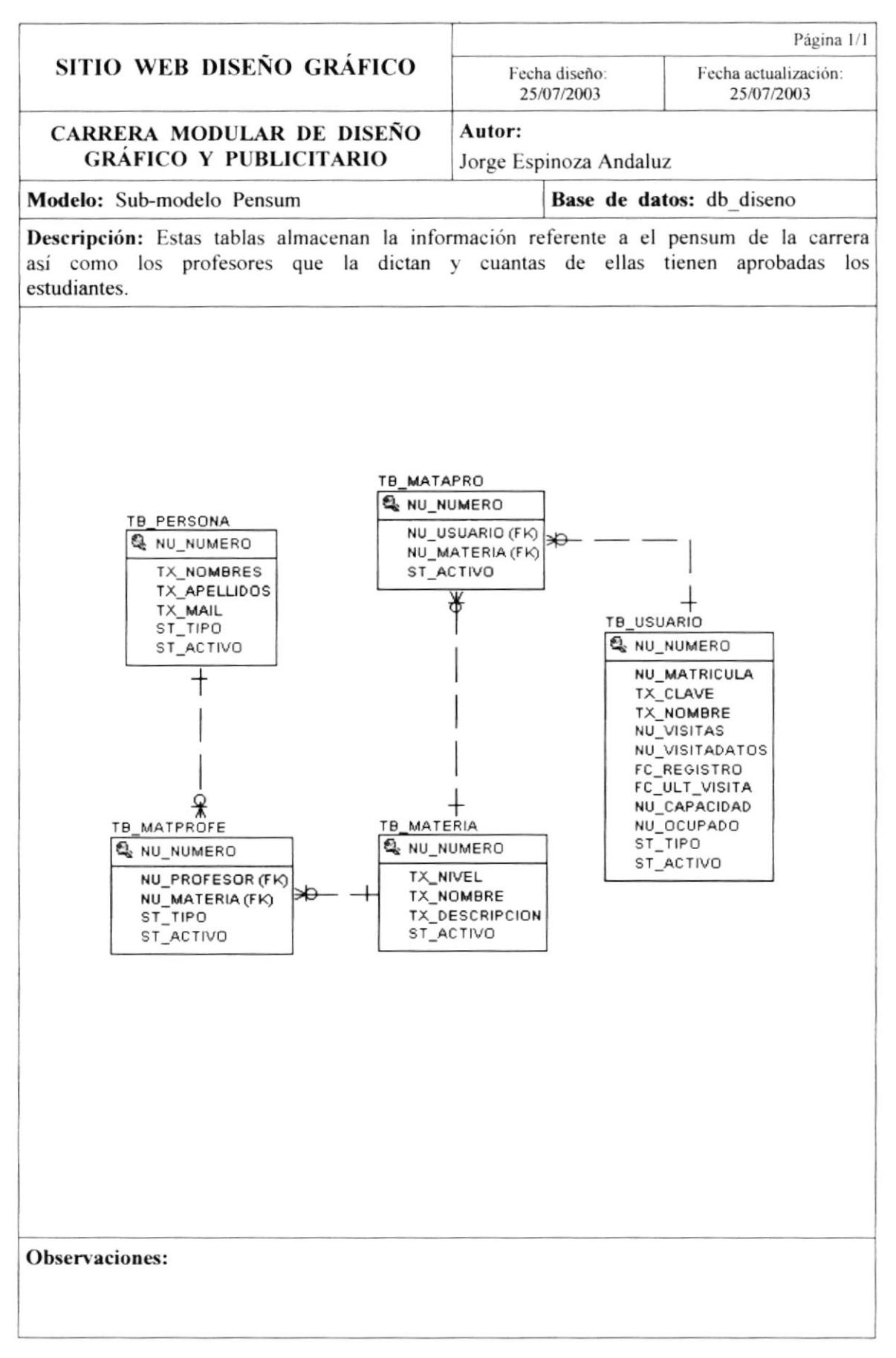

### 7.1.5. SUB-MODELO USUARIO.

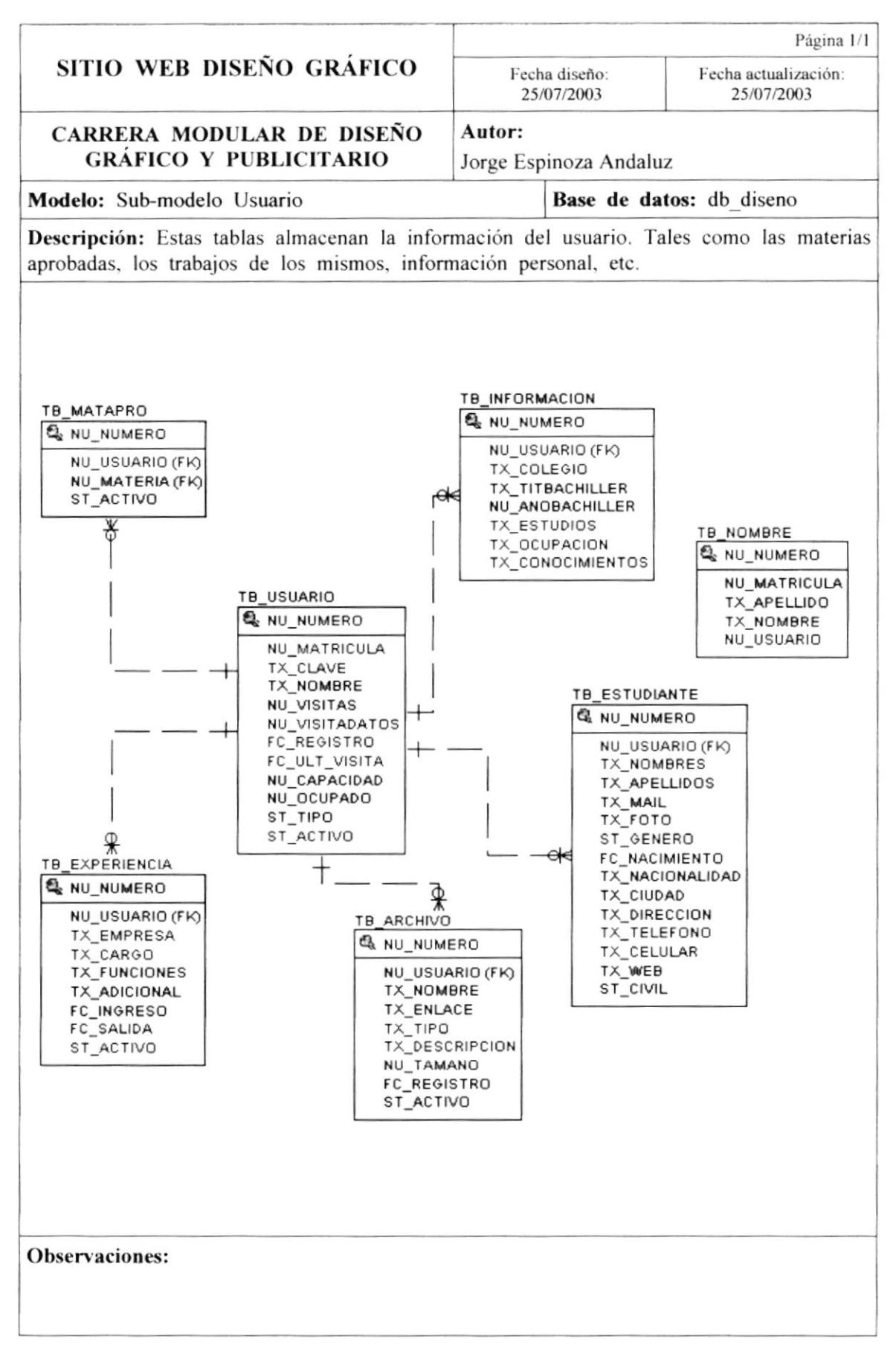

# 7.1.6. SUB-MODELO PARÁMETROS E INDEPENDIENTES.

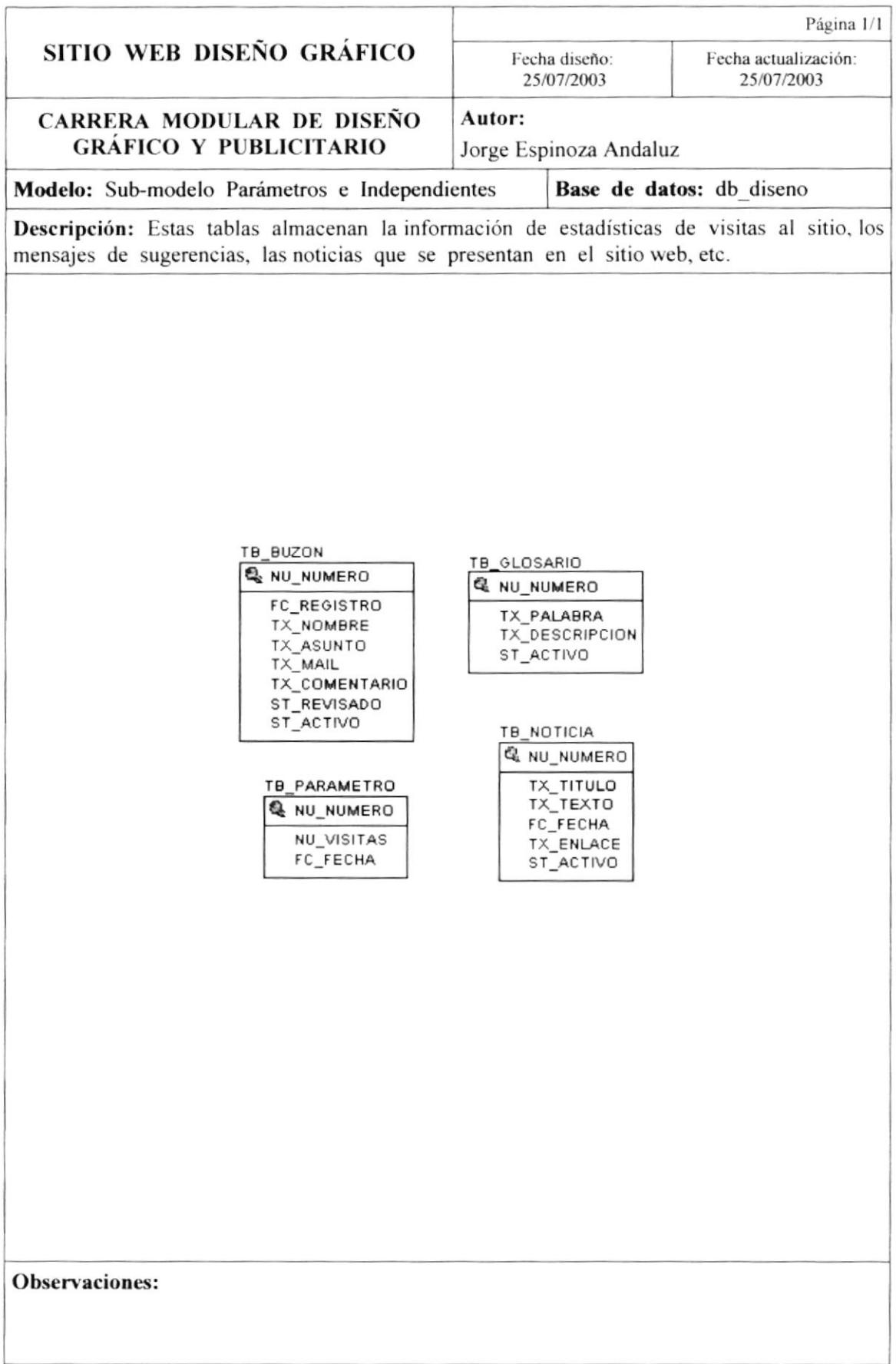

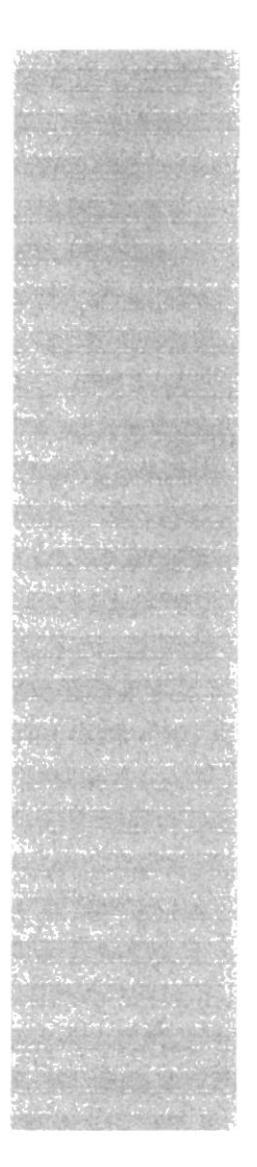

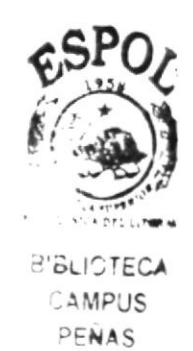

# **CAPÍTULO 8**

# **DISEÑO DE LAS TABLAS**

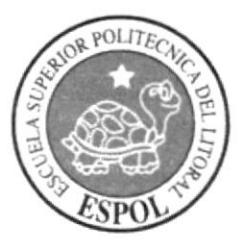

# 8. DISEÑO DE LAS TABLAS.

Aquí se expondrá el formato de las tablas que se utiliza en la base de datos db diseno que pertenece al sitio web de la carrera de Diseño Gráfico.

## 8.I. LISTADO DE LAS TABLAS.

A continuación se listarán el nombre de todas las tablas utilizadas en la base de datos:

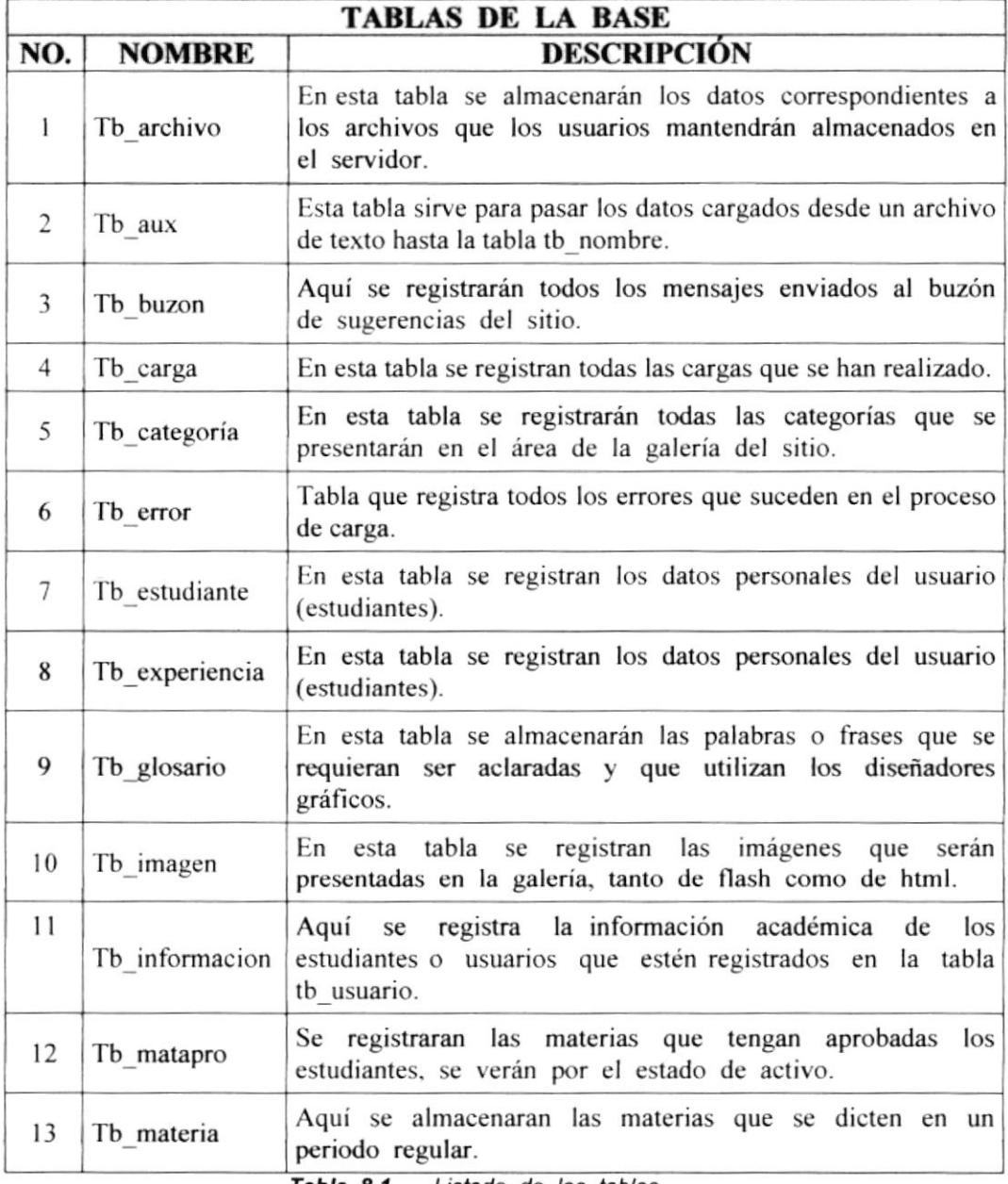

Tabla 8.1. Listado de las tablas.

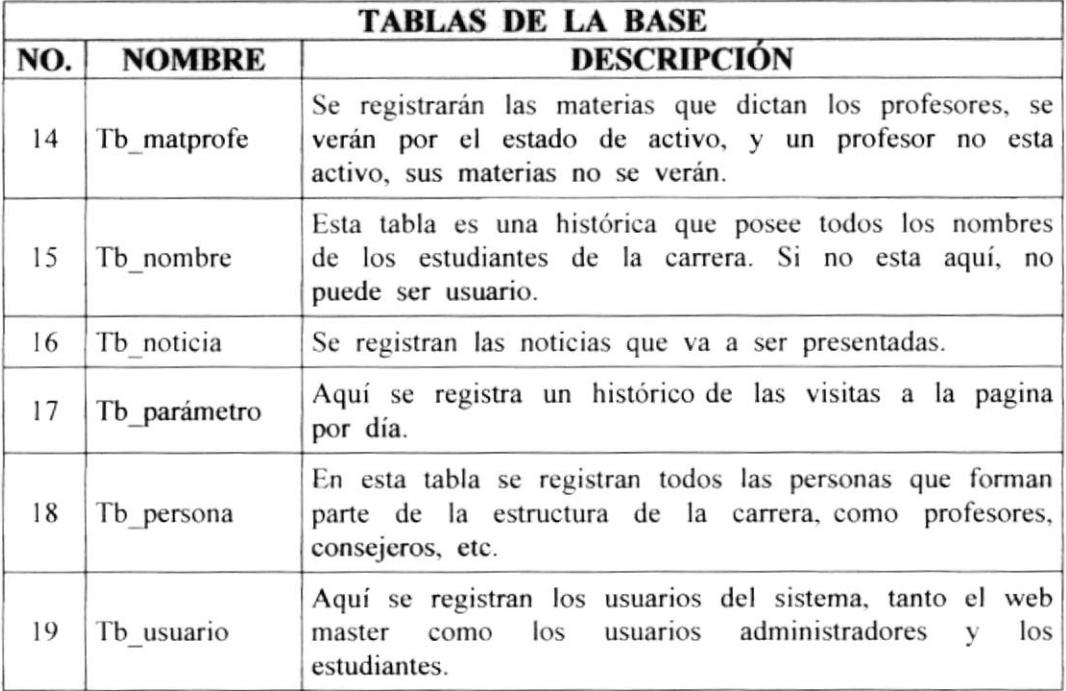

Tabla 8.2. Listado de las tablas (continuación)

#### **TIPOS DE DATOS.** 8.2.

En el desarrollo del sitio se utilizó como manejador de base de datos MS-SQL Server 7.0, y a continuación de se definirán que tipos de datos se utilizarán.

De los múltiples tipos de datos se tomaron en cuenta los más básicos para la contracción de los registros.

| <b>TIPOS DE DATOS</b> |                        |                                                                                                    |                                |
|-----------------------|------------------------|----------------------------------------------------------------------------------------------------|--------------------------------|
|                       | <b>IDENT.   NOMBRE</b> | <b>DESCRIPCIÓN</b>                                                                                                    | <b>PREFIJO</b><br><b>CAMPO</b> |
|                       | Int                    | Datos enteros (números enteros) comprendidos<br>entre $-2^{31}$ (-2.147.483.648) y<br>(2.147.483.647). El tamaño de almacenamiento<br>es 4 bytes | Nu                             |
| SI                    | <b>SmallInt</b>        | Datos enteros comprendidos entre $-2^{15}$ (-32.768)<br>y $2^{15}$ - 1 (32.767). El tamaño de almacenamiento<br>es 2 bytes.                      | Nu                             |
| TI                    | TinyInt                | Datos enteros comprendidos entre 0 y 255. El<br>tamaño de almacenamiento es de 1 byte.                                                           | Nu                             |

Tabla 8.3. Tipos de datos.

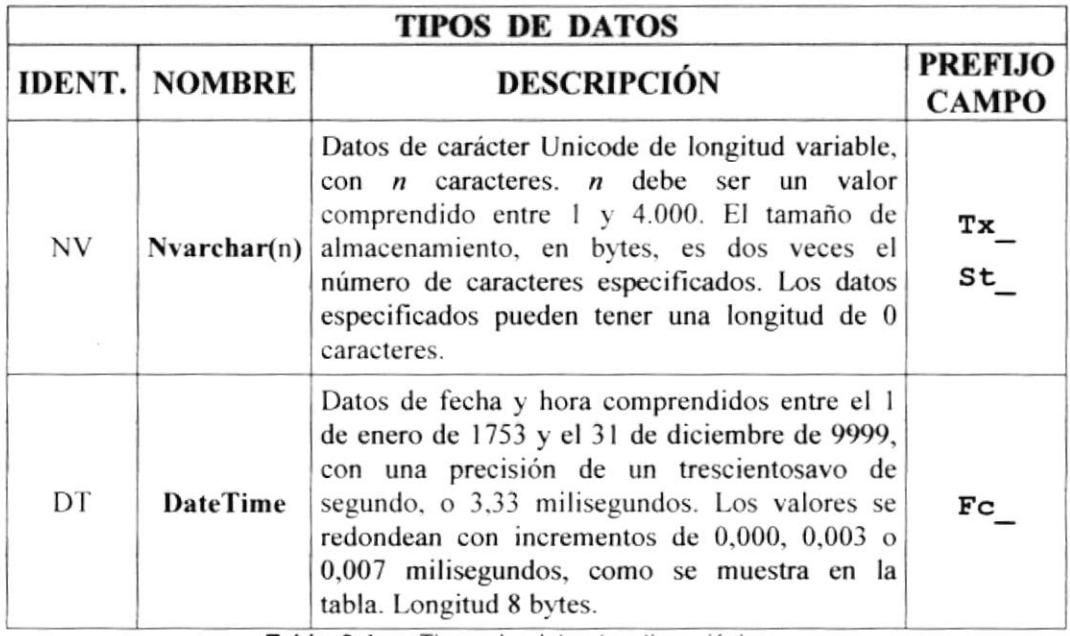

Tabla 8.4. Tipos de datos (continuación).

#### ESTRUCTURA DE LOS REGISTROS DE LAS TABLAS. 8.3.

A continuación se procederá a describir todos las tablas utilizadas en el desarrollo del sitio web de Diseño Gráfico.

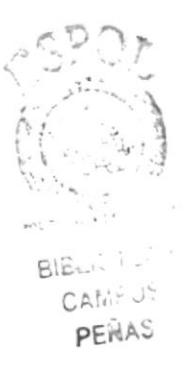

# 8.3.1. TB\_ARCHIVO.

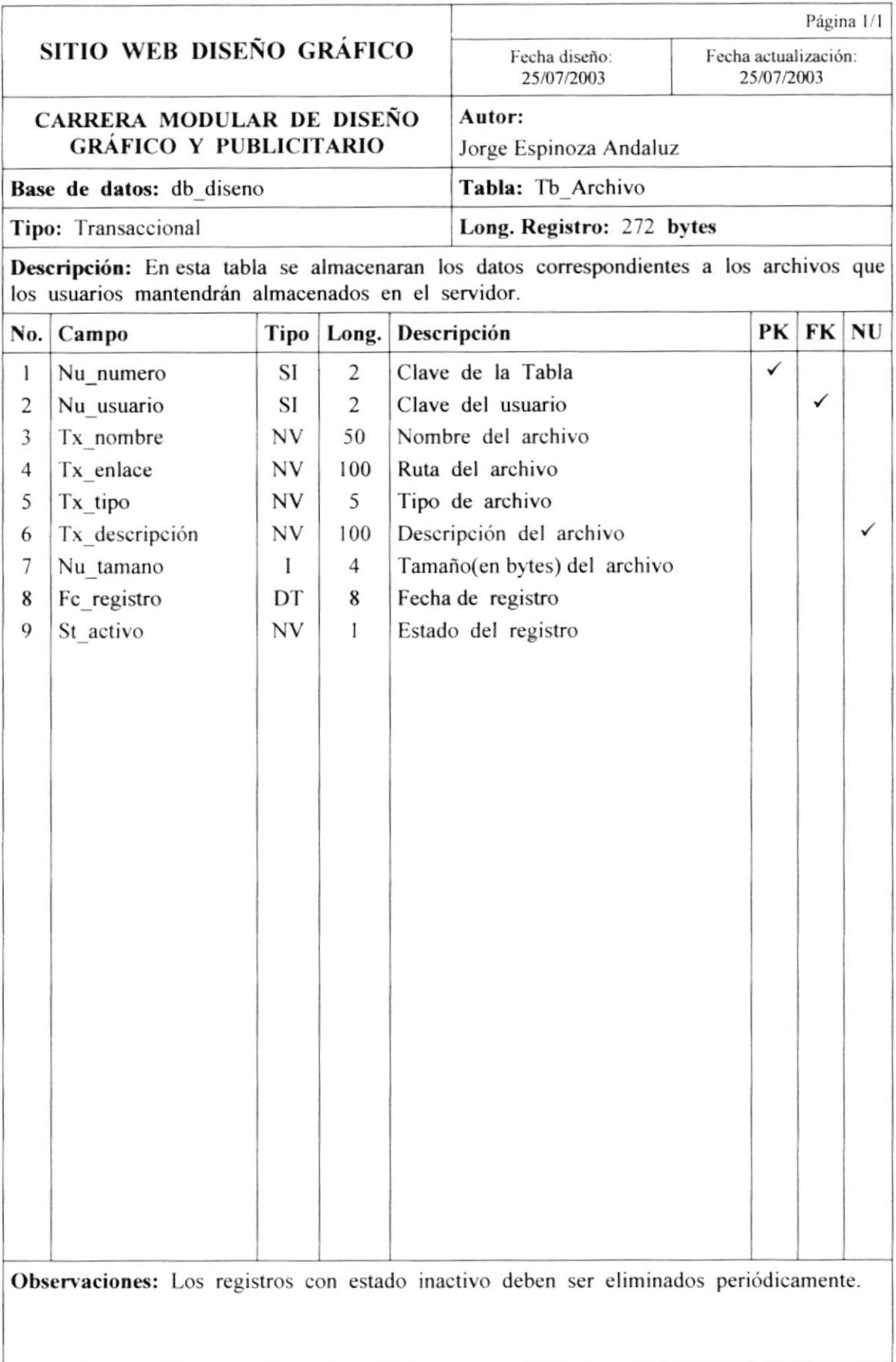

### 8.3.2. TB\_AUX.

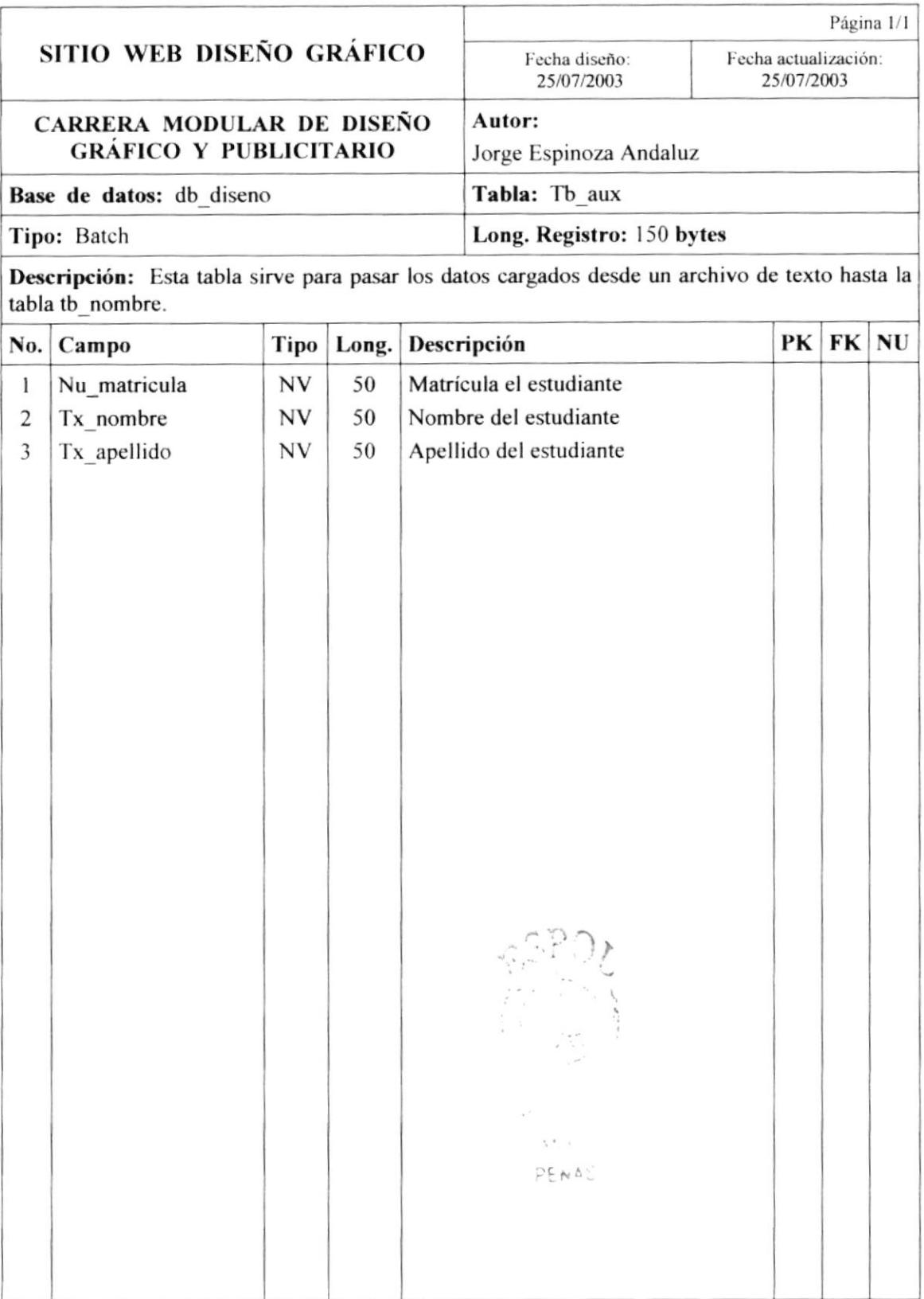

Observaciones: Esta tabla es temporal y solo se utiliza para cargas los datos desde archivos de texto a la tabla tb\_nombre.

# 8.3.3. TB\_BUZON.

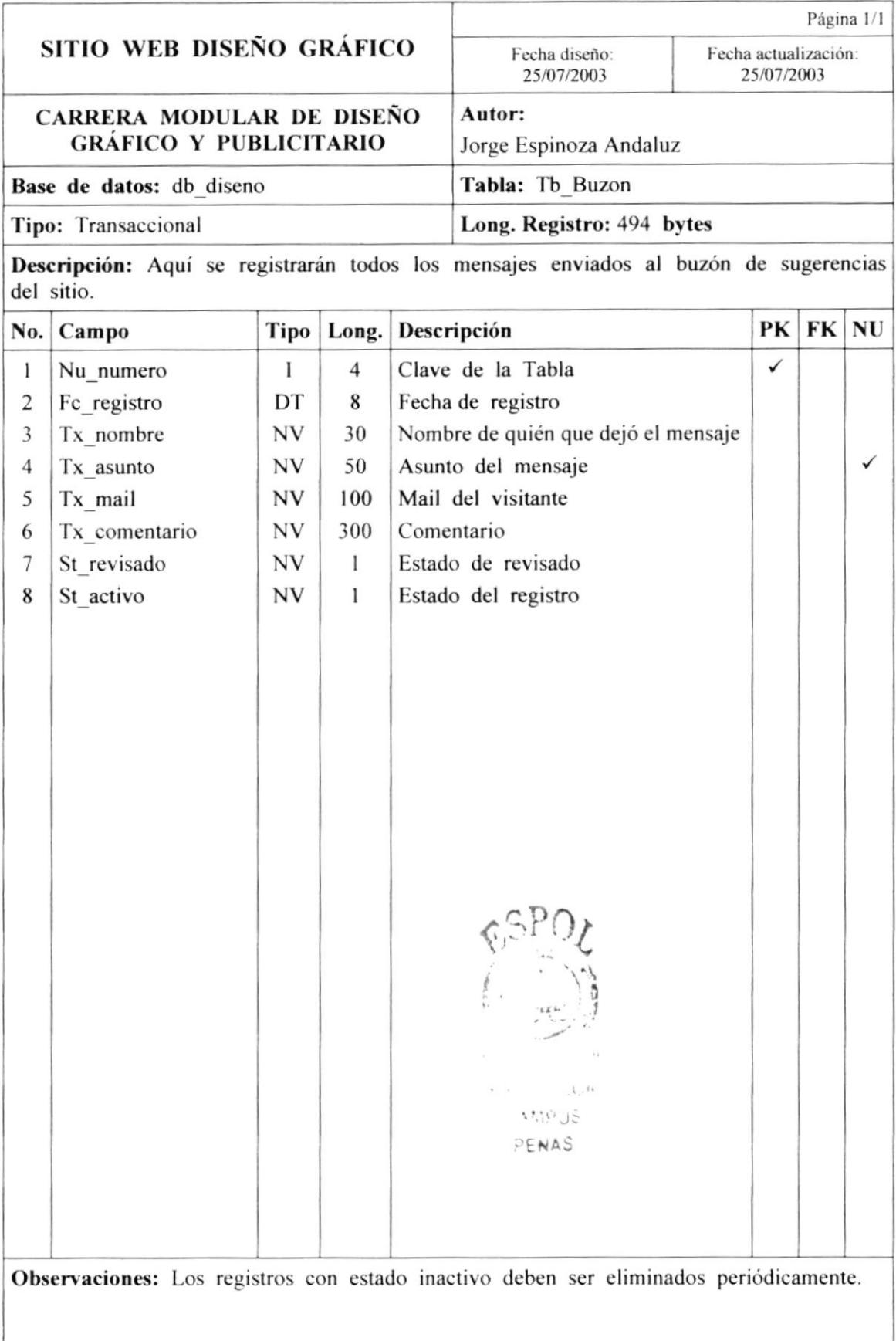

# 8.3.4. TB\_CARGA.

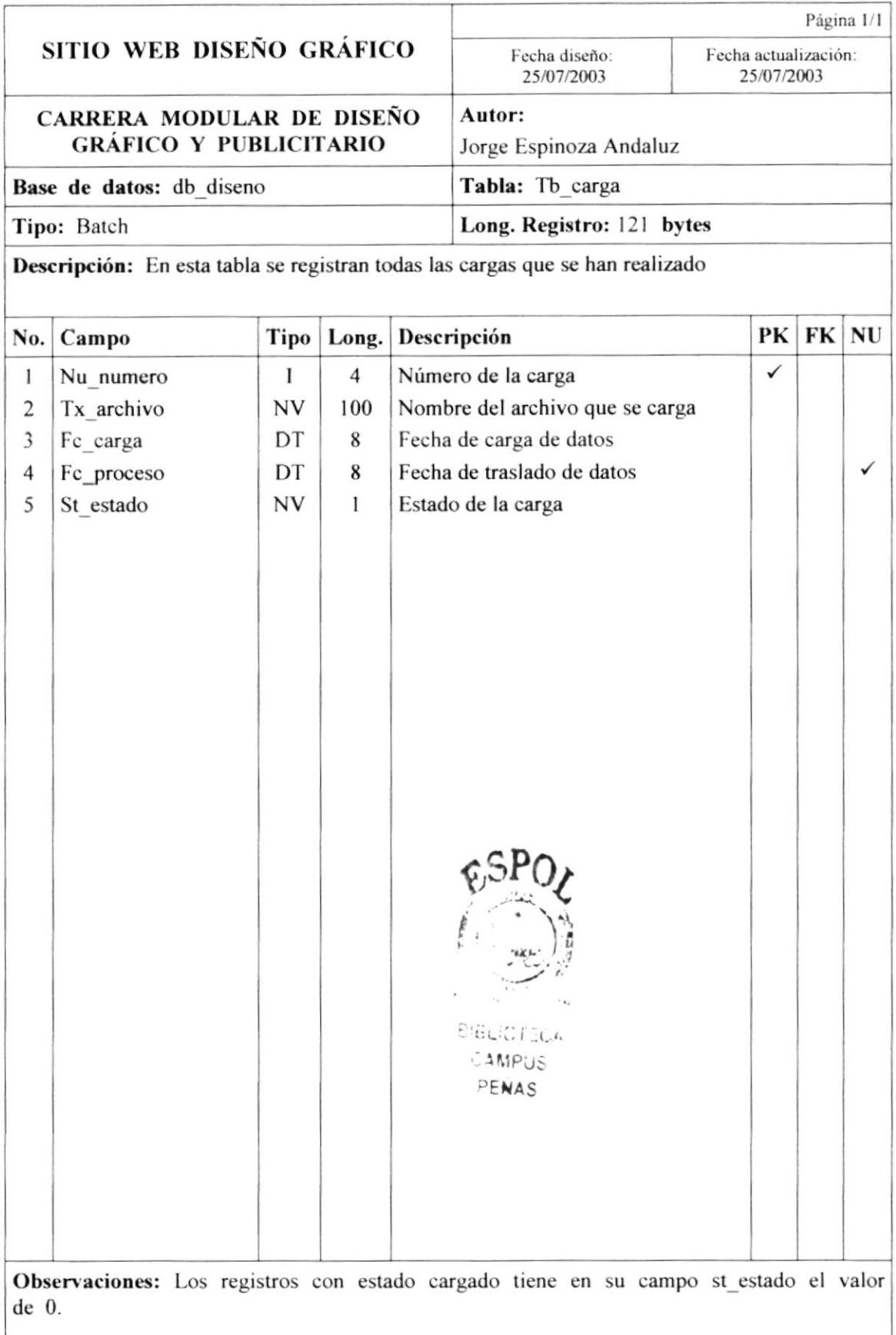

# 8.3.5. TB\_CATEGORIA.

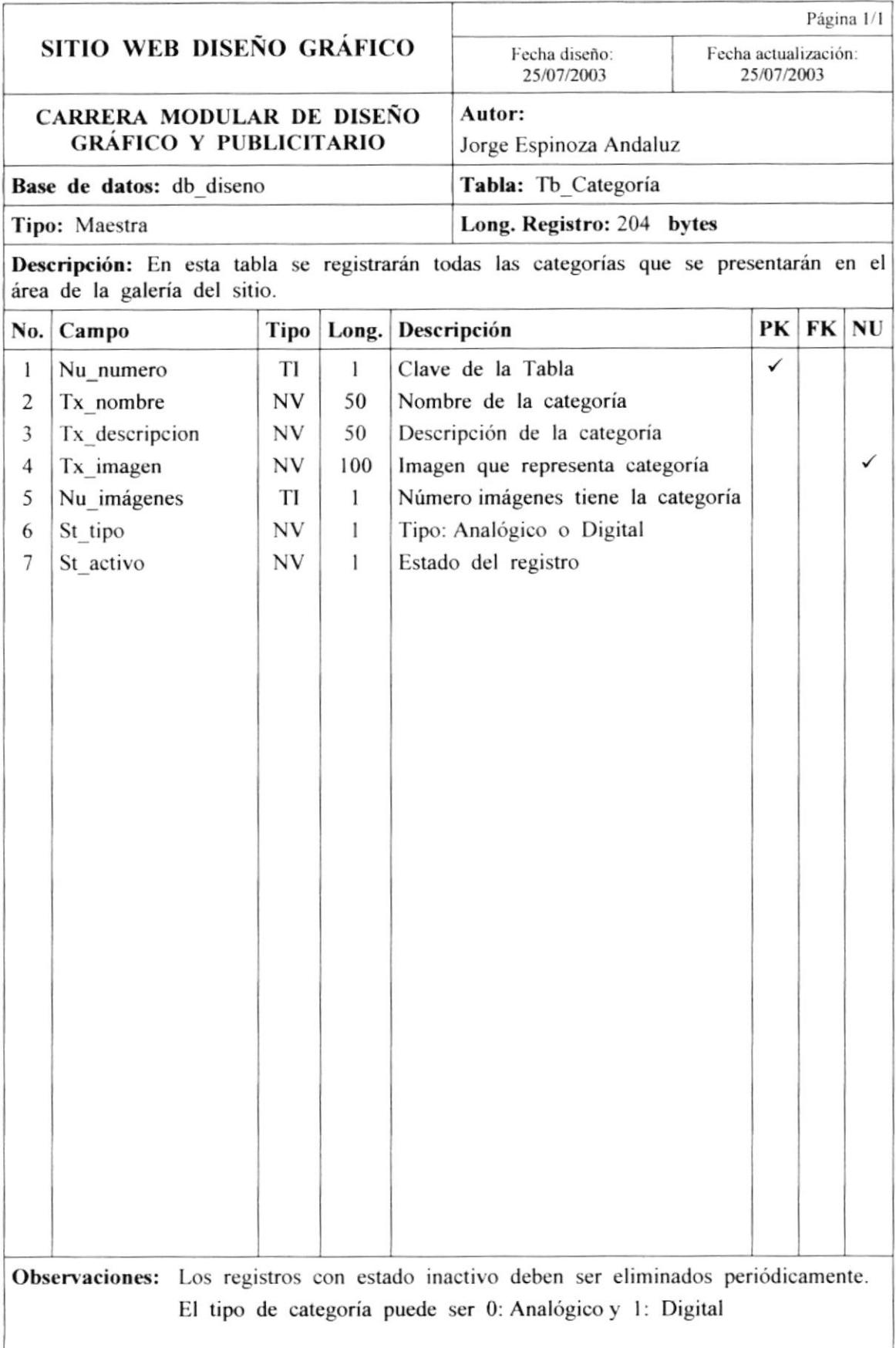

# 8.3.6. TB\_ERROR.

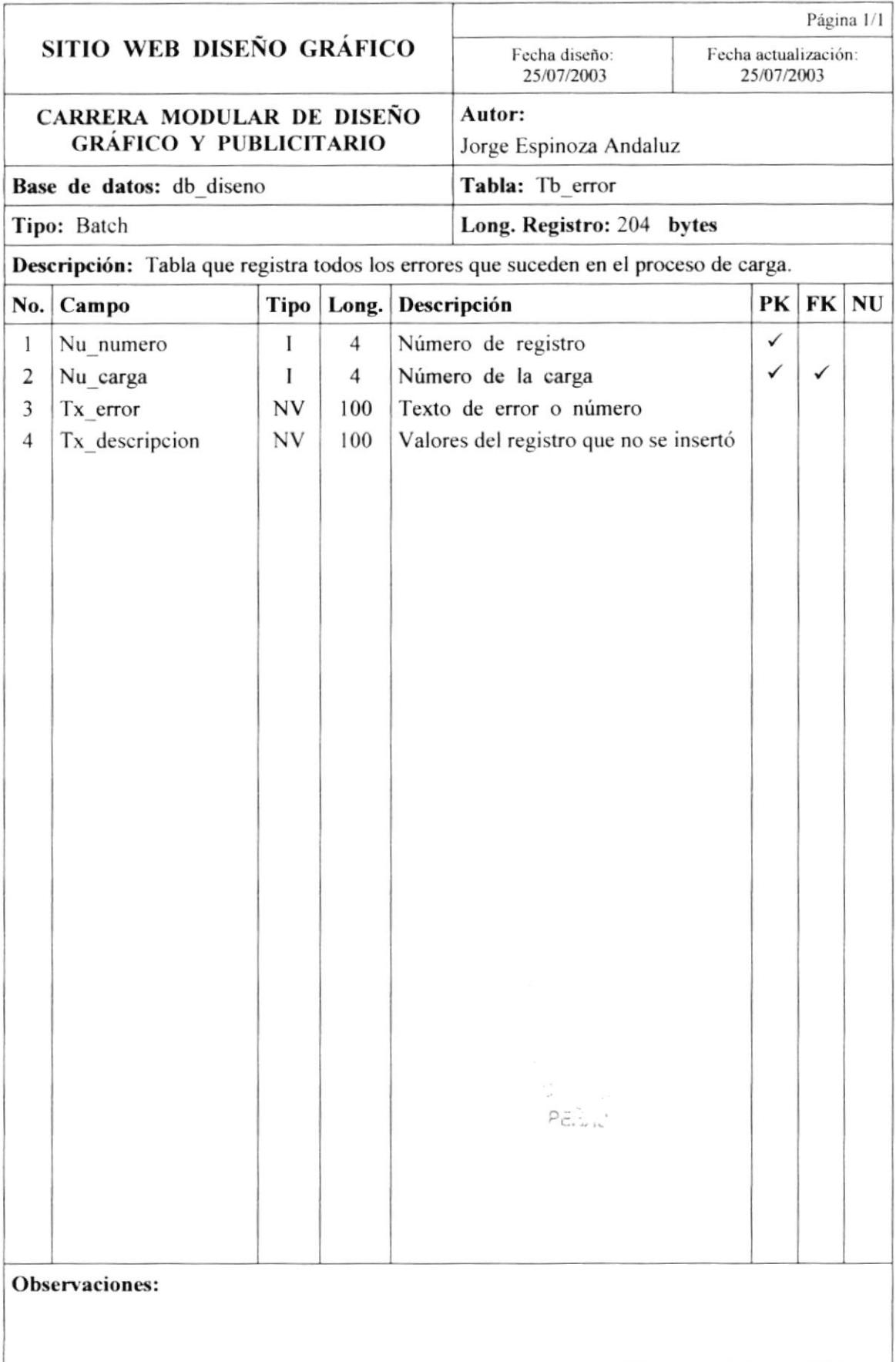

### 8.3.7. TB\_ESTUDIANTE.

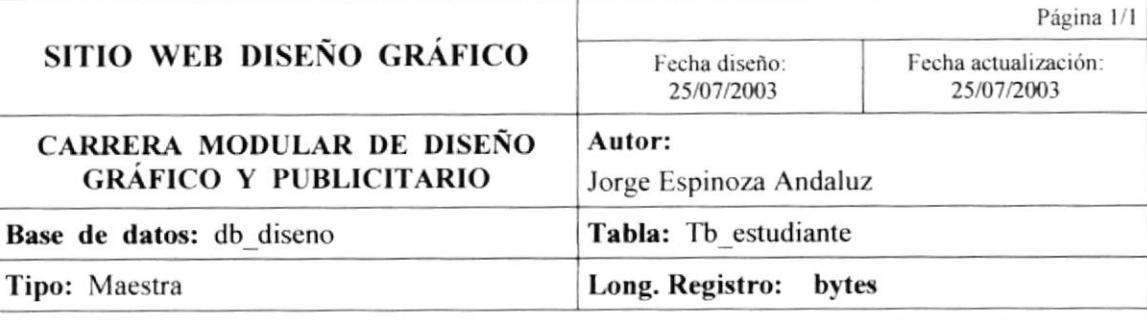

Descripción: En esta tabla se registran los datos personales del usuario (estudiantes).

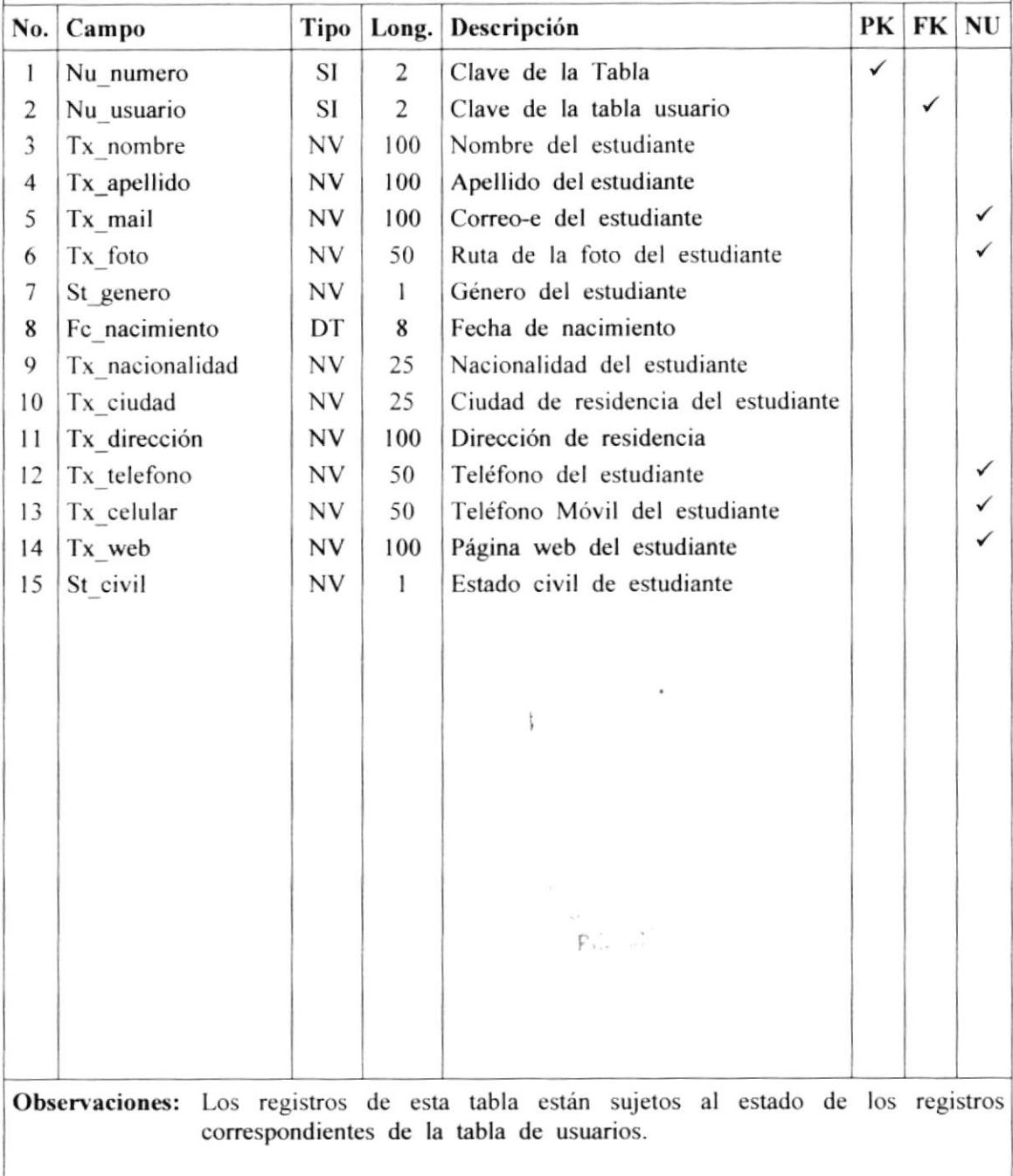

I

### 8.3.8. TB\_EXPERIENCIA.

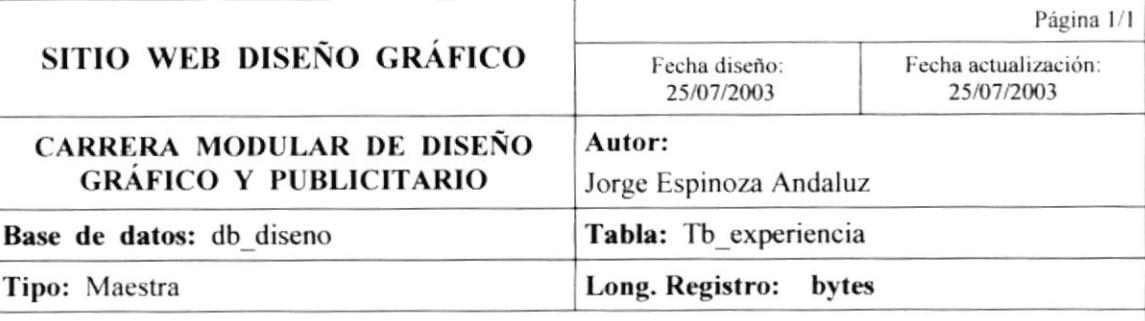

Descripción: En esta tabla se registran los datos personales del usuario (estudiantes).

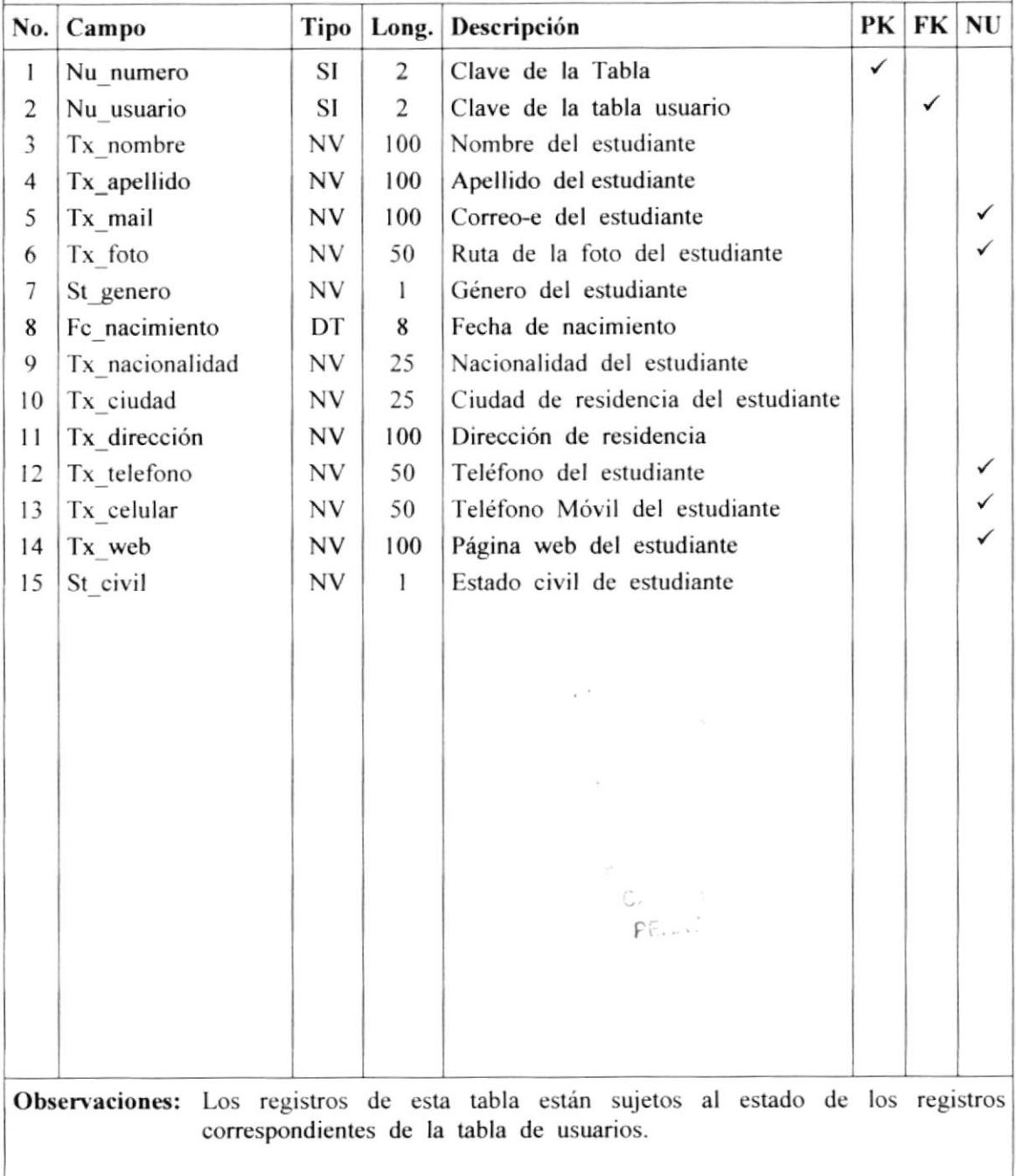

# 8.3.9. TB\_GLOSARIO.

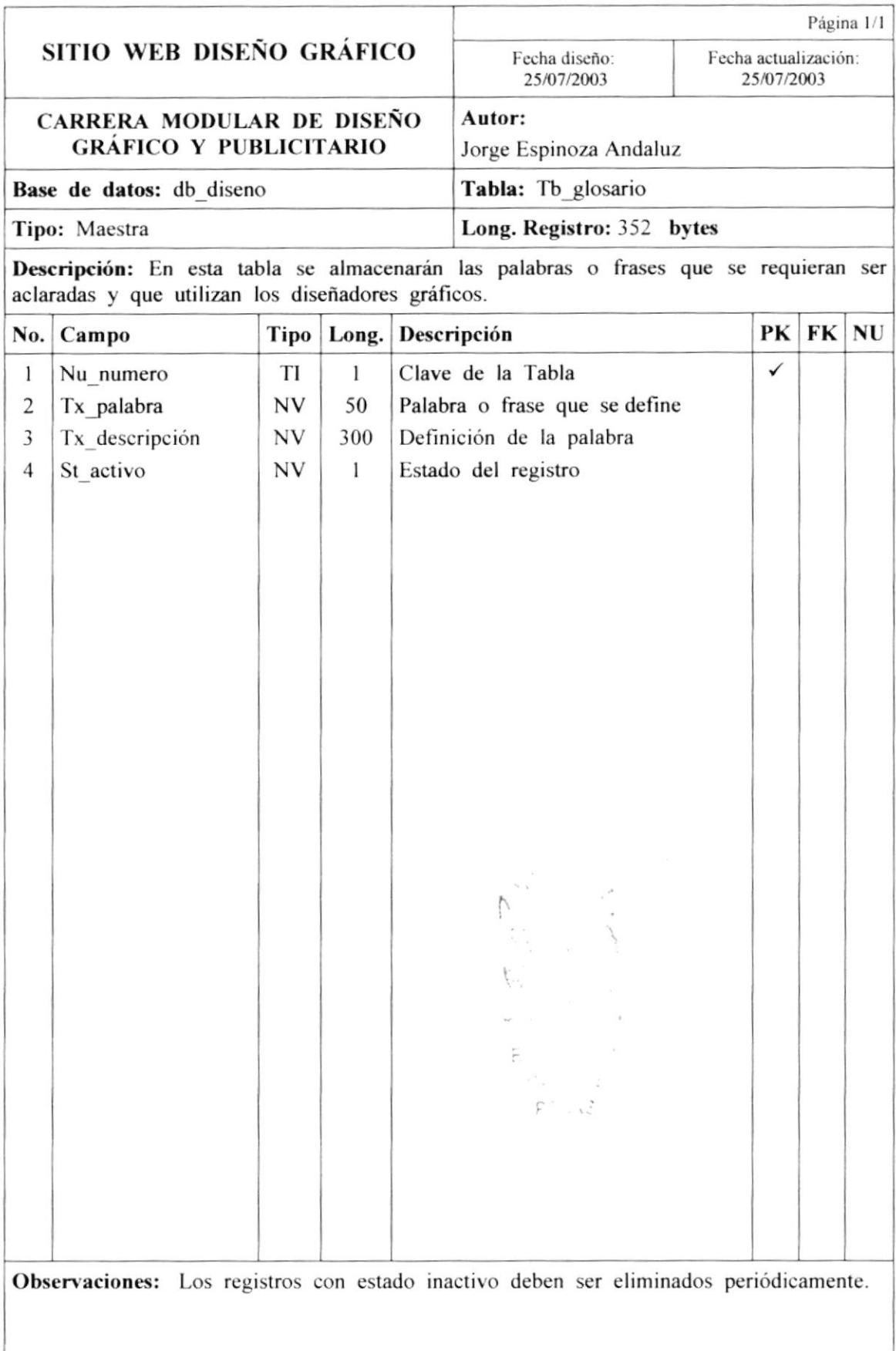

## 8.3.10. TB\_IMAGEN.

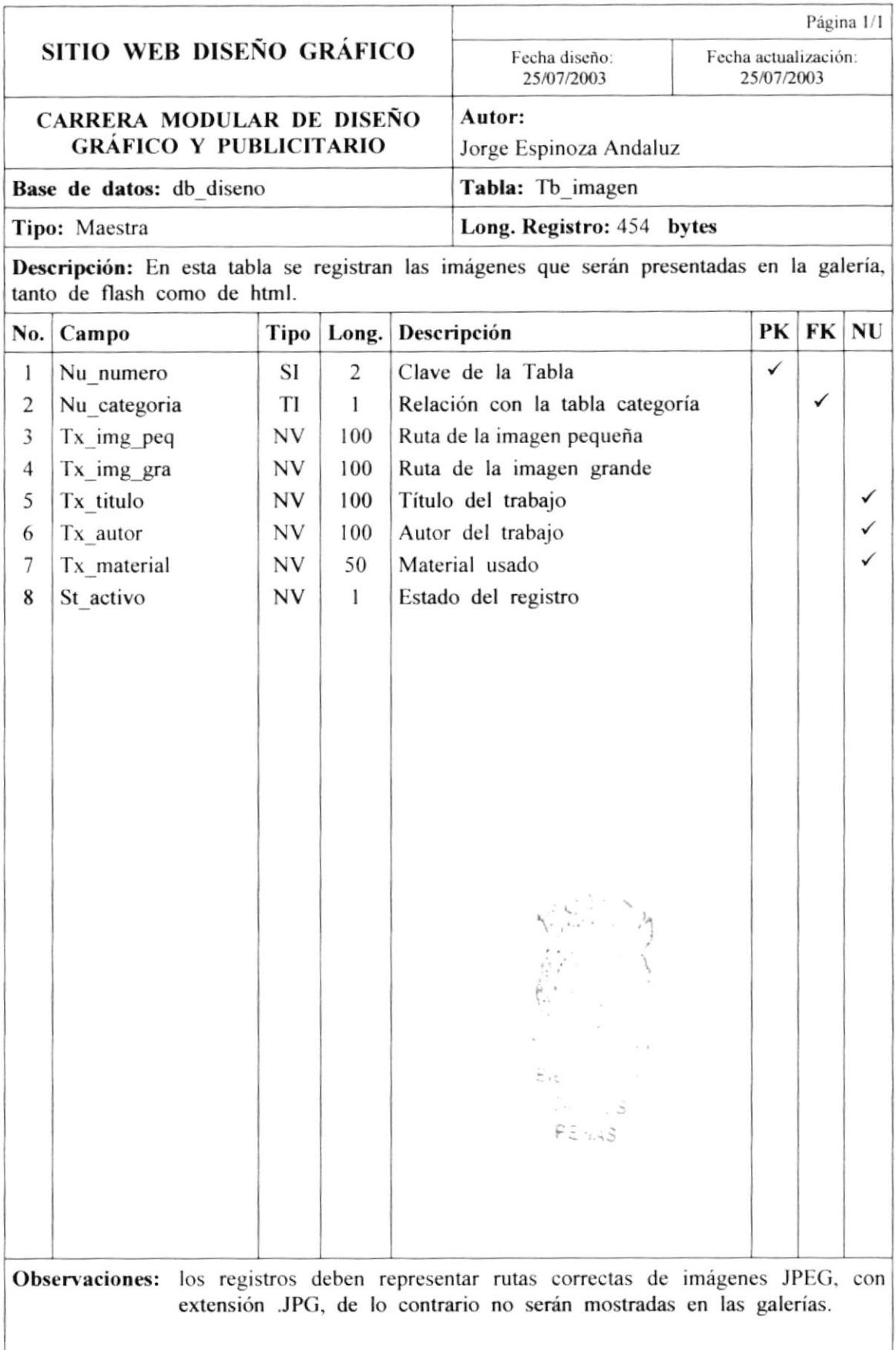

## 8.3.11. TB\_INFORMACION.

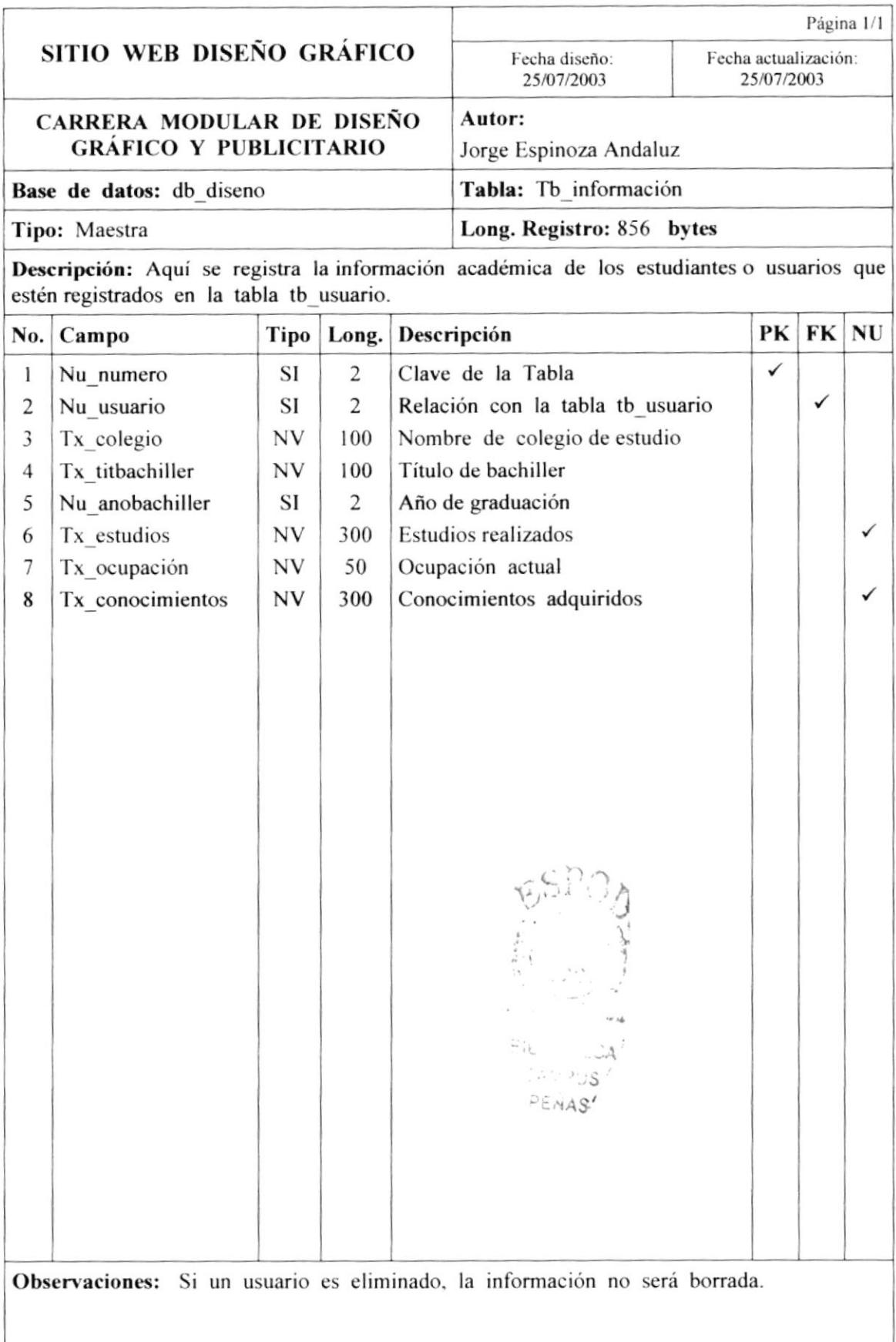

## 8.3.12. TB\_MATAPRO.

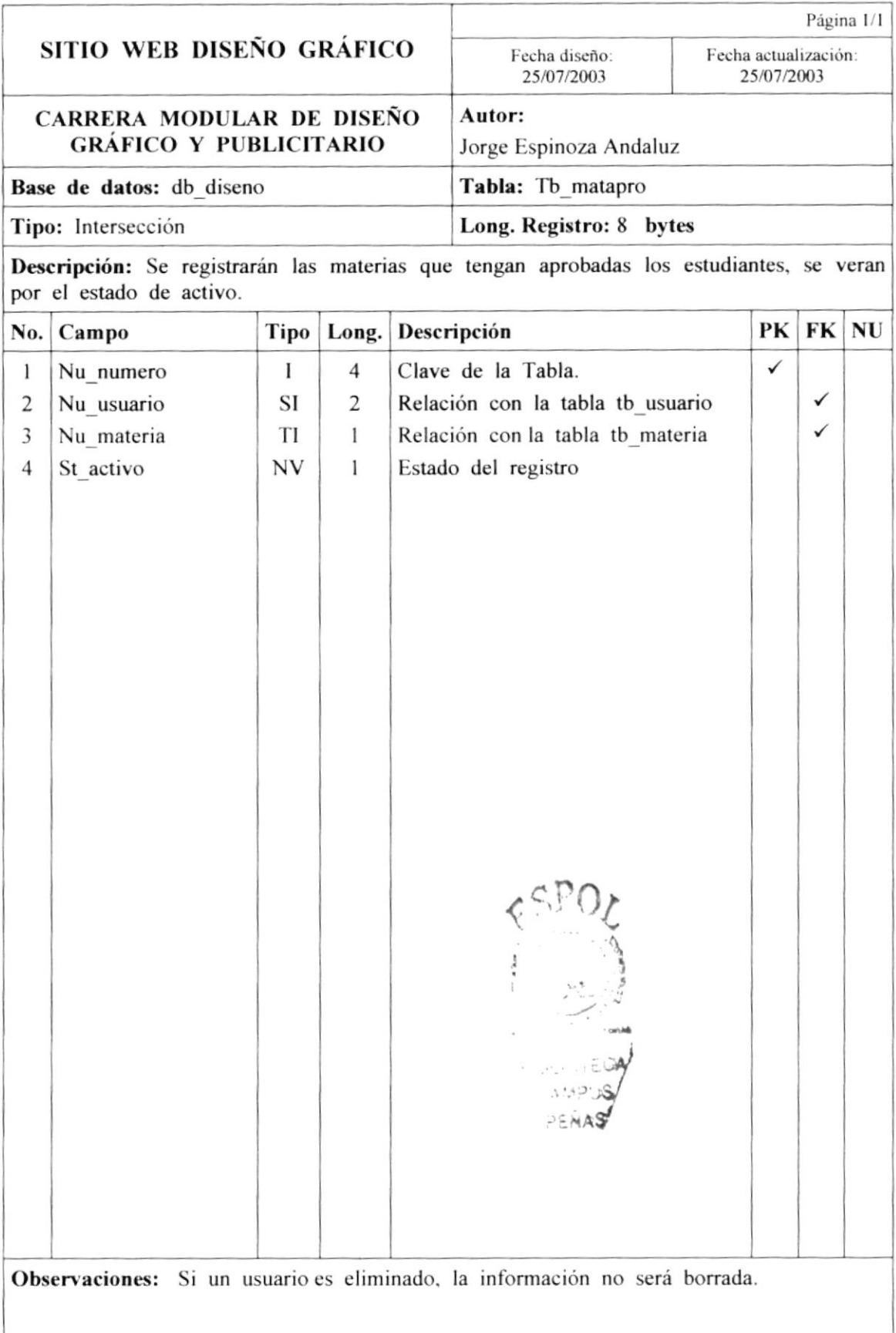

## 8.3.13. TB\_MATERIA.

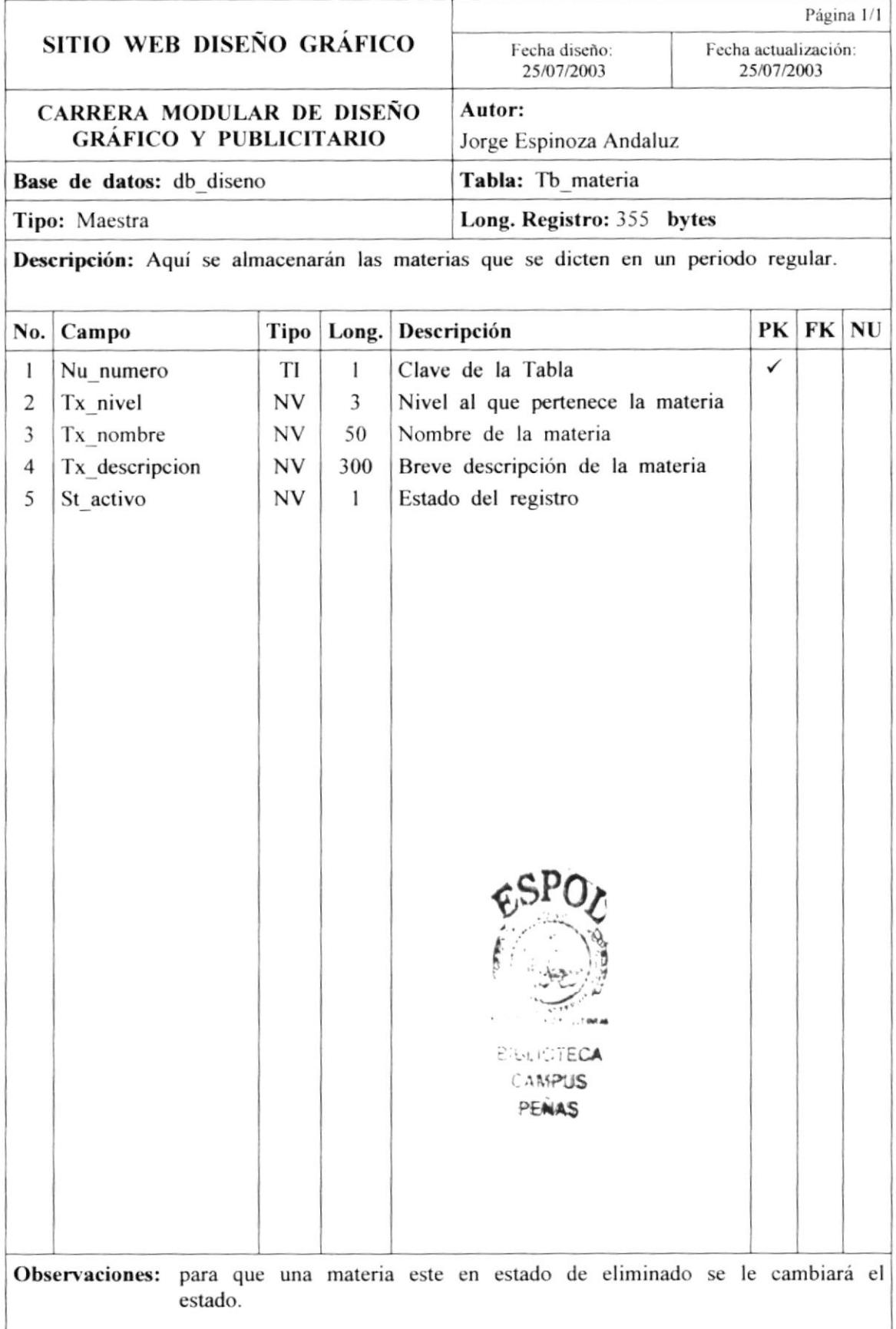

### 8.3.14. TB\_MATPROFE.

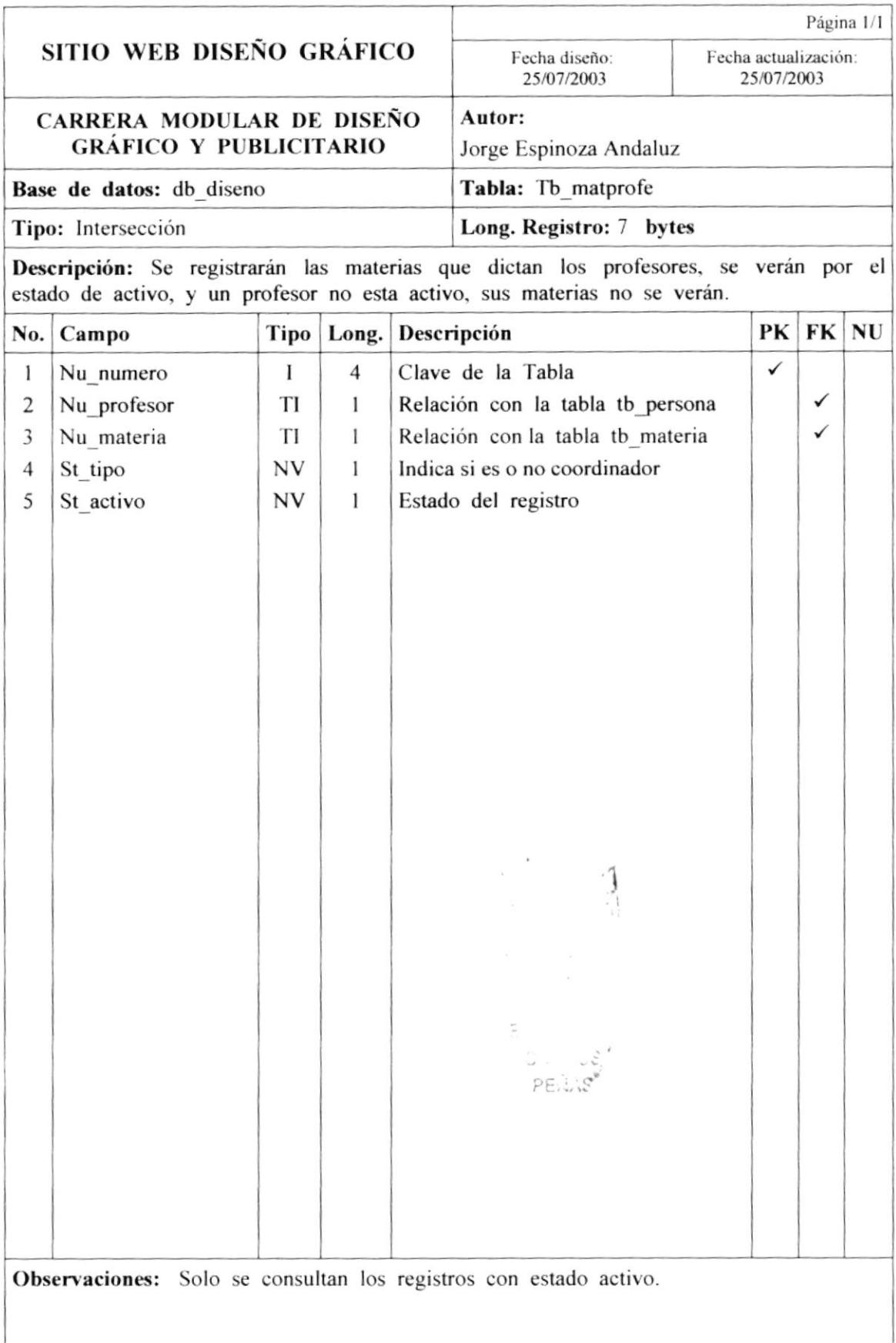

and the state of the state of the state

# 8.3.15. TB\_NOMBRE.

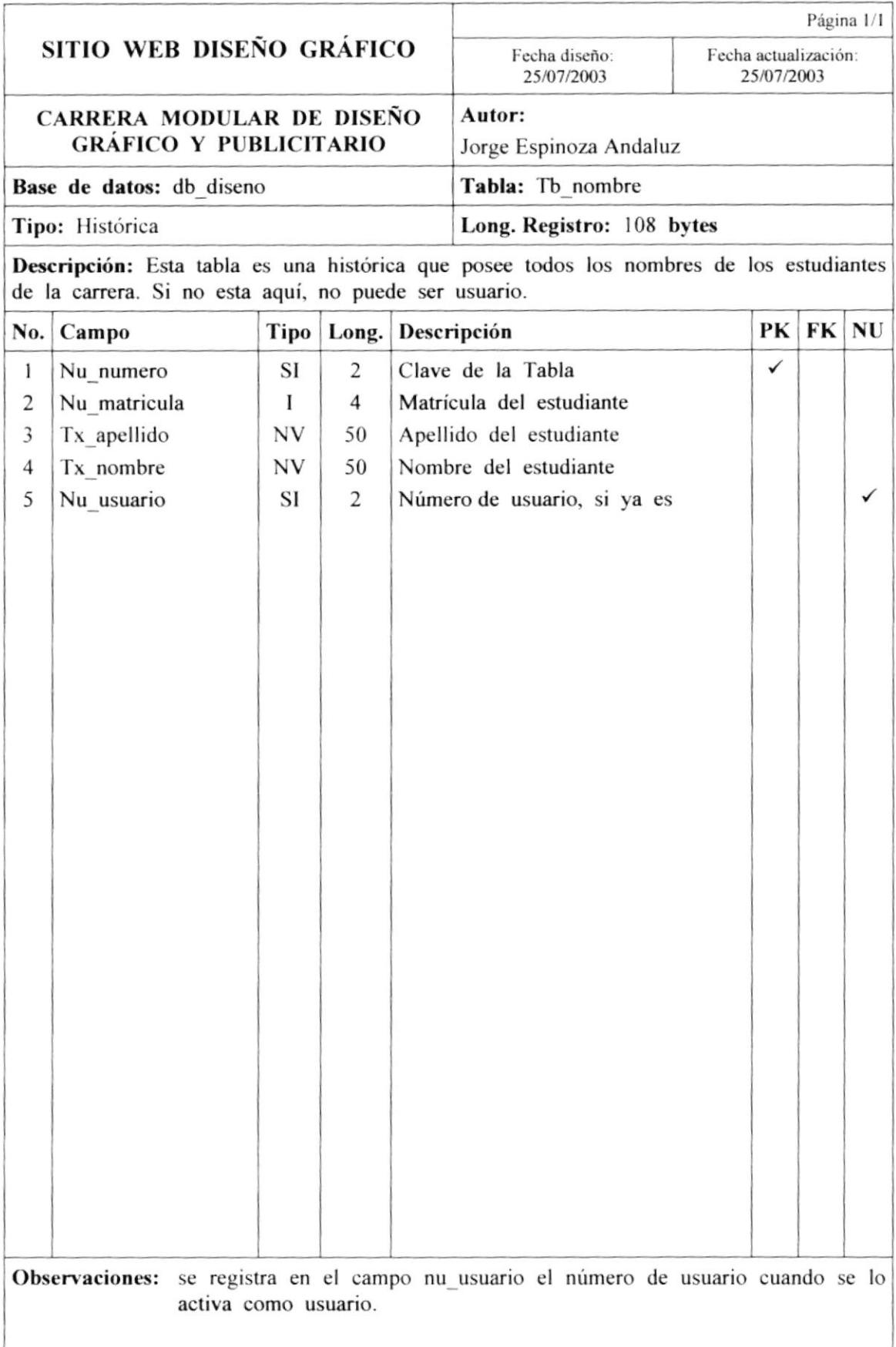

## 8.3.16. TB\_NOTICIAS.

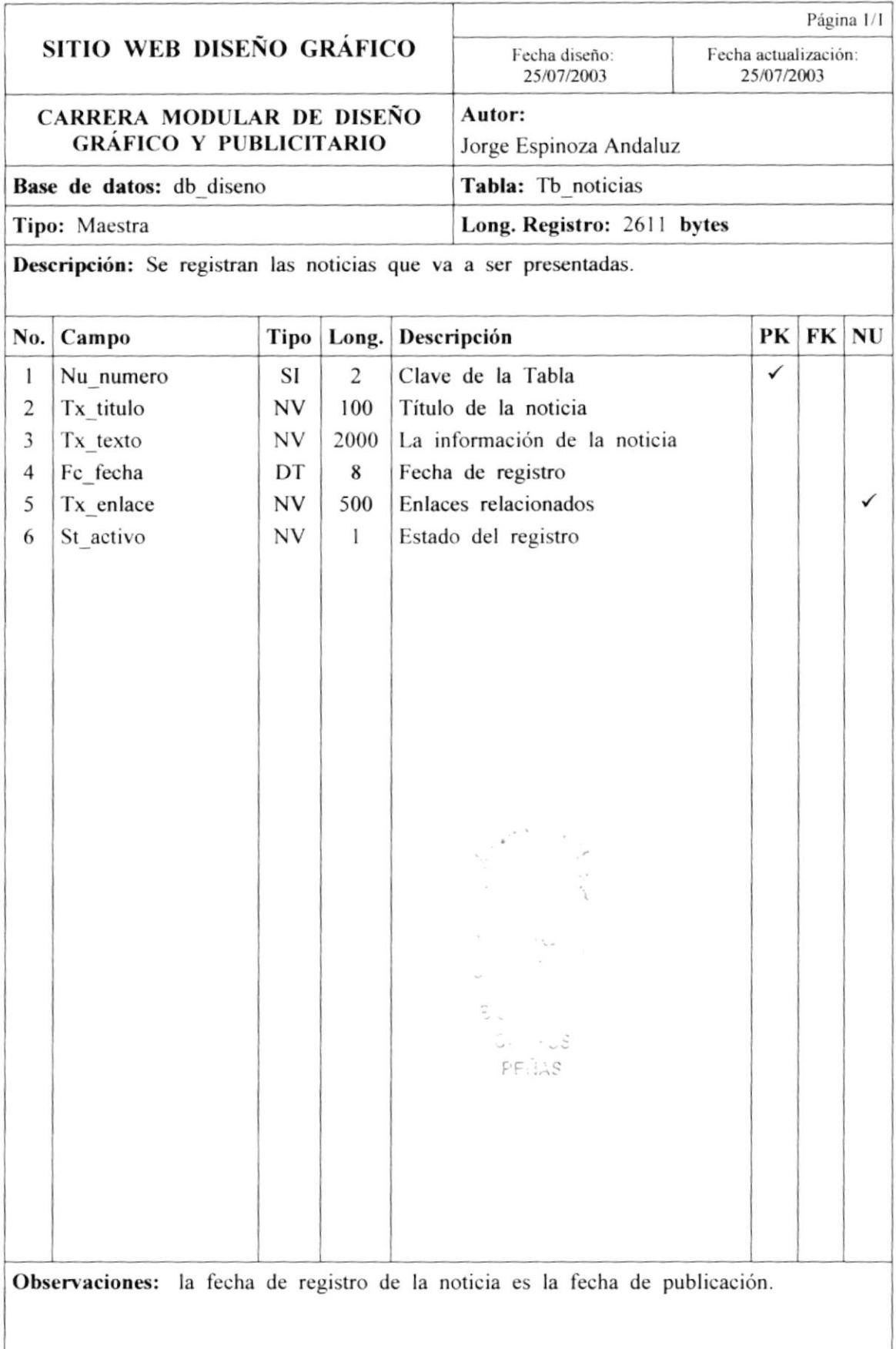

### 8.3.17. TB\_PARAMETRO.

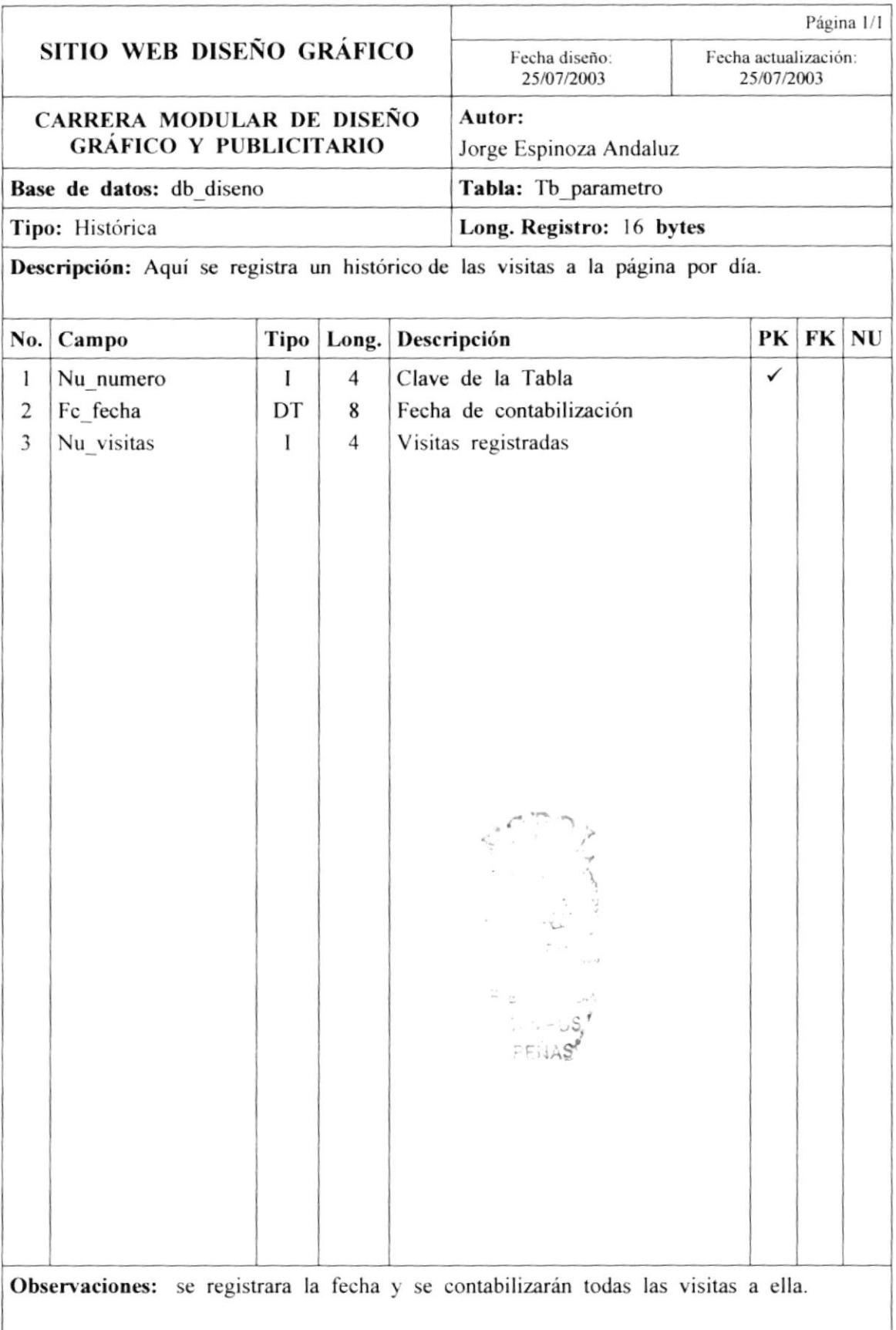

### 8.3.18. TB\_PERSONA.

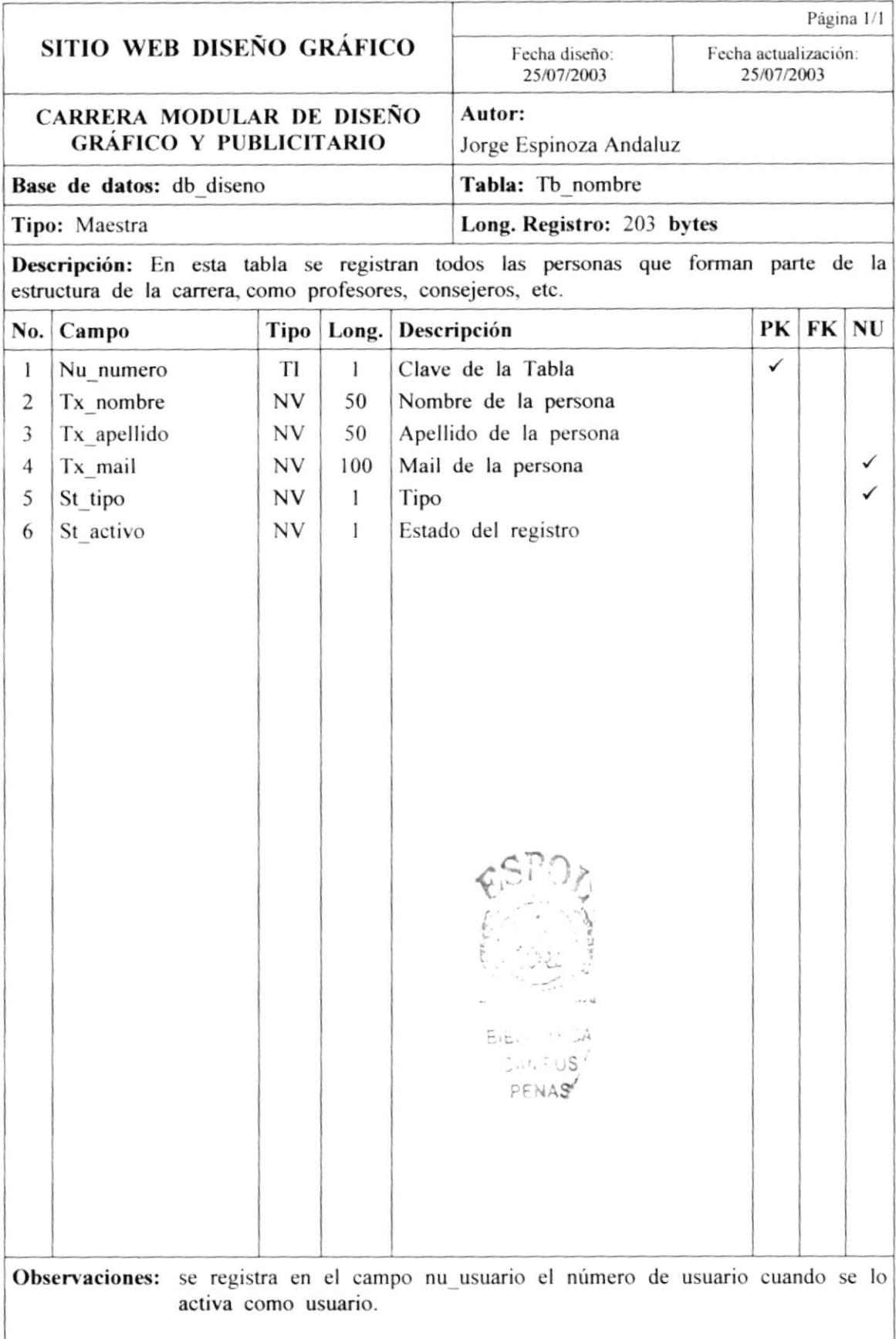
#### 8.3.19. TB\_USUARIO.

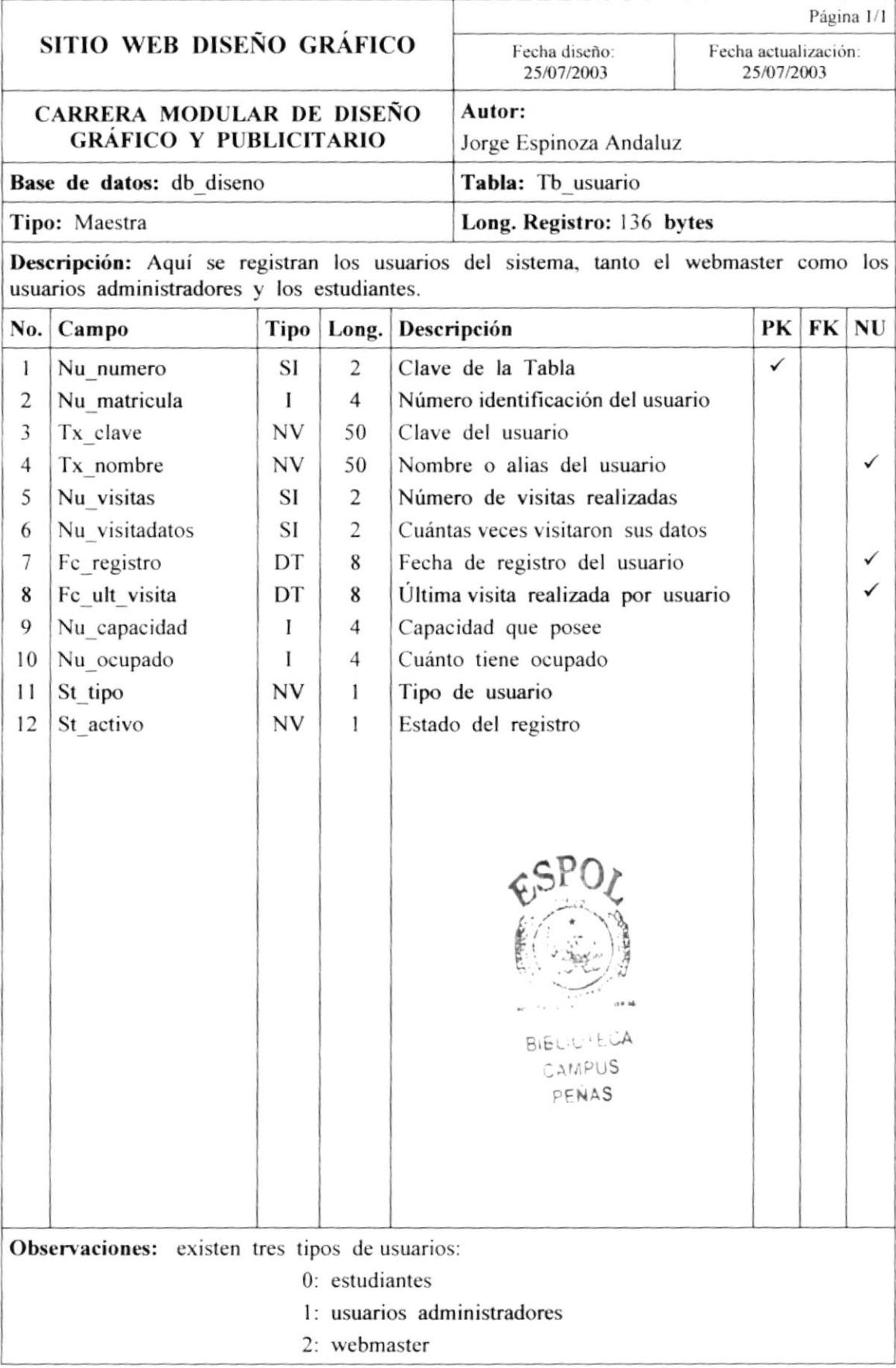

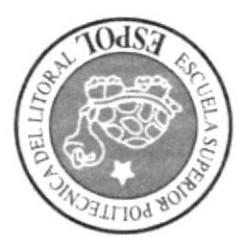

# DISEÑO DE PÁGINAS

## CAPÍTULO 9

PENAS CAMPUS **BIBFIOLECY** 

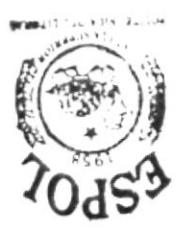

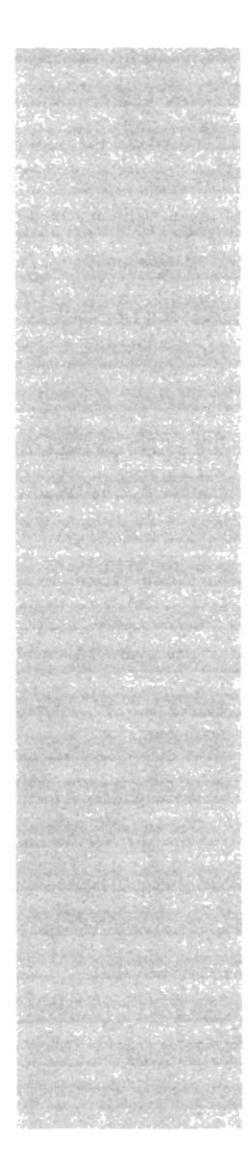

### 9. DISEÑO DE PÁGINAS.

En este capítulo se muestran el diseño de todas las páginas del sitio web. Están organizadas por el nivel de acceso o los usuarios que pueden acceder a ellas.

### 9.1. PÁGINAS INFORMATIVAS DEL SITIO.

Estas son las páginas que no tiene nivel de restricción alguno. Todos los usuarios o navegantes de Internet pueden acceder a ella.

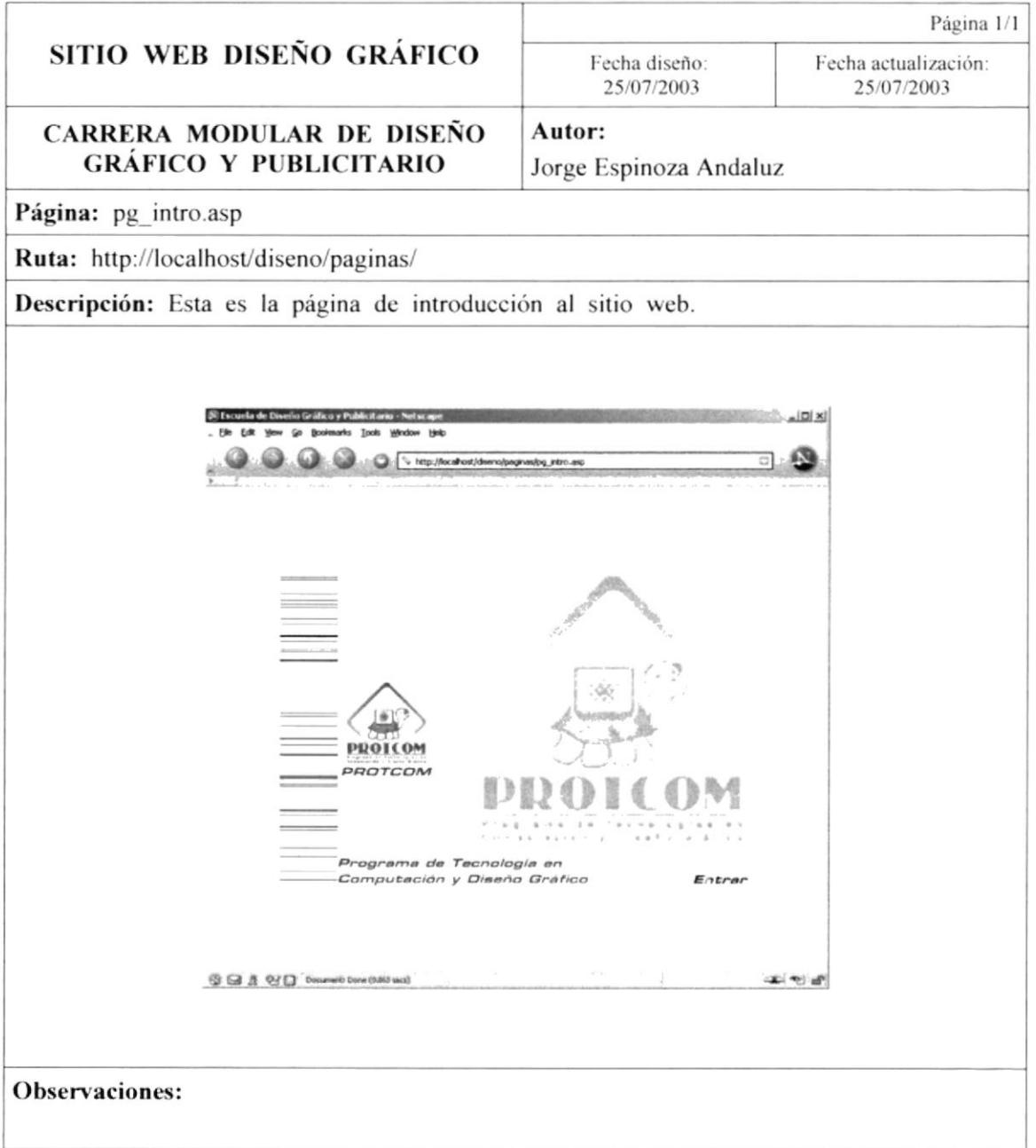

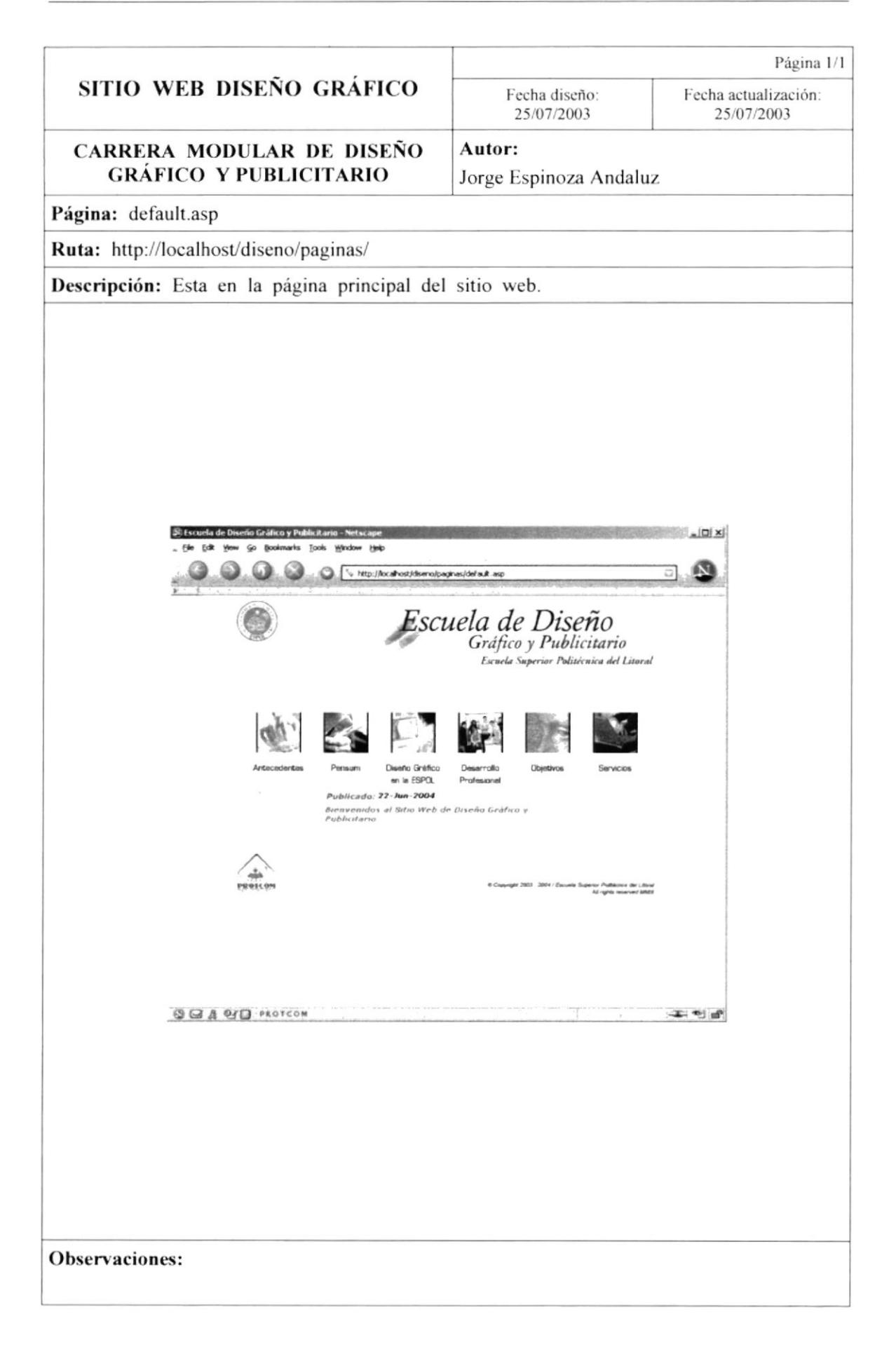

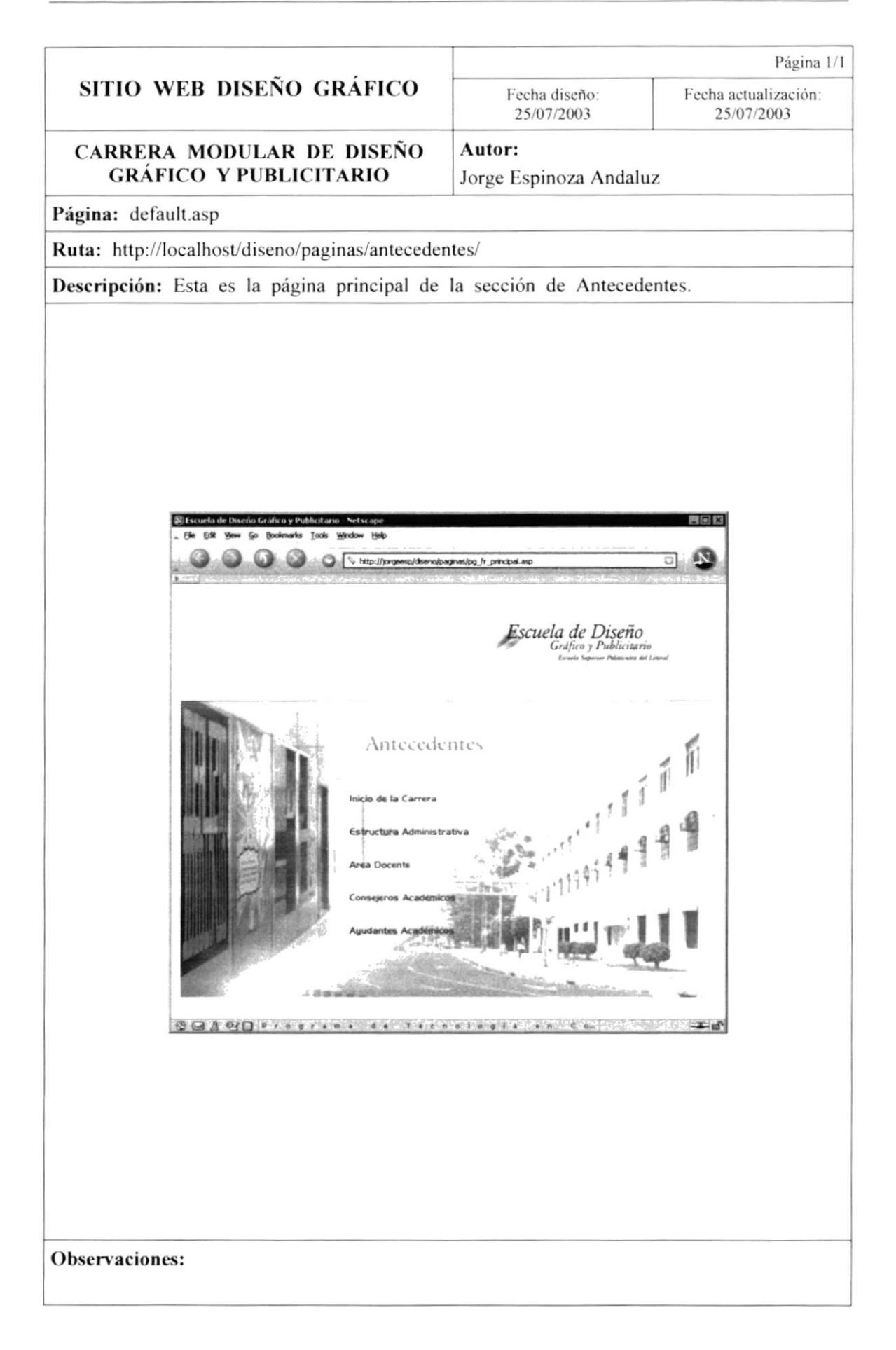

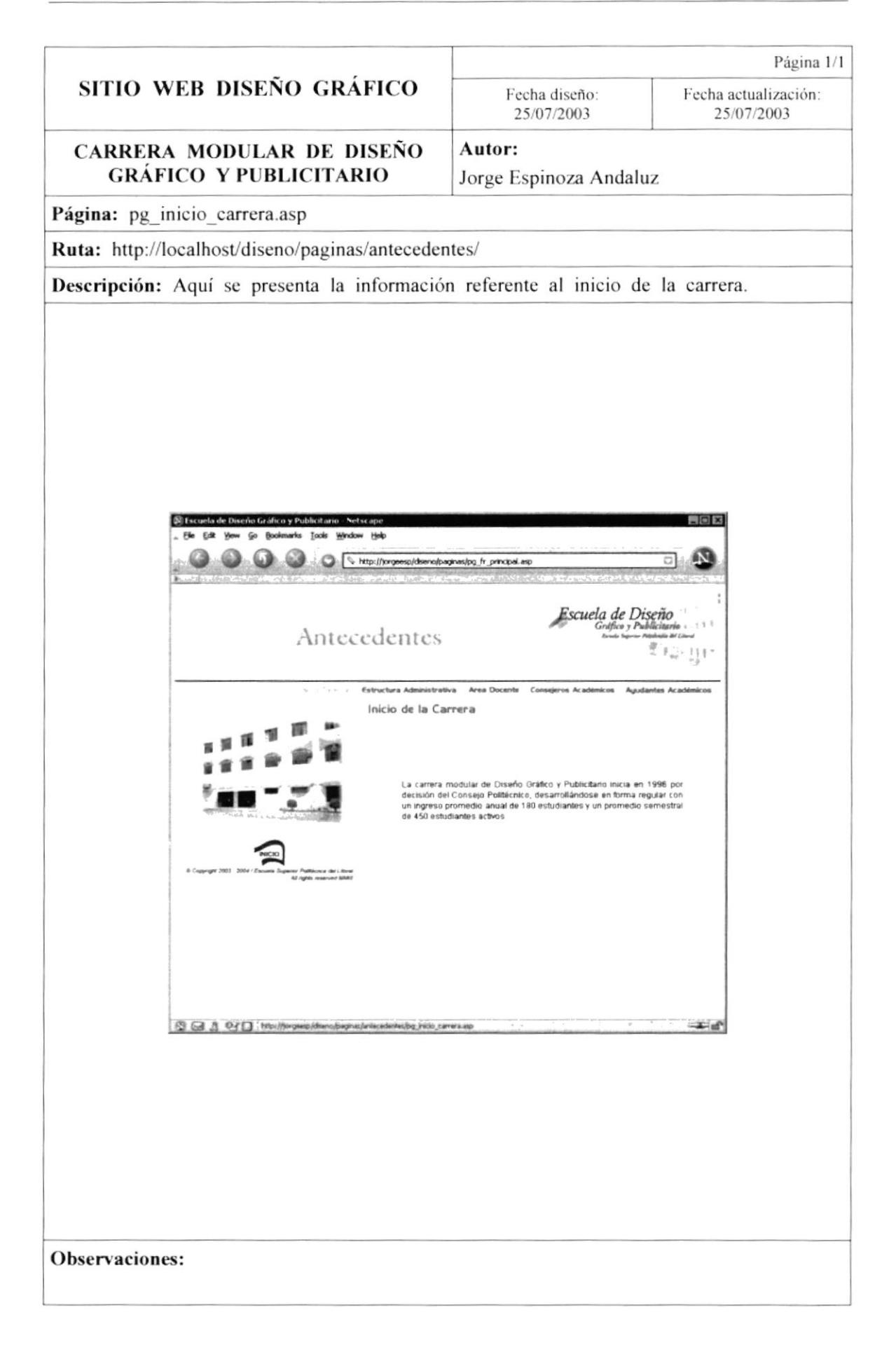

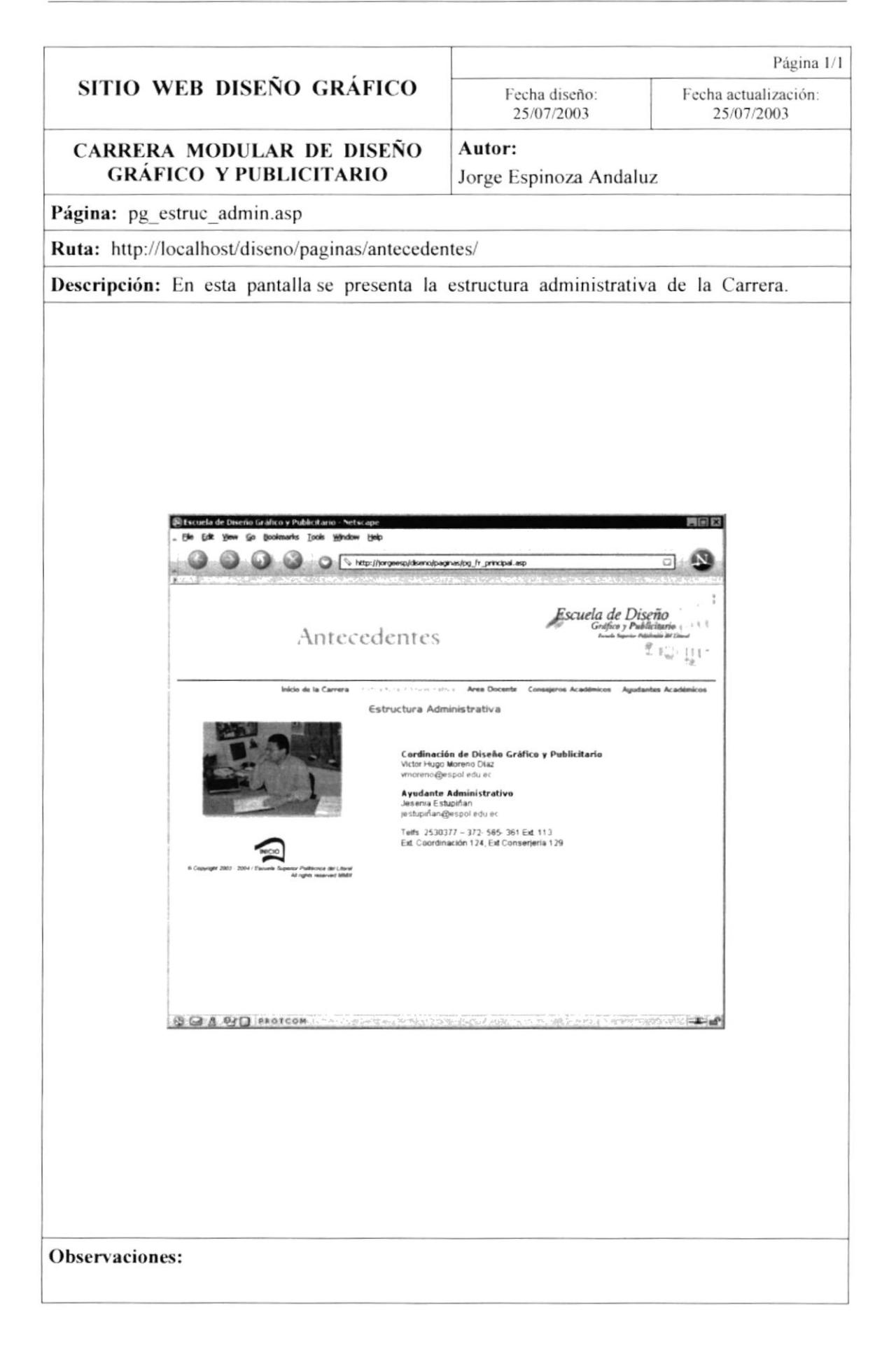

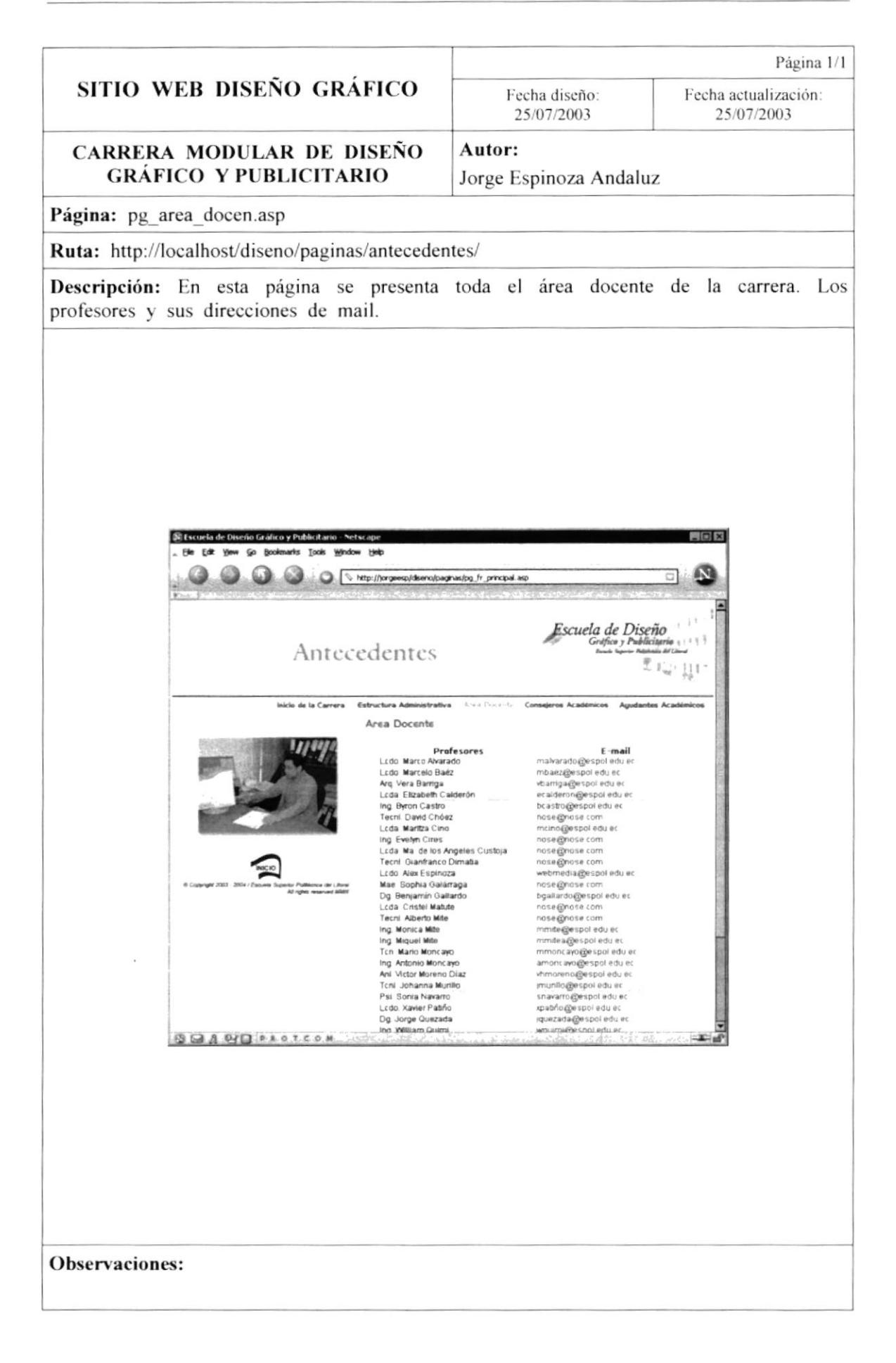

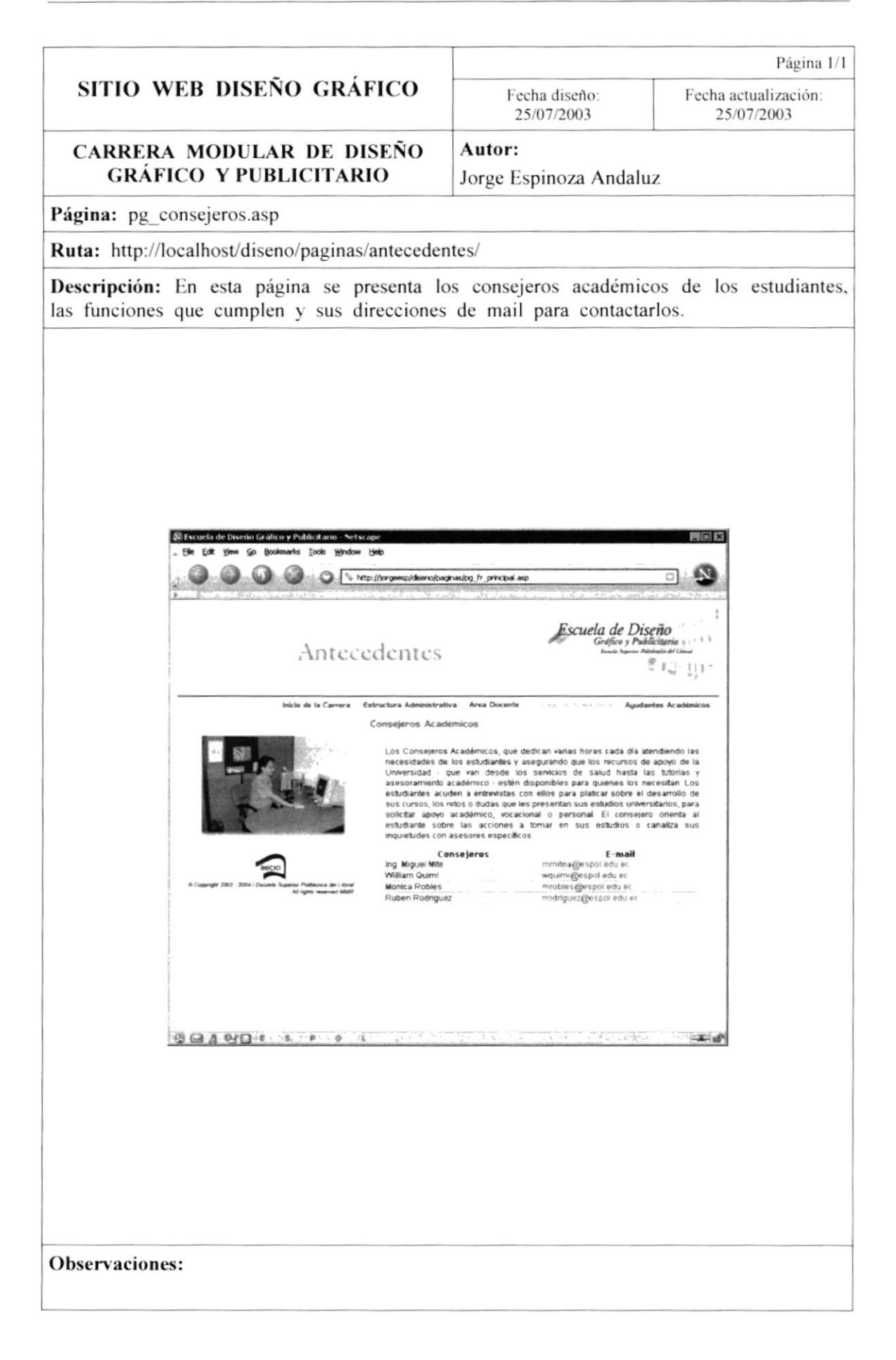

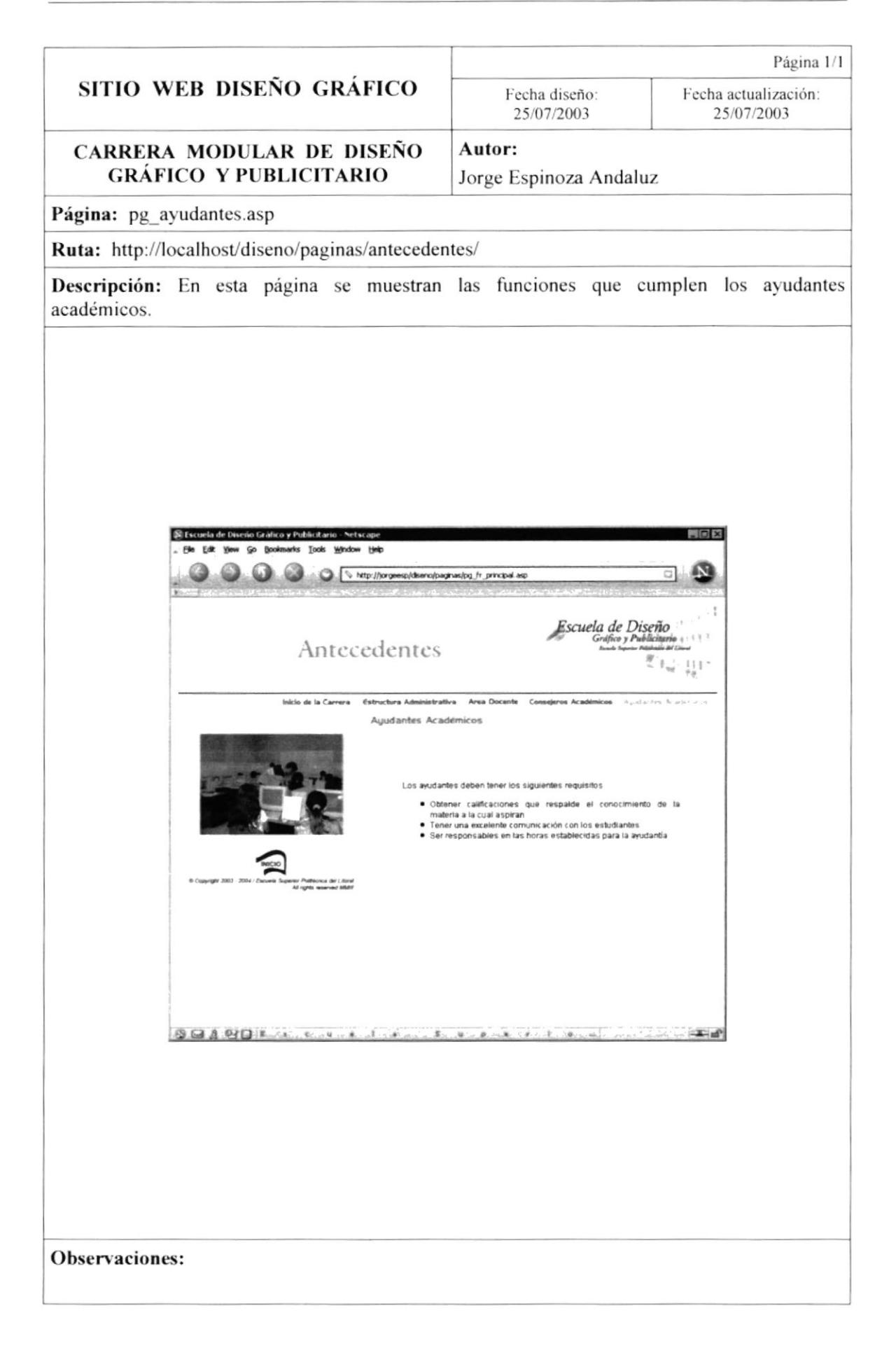

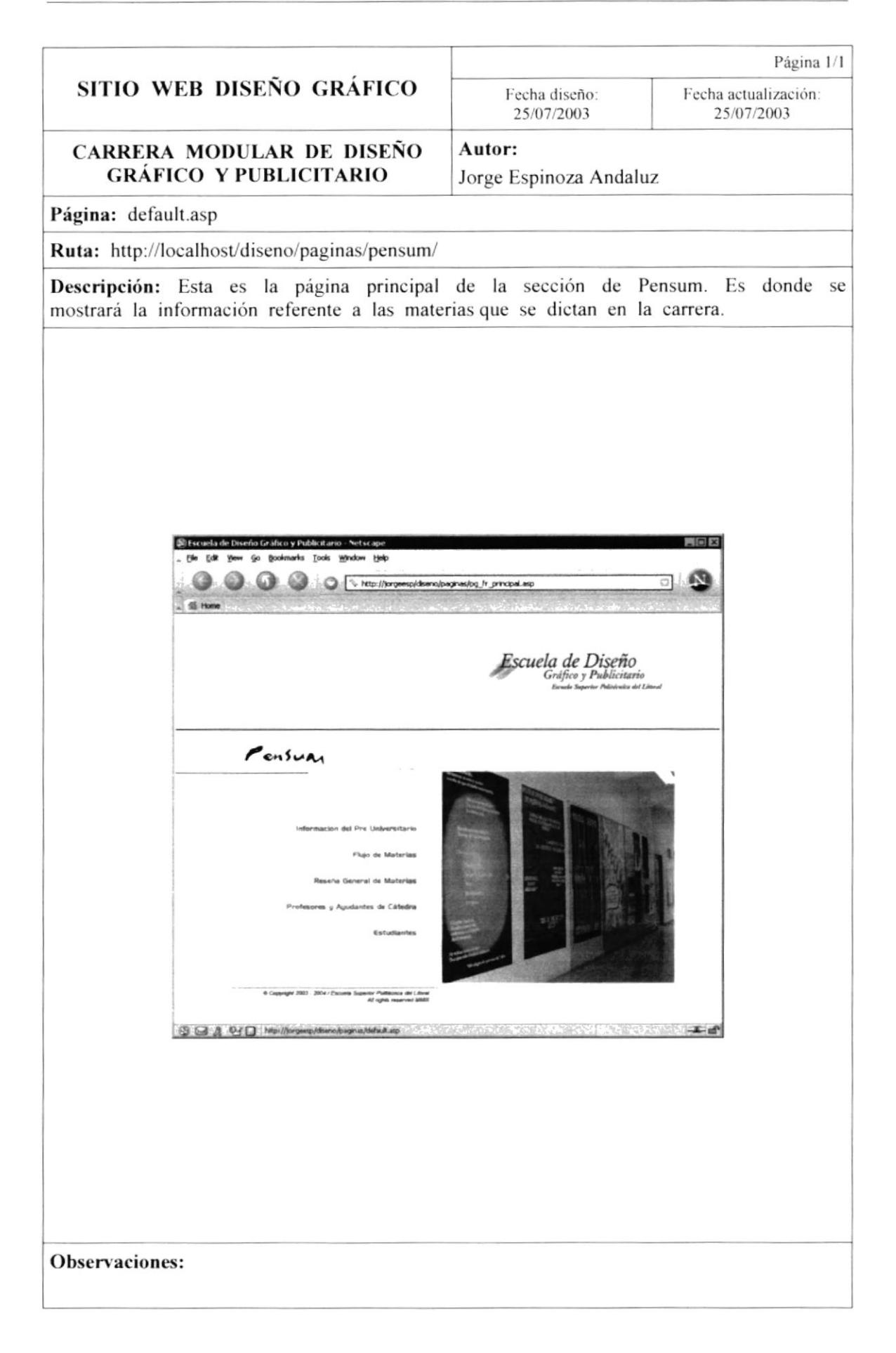

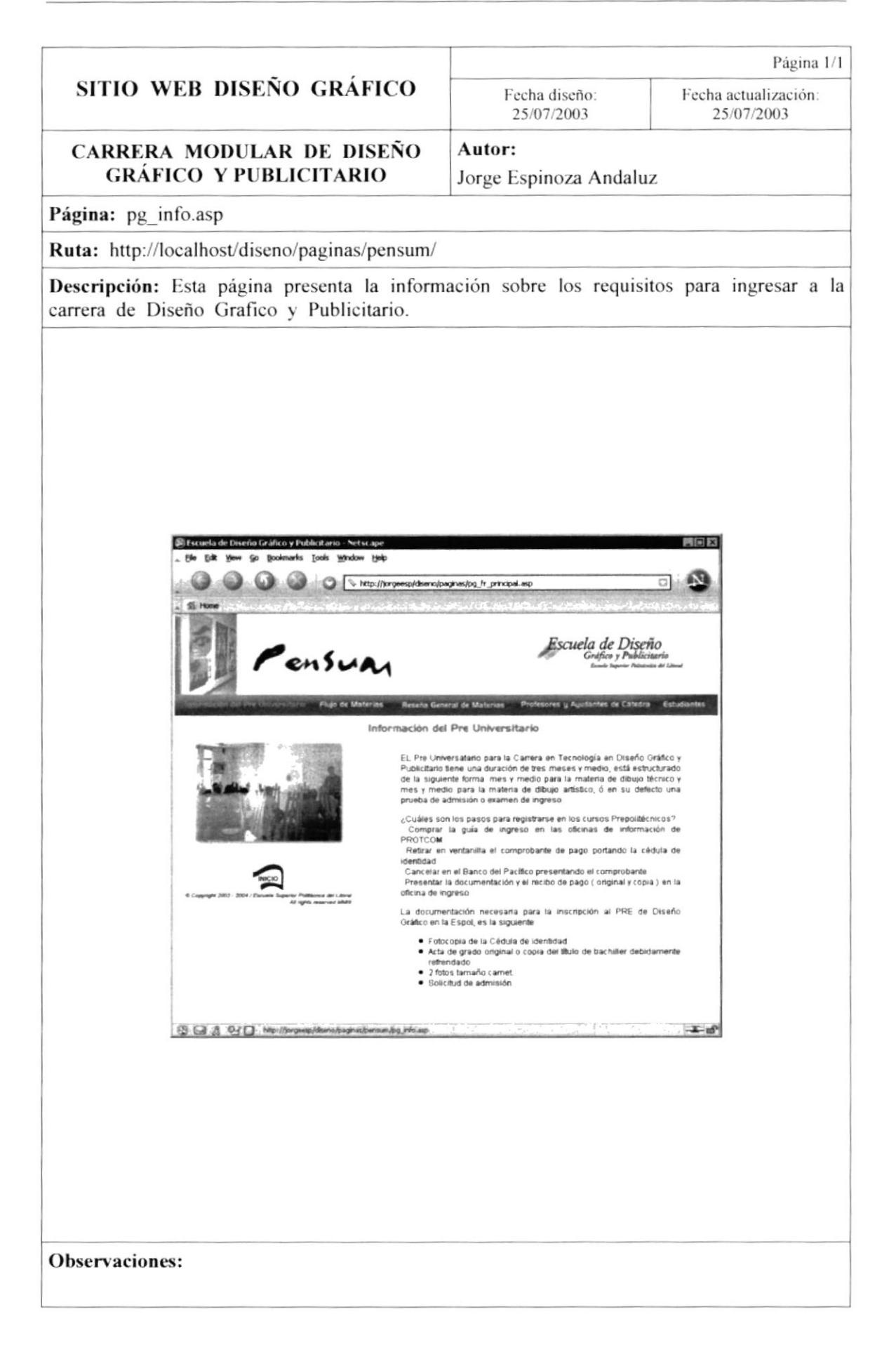

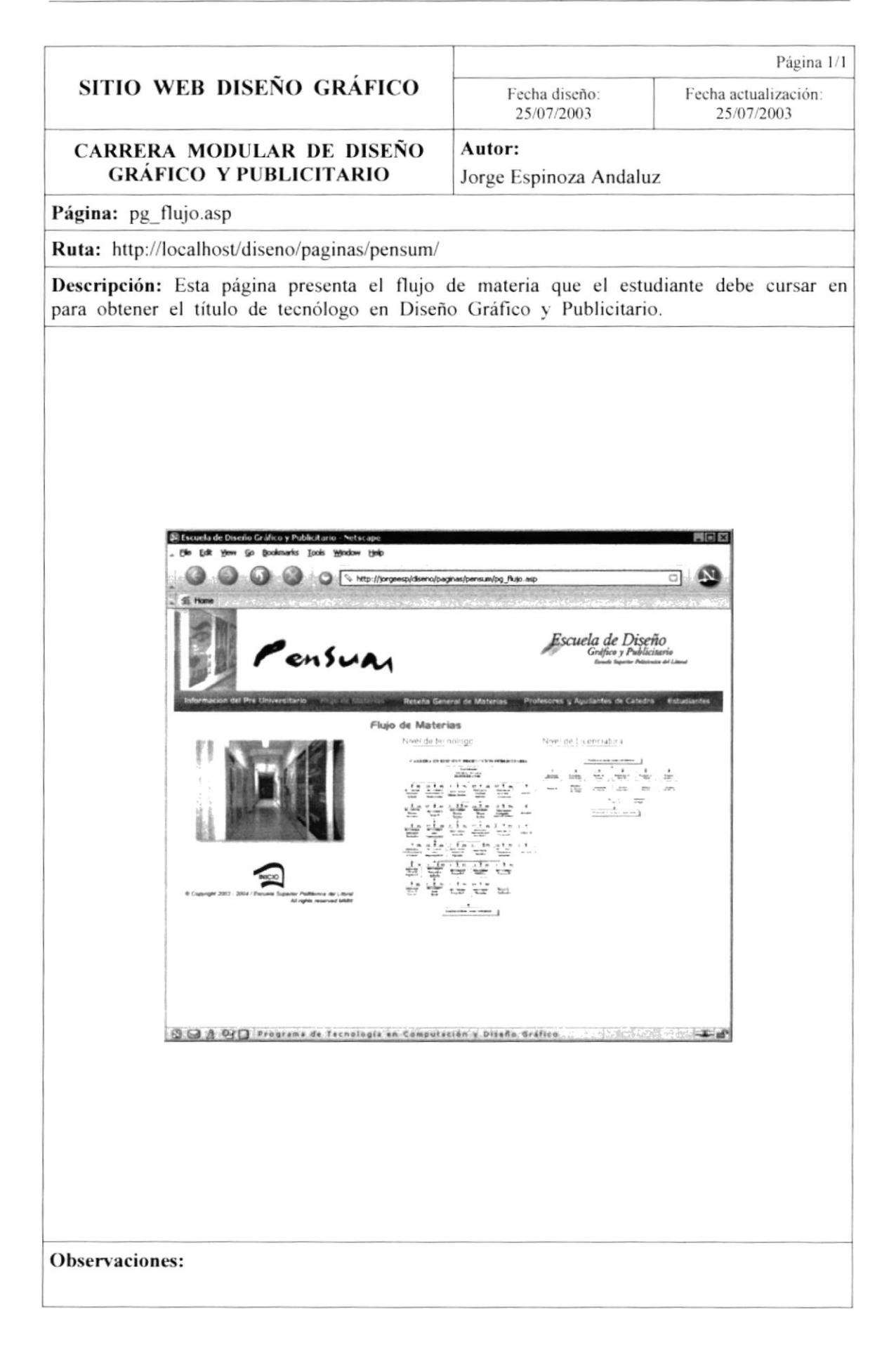

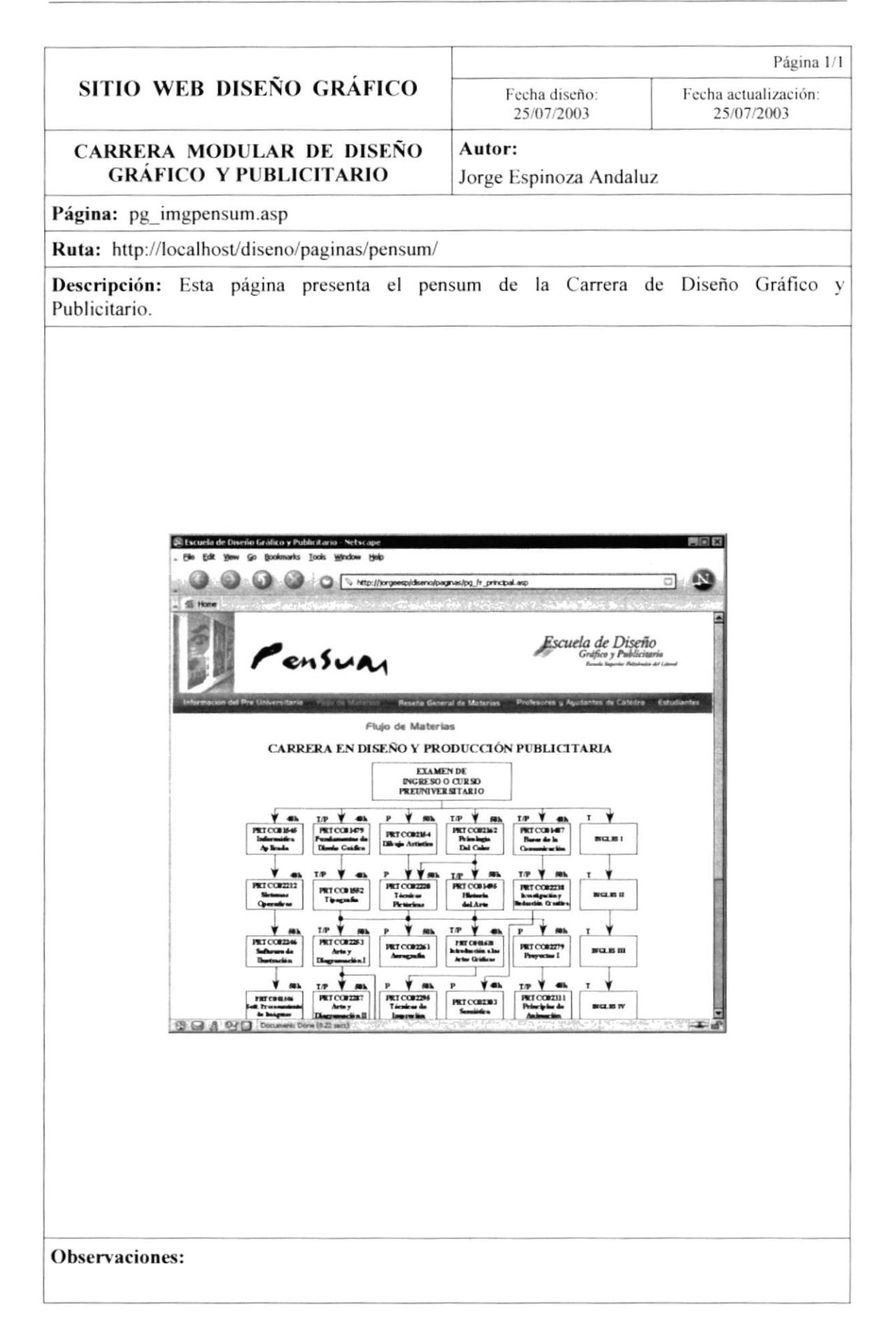

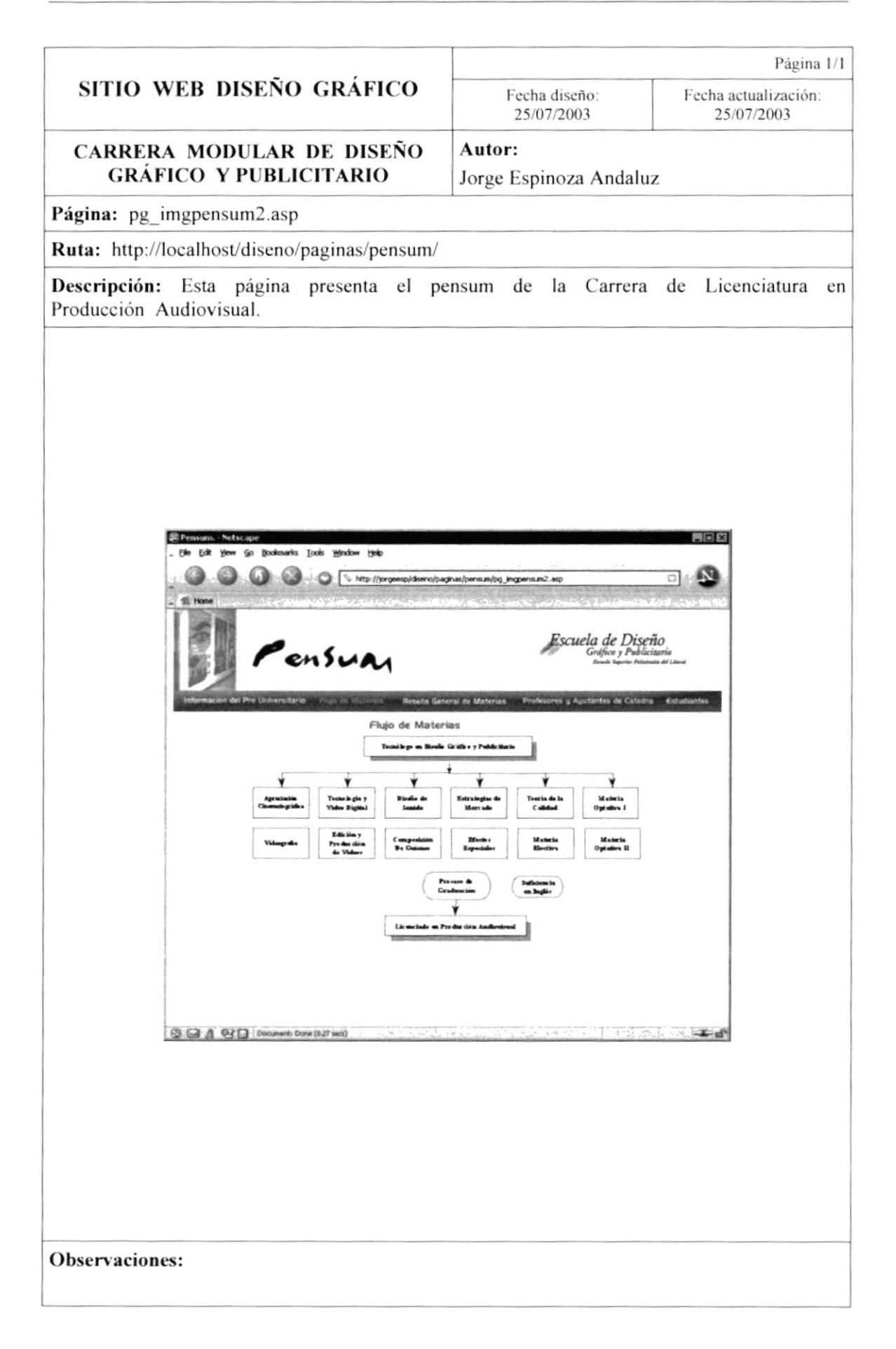

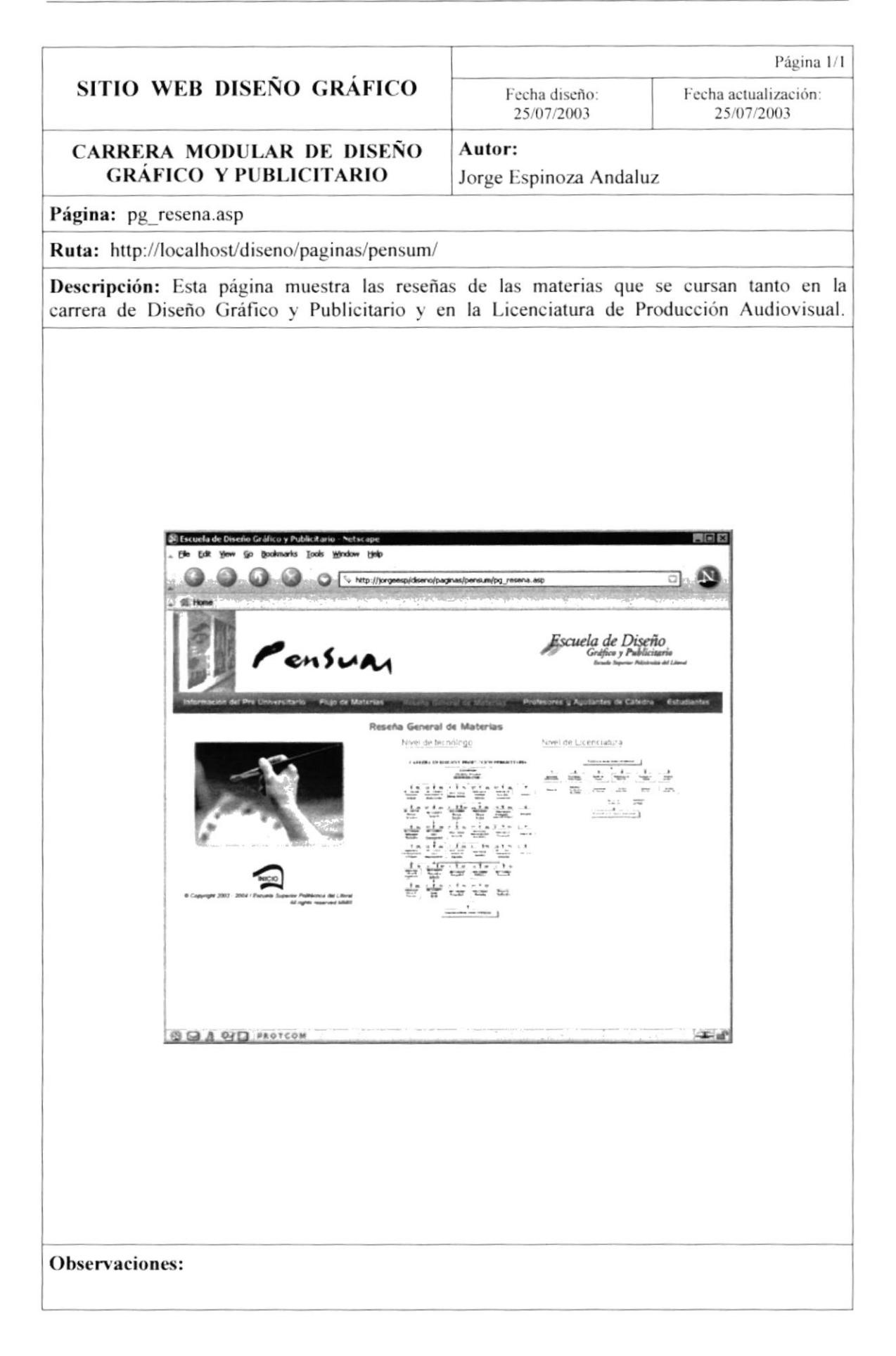

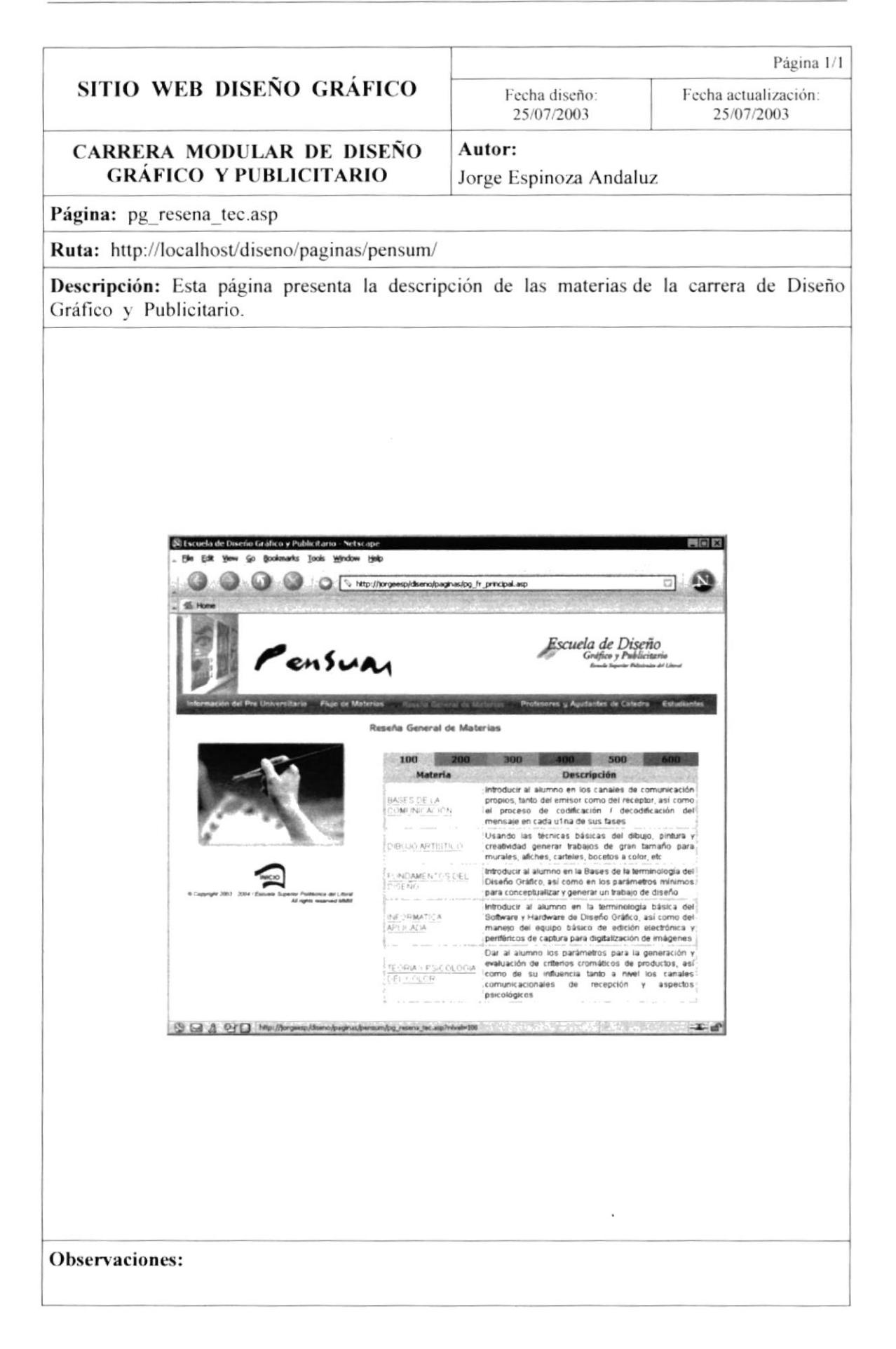

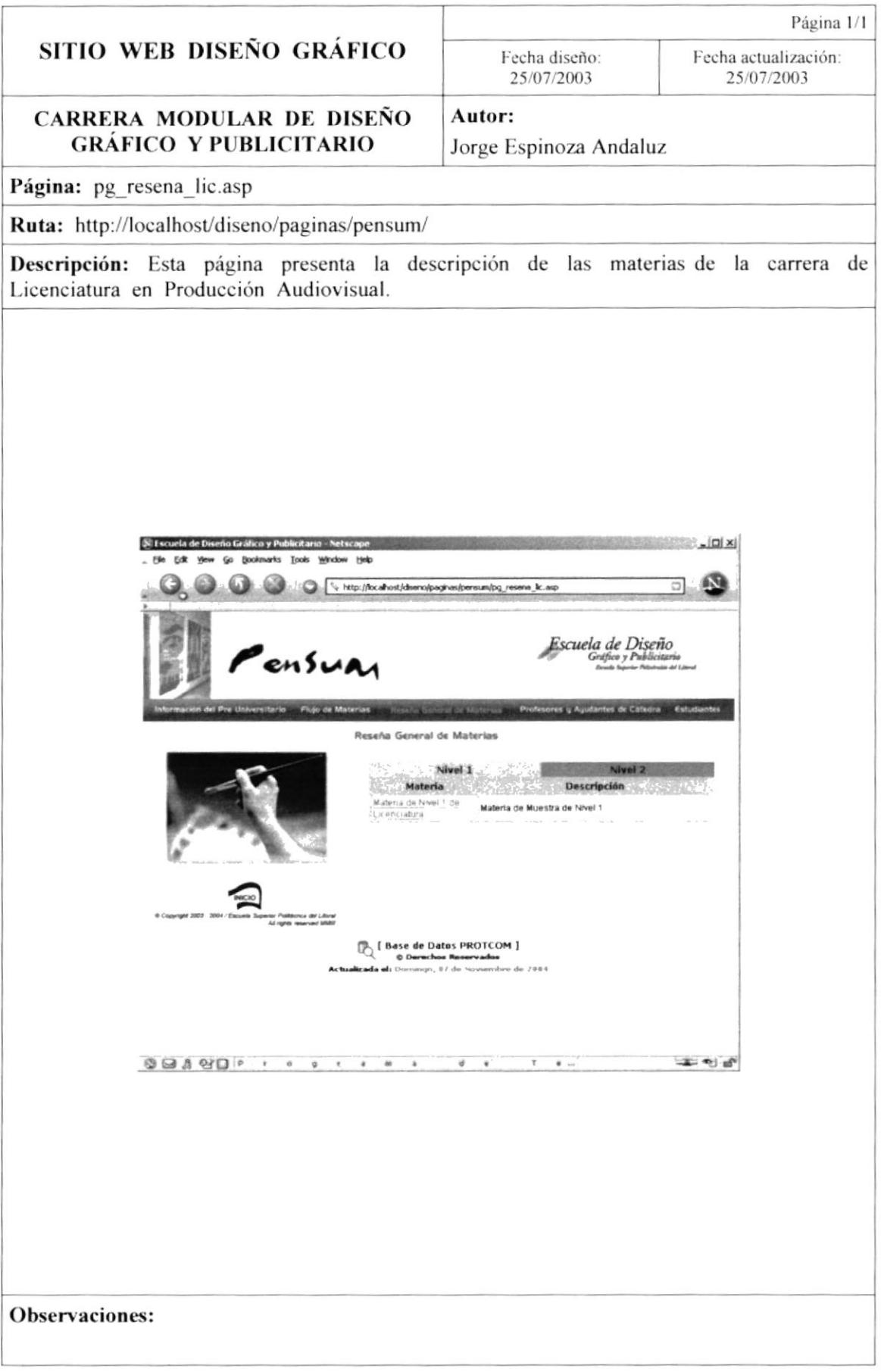

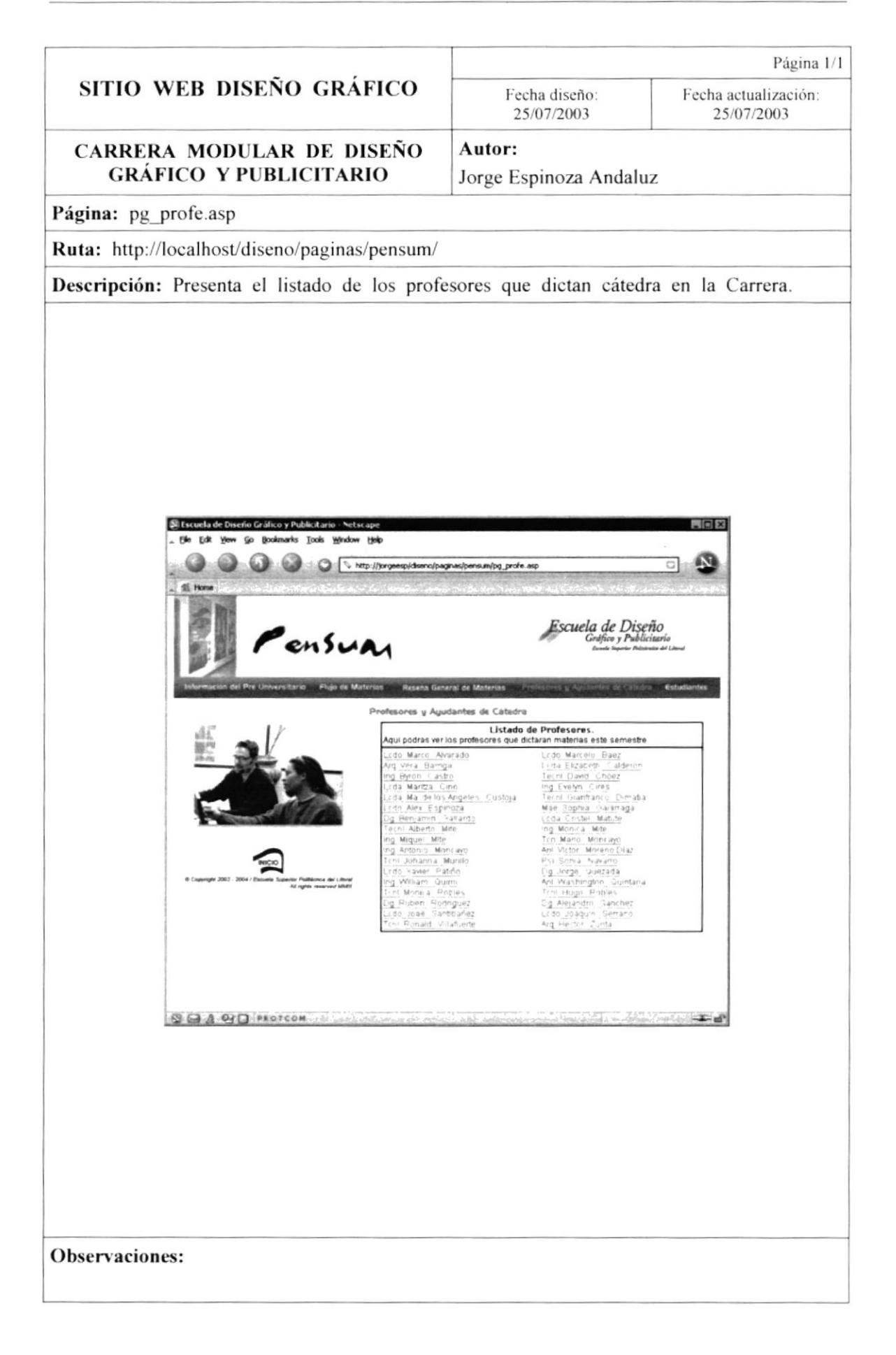

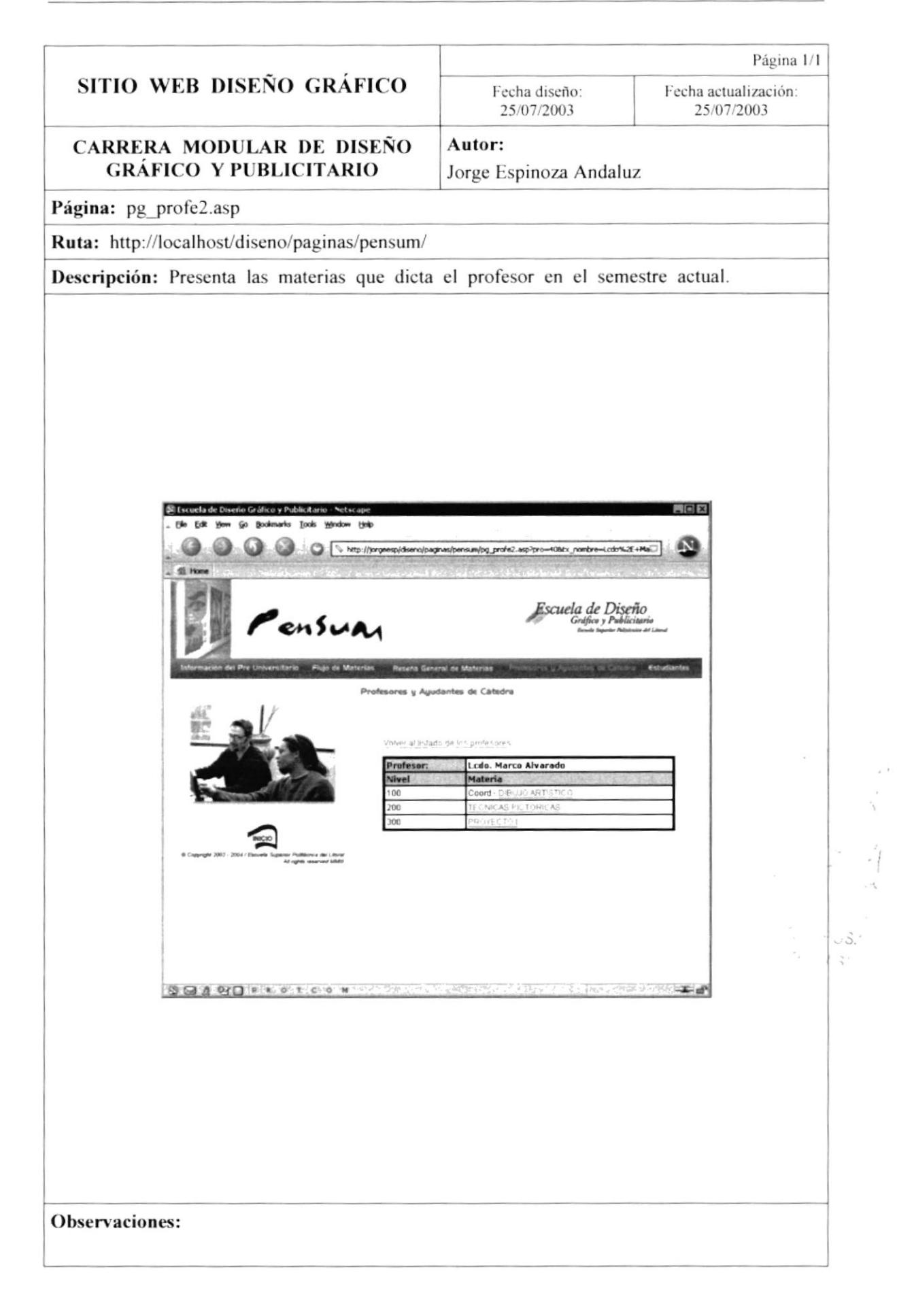

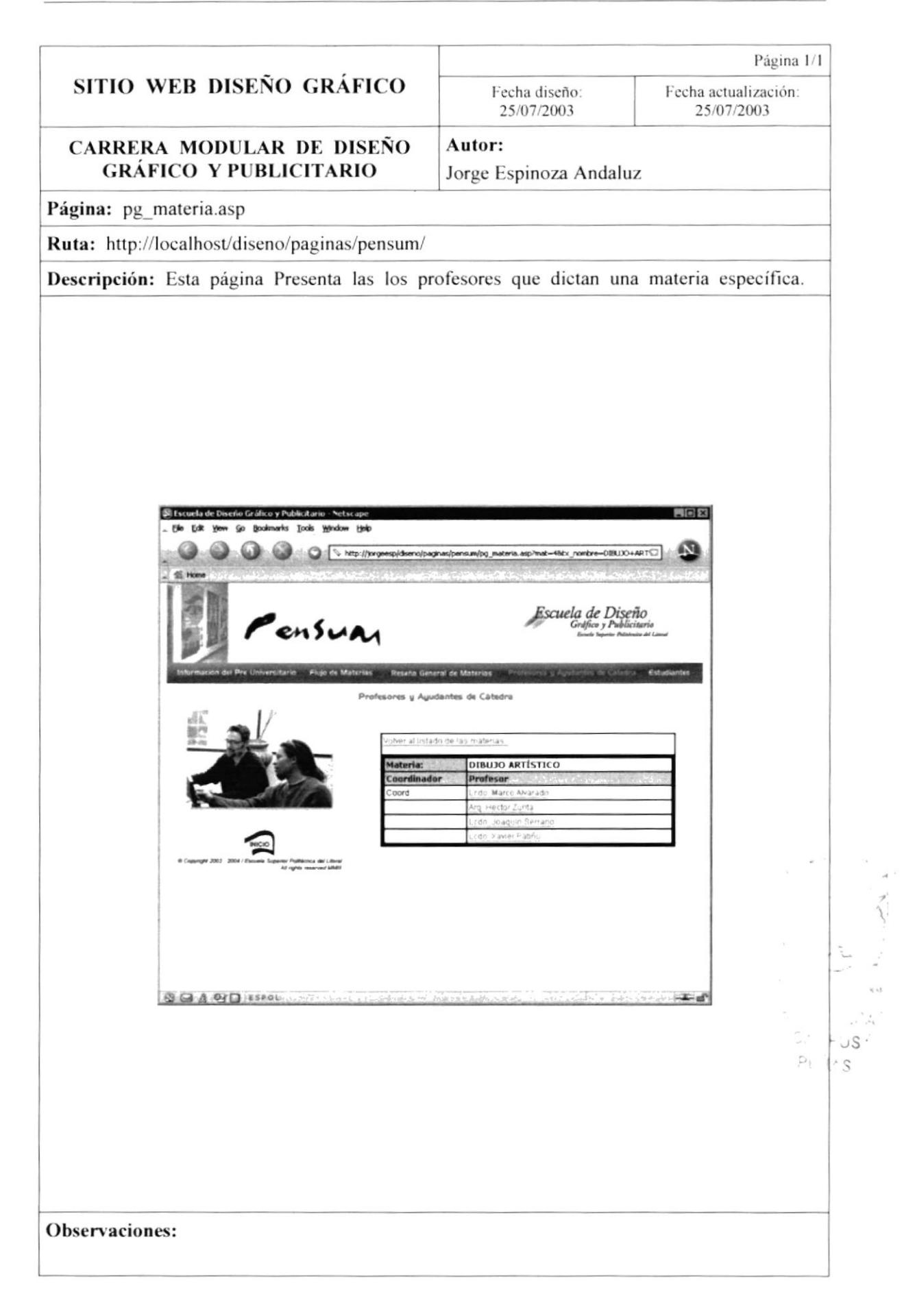

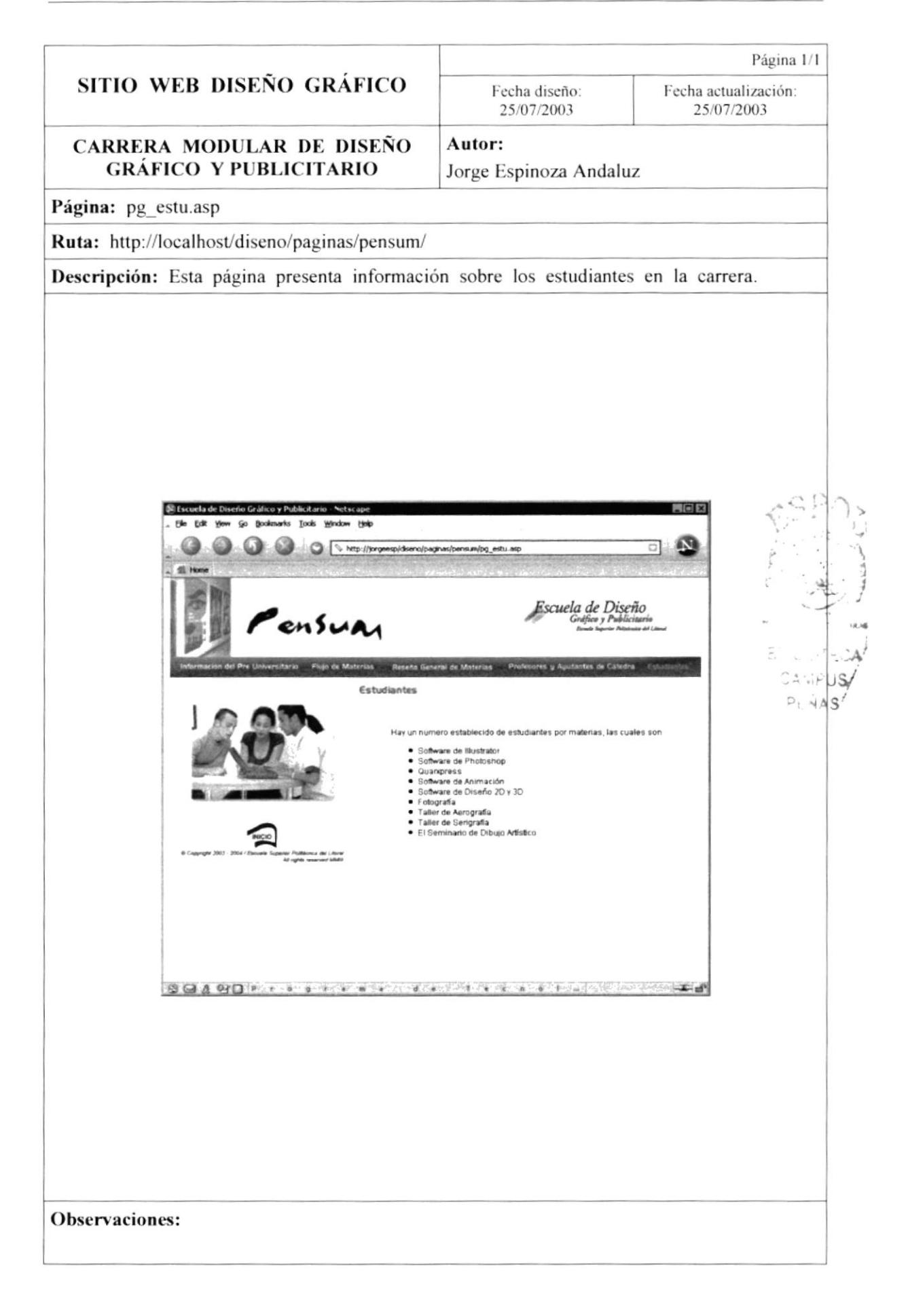

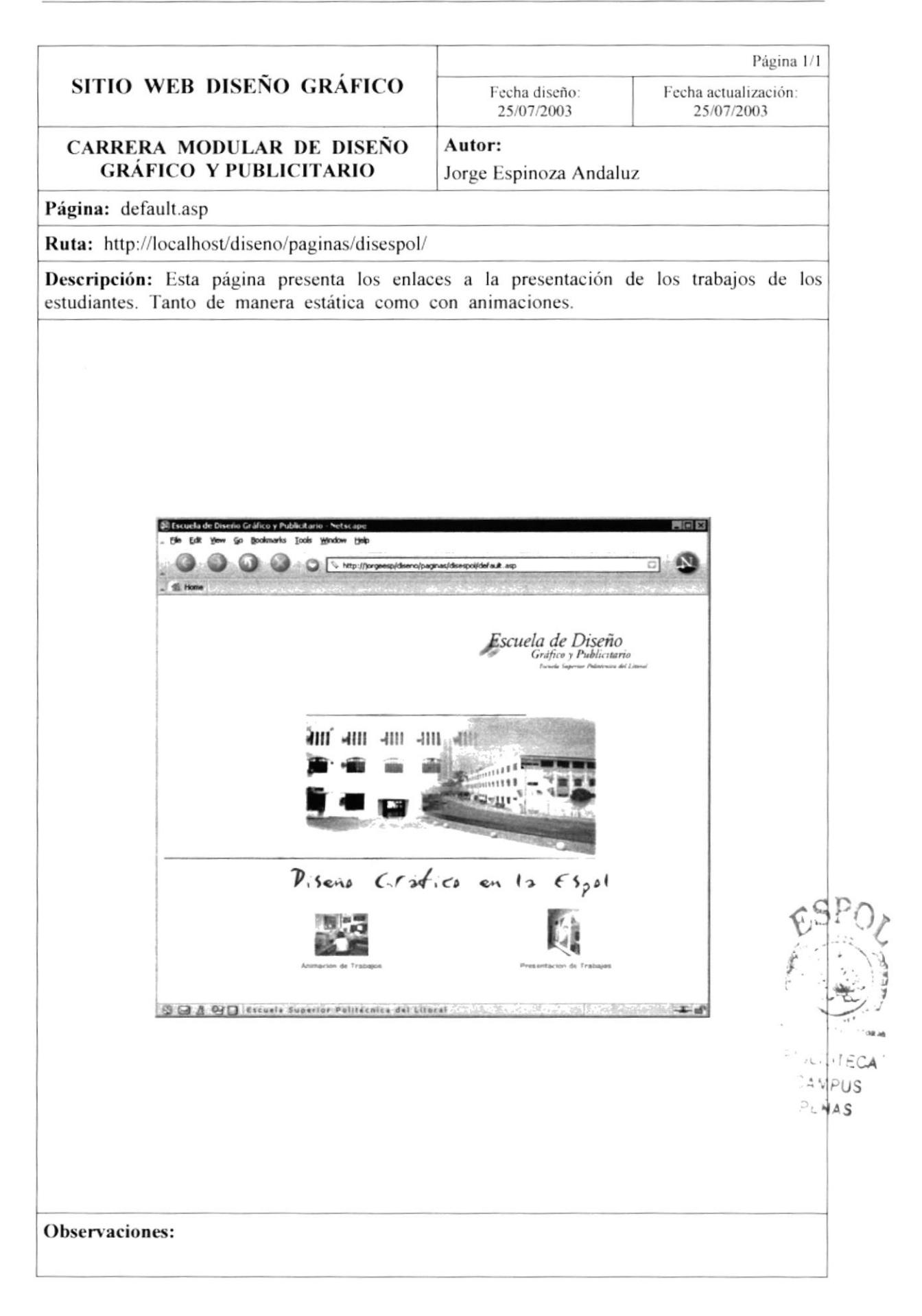

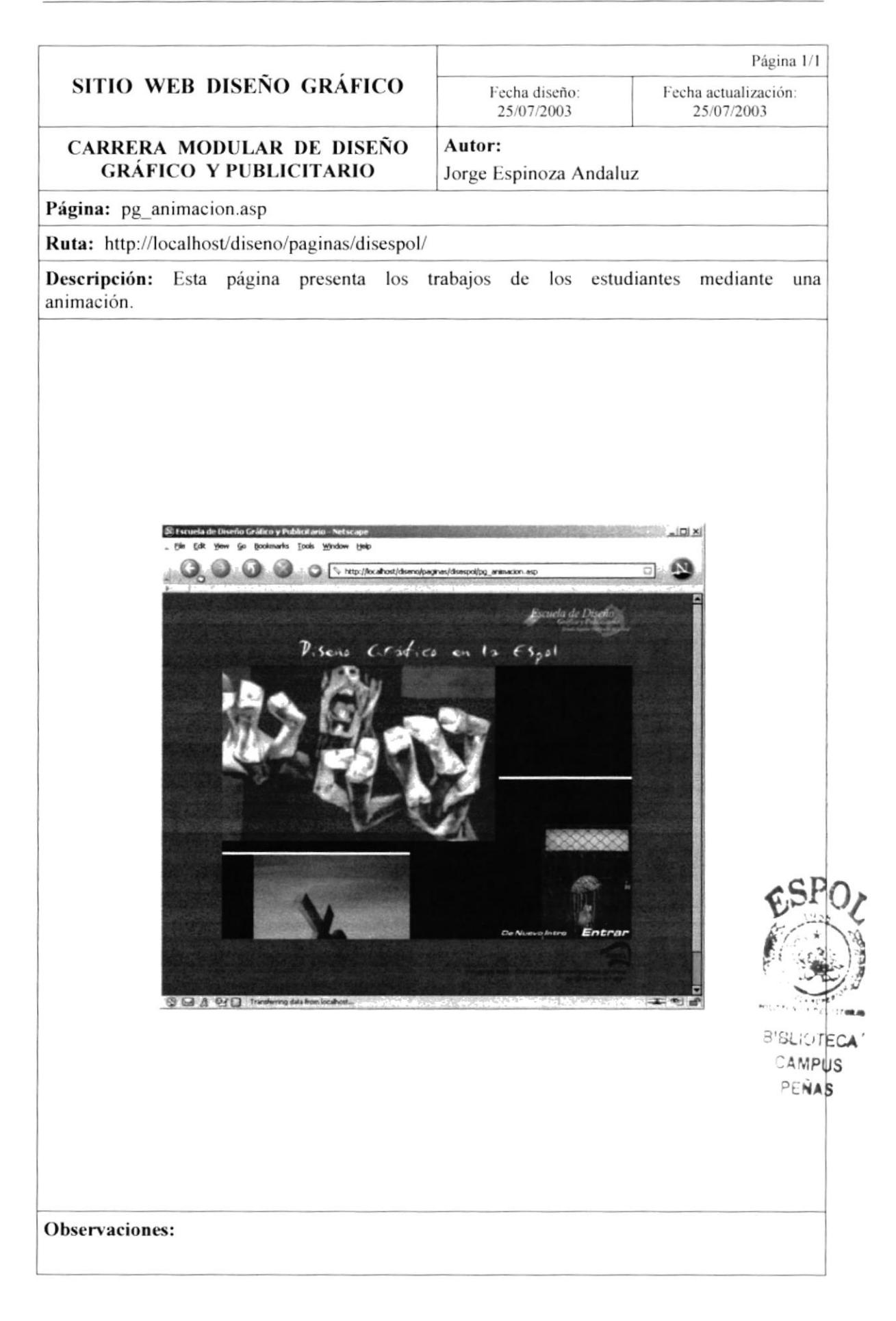

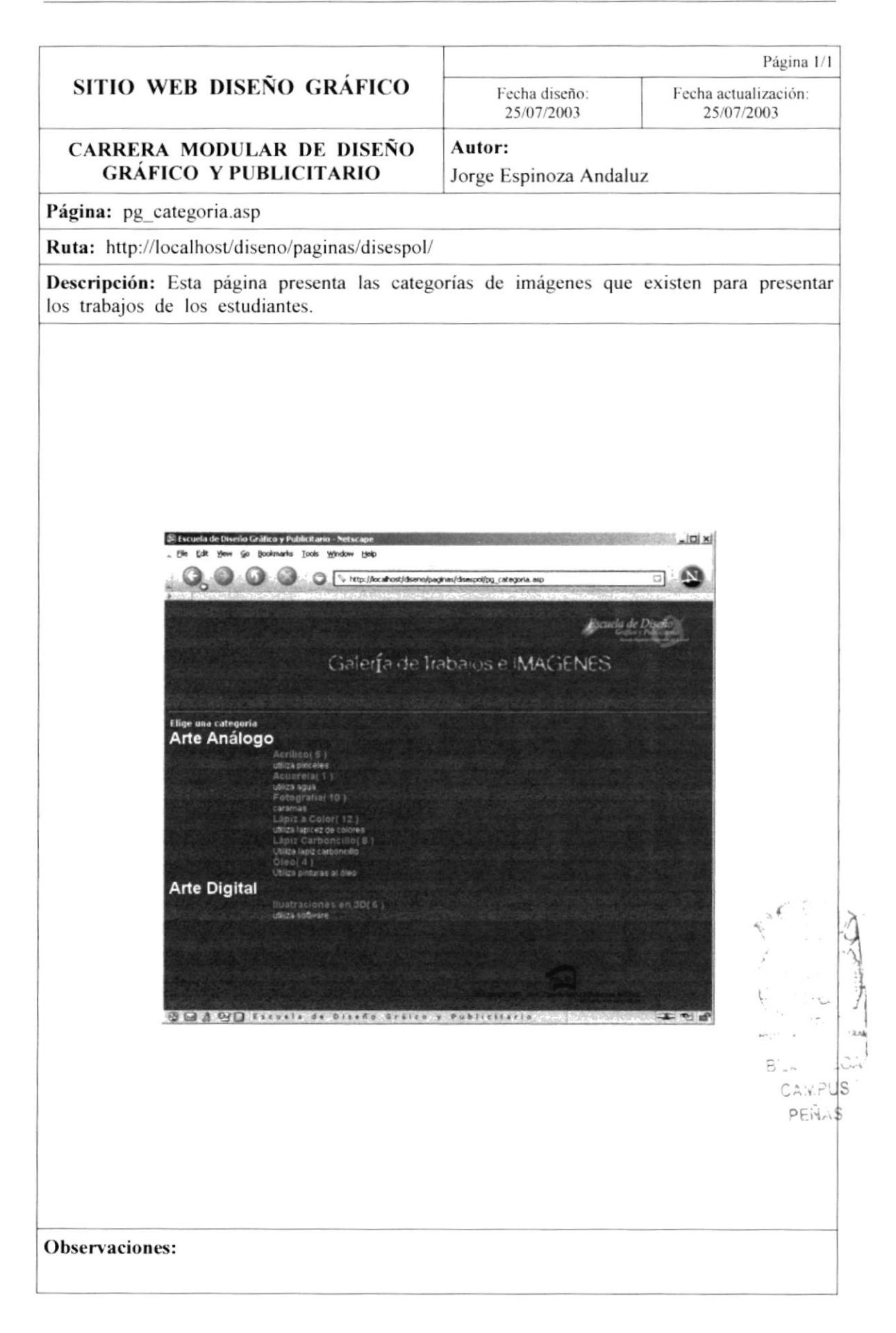

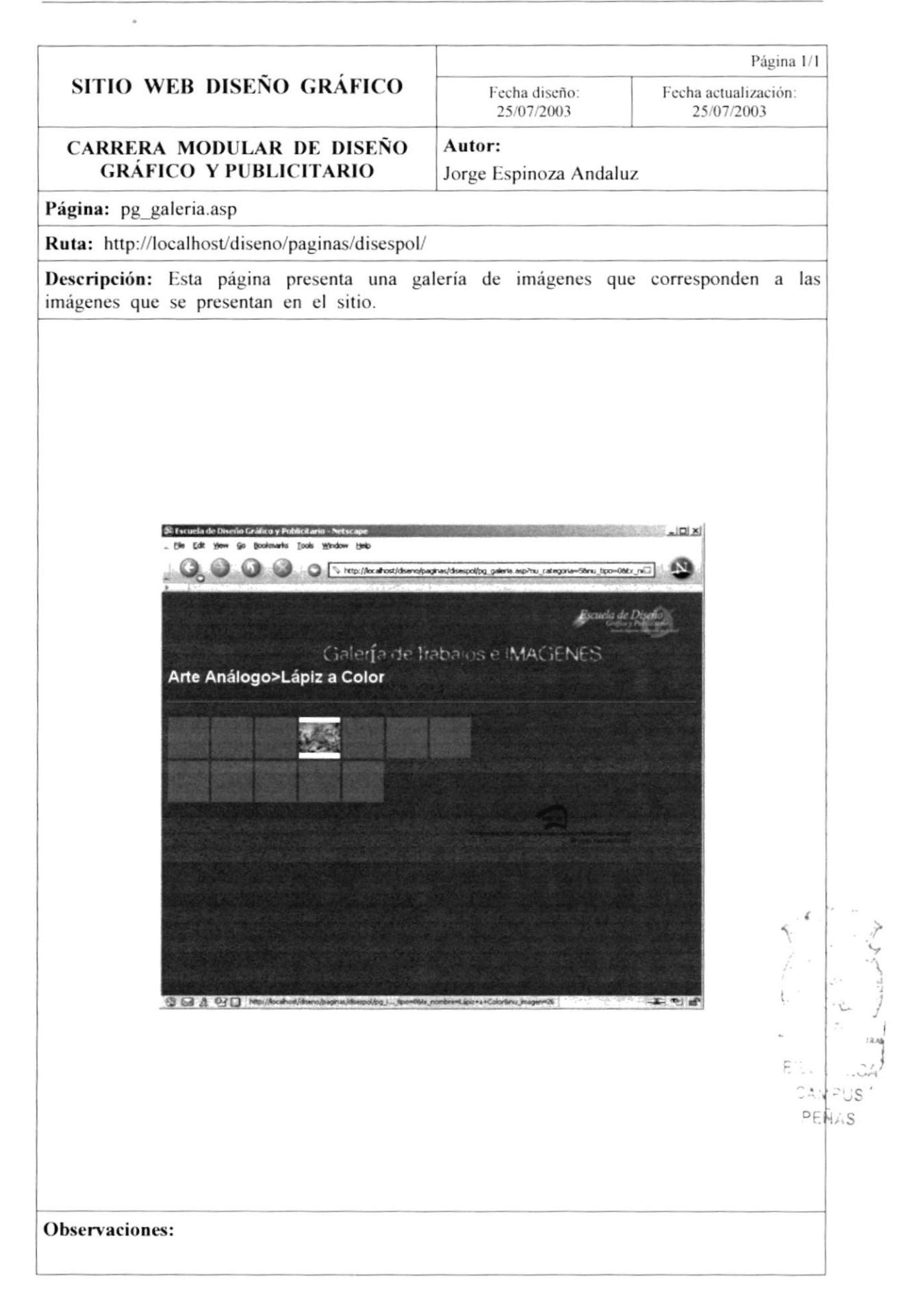

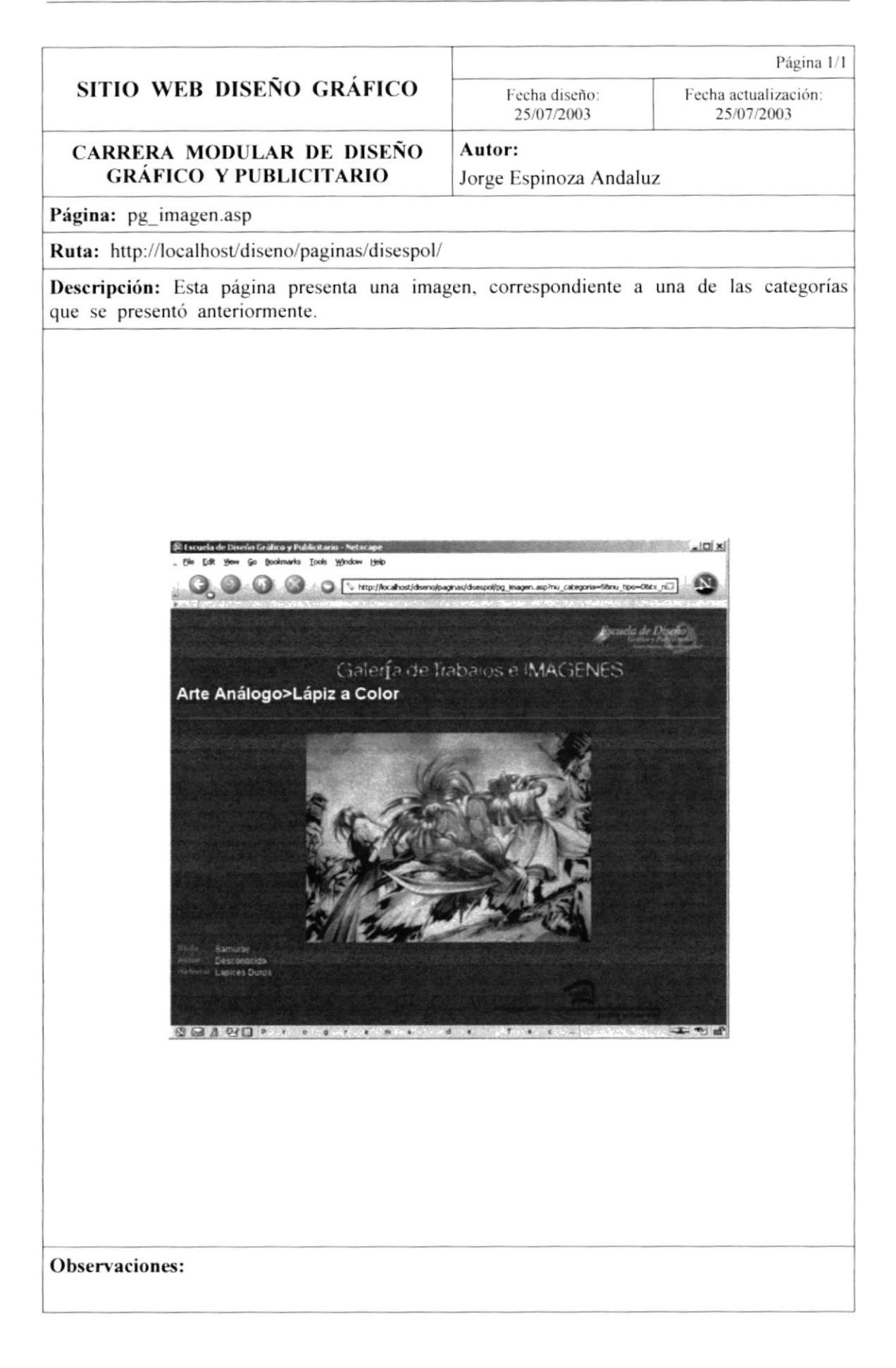

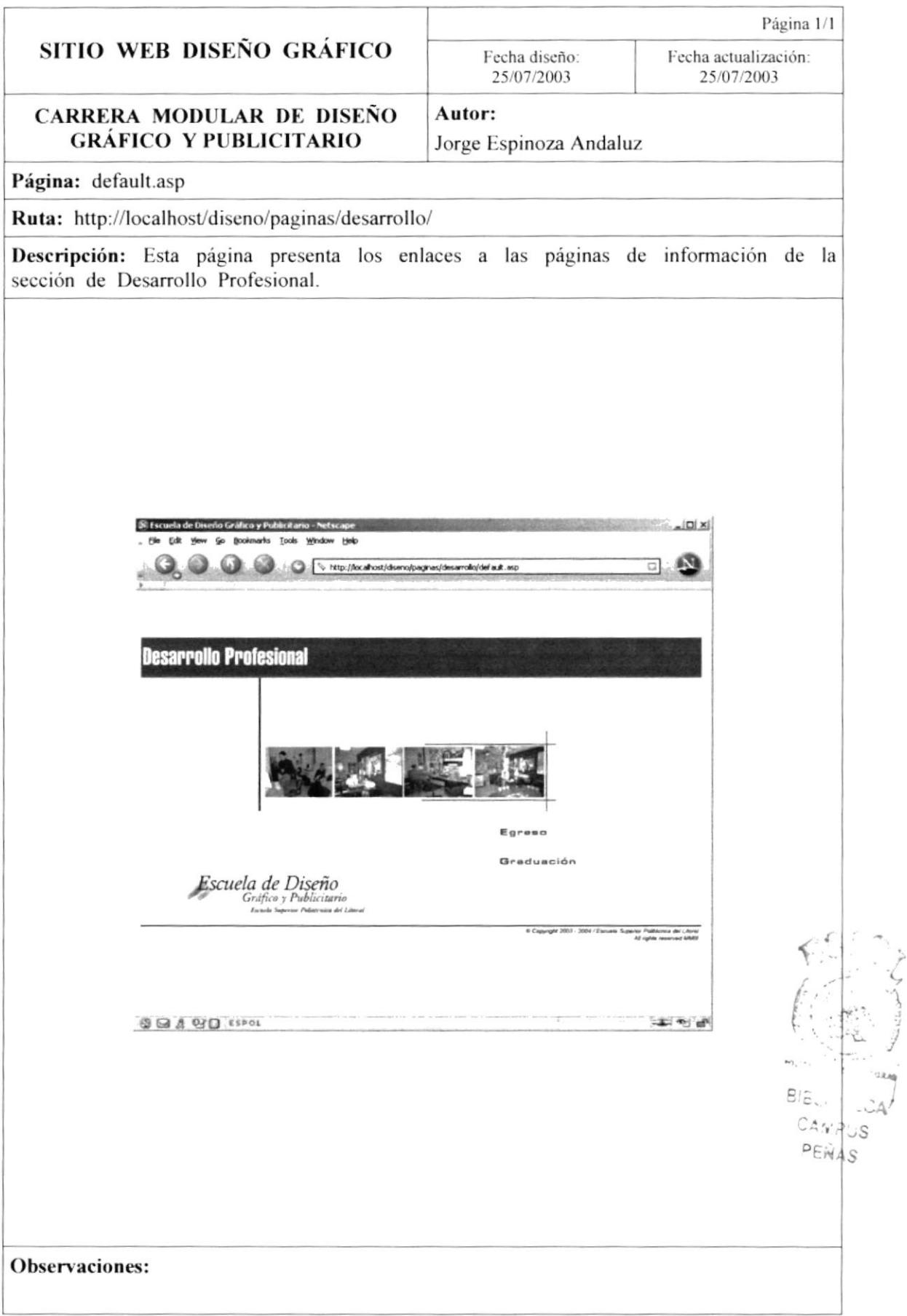

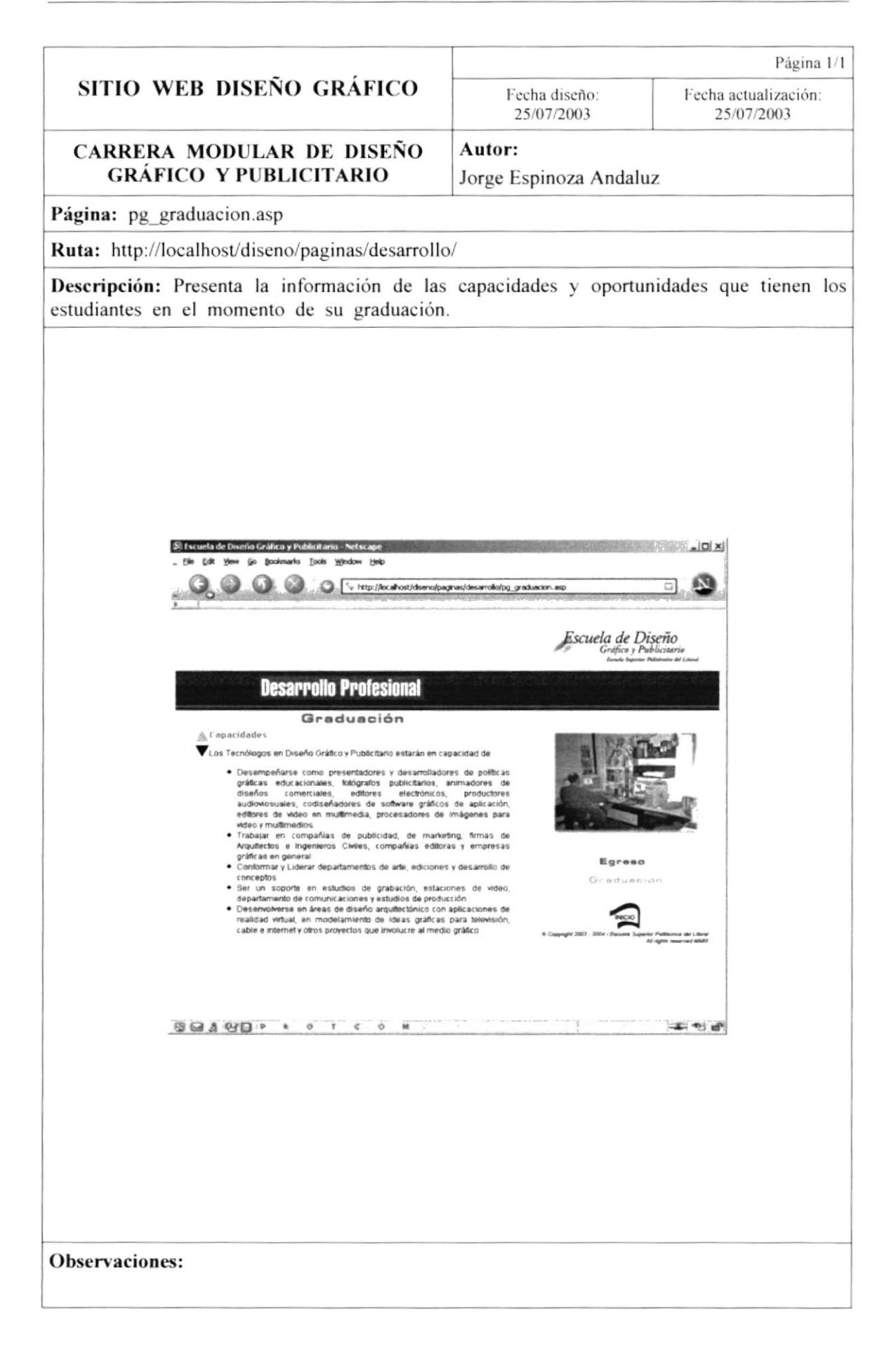

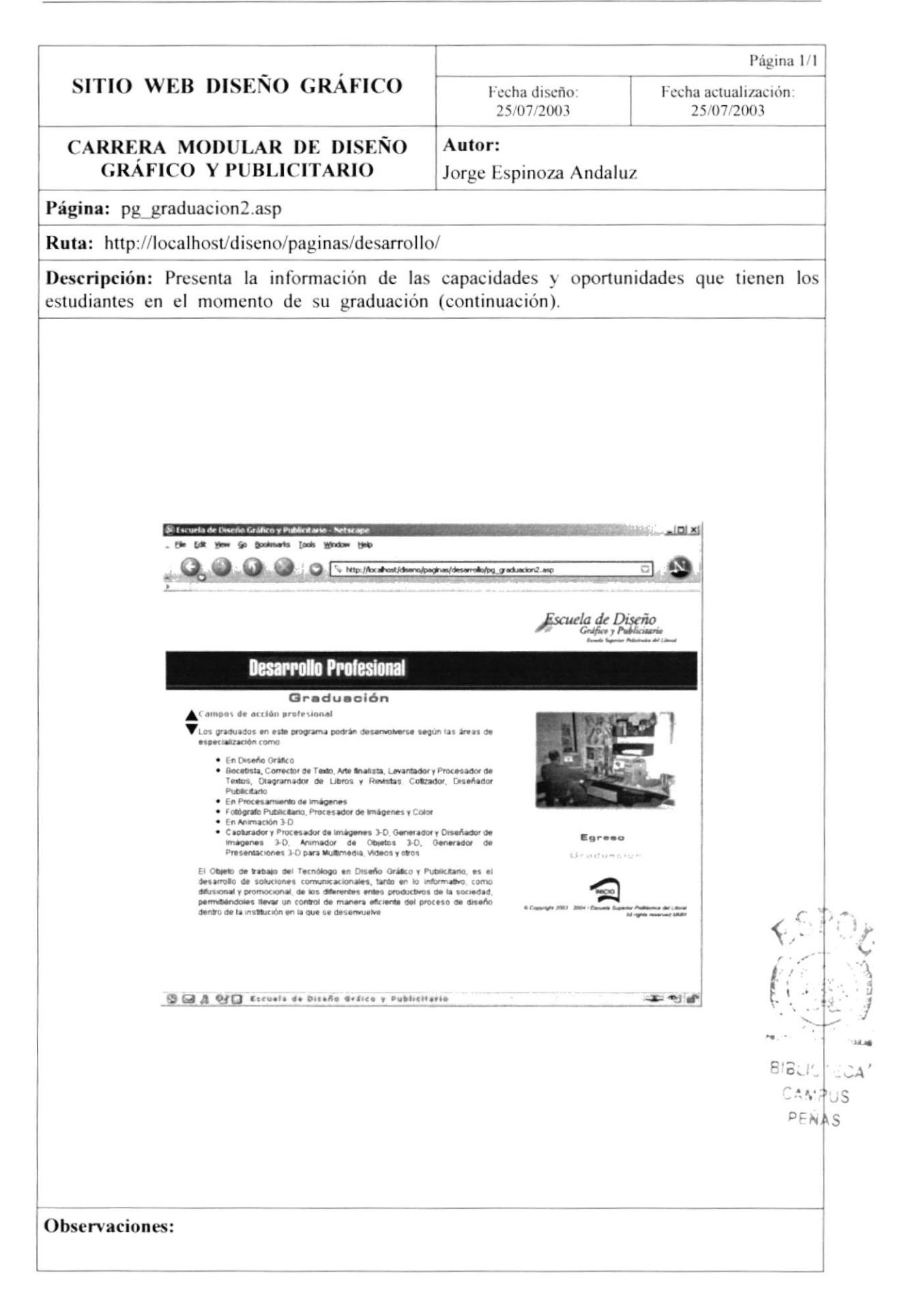

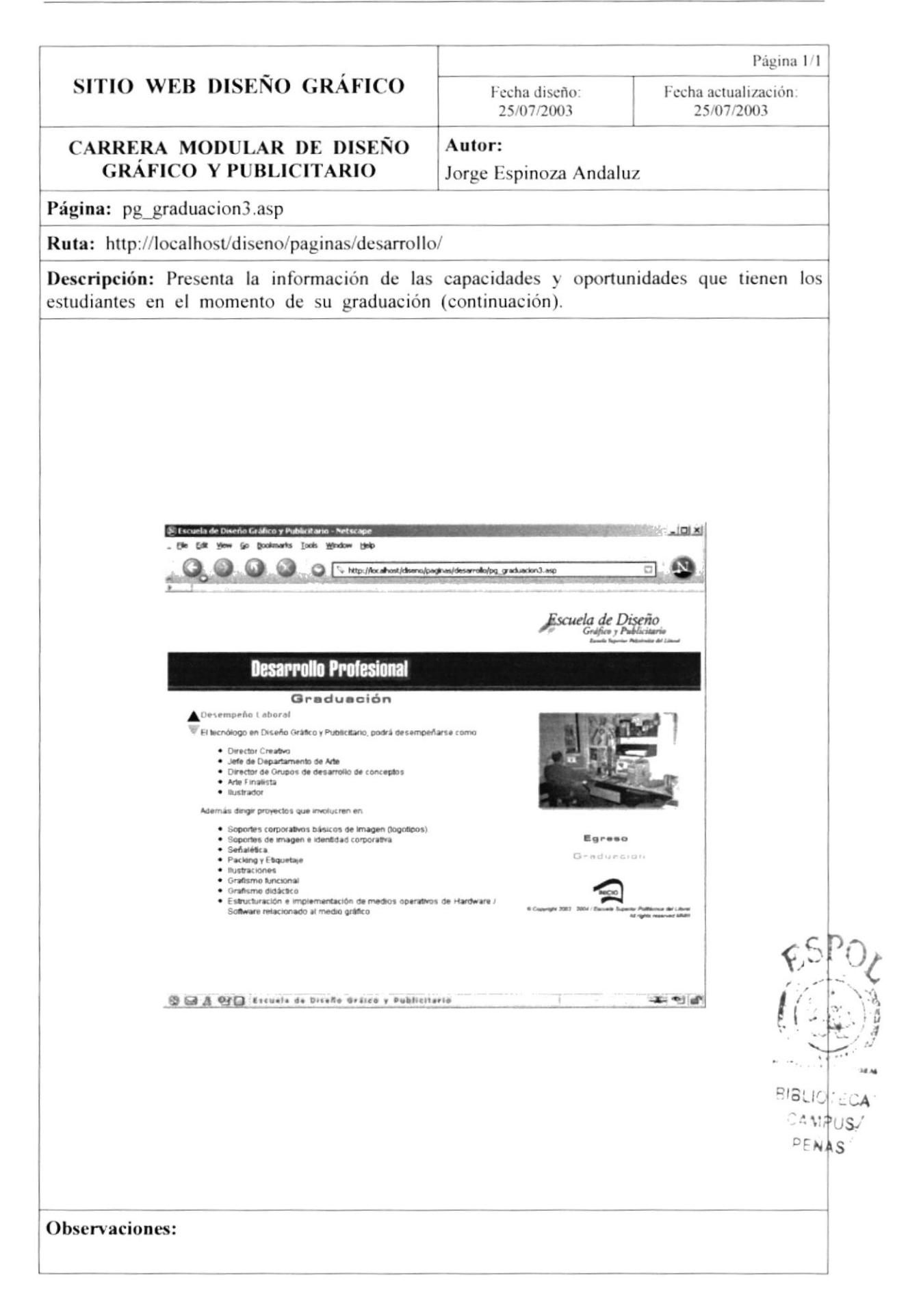

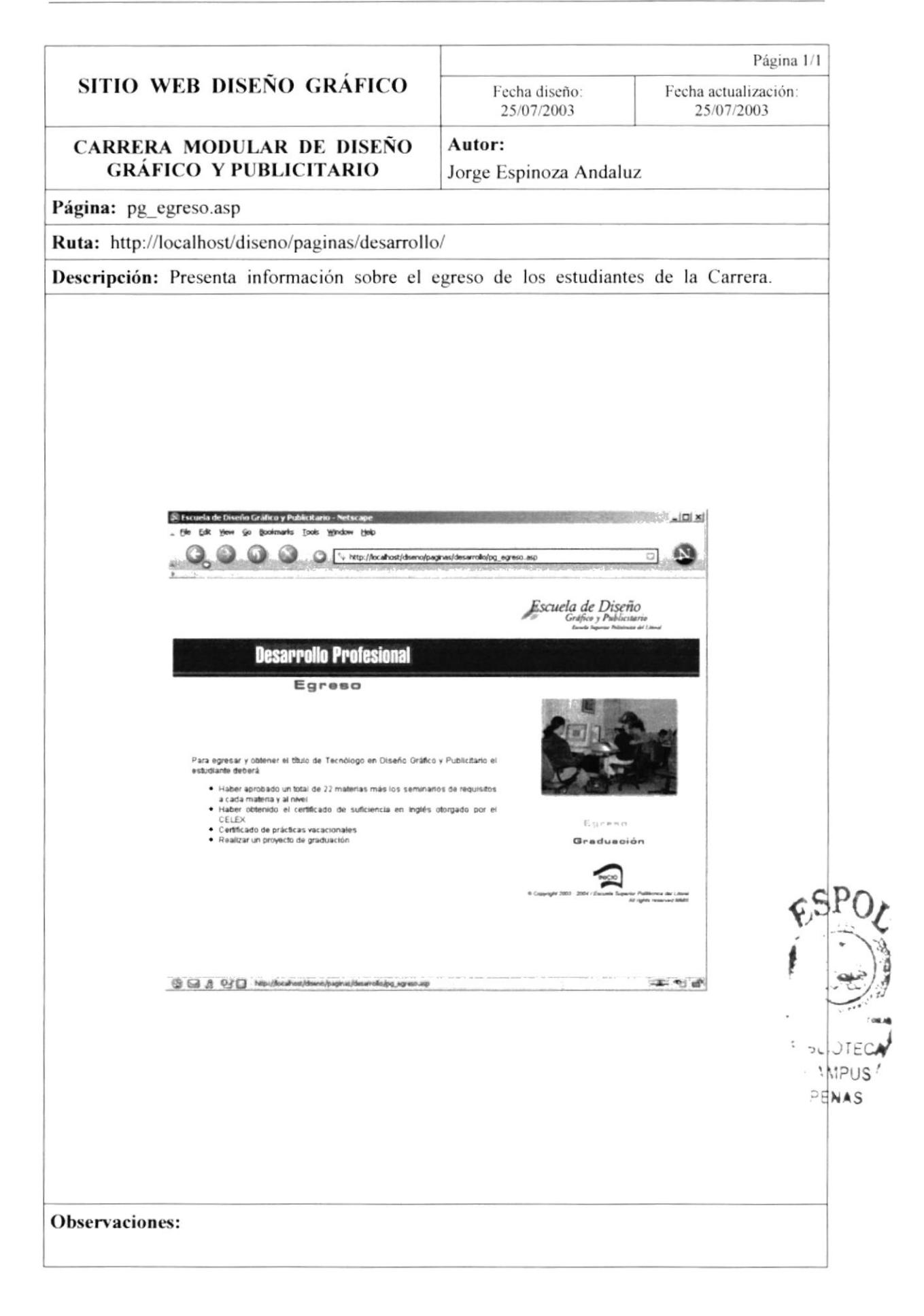

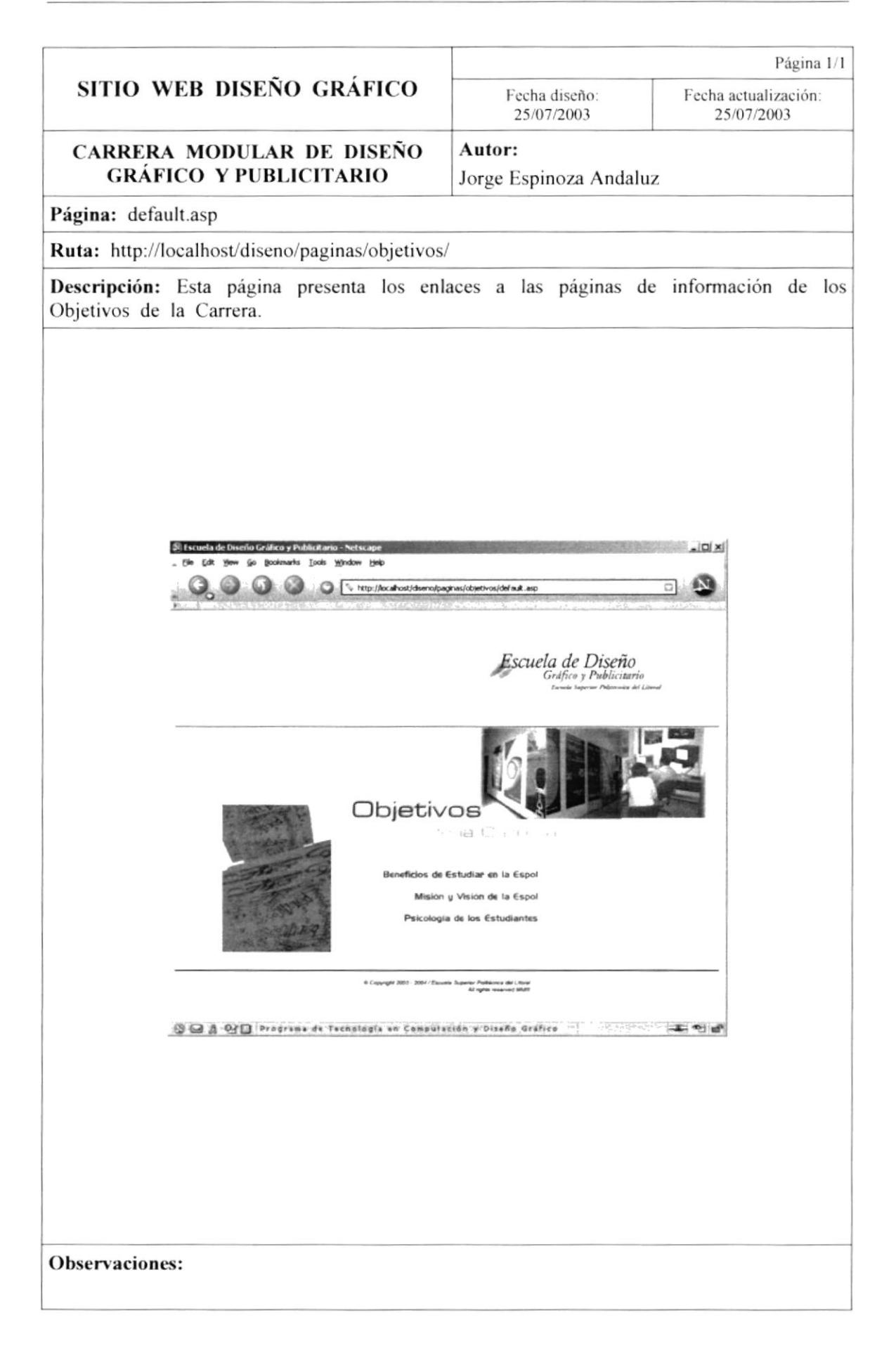

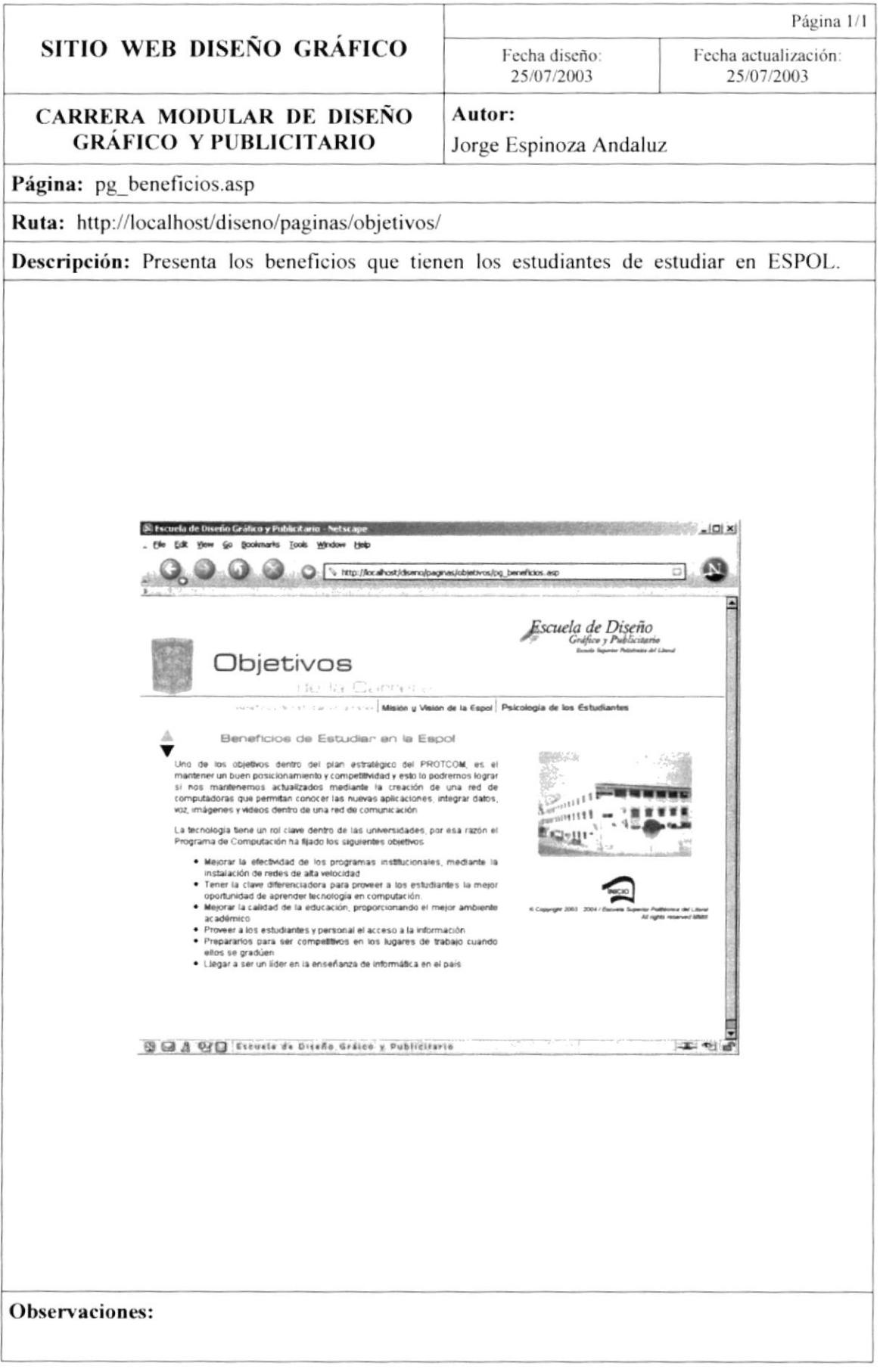

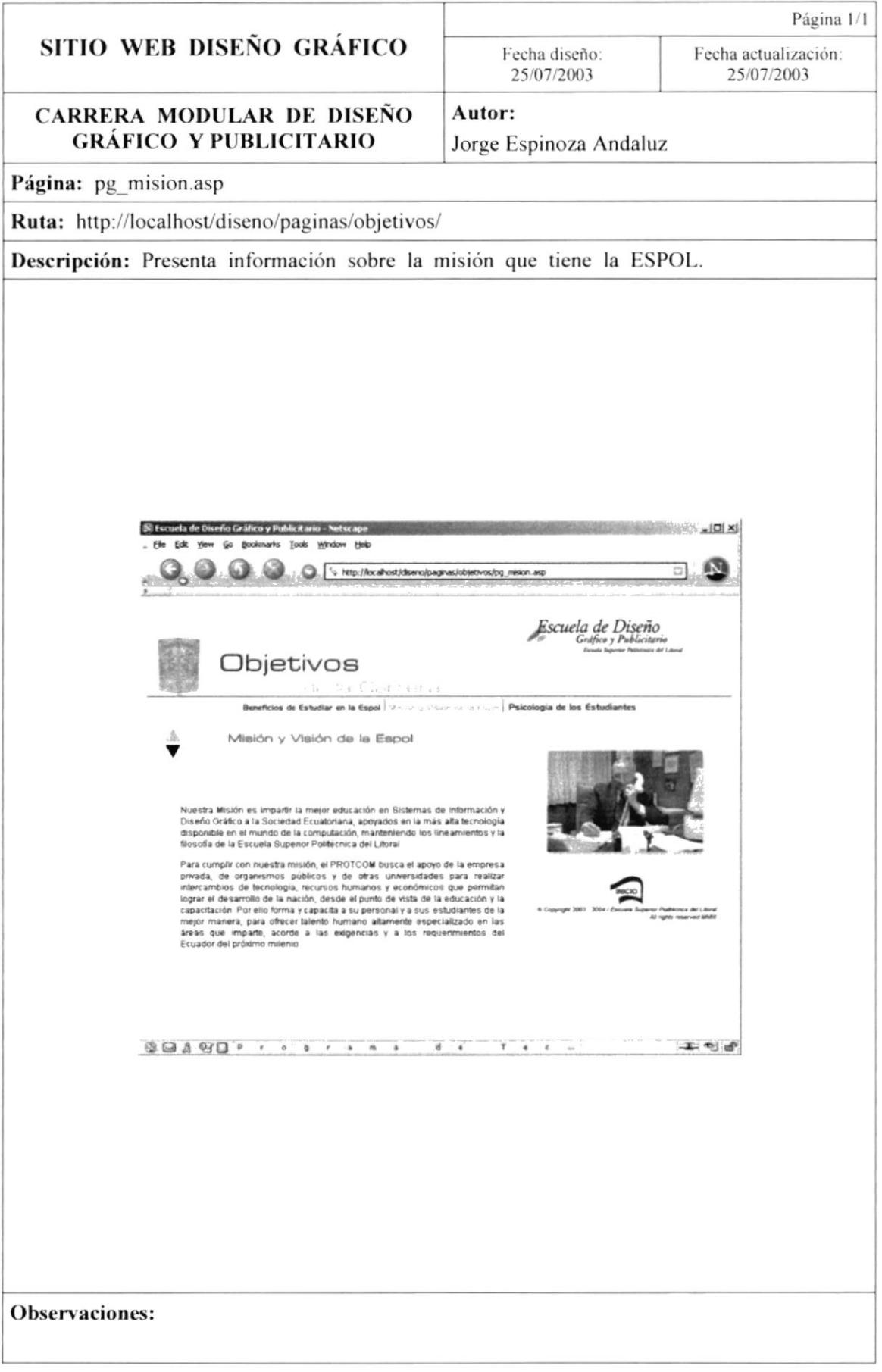

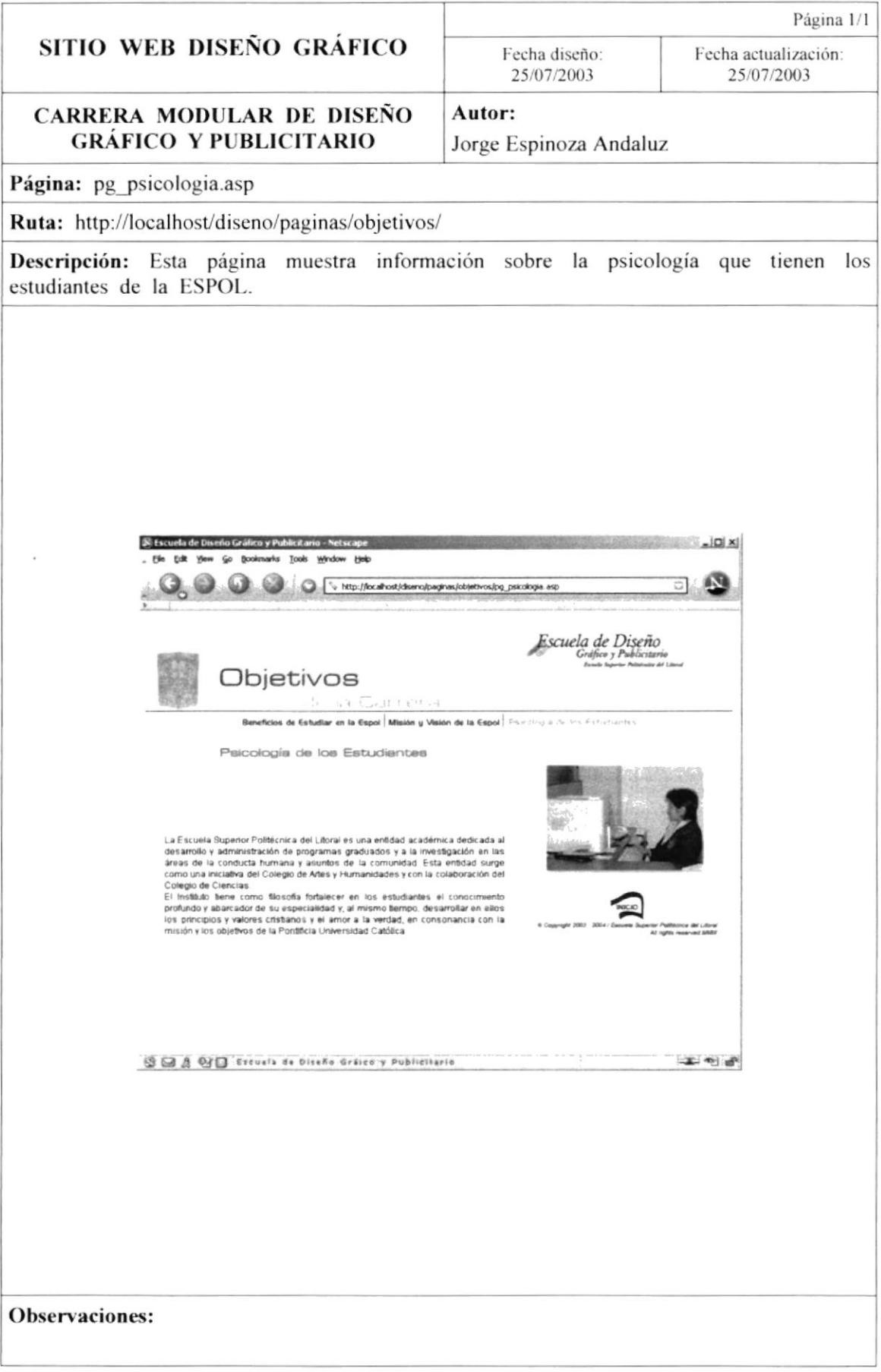
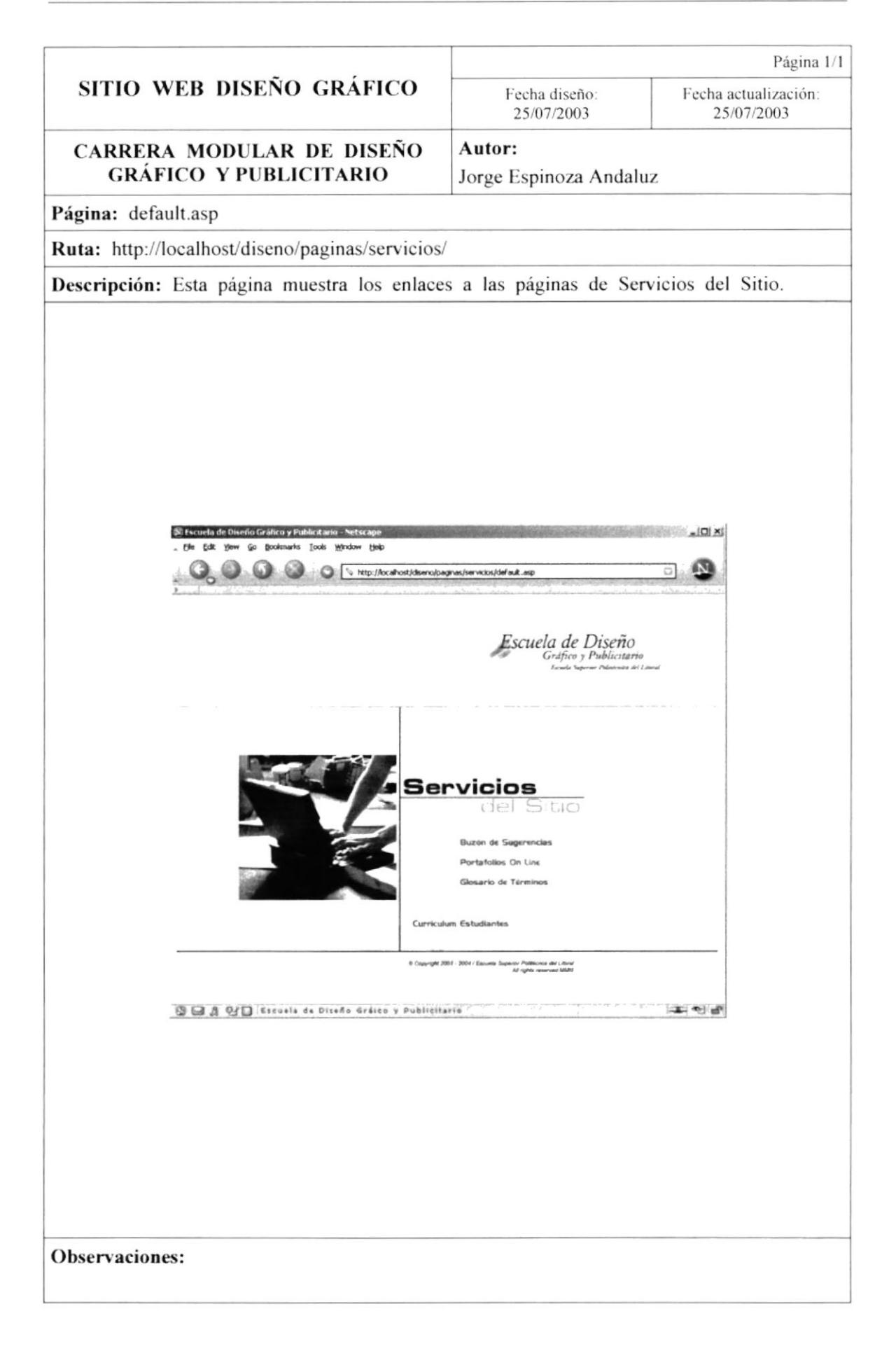

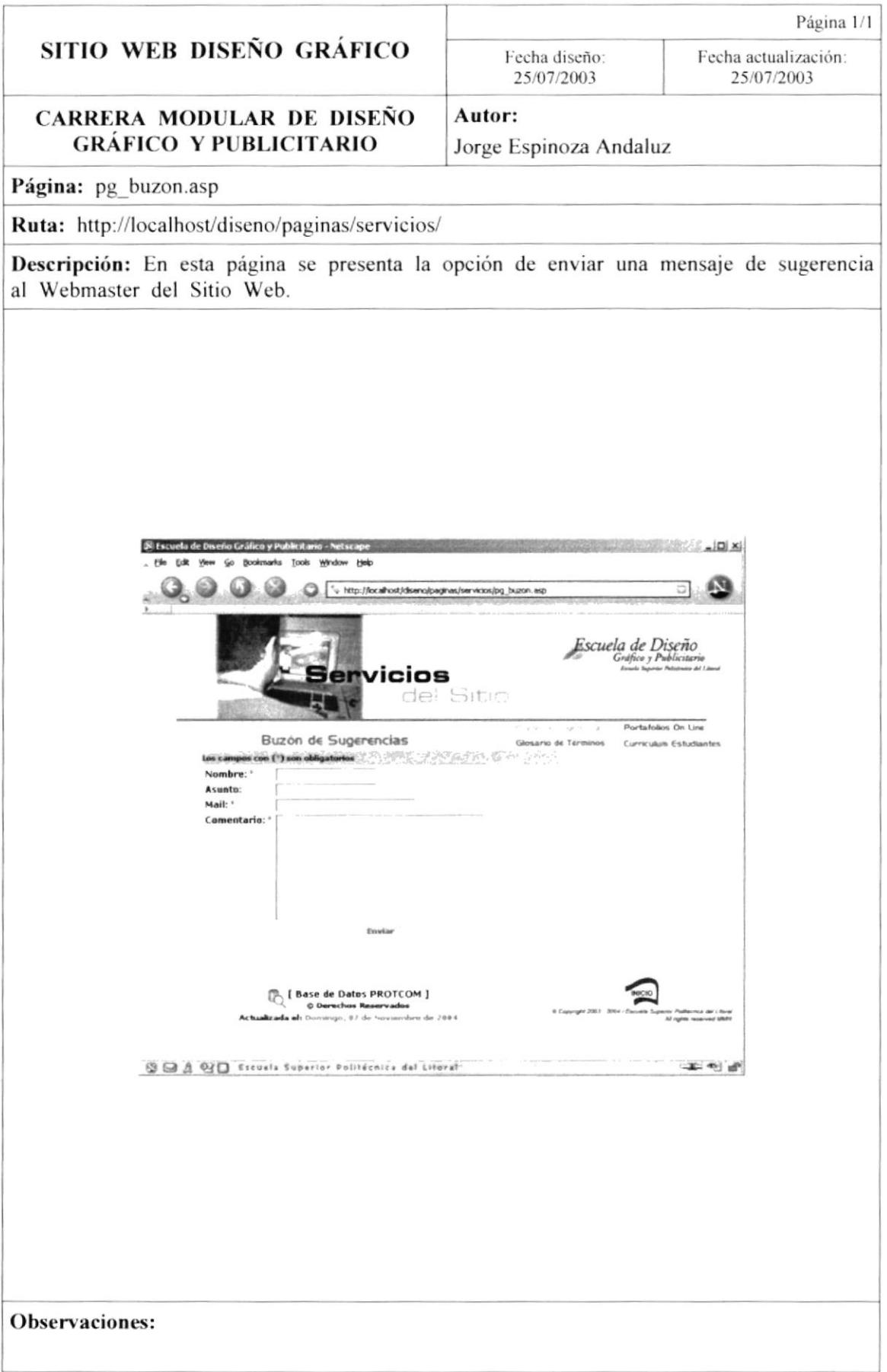

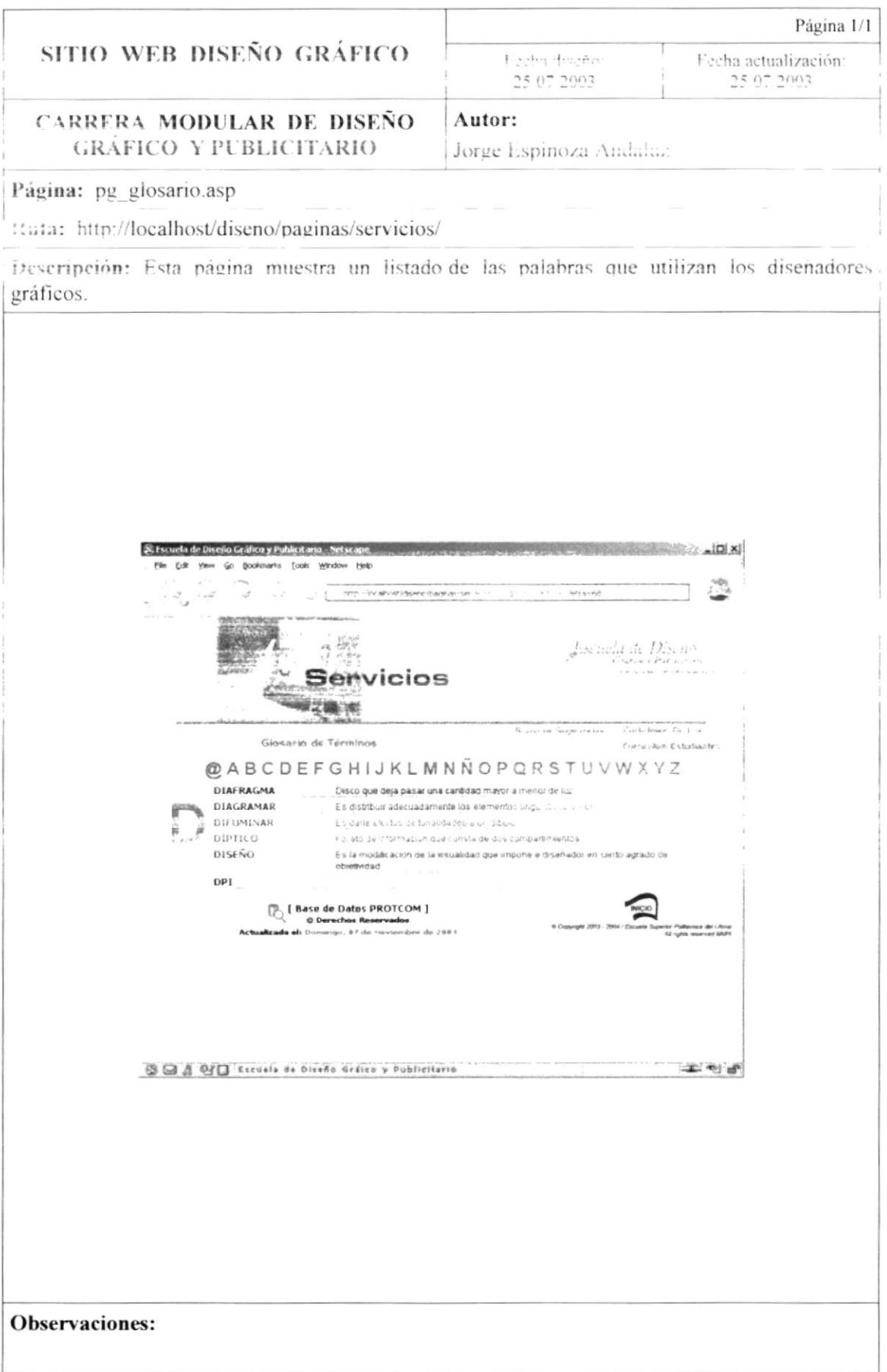

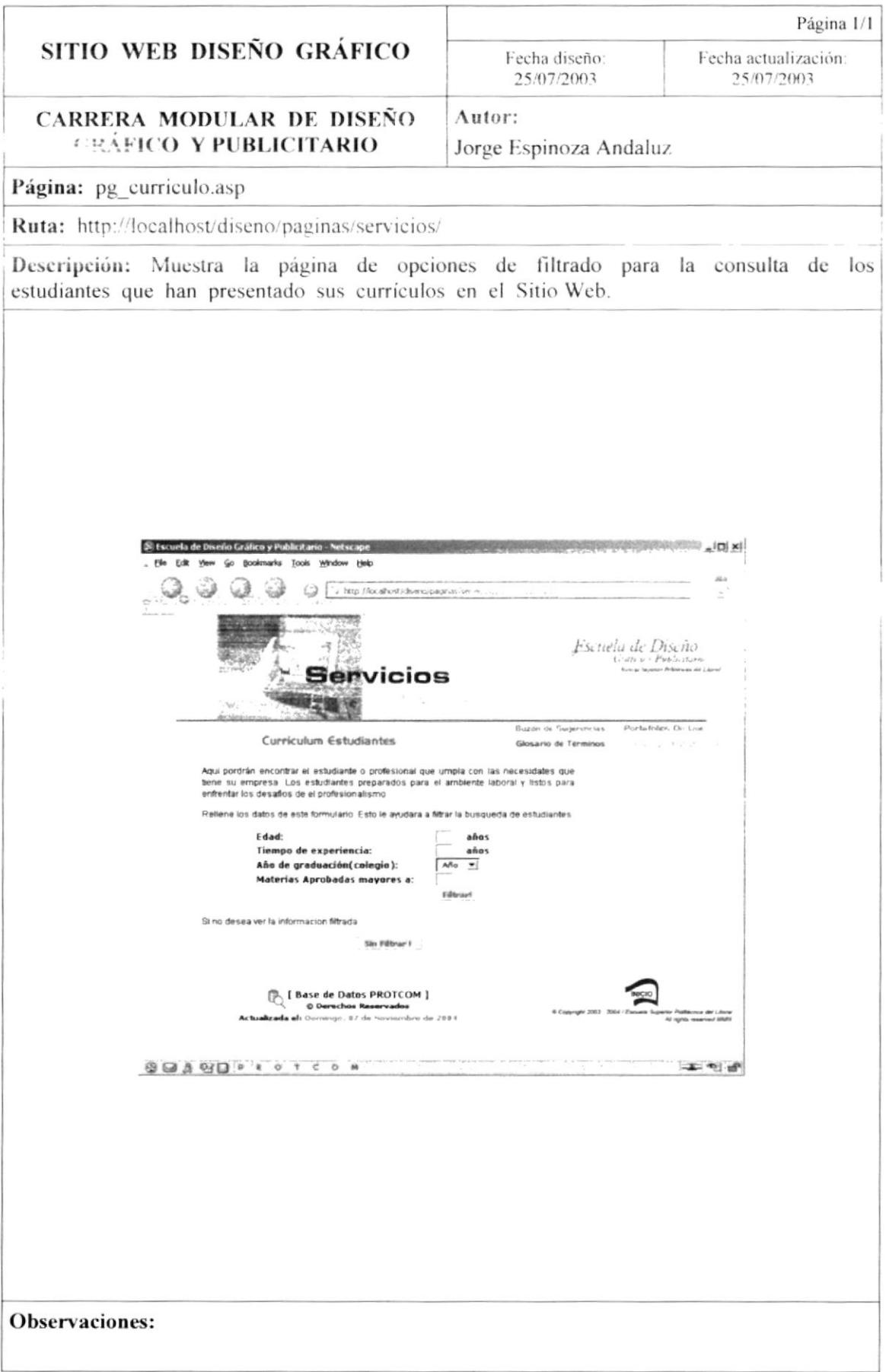

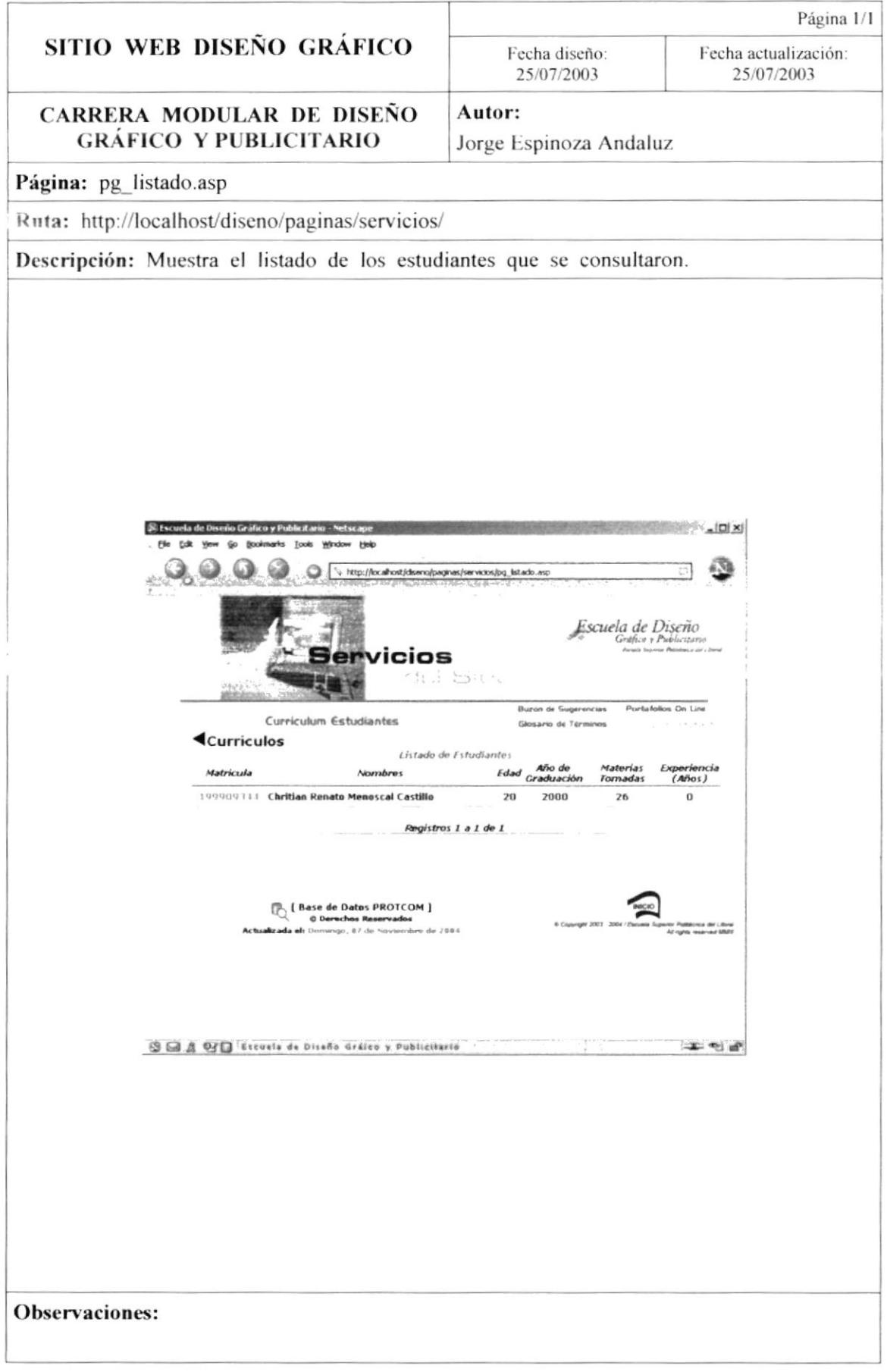

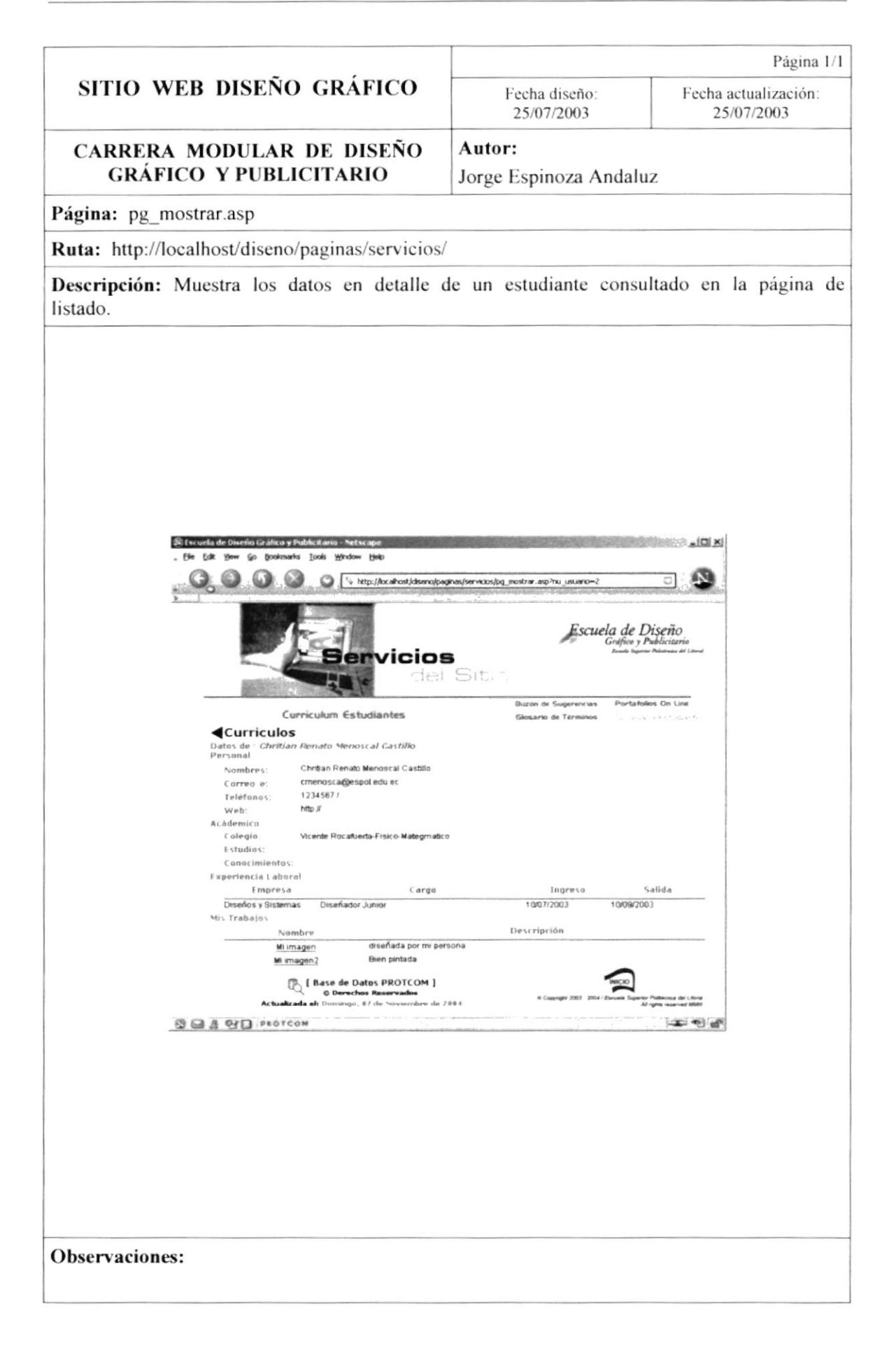

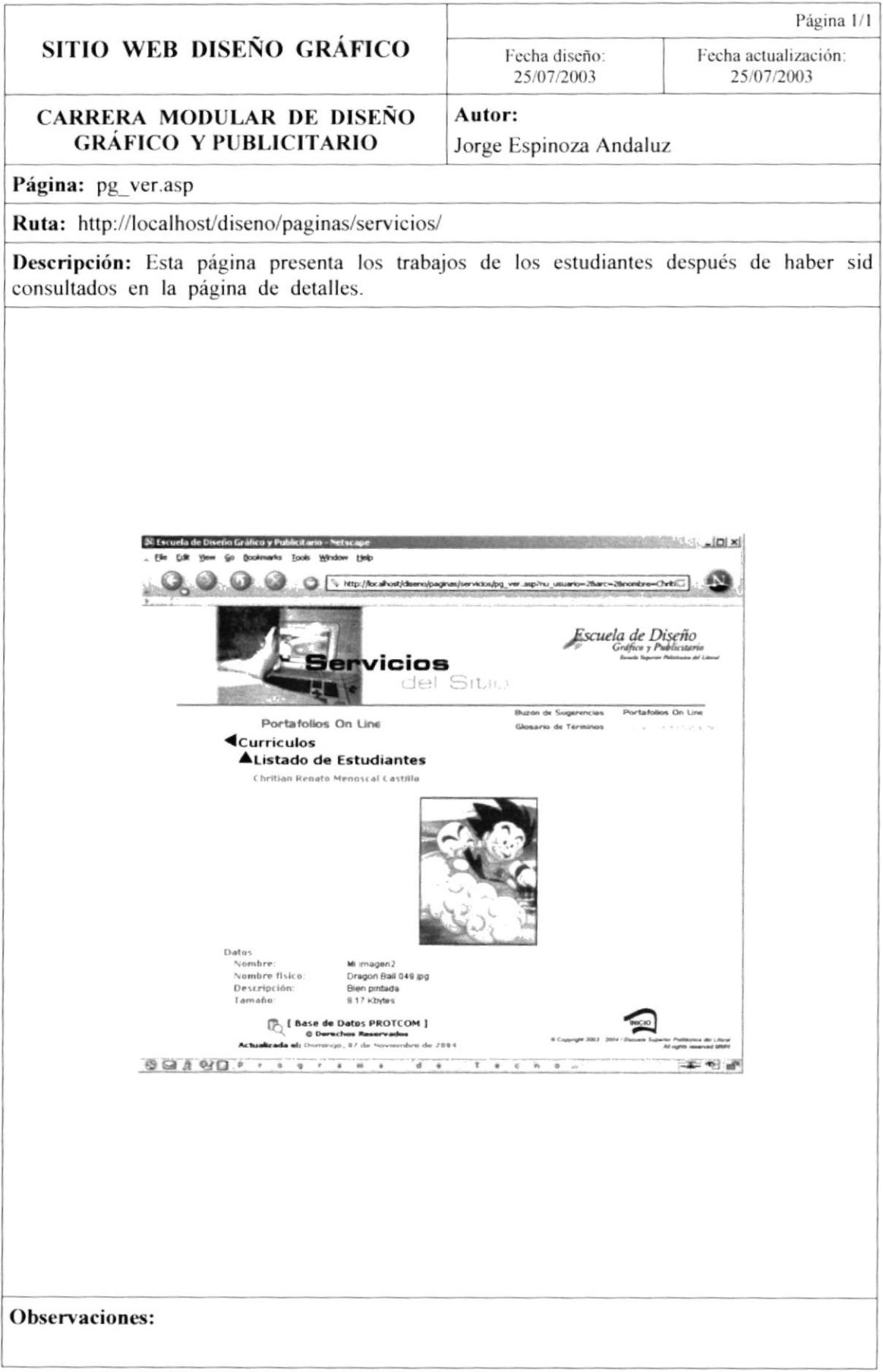

## 9.2. PÁGINAS DE ADMINISTRACIÓN DE DATOS DE **USUARIOS.**

Estas páginas corresponden a la administración de los datos de usuarios que son los estudiantes. Aquí se presentan los diseños de las páginas que les permiten manejar su información personal, así como sus trabajos.

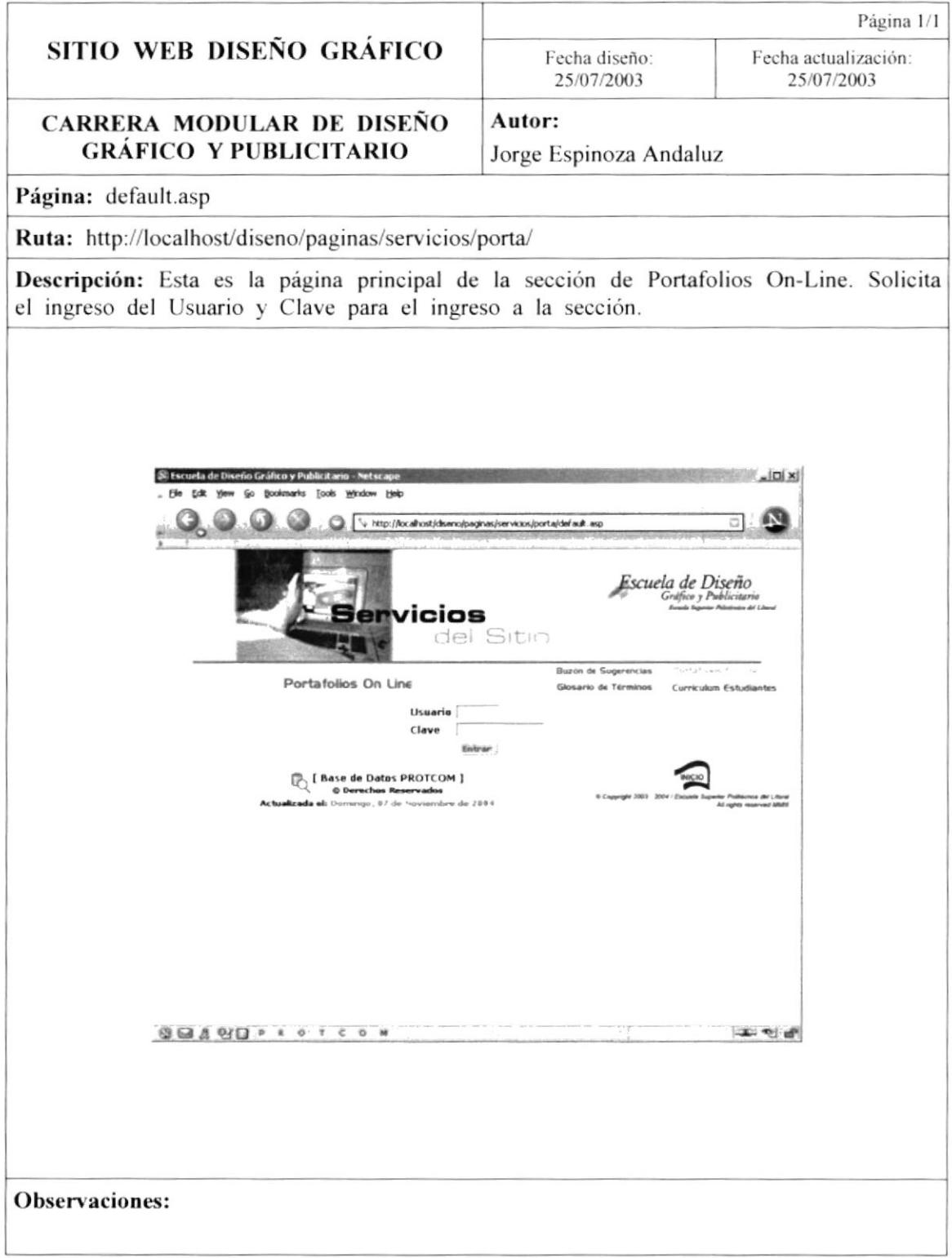

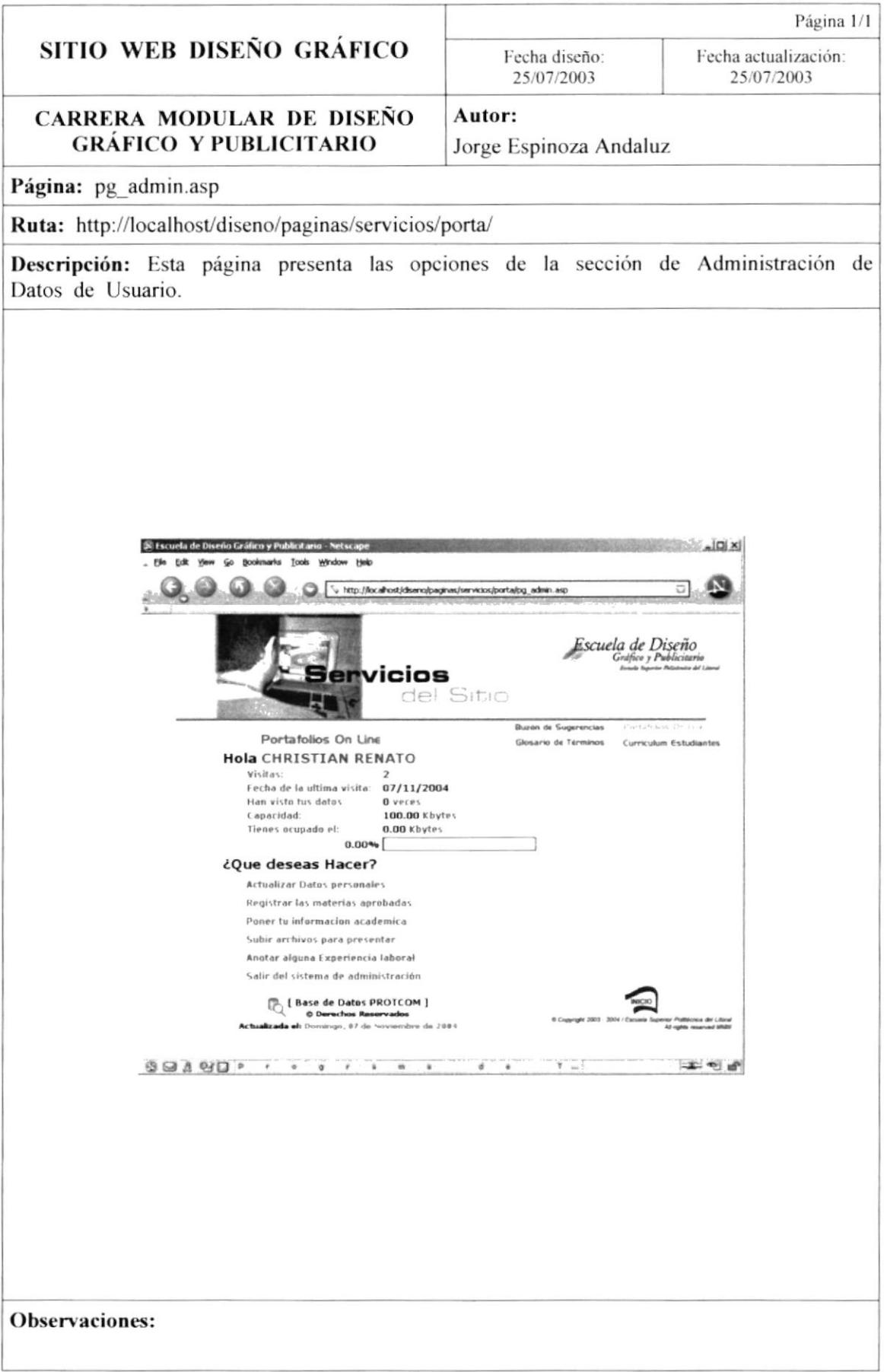

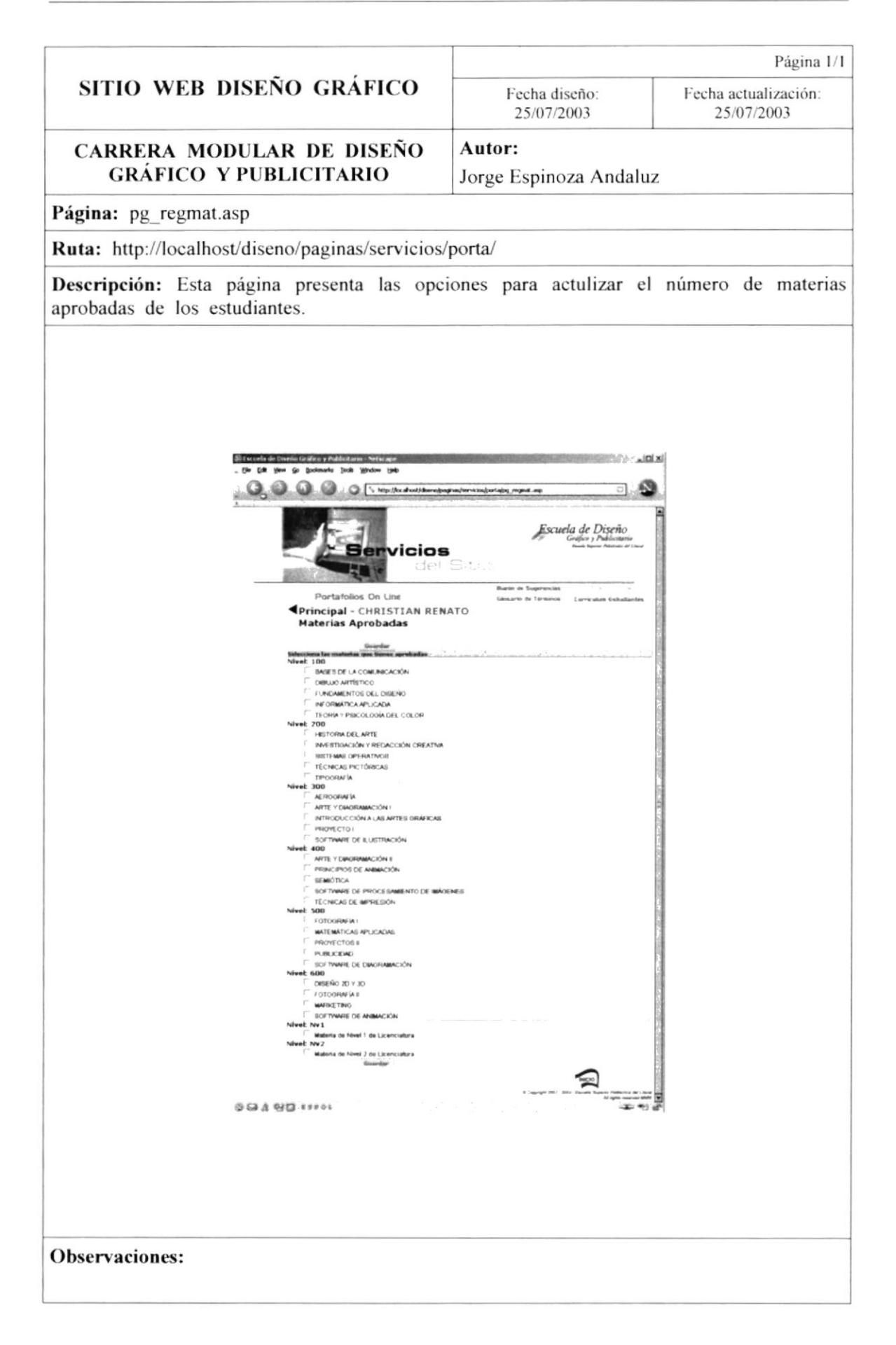

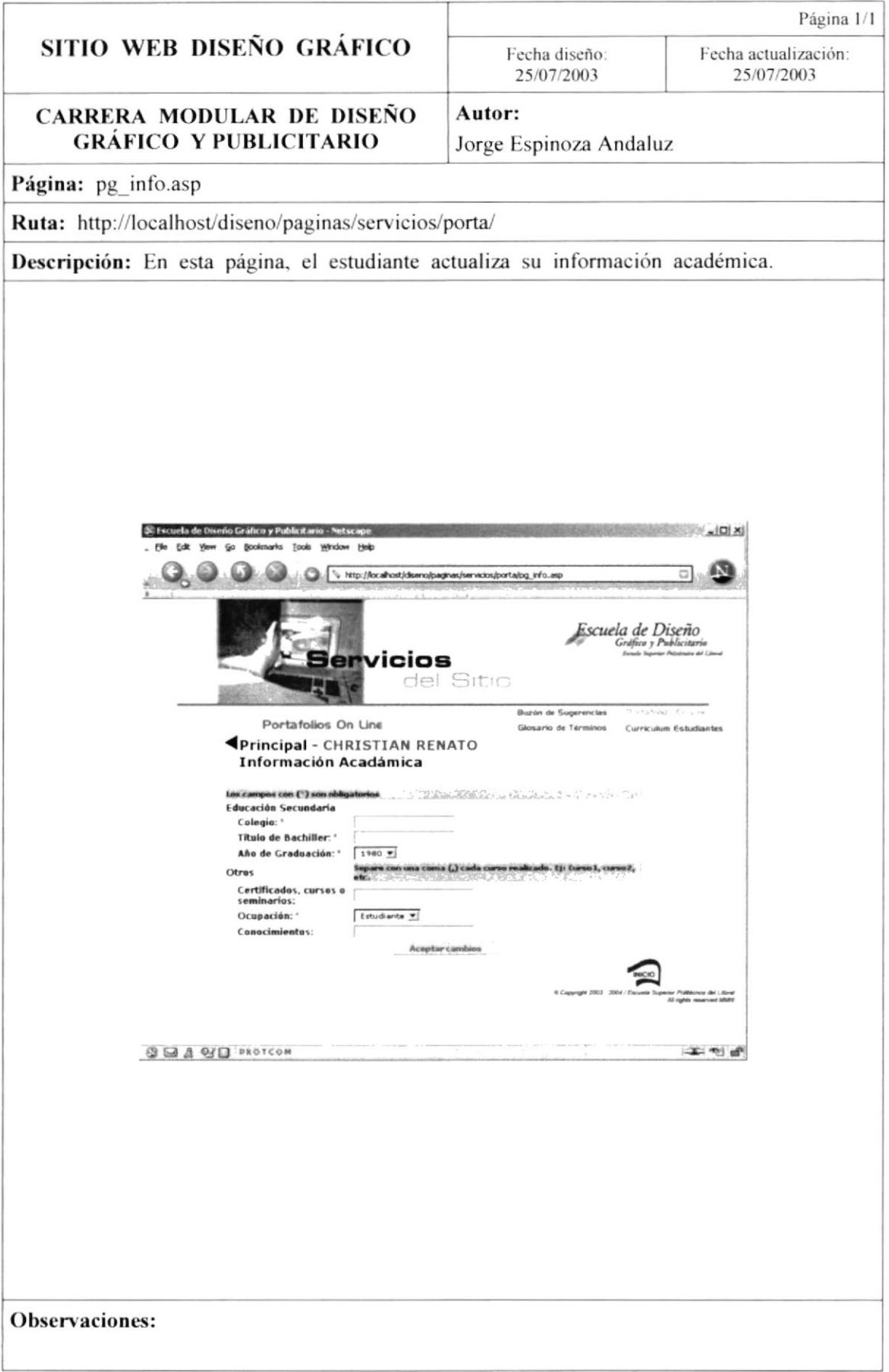

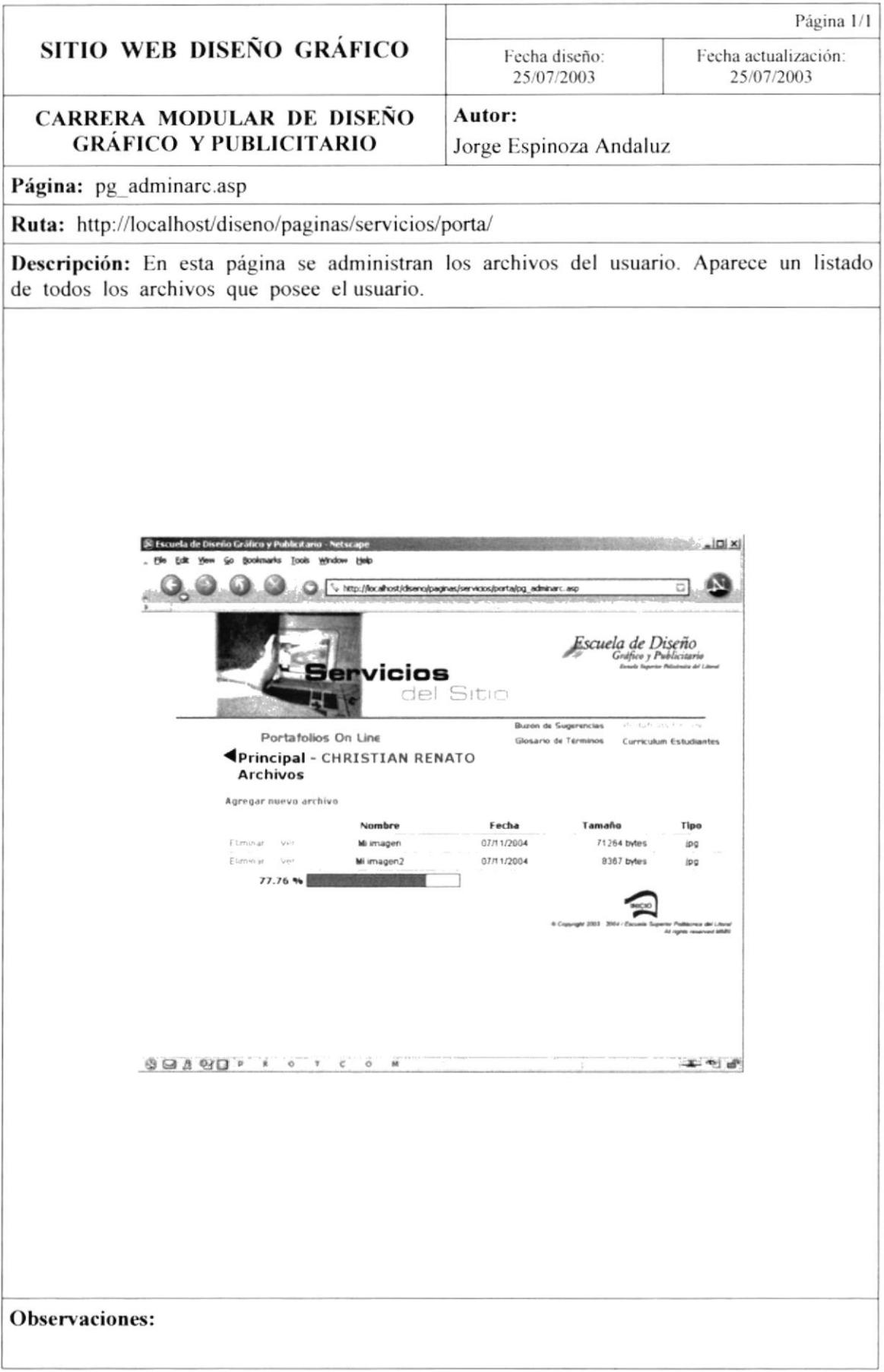

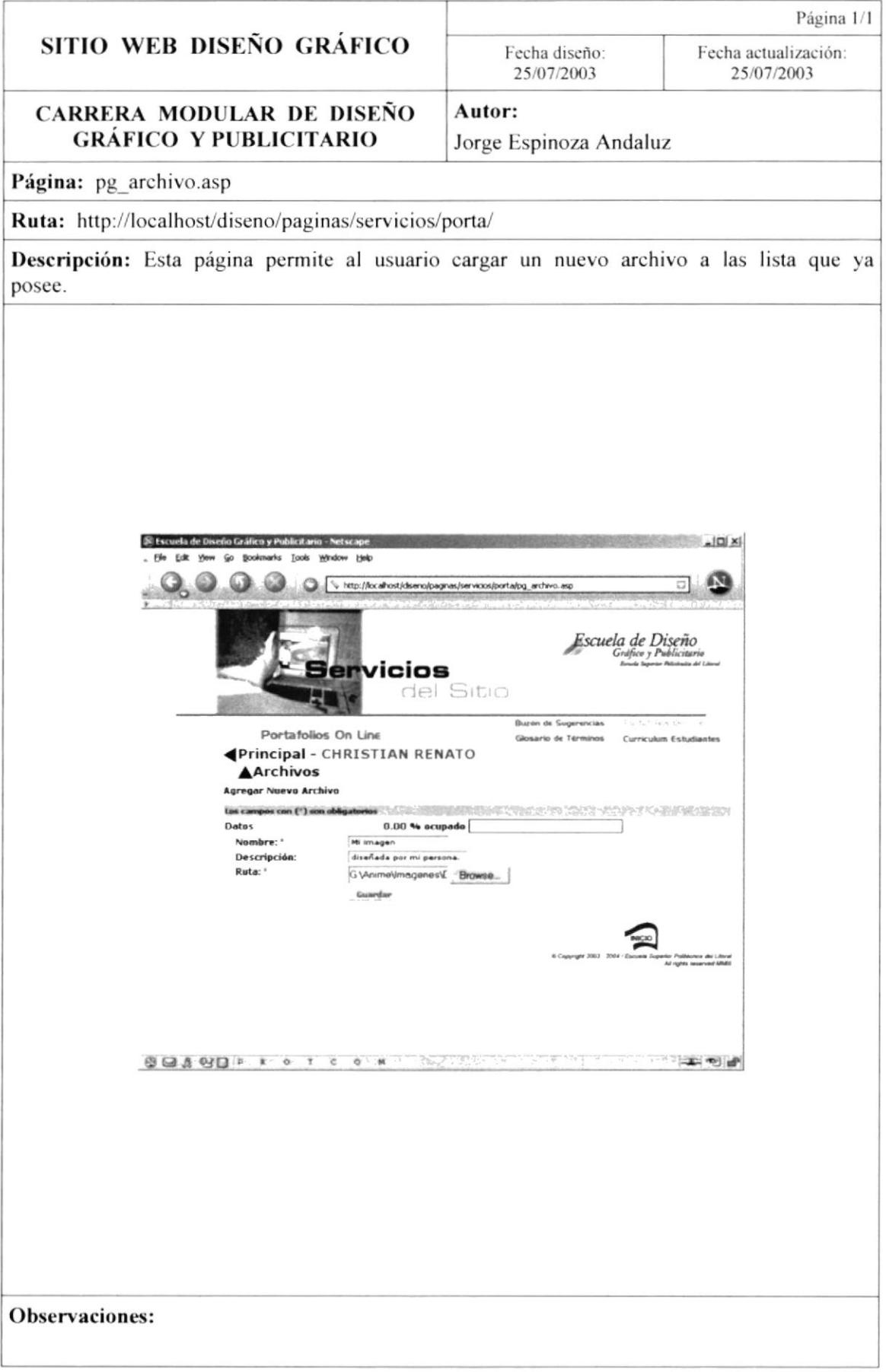

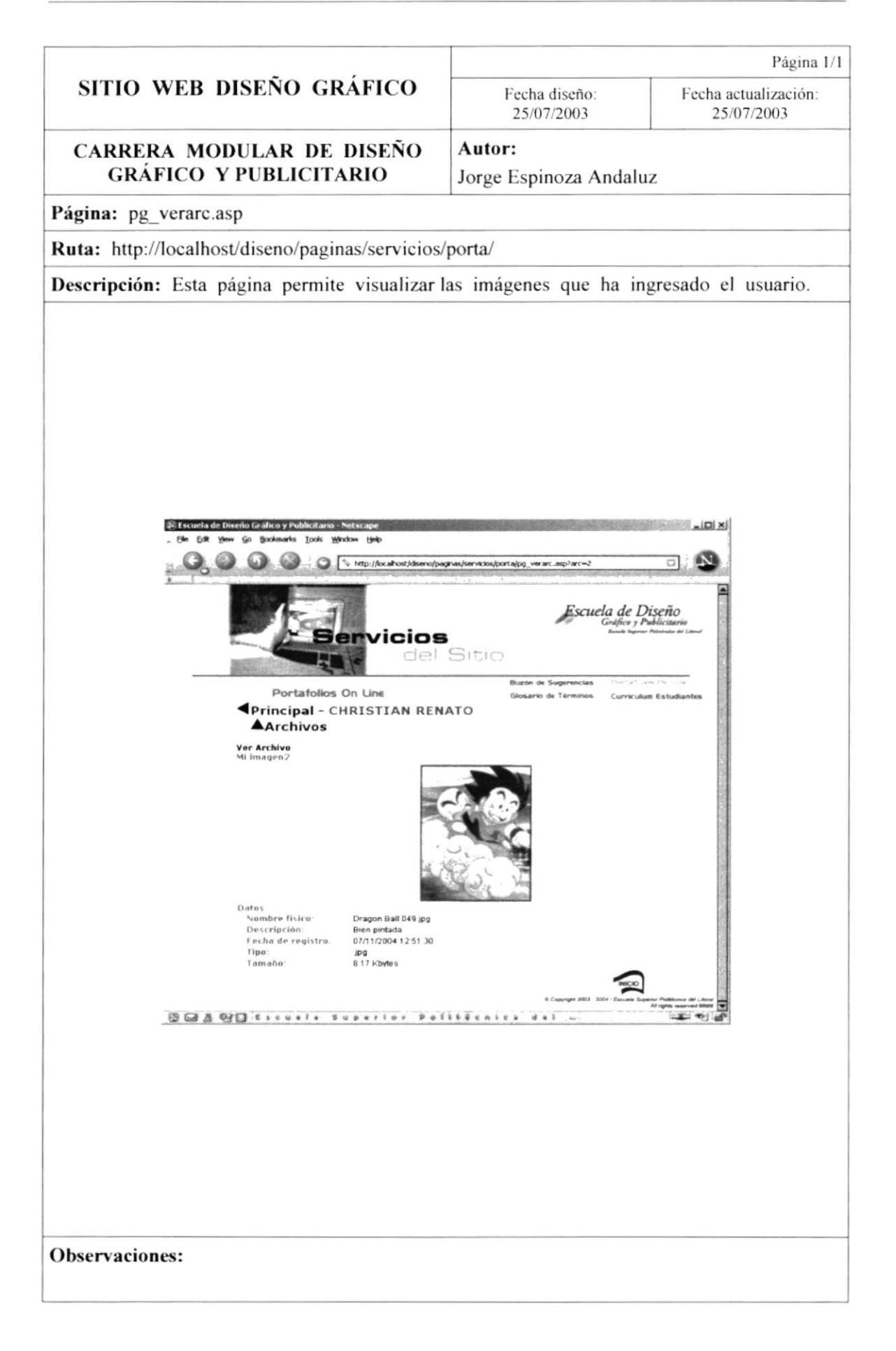

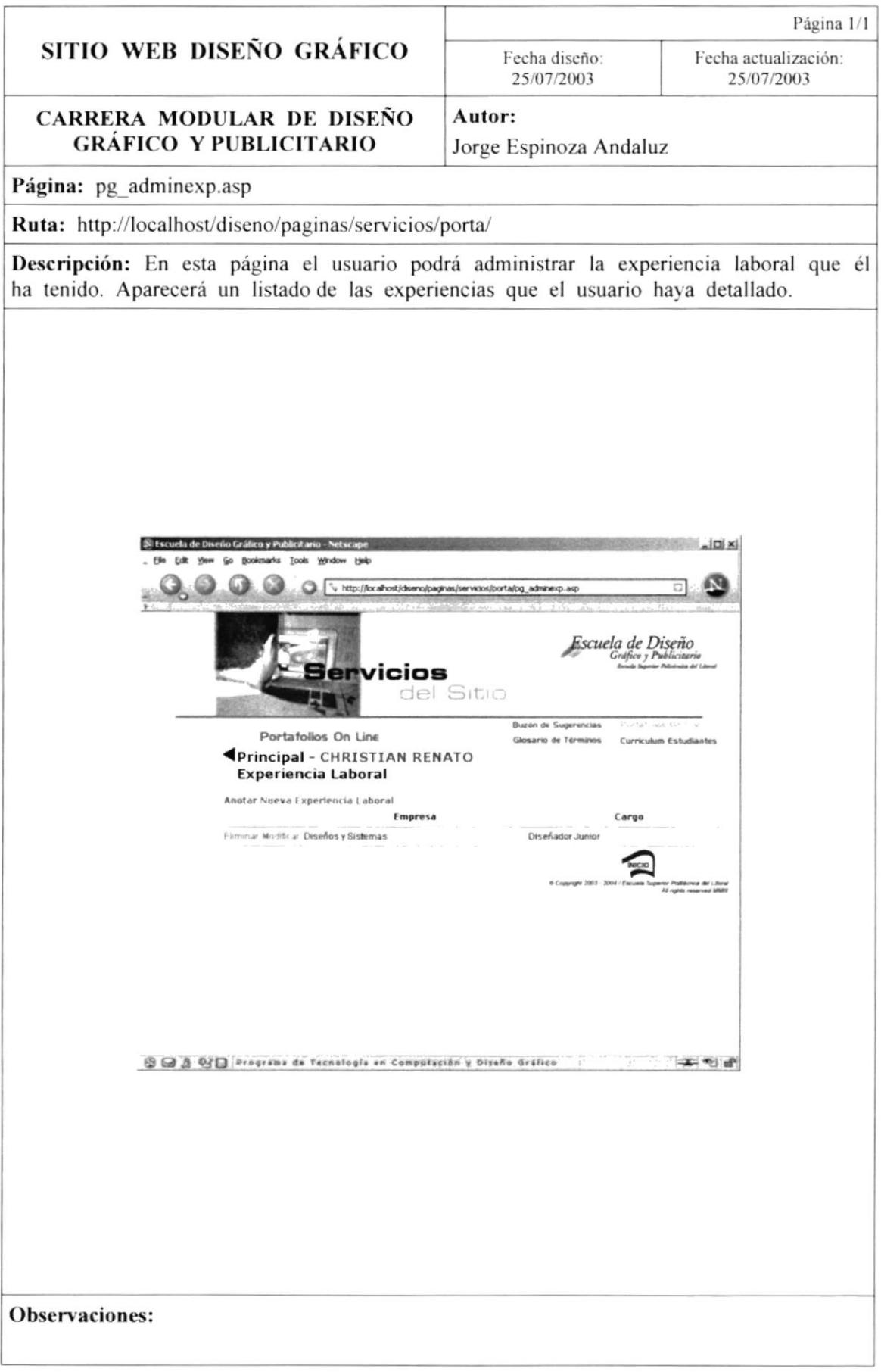

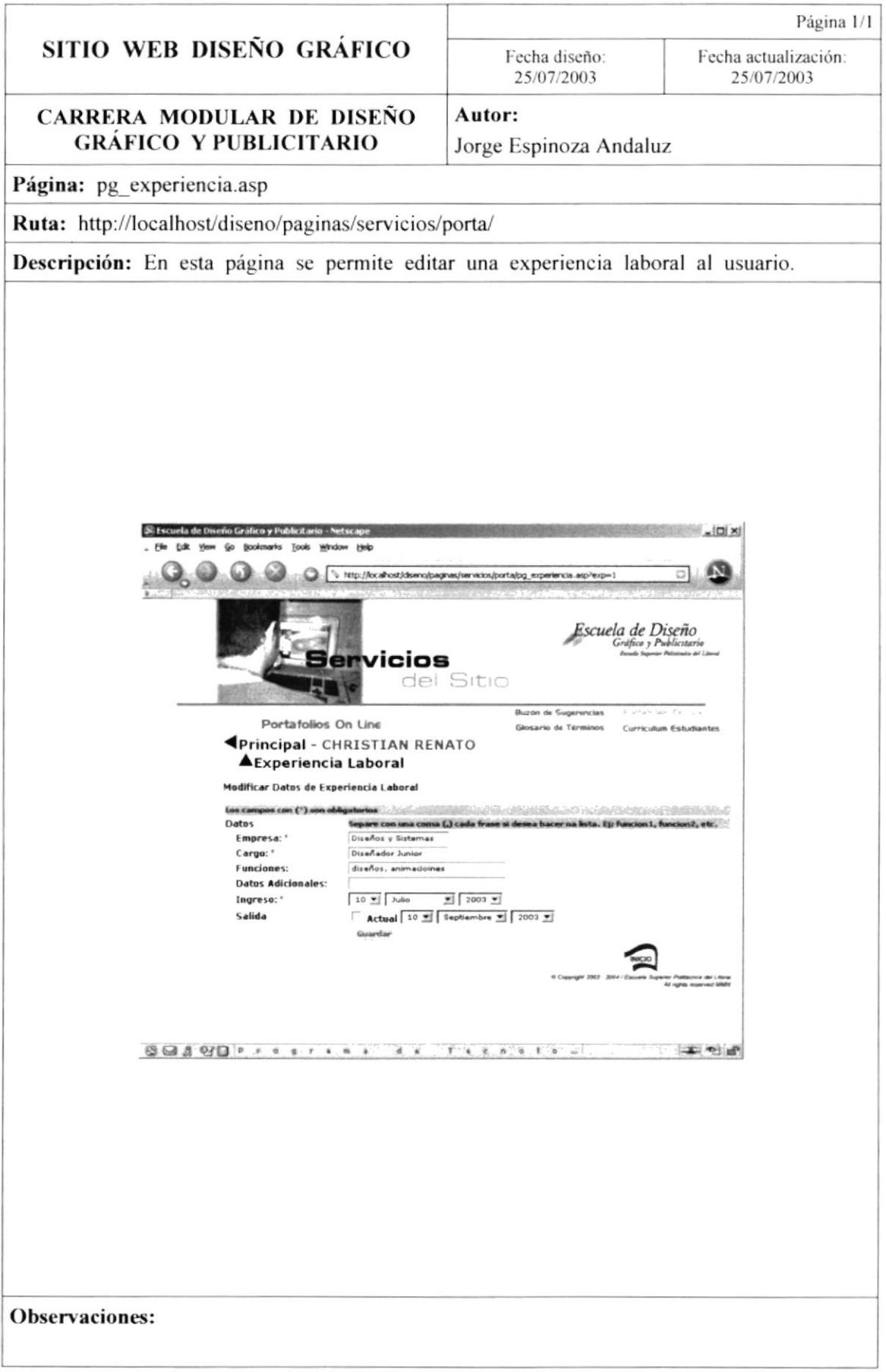

## 9.3. PÁGINAS DE USUARIOS ADMINISTRADORES.

Estas páginas muestran las opciones de los usuarios administradores. Son las mismas páginas de el usuario Webmaster, pero con las restricciones debidas para estos (los usuarios administradores).

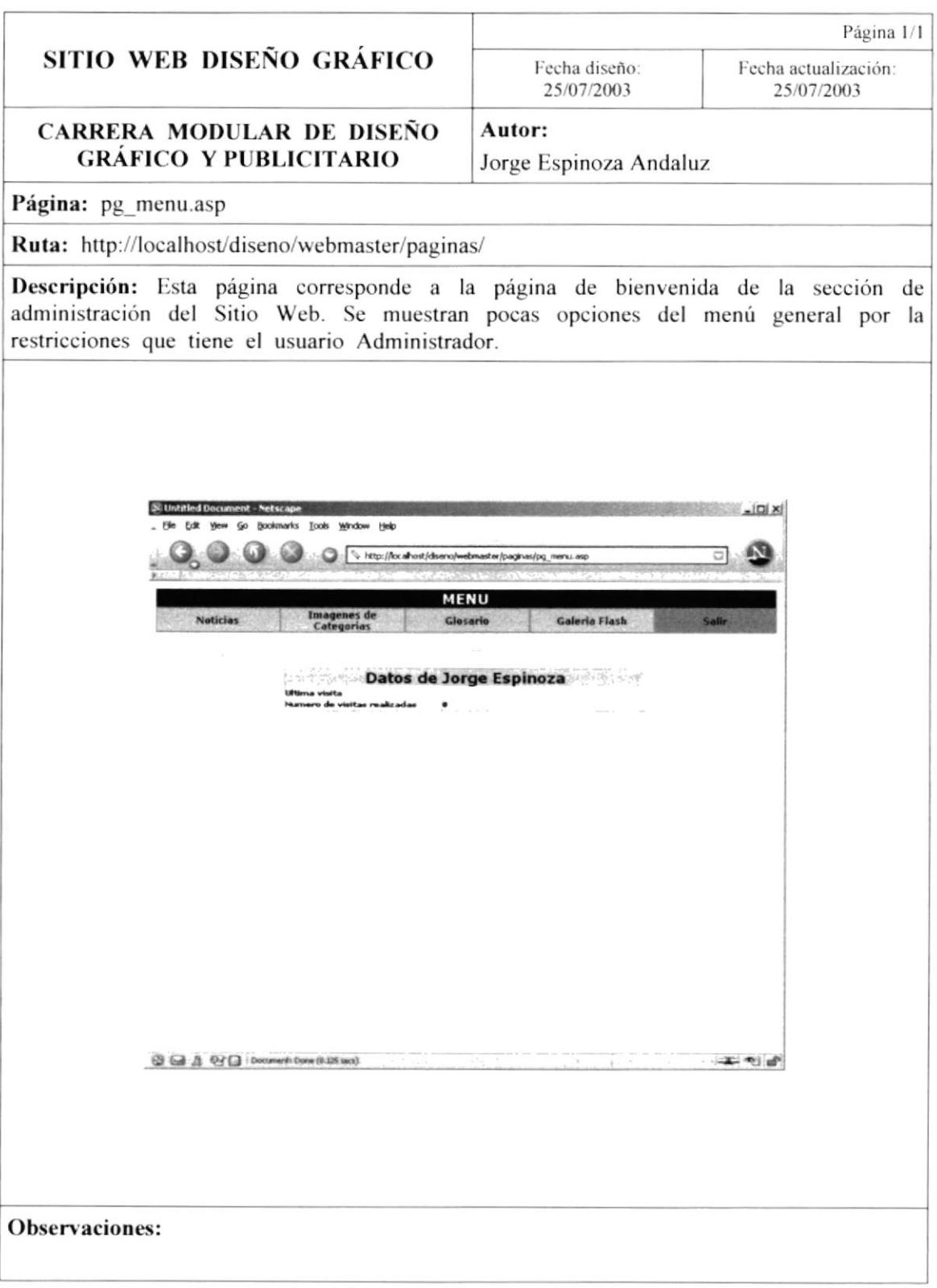

## 9.4. PÁGINAS PARA LA ADMINISTRACIÓN DEL SITIO. **WEBMASTER.**

Estas son las páginas que corresponden a la administración del Sitio Web. A estas solo tiene acceso el usuario Webmaster.

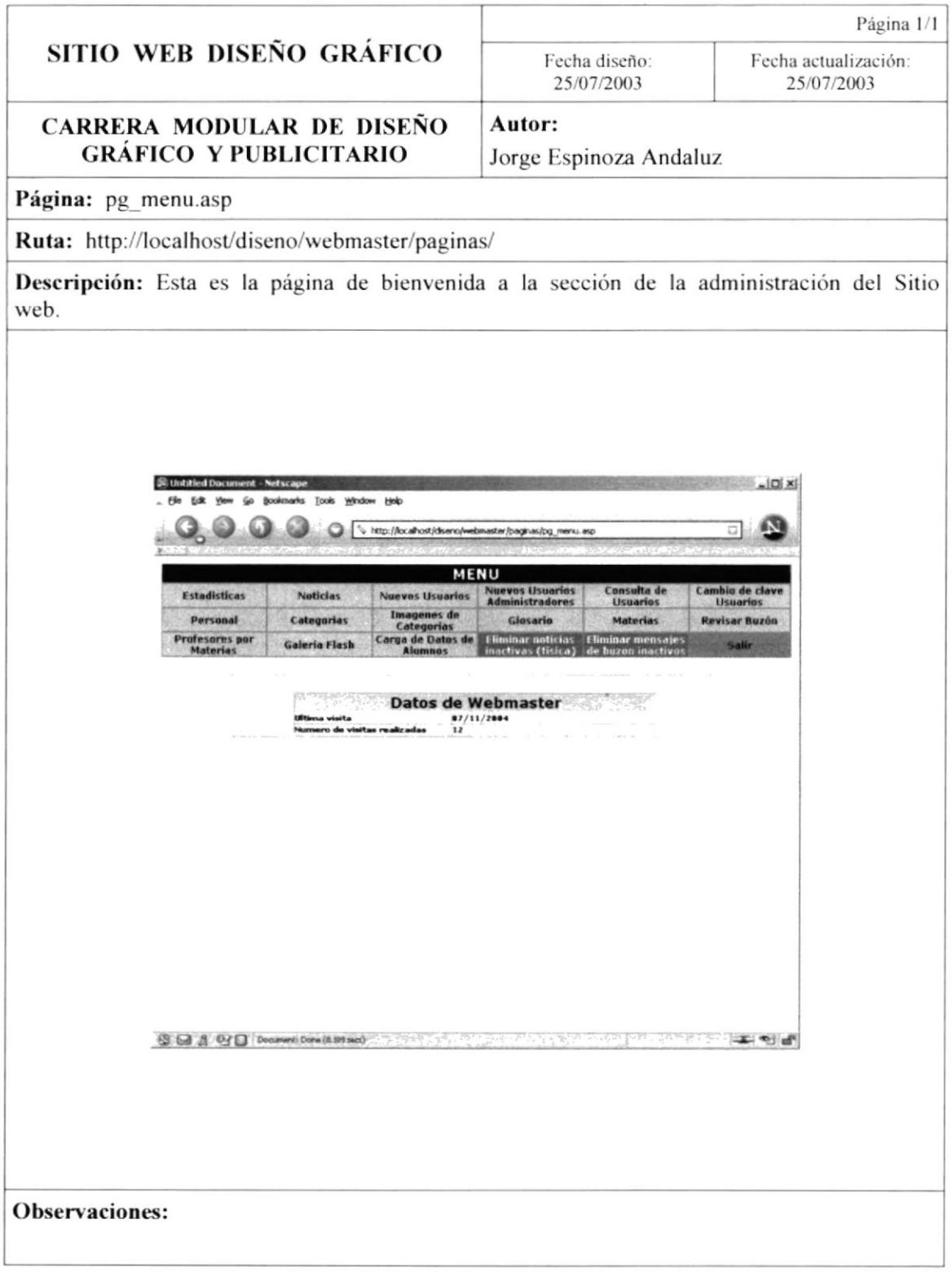

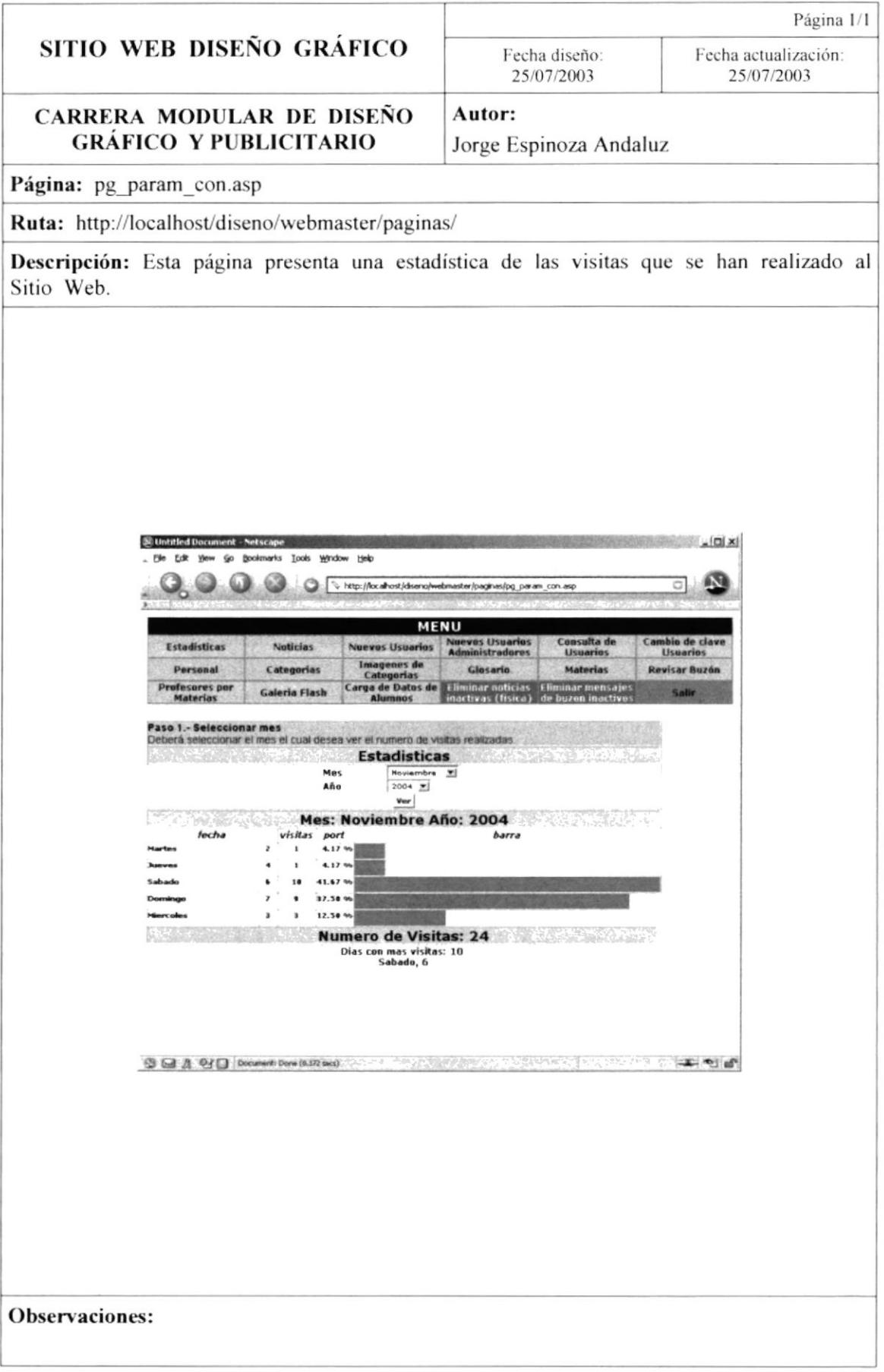

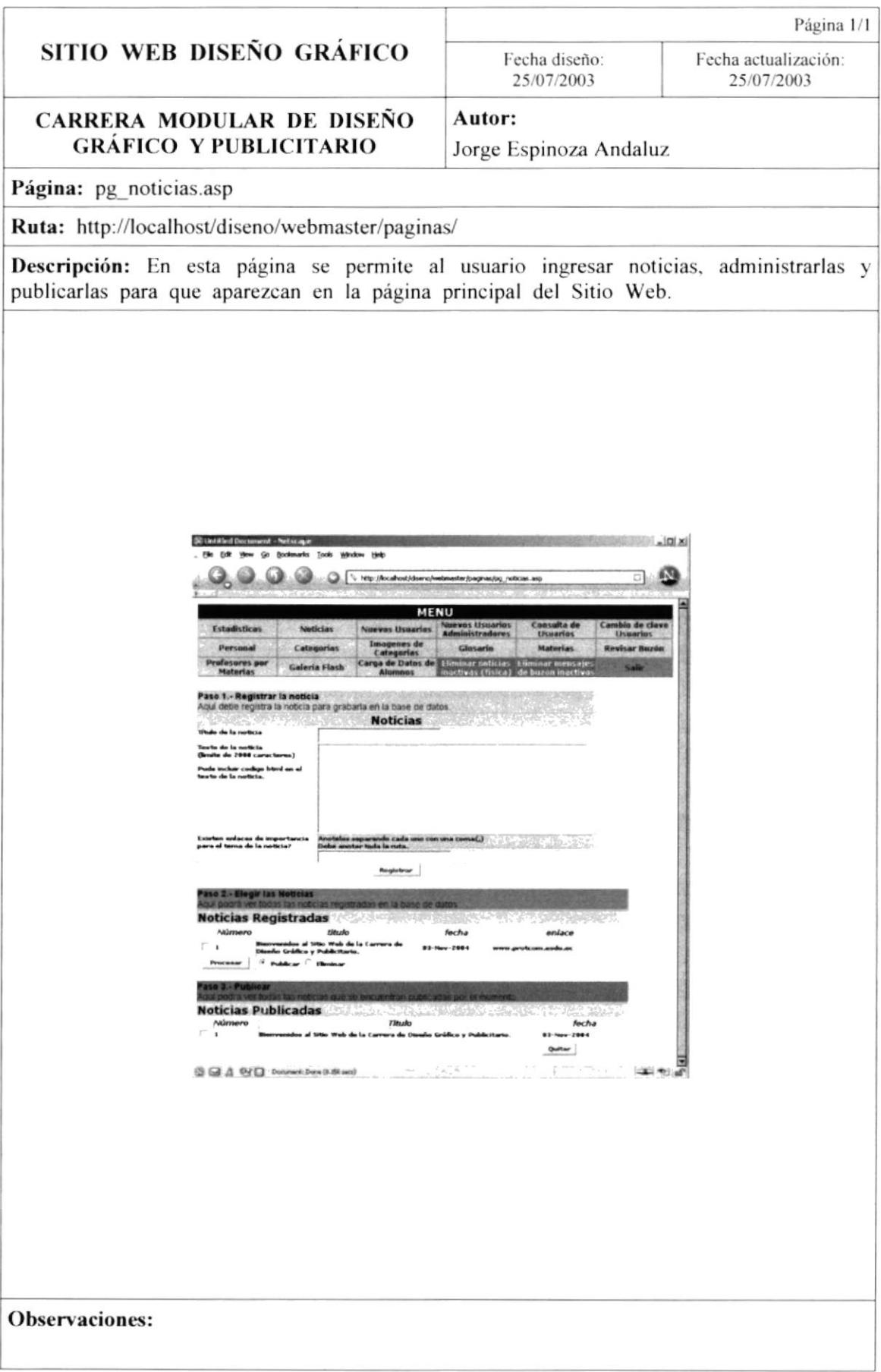

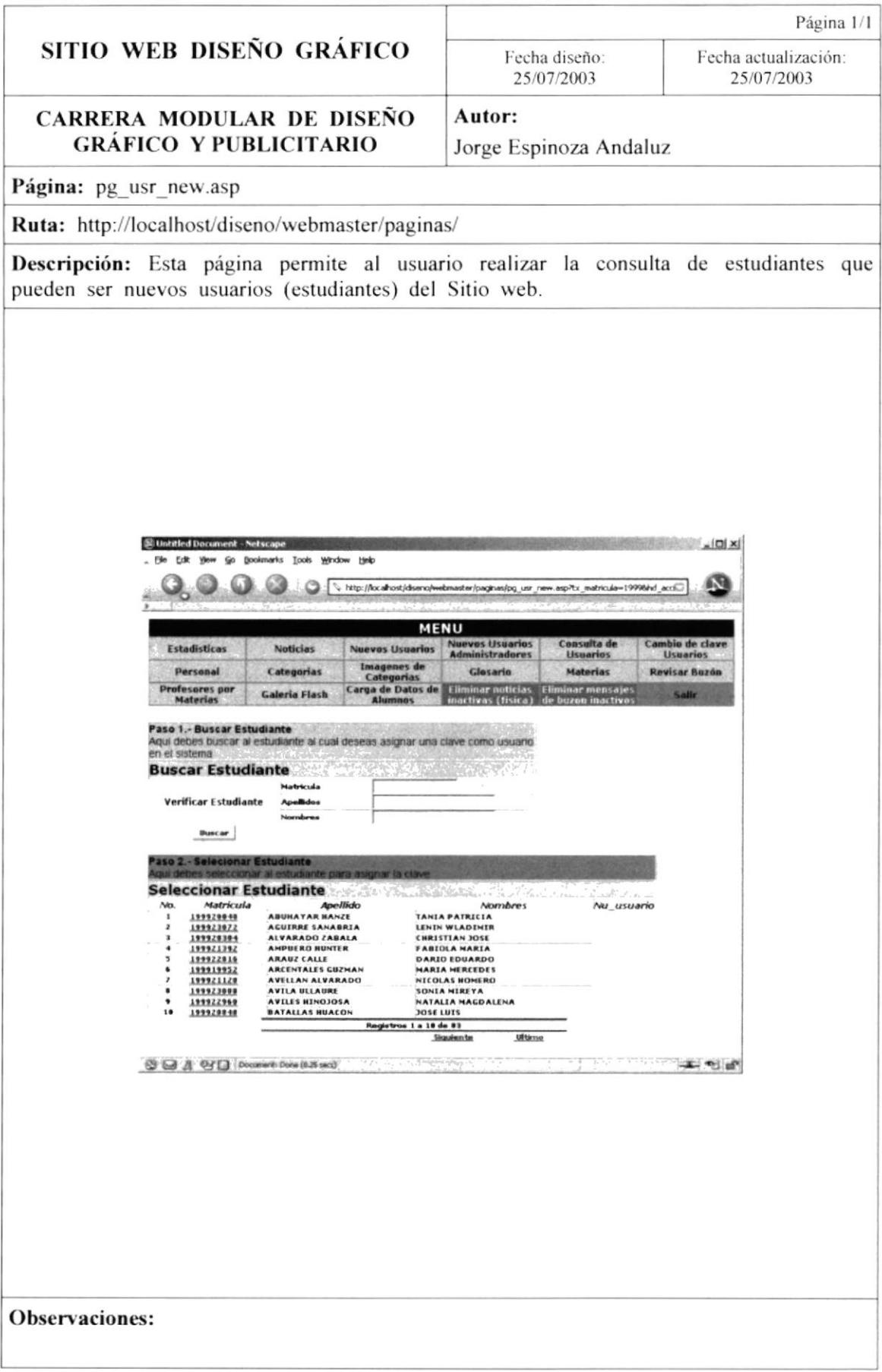

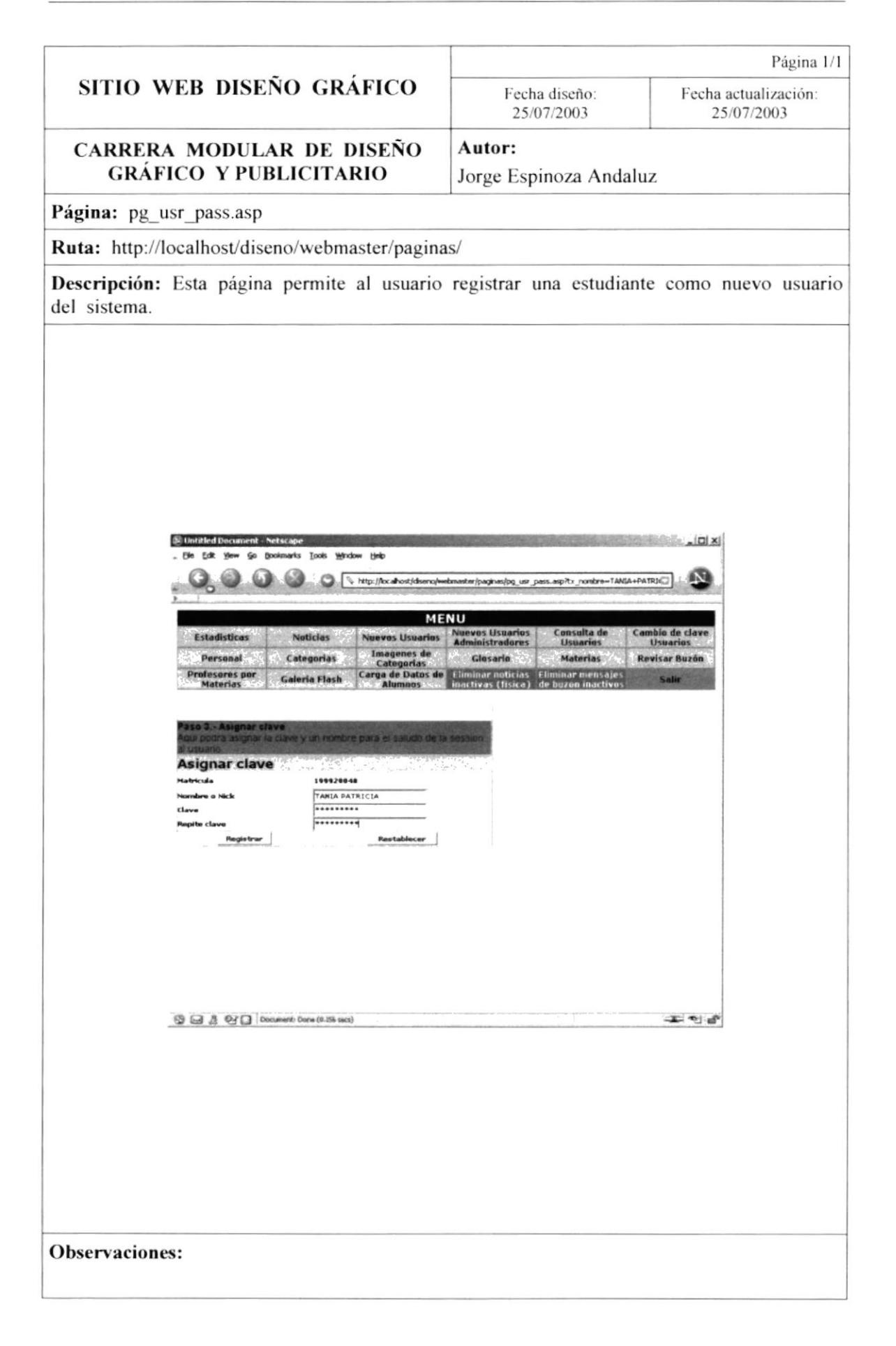

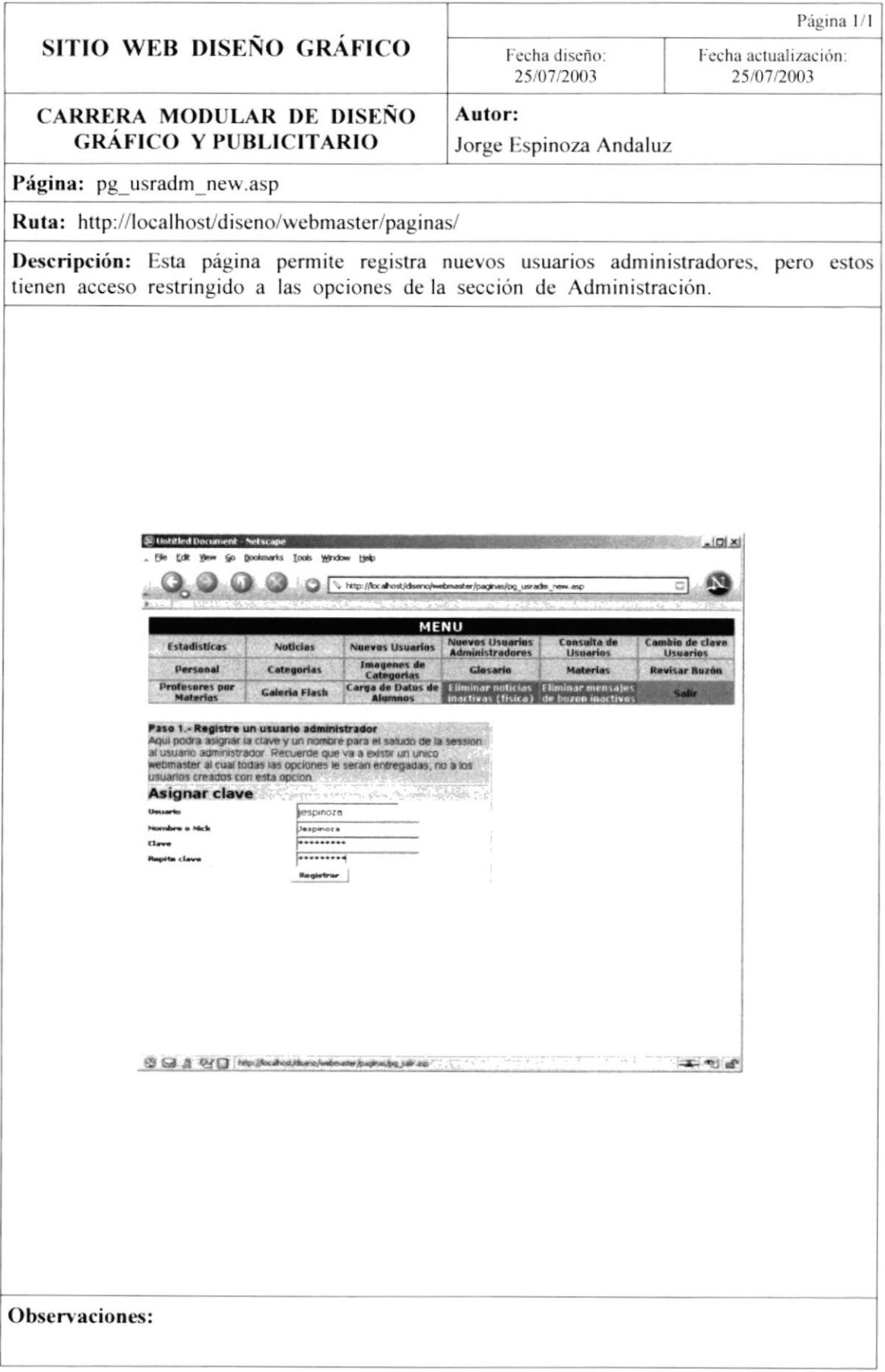

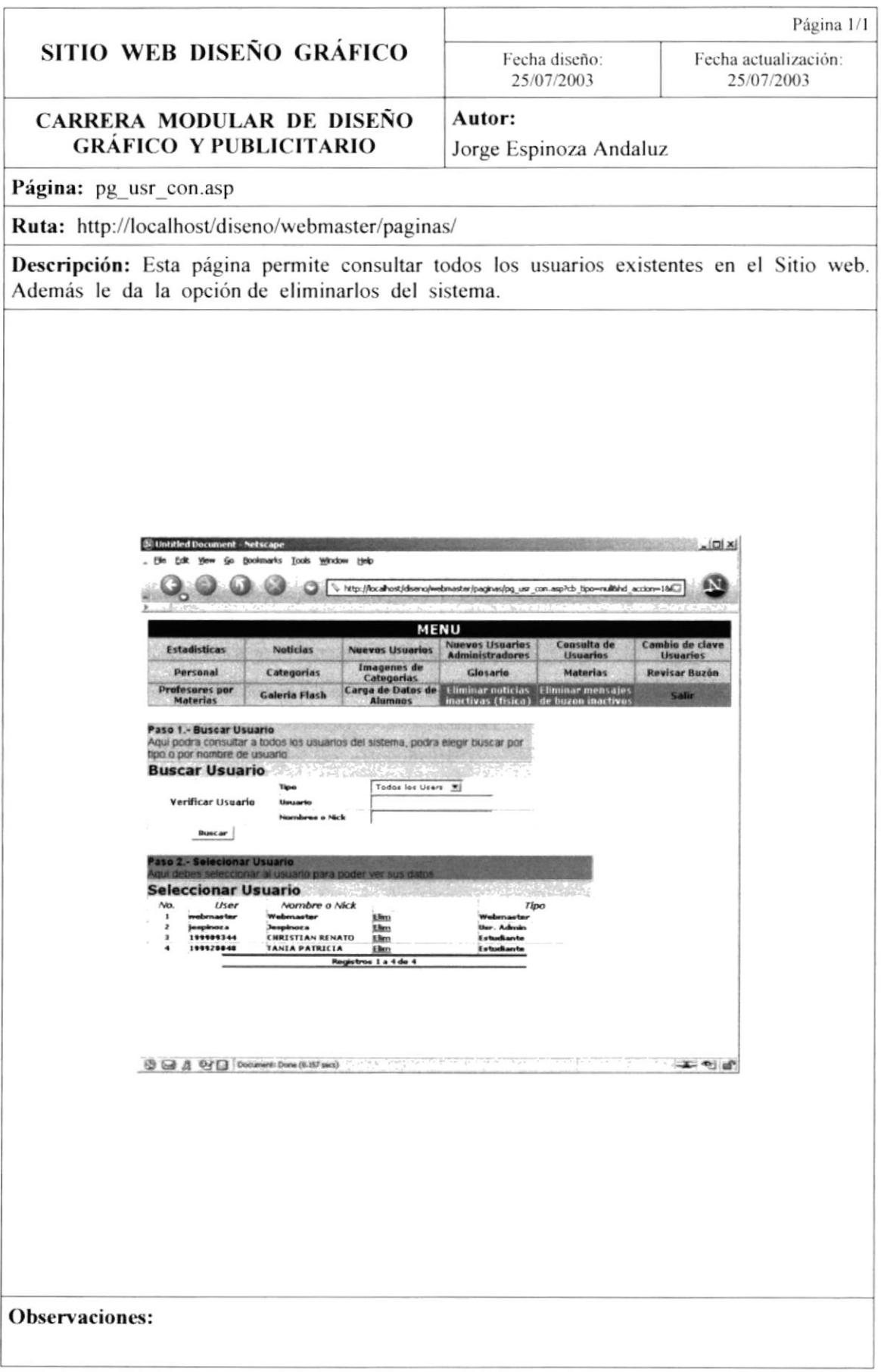

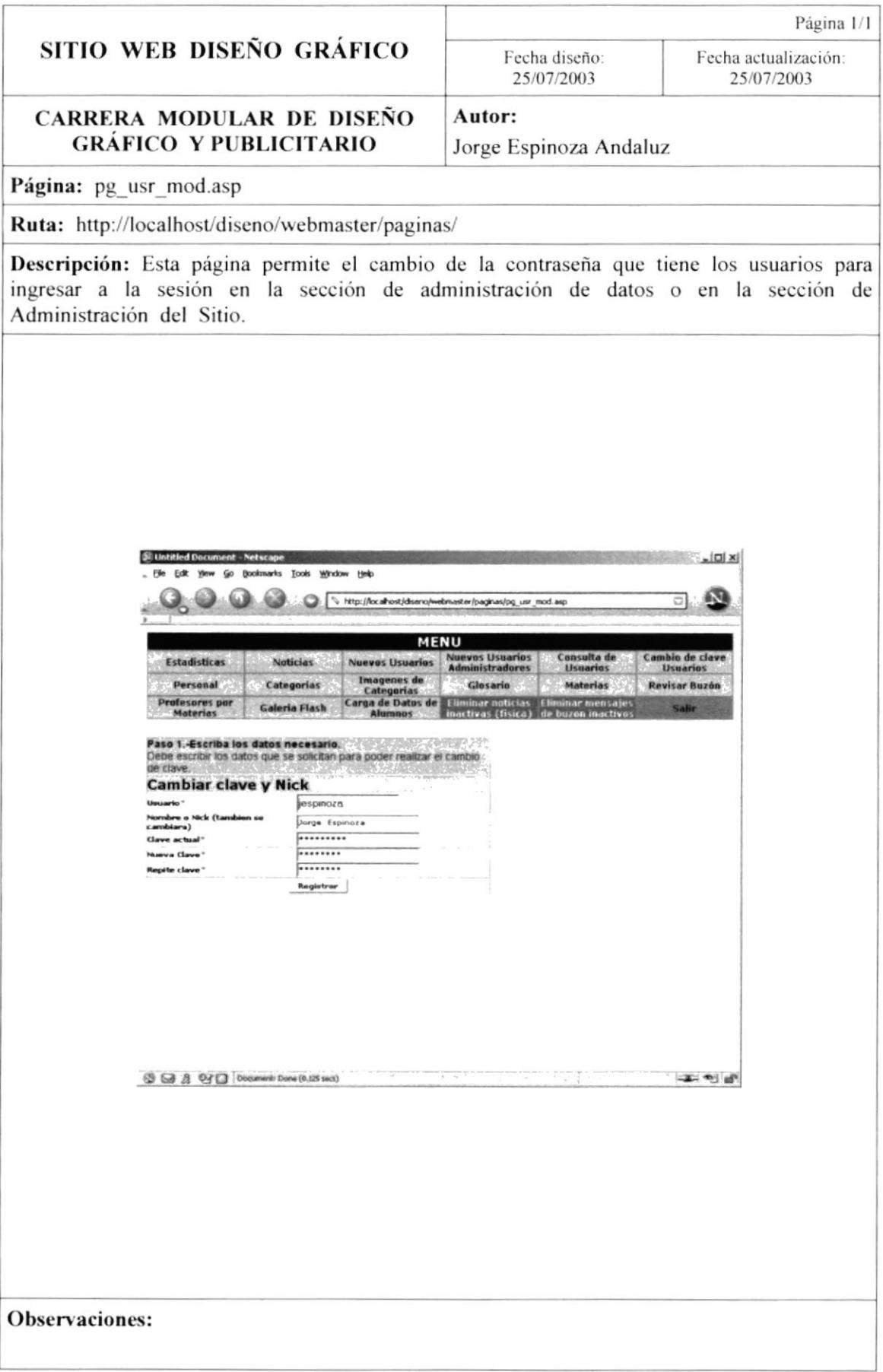

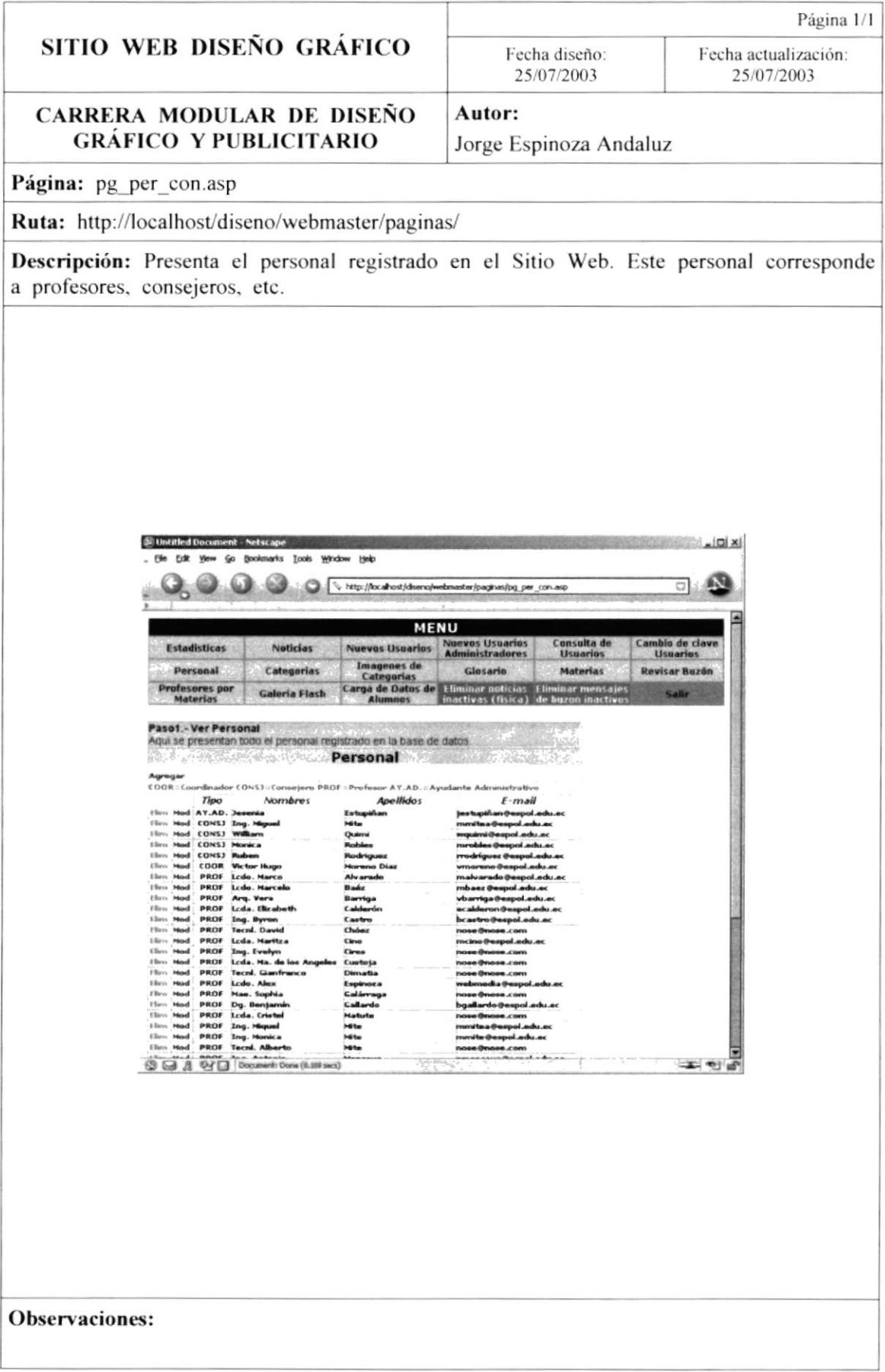

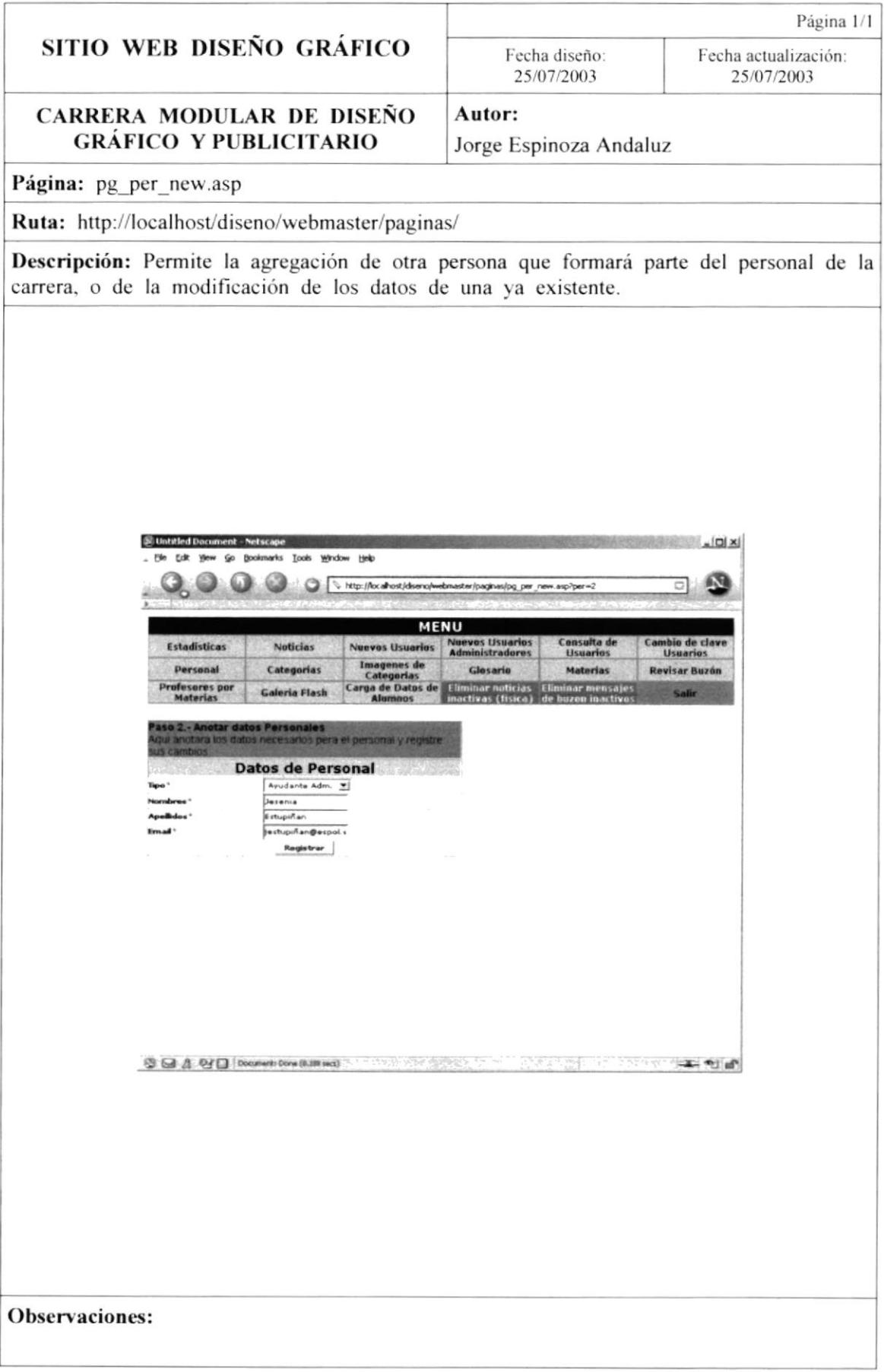

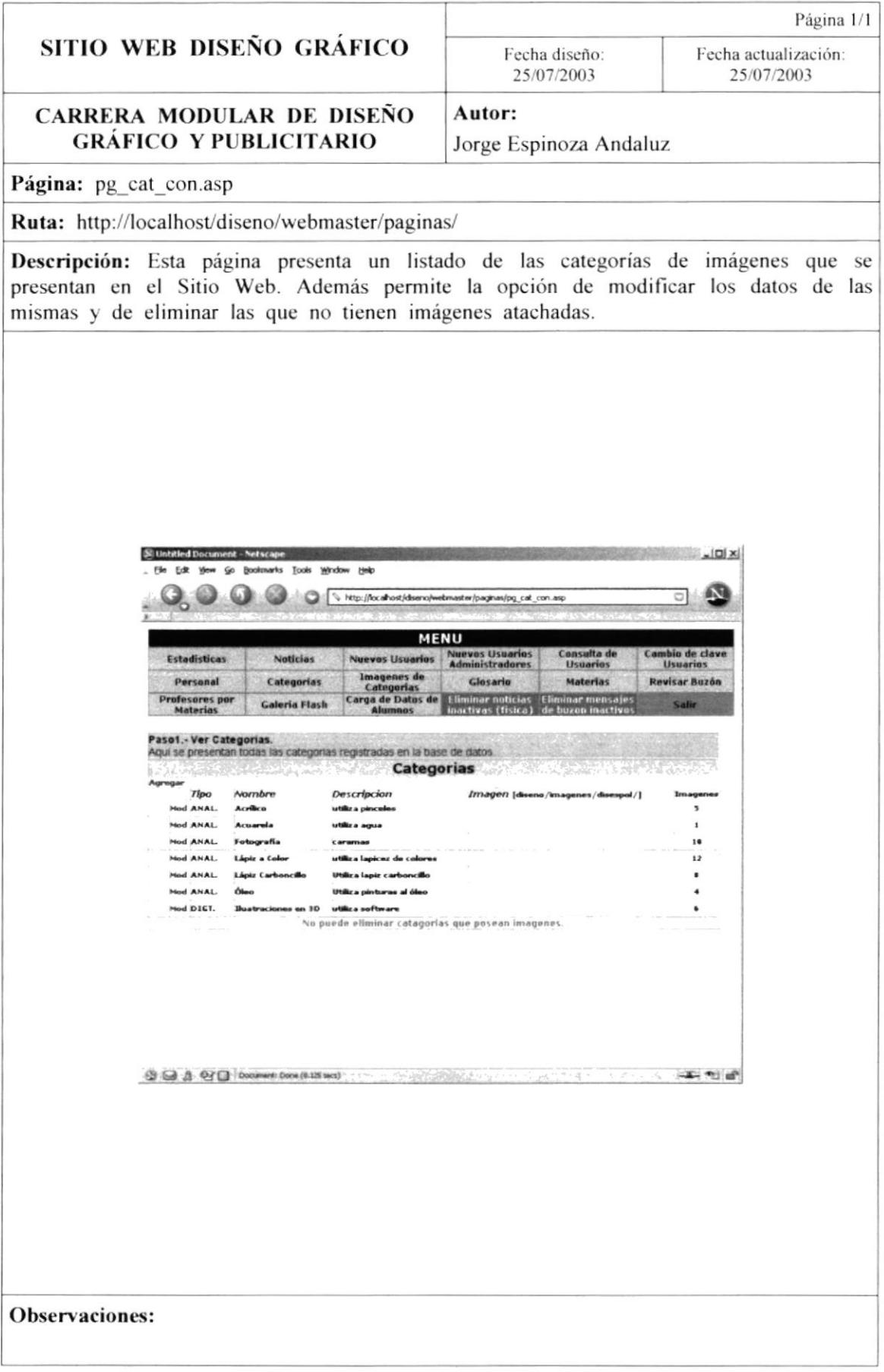

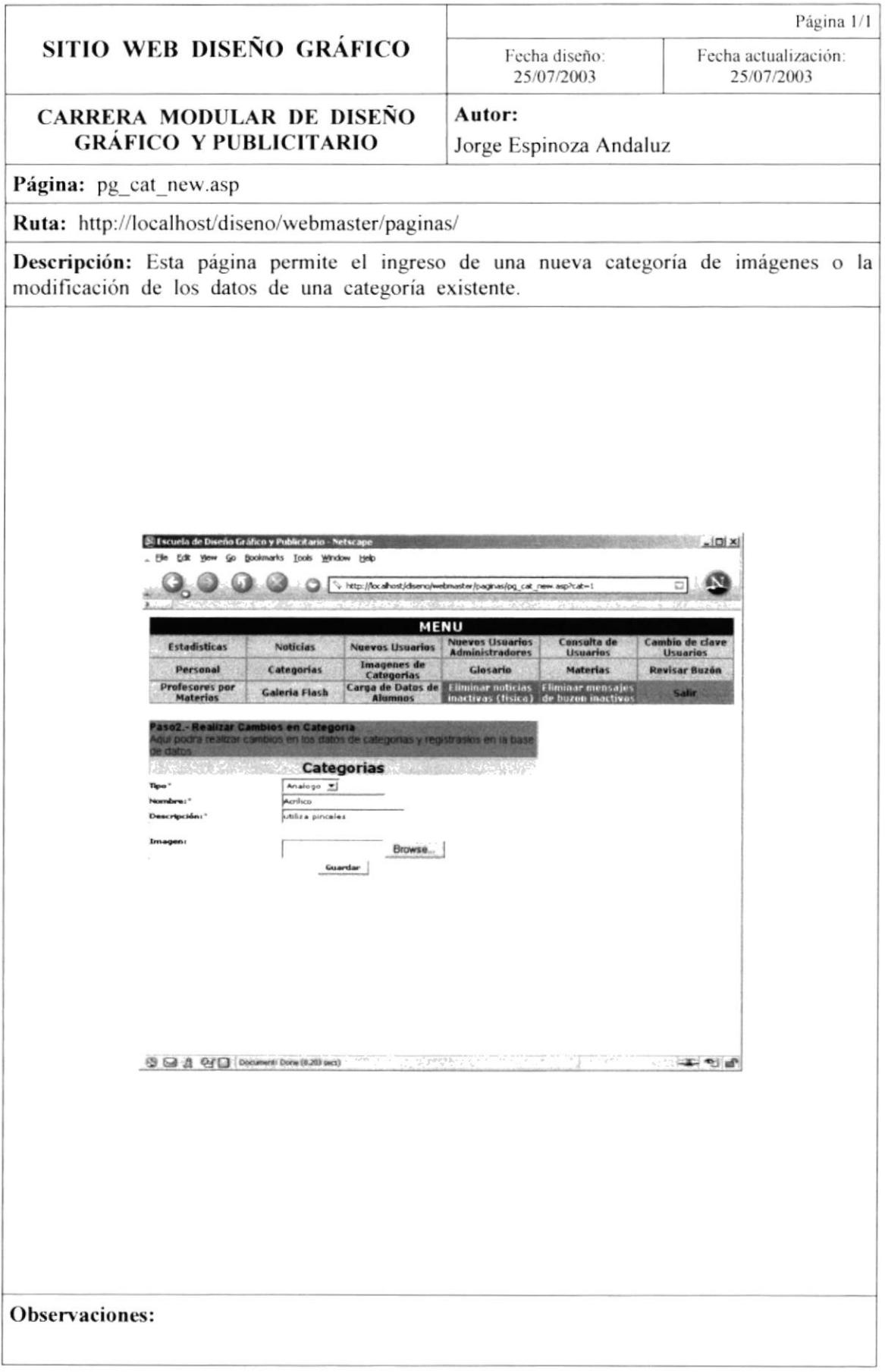

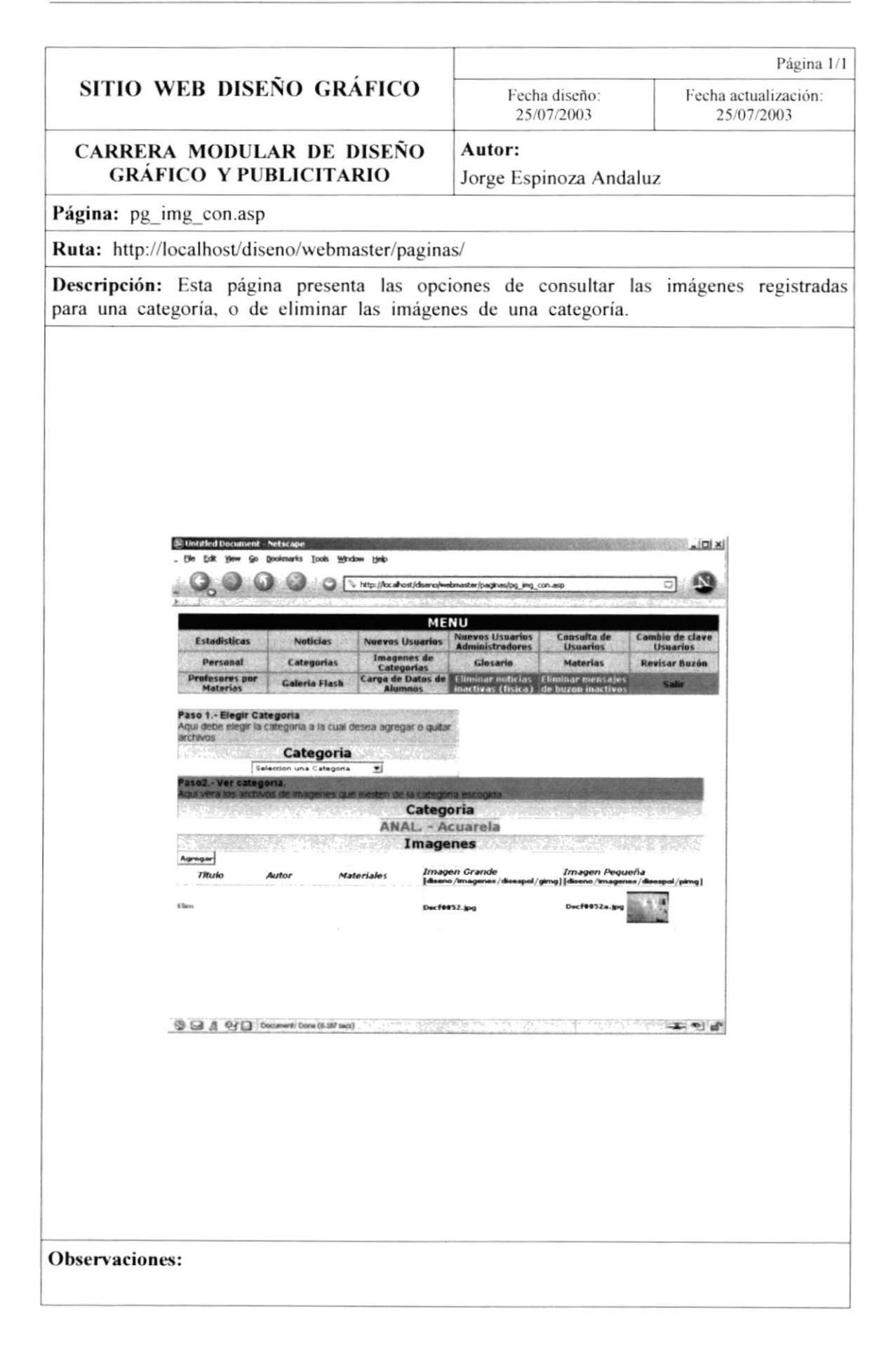

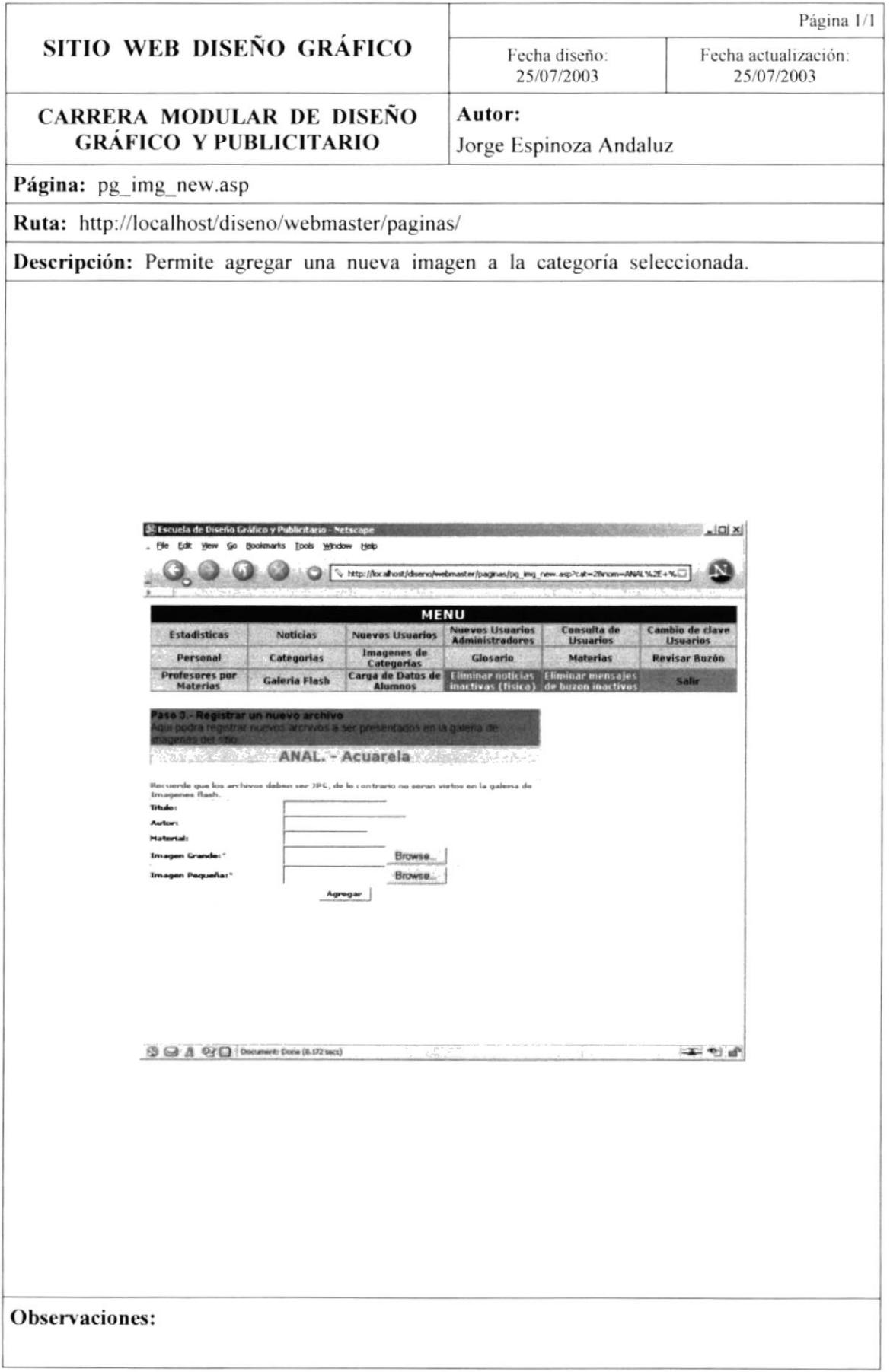

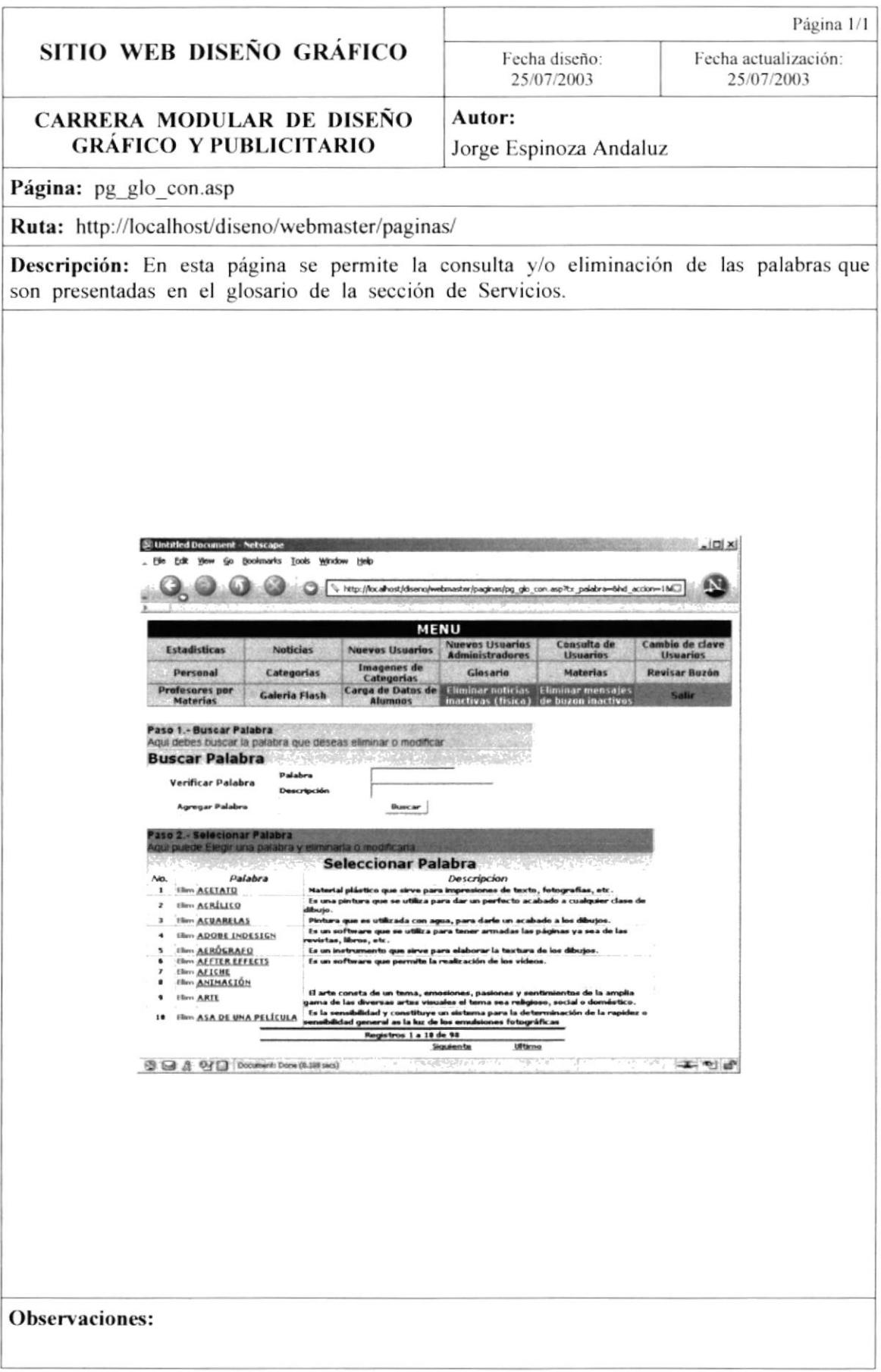

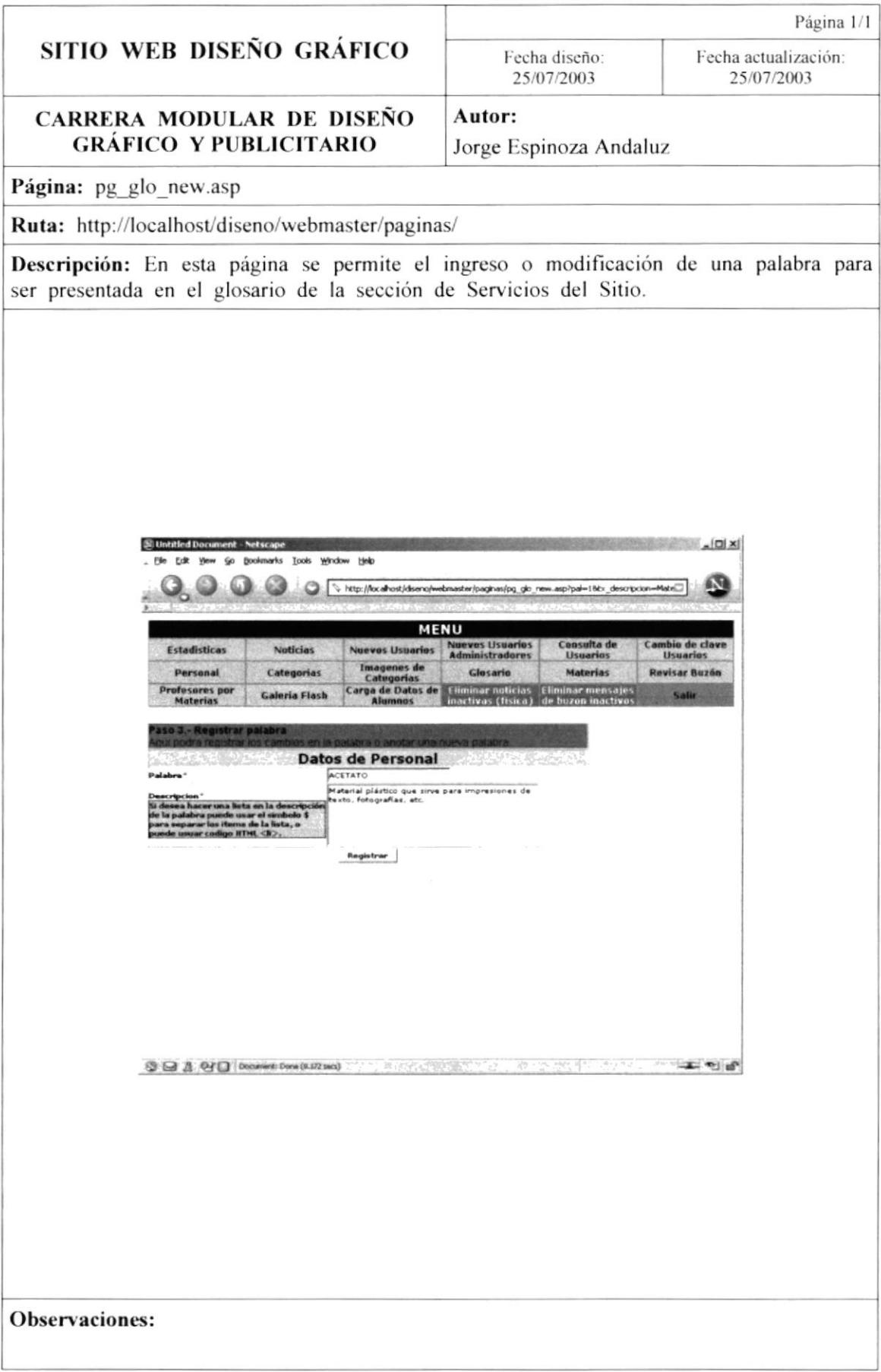

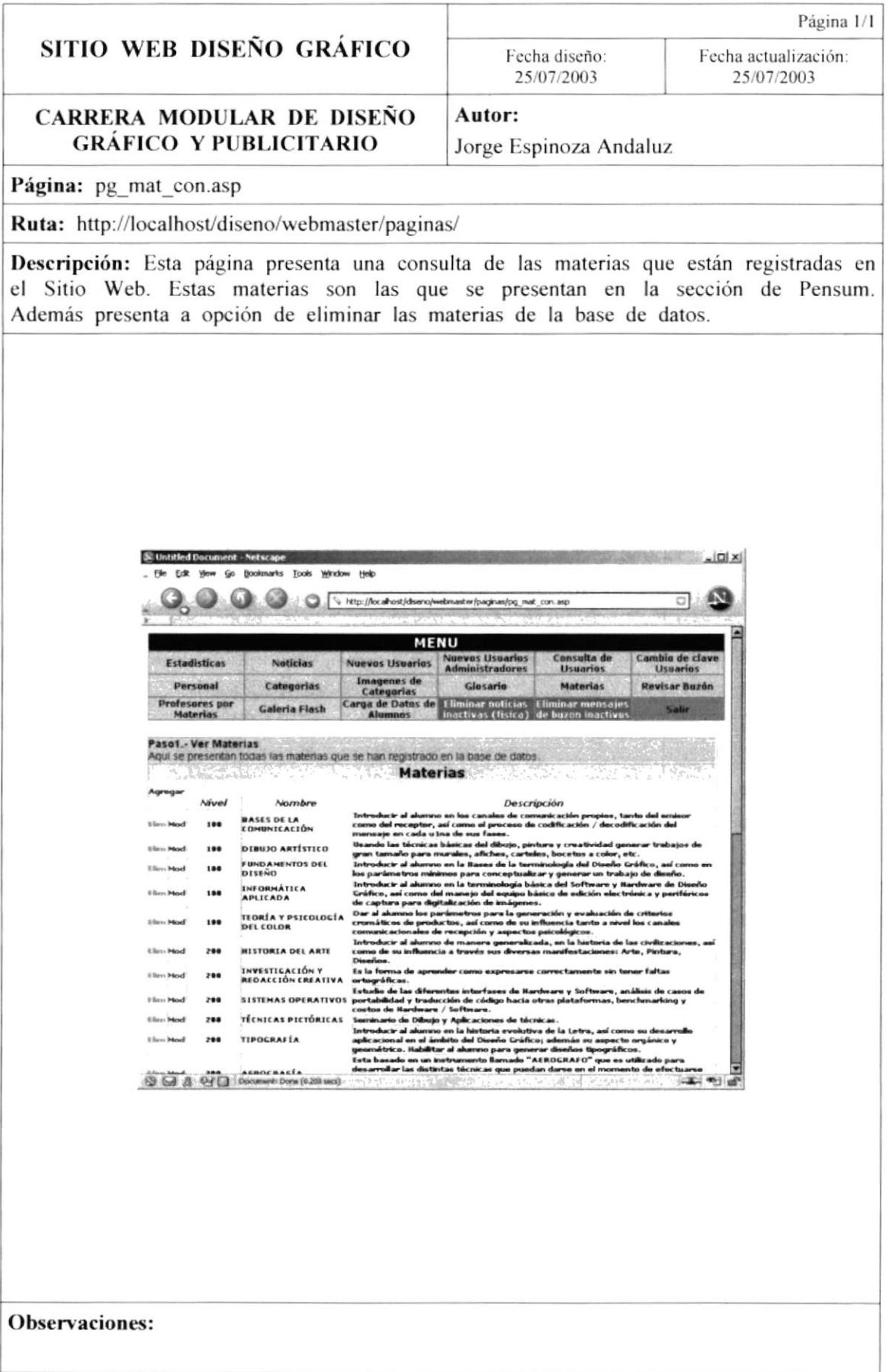

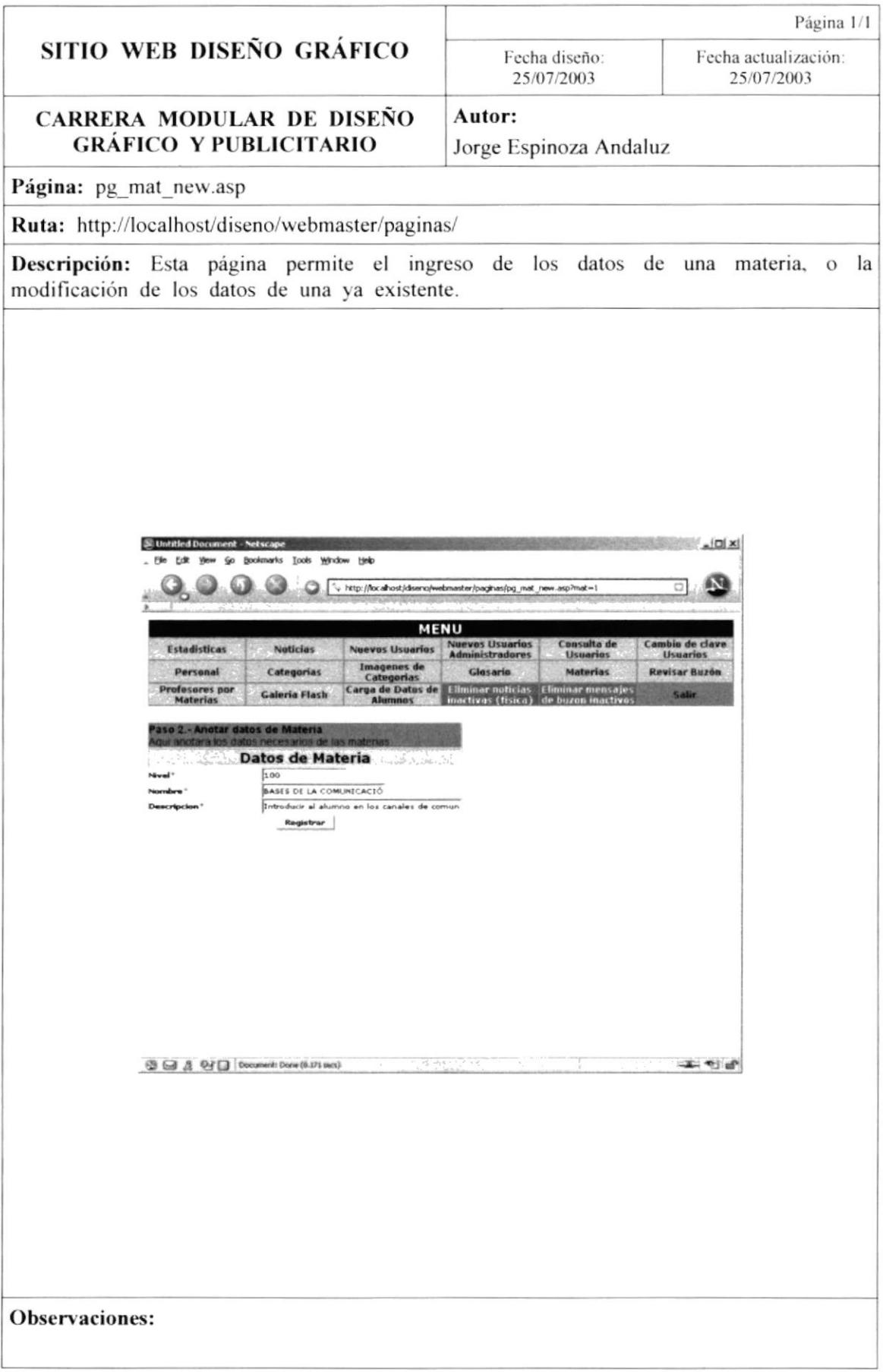

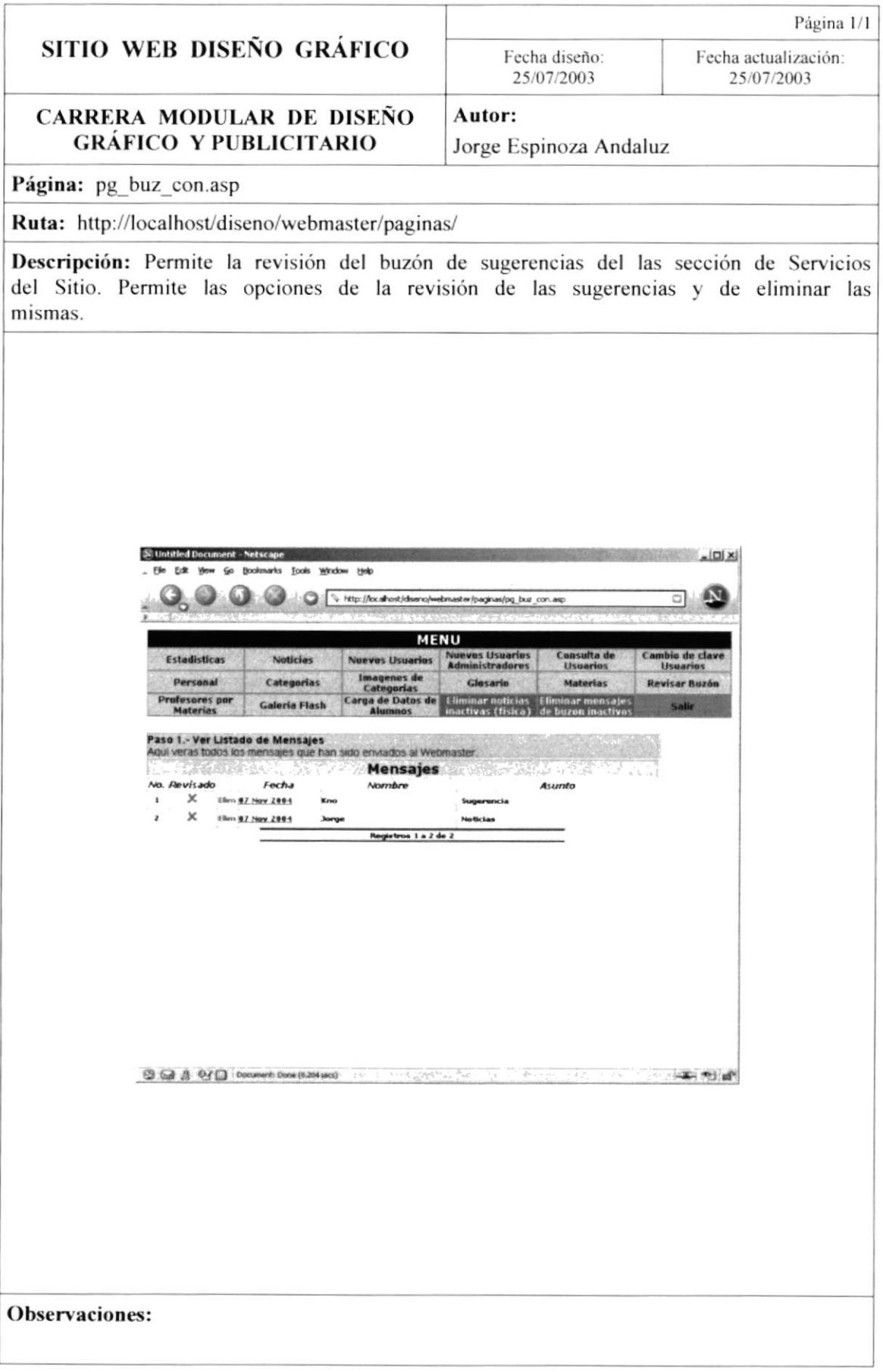
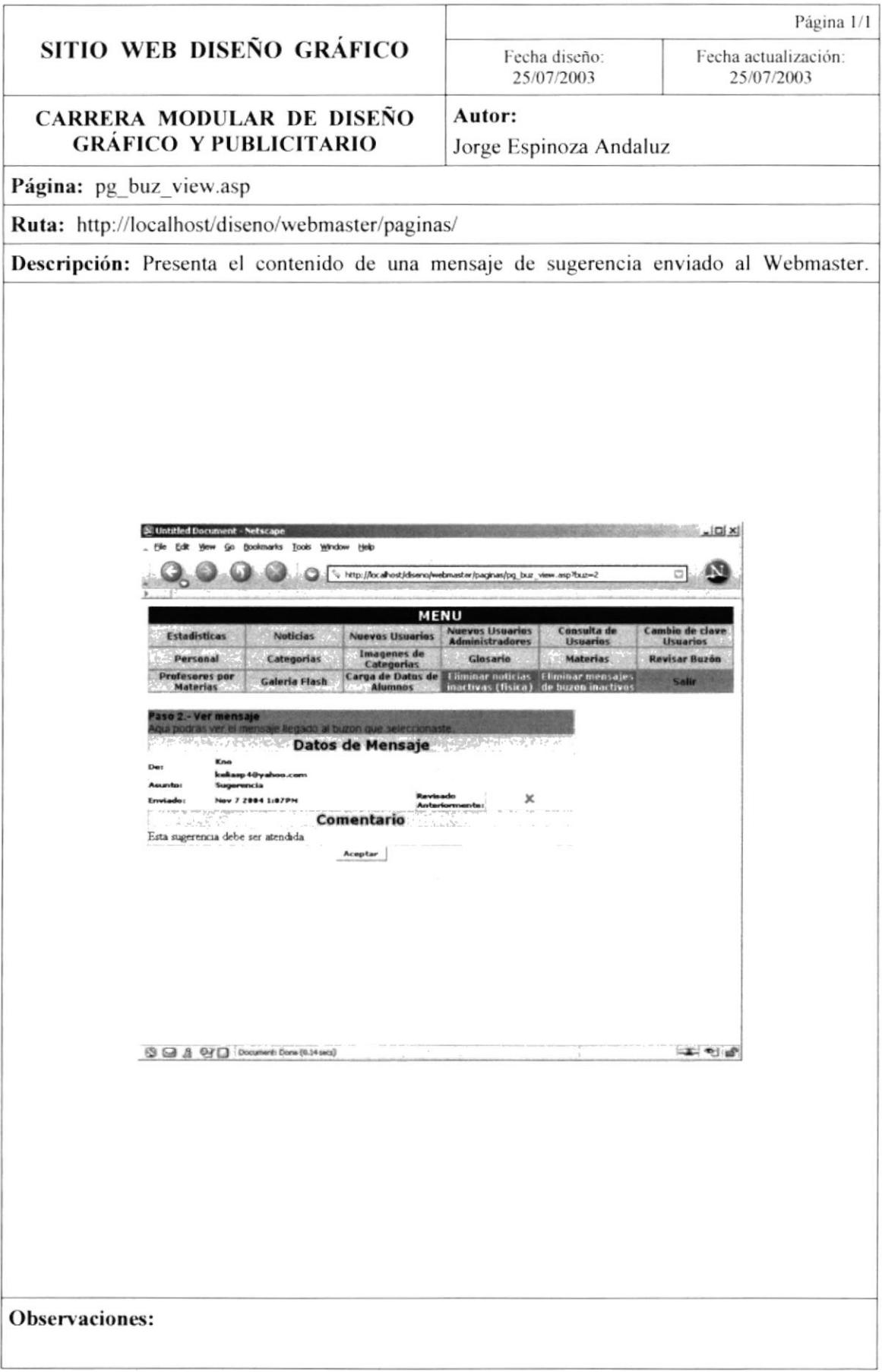

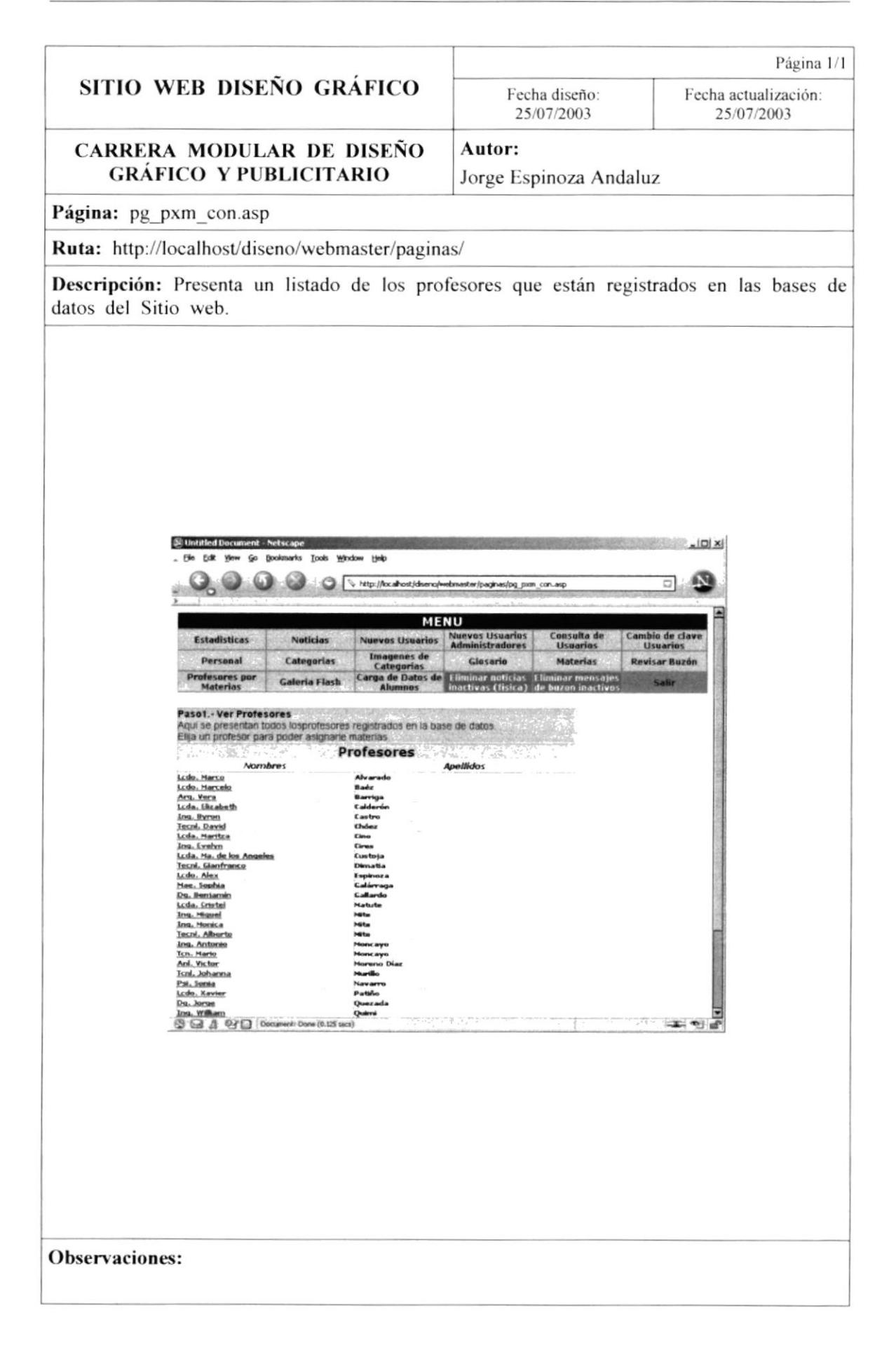

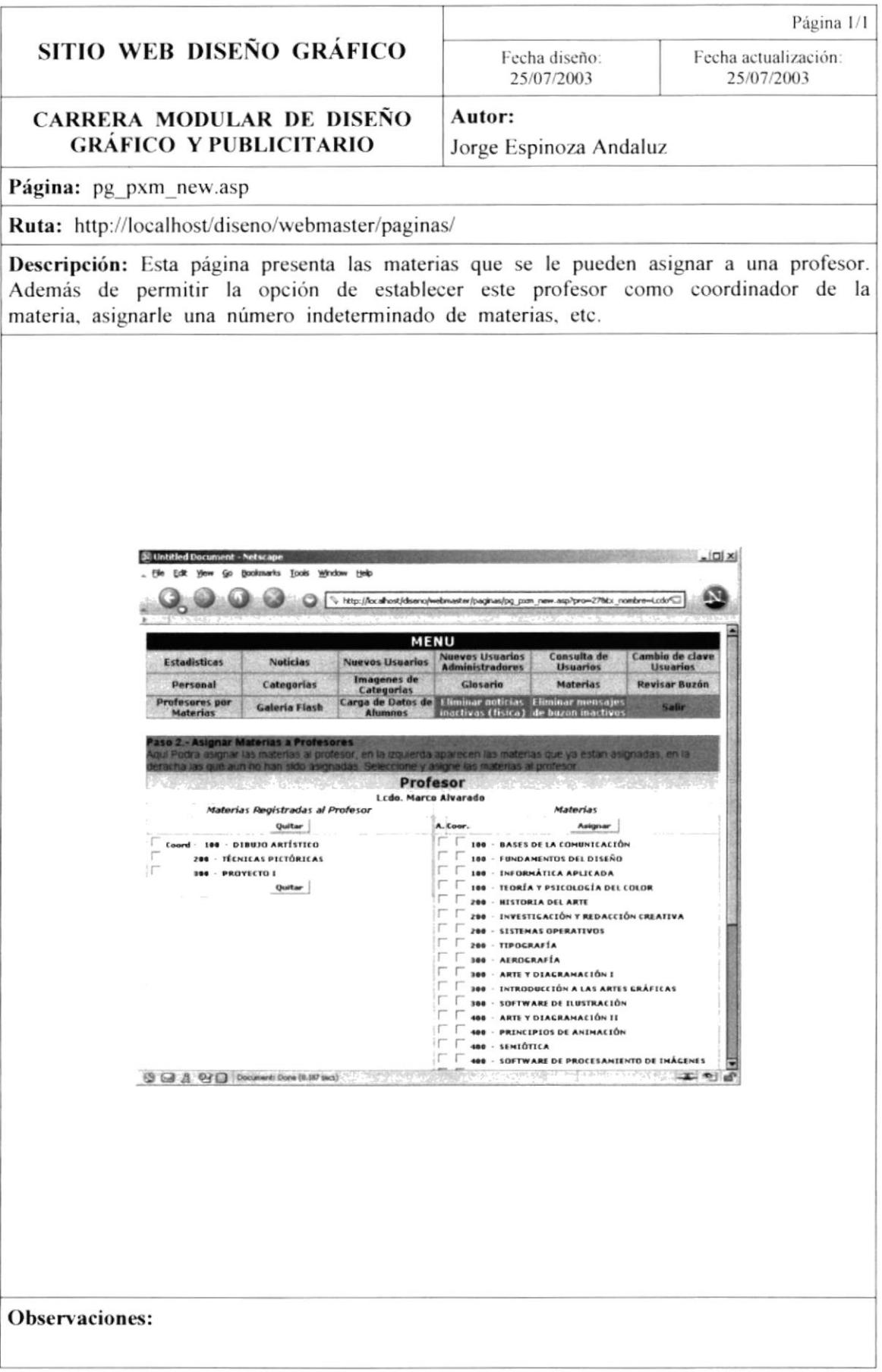

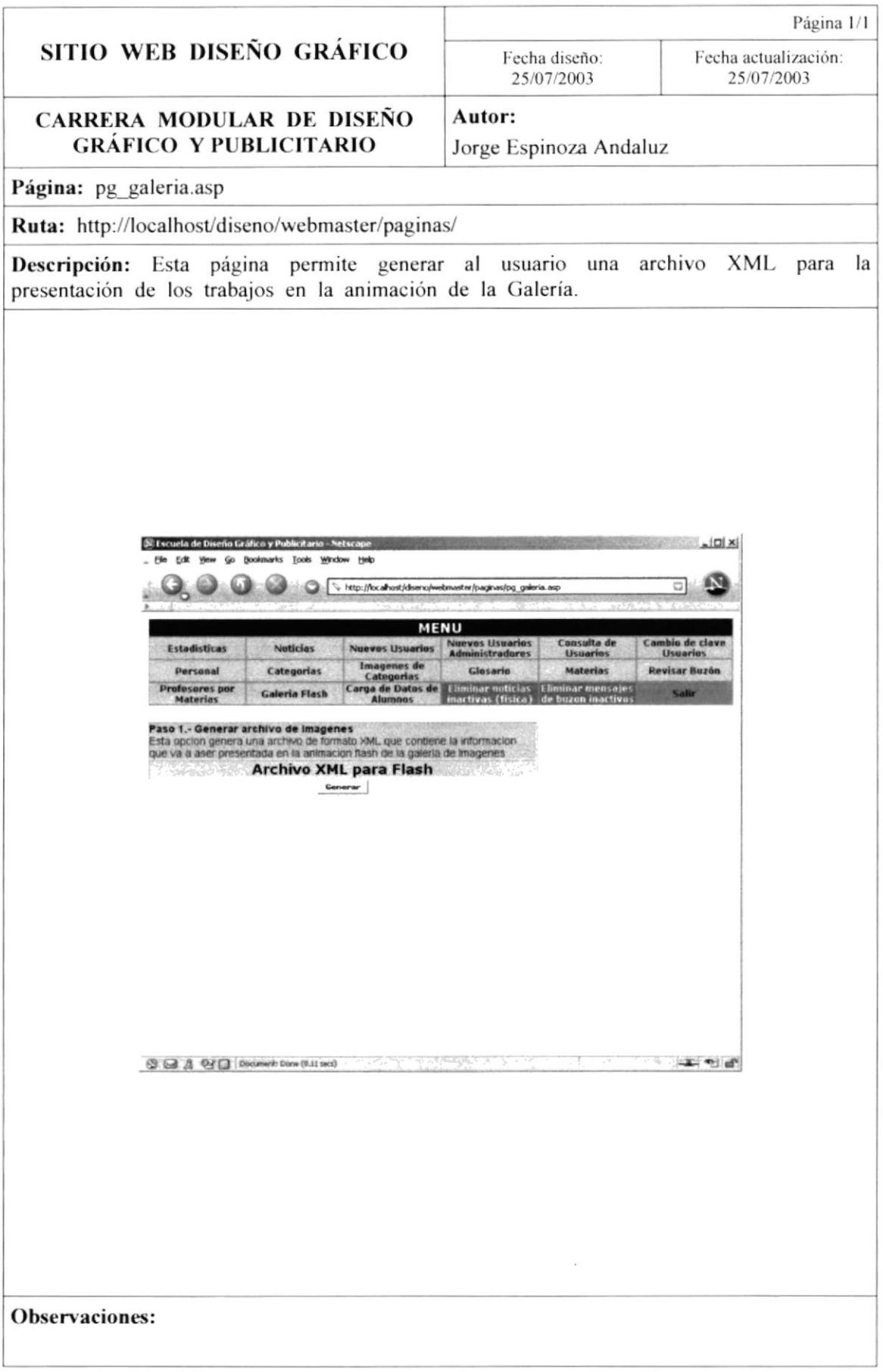

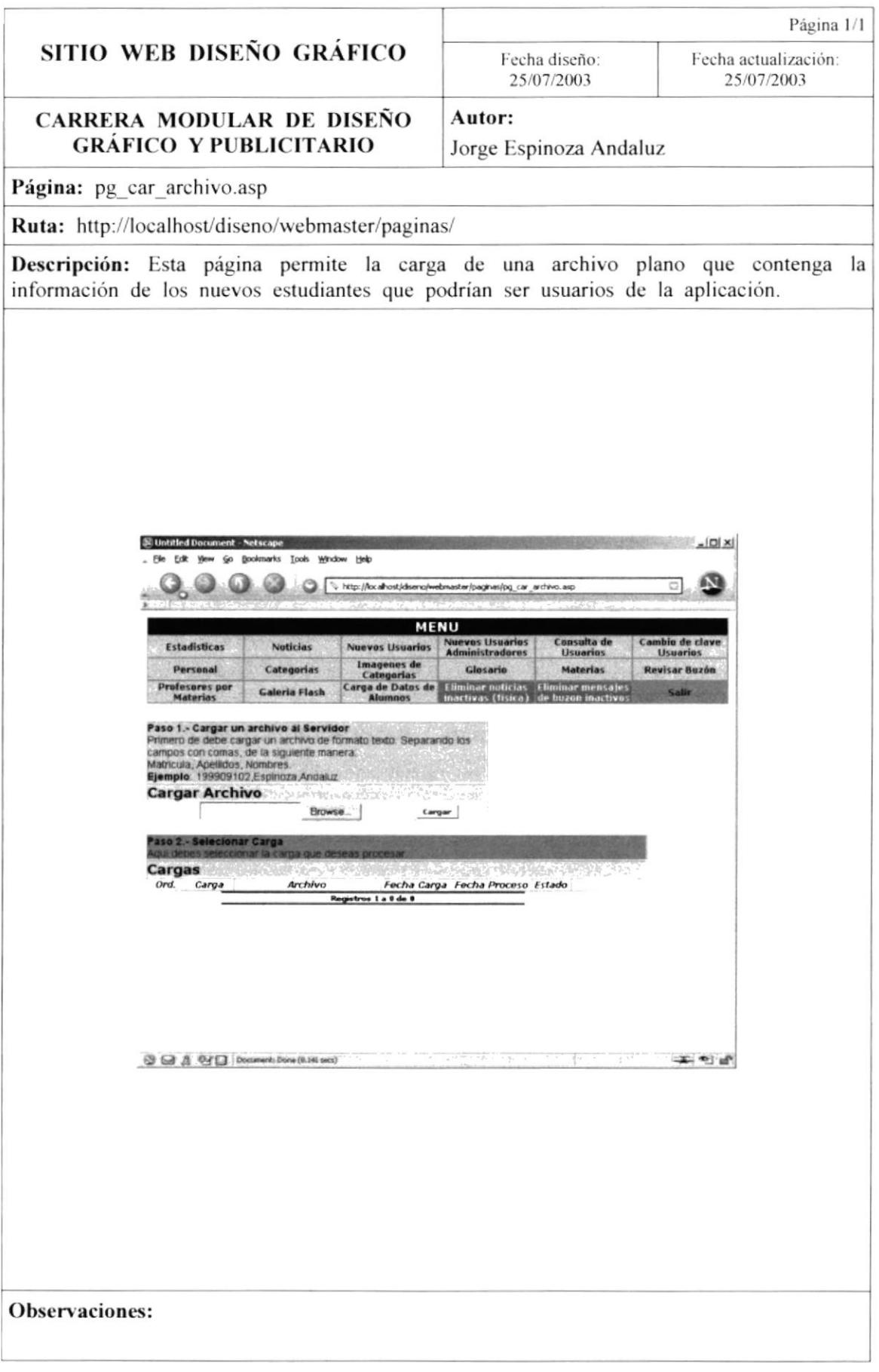

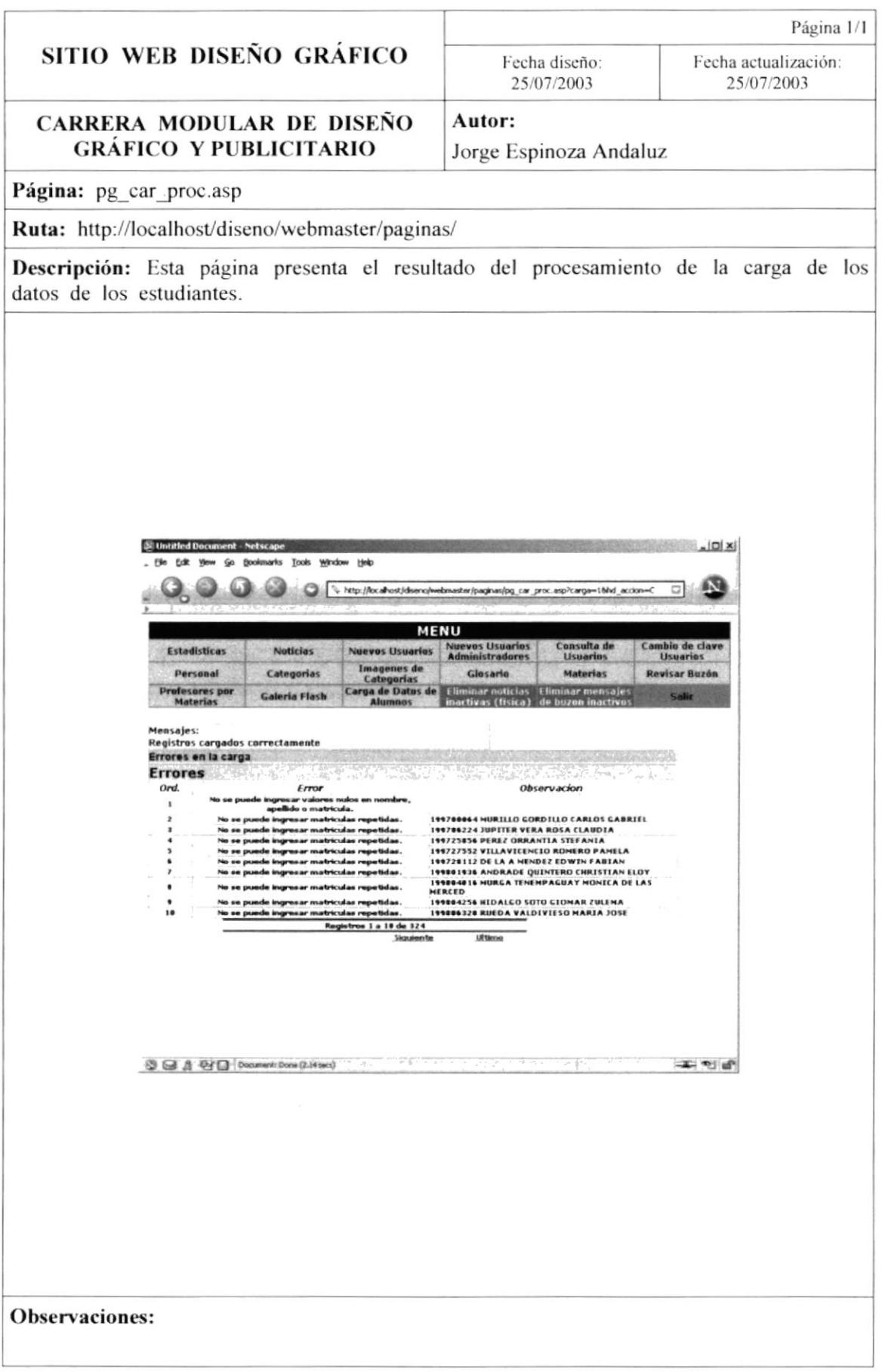

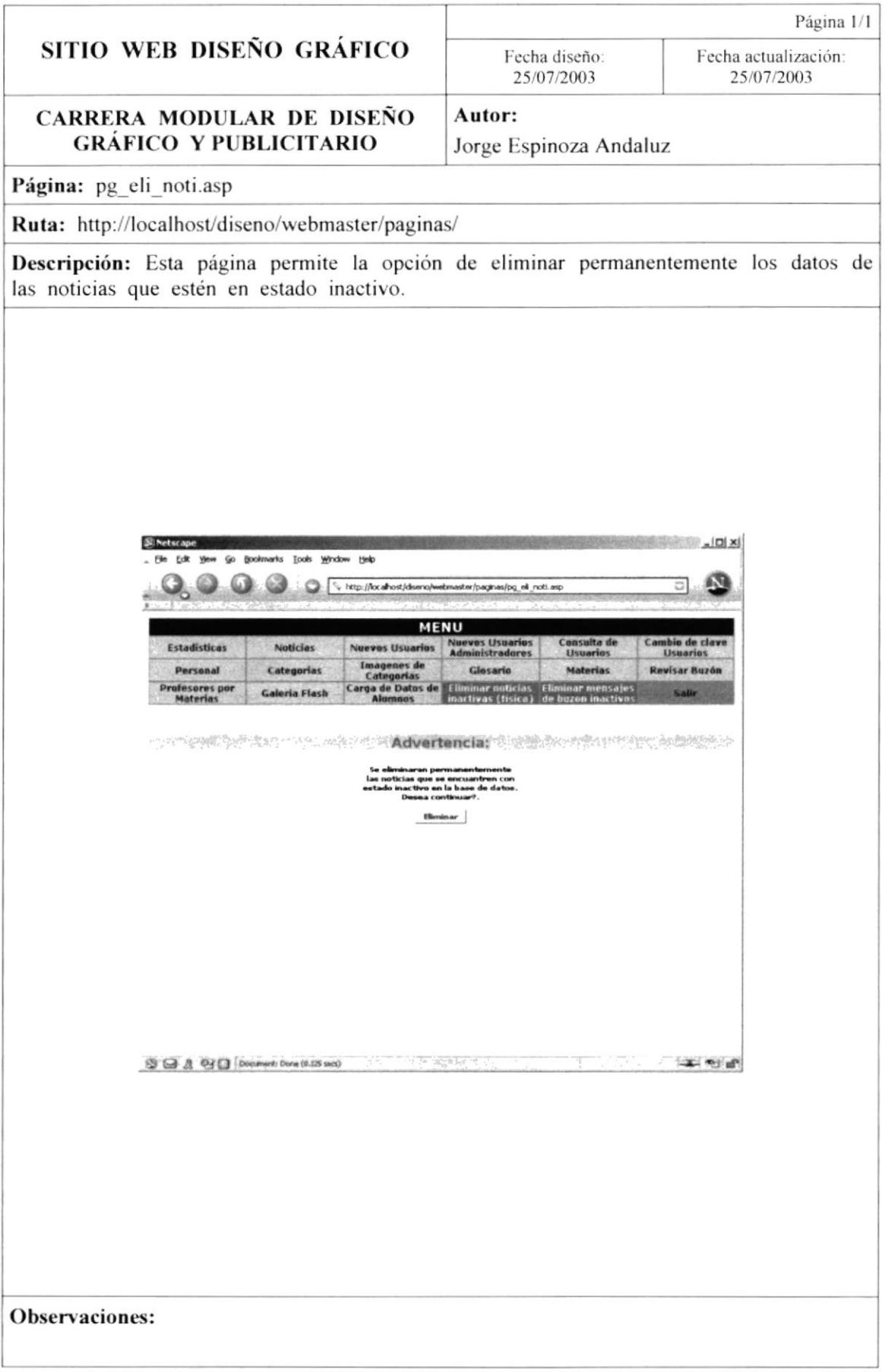

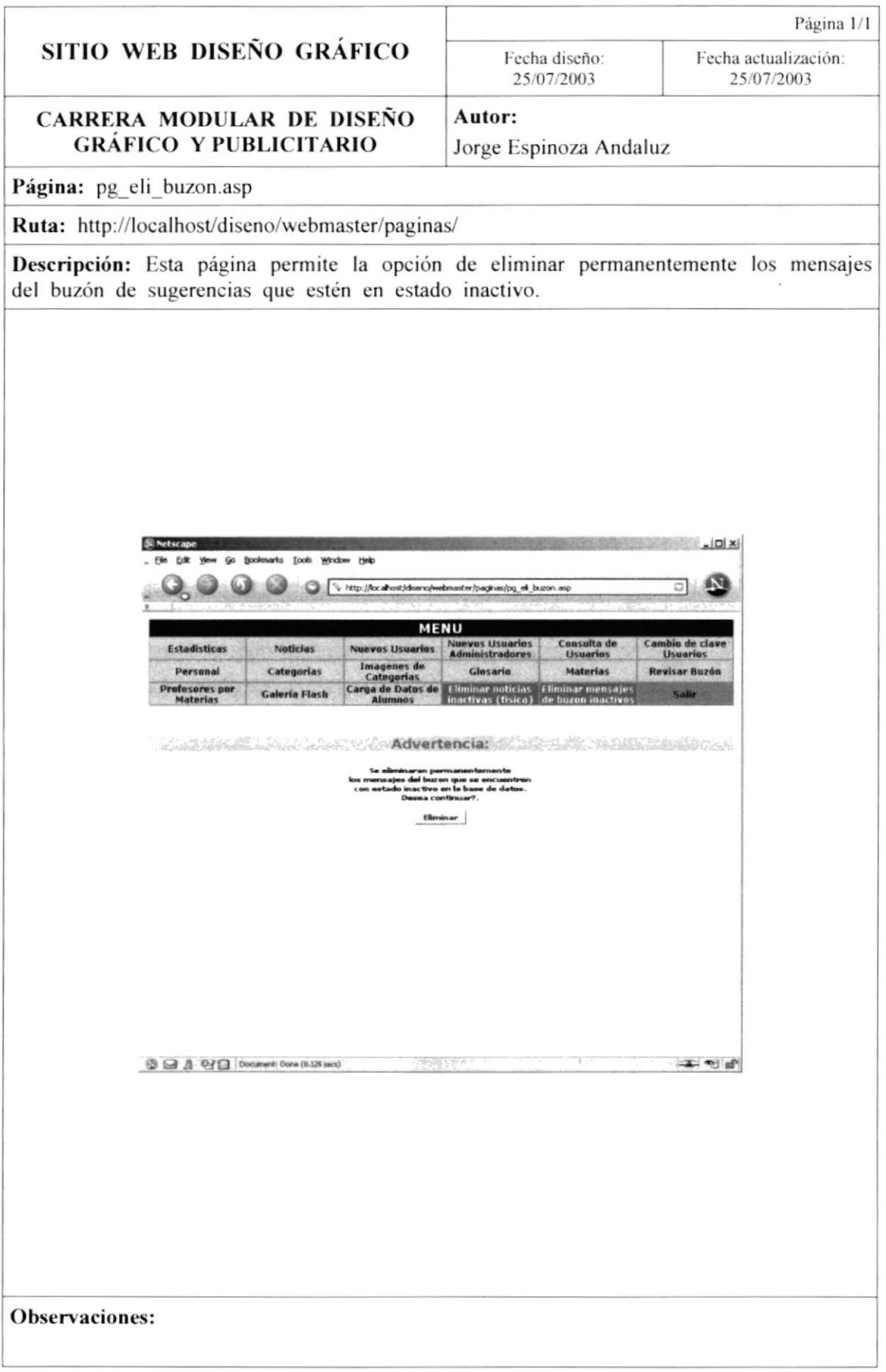

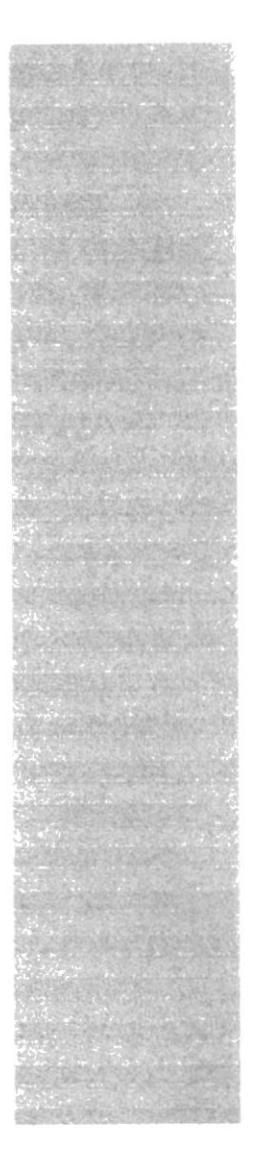

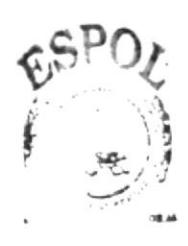

BIOLIC: ECA CAMPUS **PENAS** 

# **CAPÍTULO 10**

## **SEGURIDADES**

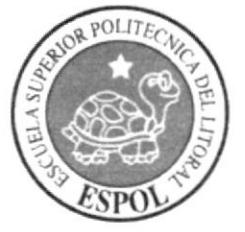

#### IO. SEGURIDADES DEL SISTEMA.

En este capítulo se definen las seguridades y accesos que posee la información en el Sitio Web.

#### 10.1. NIVELES DE SEGURIDAD DE ACCESO Y USO.

El acceso a los datos e información que posee el sitio web de la carrera de Diseño Gráfico y Publicitario se maneja por niveles. Entre los cuales tencmos agrupados a los tipos de usuarios por los niveles de acceso a la información. En la siguiente tabla se muestran los tipos de usuarios y su descripción.

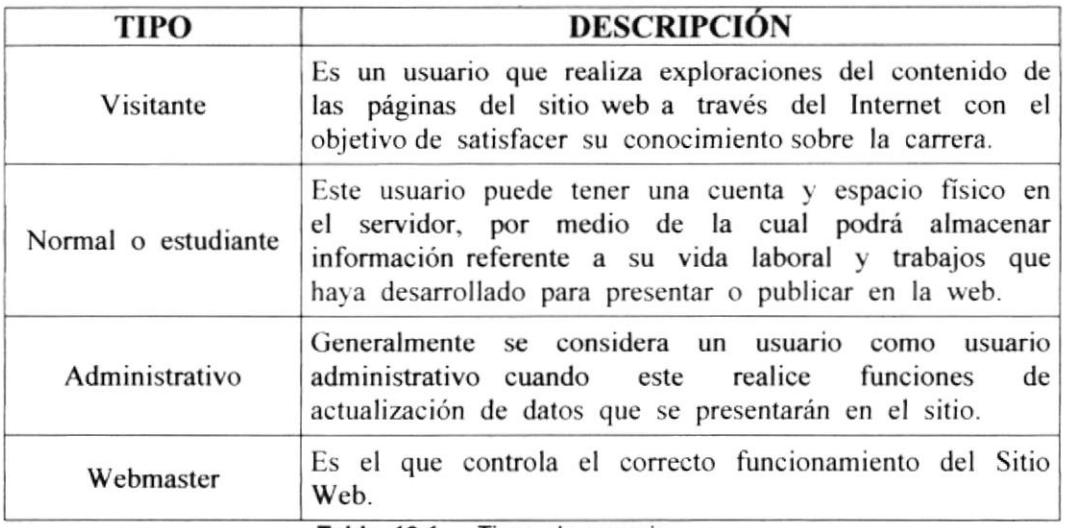

Tabla 10.1. Tipos de usuarios.

El ingreso al sistema de se realizará mediante el ingreso de un usuario y password, con el cual podrá ingresar al sitio web, esto, solo para el caso de los usuarios registrados en el sitio, si es un visitante, no tendrá necesidad de un usuario y password.

Nadie puede entrar al sistema mientras no tenga asignado un usuario. La información que manipula cada usuario es nctamente la misma que ha creado.

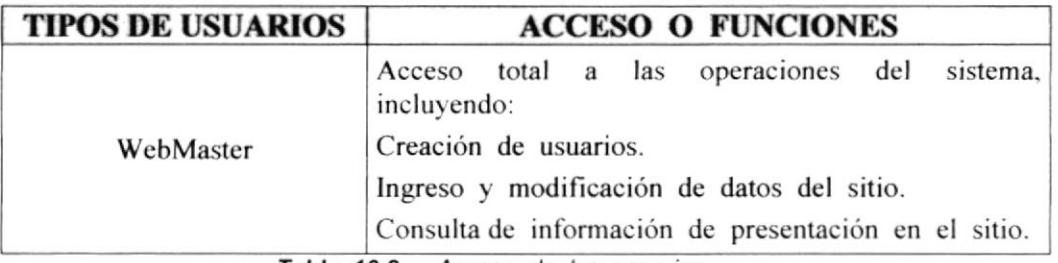

Tabla 10.2. Acceso de los usuarios.

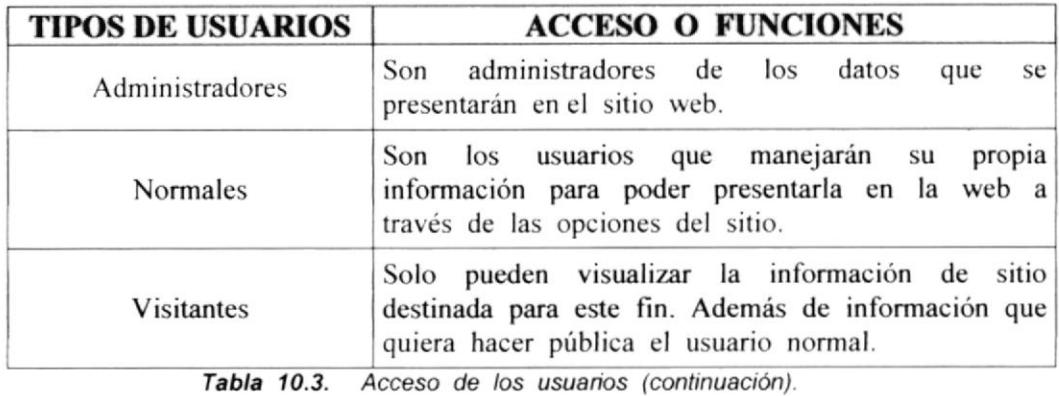

### **10.2. SEGURIDAD DE LOS DATOS**

Para asegurar los datos se hará con el respaldo de toda la base de datos que será controlado por el webmaster.

#### 10.3. RESPALDO DE LA BASE DATOS

El webmaster sacará respaldo de la información almacenada en la base de datos pues esta contiene la información que es publicada en el sitio además de la enviada por el usuario.

#### 10.4. RESTAURACIÓN

Este proceso se da cuando se ha perdido información, y se desea recuperar la información respaldada. El webmaster es la única persona autorizada para realizar este proceso.